24-pin Dot-matrix Printer

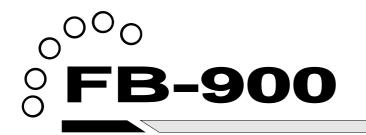

## **OWNER'S MANUAL**

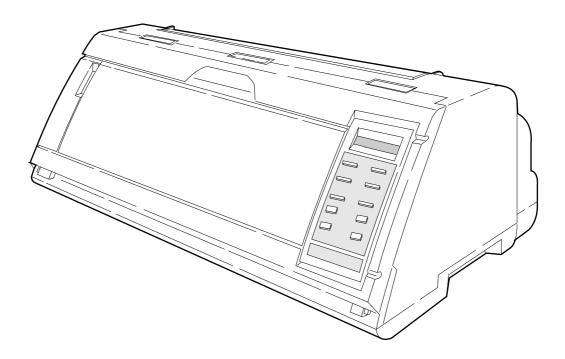

**SEIKO Precision** 

### Warning

This equipment has been tested and found to comply with the limits for a Class B digital device, pursuant to Part 15 of the FCC Rules. These limits are designed to provide reasonable protection against harmful interference in a residential installation. This equipment generates, uses, and can raditae frequency energy and, if not installed and used in strict accordance with the instructions, may cause harmful interference to radio communications. However there is no guaratee that interference will not occur in a particular installation. If this equipment does cause harmful interference to radio or television recption, which can be determined by turning the equipment off and on, the user is encouraged to try to correct the interference by one or more of the following measures:

- Reorient or relocate the receiving antenna
- Increase the separation between the equipment and receiver.
- Connect the equipment into an outlet on a circuit different from that to which the receiver is connected.
- Consult the dealer ro an experienced radio/TV technician for help.

"It is necessary to use shielded interconnect cables to insure compliance with FCC Class B limits for radio frequency emissions."

Caution : Changes or modifications not expressly approved by the party responsible for compliance could void the user's authority to operate the equipment.

- 1. No part of this manual may be reproduced in any form.
- 2. This manual is subject to change without notice.
- 3. This manual was prepared with the greateset care. If you should find any unclear points, mistakes, or omissions, please contact us.
- 4. We will not bear any responsibility for unsatisfactory results from the use of this printer despite item 3 above.
- \* EPSON is a registered trademark of S.Epson Corporation.
- \* LQ-2550 is a registered trademark of S.Epson Corporation.
- \* IBM is a registered trademark of International Business Machines Corporation.
- \* IBM 2391 is a registered trademark of International Business Machines Corporation.
- \* HP is a registered trademark of HEWLETT-PACKARD Company.
- \* PCL is a registered trademark of HEWLETT-PACKARD Company.
- \* DeskJet 500 / RuggedWriter 480 are registered trademarks of HEWLETT-PACKARD Company.
- \* Windows is a registered trademark of Microsoft Corporation.

Copyright © 1999 SEIKO Precision Inc.

## Warning

This equipment has been tested and found to comply with the limits for a Class B digital device, pursuant to Part 15 of the FCC Rules. These limits are designed to provide reasonable protection against harmful interference in a residential installation. This equipment generates, uses, and can raditae frequency energy and, if not installed and used in strict accordance with the instructions, may cause harmful interference to radio communications. However there is no guaratee that interference will not occur in a particular installation. If this equipment does cause harmful interference to radio or television recption, which can be determined by turning the equipment off and on, the user is encouraged to try to correct the interference by one or more of the following measures:

- Reorient or relocate the receiving antenna
- Increase the separation between the equipment and receiver.
- Connect the equipment into an outlet on a circuit different from that to which the receiver is connected.
- Consult the dealer ro an experienced radio/TV technician for help.

"It is necessary to use shielded interconnect cables to insure compliance with FCC Class B limits for radio frequency emissions."

Caution: Changes or modifications not expressly approved by the party responsible for compliance could void the user's authority to operate the equipment.

- 1. No part of this manual may be reproduced in any form.
- 2. This manual is subject to change without notice.
- 3. This manual was prepared with the greateset care. If you should find any unclear points, mistakes, or omissions, please contact us.
- 4. We will not bear any responsibility for unsatisfactory results from the use of this printer despite item 3 above.
- \* EPSON is a registered trademark of S.Epson Corporation.
- \* LQ-2550 is a registered trademark of S.Epson Corporation.
- \* IBM is a registered trademark of International Business Machines Corporation.
- \* IBM 2391 is a registered trademark of International Business Machines Corporation.
- \* HP is a registered trademark of HEWLETT-PACKARD Company.
- \* PCL is a registered trademark of HEWLETT-PACKARD Company.
- DeskJet 500 / RuggedWriter 480 are registered trademarks of HEWLETT-PACKARD Company.
- \* Windows is a registered trademark of Microsoft Corporation.

# FB-900

**OWNER'S MANUAL** 

24-pin Wide-Carriage Dot Matrix Printer

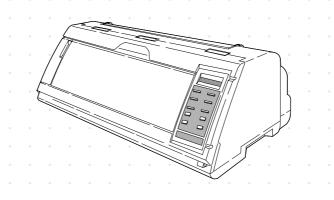

As an ENERGY STAR Partner, SEIKO Precision Inc. has determined that this product meets the ENERGY STAR guidelines for energy efficiency.

- Outline of the International ENERGY STAR Office Equipment Program -

The International ENERGY STAR Office Equipment Program is an international program that promotes energy saving through the use of computers and other office equipment. The program backs the development and dissemination of products with functions that effectively reduce energy consumption. It is an open system in which business proprietors can participate voluntarily. The targeted products are office equipment such as computers, displays, printers, facsimiles, and copiers. Their standards and logos uniform among participating nations.

© 1999 SEIKO Precision Inc.

## How to use this maunal

This manual describes the operation procedures for the 24-Pin Wide-Carriage Dot Matrix Printer. Read through this manual before using the printer. Keep this manual near the printer and refer to it whenever necessary.

#### Precautions for use

Sections 1 and 2 describe the basic procedures, including unpacking, setup and key operations. Install and setup the printer as described in these sections.

Section 3 and subsequent sections describe the functions and software commands of the printer. Refer to these sections when necessary.

#### Organization of this manual

This manual is organized as shown below.

- 1. Setting up the printer
- 2. Control panel operations
- 3. Setup options
- 4. Functions
- 5. Bar code and enlarged character function
- 6. Troubleshooting
- 7. Interface specifications
- 8. Software commands
- 9. Software setup functions
- 10. Specifications
- 11. Character set table

Index

Software command list

Read this manual thoroughly to use the printer properly.

## How to use this maunal

#### Symbols used in this manual

The symbols used in this manual have the following meanings.

|           | This symbol indicates that <b>personal injury</b> may occur if this caution warning is ignored.       |
|-----------|----------------------------------------------------------------------------------------------------|
| ★ Caution | A caution symbol<br>Care should be taken in order to operate the<br>printer correctly.                |
|           | This symbol indicates <b>a note</b> that is useful for operation.                                     |
| 1.<br>2.  | These item numbers show <b>the sequence of operation</b> . Perform the operations in the order shown. |

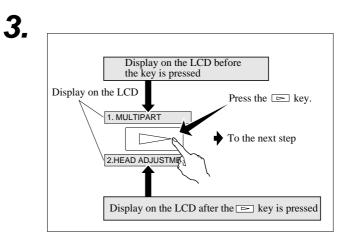

| Prefac              | e                                   |      |
|---------------------|-------------------------------------|------|
| How to              | o use this manual                   |      |
| (                   | Cautions for use                    |      |
| (                   | Organization of this manual         |      |
| 5                   | Symbols used in this manual         |      |
|                     | • Major functions                   | I    |
|                     | Cautions                            | iv   |
|                     | Safety Cautions                     | iv   |
|                     | Cautions in setting up              | iv   |
|                     | Cautions in operation               |      |
|                     |                                     | ν    |
|                     |                                     | v    |
|                     |                                     | vi   |
|                     | • Components and functions          | /iii |
|                     | -                                   | /iii |
|                     |                                     | ix   |
|                     | Operation panel explanation 1.      | x    |
|                     | Operation panel explanation 2.      | x    |
|                     | Options and consumables             | xi   |
|                     | Maintenance                         | ciil |
|                     |                                     |      |
| <b>1</b> . <i>s</i> | etting up the printer 1             | -1   |
|                     | • Connecting the printer to         |      |
|                     | the power source 1-                 | -1   |
|                     | • Installing the ribbon cassette 1- | -2   |
|                     | Installing the ribbon cassette1     | -2   |
|                     | Paper path 1.                       | -4   |
|                     | Path of fanfold paper 1             | -4   |
|                     | Path of cut sheet paper 1           | -5   |
|                     | • Selecting the paper path 1-       | -6   |
|                     | • Paper 1-                          | -8   |
|                     | • Selecting the paper form1-1       | 0    |
|                     | Loading fanfold paper               |      |
|                     | (Front tractor)1-1                  | 12   |
|                     | (Rear tractor)1-1                   | 16   |
|                     | Loading cut sheet paper             |      |
|                     | (Manual paper feeding)1-1           | 19   |
|                     | Printing using the cut sheet feeder |      |
|                     | (Optional)1-2                       | 22   |
|                     | • Running the self-test1-2          | 27   |
|                     | • Connecting the printer to         |      |
|                     | the computer1-2                     |      |
|                     | Parallel interface1-2               |      |
|                     | Serial interface1-2                 | 29   |
|                     | Input data hexadecimal dump list1-3 | 30   |
|                     | • Link between paper path (PATH)    |      |
|                     | and paper form (MEMO)1-3            | 31   |

#### **2**. Control panel operations..... 2-1 • Control panel operations...... 2-1 Control panel..... 2-1 Fuction keys..... 2-1 LCD...... 2-5 Outline of the setup modes..... ......3-1 Available function in the setup modes...... 3-1 Entering the setup modes...... 3-1 • Operations on the setup mode......3-2 Keys for setting...... 3-2 Setting example in EXTENDED SETUP MODE.... 3-3 • Setup mode summary (1)..... 3-4 • Setup mode summary (2)...... 3-5 • Factory default setting...... 3-6 **#04** Page length...... 3-11 **#05** Paper width...... 3-12 #06 Top margin..... 3-13 **#08** Left margin...... 3-15 **#09** Right margin...... 3-16 **#10** Character quality...... 3-17 **#11** Character font...... 3-18 **#13** Line feed pitch...... 3-20 **#14** Enlarging/Reducing print...... 3-21 **#17** Fanfold feed...... 3-23 **#19** Saving data in format memory..... 3-24 **#20** Loading data from format memory...... 3-24 **#21** Character table (HP)..... 3-25 #22 Character table (EPSON)...... 3-26 **#23** Character table (IBM)...... 3-26

| <b>#24</b> National font (EPSON)          | 3-27 |
|-------------------------------------------|------|
| <b>#25</b> Code page                      |      |
| <b>#26</b> Alternate graphics mode (AGM)  |      |
| (IBM)                                     | 3-28 |
| <b>#27</b> CR code function               | 3-29 |
| <b>#28</b> LF code function               | 3-29 |
| <b>#29</b> Accent character               | 3-30 |
| <b>#30</b> Zero font style                | 3-30 |
| <b>#31</b> Horizontal tab                 | 3-31 |
| <b>#32</b> Locking page length            | 3-31 |
| #33 Locking font                          | 3-32 |
| <b>#34</b> Locking character pitch        | 3-32 |
| <b>#35</b> Locking character quality      | 3-33 |
| <b>#36</b> Locking character table        | 3-33 |
| <b>#37</b> FF code function / TOF         | 3-34 |
| <b>#38</b> Graphic Quality                | 3-35 |
| <b>#40</b> Validity of bar code and       |      |
| enlarged character                        | 3-36 |
| <b>#41</b> Bar code type                  | 3-37 |
| Bar code specifications                   | 3-38 |
| <b>#42</b> Bar code size                  | 3-39 |
| <b>#43</b> Enlarged character size        | 3-39 |
| <b>#44</b> Software setup                 | 3-40 |
| <b>#50</b> PCL mode (HP)                  | 3-40 |
| <b>#51</b> Secondary character table (HP) | 3-41 |
| <b>#60</b> Setting option                 | 3-41 |
| <b>#61</b> Paper path                     | 3-42 |
| <b>#62</b> Automatic scrolling            | 3-42 |
| <b>#63</b> Out-of-paper detection         | 3-43 |
| <b>#64</b> Skew detection                 | 3-43 |
| <b>#65</b> Paper jam detection            | 3-44 |
| <b>#66</b> Line feed speed                | 3-44 |
| <b>#67</b> Auto scroll position           | 3-45 |
| <b>#70</b> Interface                      | 3-46 |
| <b>#71</b> Printer select command         | 3-47 |
| <b>#72</b> Parity bit (Serial I/F)        | 3-47 |
| <b>#73</b> Data length (Serial I/F)       | 3-48 |
| <b>#74</b> Stop bit (Serial I/F)          | 3-48 |
| <b>#75</b> Protocol (Serial I/F)          | 3-49 |
| <b>#76</b> Baud rate (Serial I/F)         | 3-49 |
| <b>#77</b> Serial error (Serial I/F)      | 3-50 |
| <b>#78</b> CTS signal (Serial I/F)        | 3-50 |
| <b>#79</b> CD signal (Serial I/F)         | 3-51 |
| <b>#80</b> DSR signal (Serial I/F)        | 3-51 |
| <b>#81</b> Input buffer size              | 3-52 |
| <b>#82</b> BUSY/ACK signal timing         |      |
| (Parallel I/F)                            | 3-53 |

| <b>#83</b> Data latch timing           |       |
|----------------------------------------|-------|
| (Parallel I/F)                         | 3-53  |
| <b>#84</b> Error Status (Parallel I/F) | 3-54  |
| <b>#90</b> Printing direction          | 3-55  |
| <b>#91</b> Display language on LCD     | 3-55  |
| <b>#92</b> Locking panel keys          | 3-56  |
|                                        |       |
| <b>#93</b> Locking reset key           | 3-56  |
| <b>#94</b> Printing panel setting      | 3-57  |
| <b>#95</b> Printing setup list         | 3-57  |
|                                        |       |
| <b>4.</b> Functions                    | 4-1   |
| • High speed printing                  | 4-1   |
| Enhancing the copying capability       |       |
| for multipart forms                    | . 4-2 |
| • Setting the printing start position  | 4-2   |
| • Feeding perforation to the cutter    |       |

| <ul> <li>Enhancing the copying capability</li> </ul> |         |
|------------------------------------------------------|---------|
| for multipart forms                                  | 4-2     |
| • Setting the printing start position                | 4-2     |
| • Feeding perforation to the cutter                  |         |
| position                                             | 4-3     |
| • More stable paper feeding                          | 4-3     |
| • Automatically feeding perforation to the           | e paper |
| cutter position in the standby condition             | 4-4     |
| • EEPROM initialization                              | 4-5     |
| • Correcting vertical misalignment                   | 4-6     |
| • Using various types of paper                       | 4-8     |
| • Executing test printing                            | 4-9     |
| • Key shortcut function                              | 4-9     |
| • Setting the application software                   | 4-10    |
| • Connecting the printer in the                      |         |
| HP envioronment                                      | 4-12    |

## **5**. Bar code and enlarged character function...... 5-1

| • Bar code type                     | 5-1 |
|-------------------------------------|-----|
| Outline of bar code function        | 5-1 |
| Makeup of bar code                  | 5-1 |
| Presettable bar code function list. | 5-2 |
| Bar code command list               | 5-2 |
|                                     |     |
| (1) Bar code type                   | 5-2 |
| (2) Element width                   | 5-3 |
| (3) Bar code height                 | 5-3 |
| (4) Setting HRI on and off          | 5-3 |
| (5) HRI font                        | 5-4 |
| (6) Check character                 | 5-4 |
|                                     |     |

| (7) Starting the bar code data sequence | 5-4  |
|-----------------------------------------|------|
| (8) Ending the bar code data sequence   | 5-5  |
| (9) Bar code data sequence              | 5-5  |
| (10) Printing density                   | 5-5  |
| (11) Guide bar expansion                | 5-5  |
| (12) Start and stop characters          | 5-6  |
| (13) Barcode rotational angle           | 5-6  |
| (14) Disabling HRI of the start         |      |
| and stop characters                     | 5-6  |
| (15) Value input mode                   | 5-6  |
| (16) Initializing the bar code mode     | 5-7  |
|                                         |      |
| Additional explanation of bar code      |      |
| commands                                | 5-7  |
| ◆Data processing in the bar             |      |
| code data sequence                      | 5-7  |
| ◆Printing bar codes                     | 5-8  |
| ♦HRI                                    | 5-9  |
| ◆Error processing                       | 5-10 |
| ◆Code 128 subset transition rule        | 5-11 |
| ♦UPC-E conversion rule                  | 5-12 |
| ◆Calculating the check character        | 5-12 |
| ♦Other                                  | 5-14 |
| ◆Element printing                       | 5-14 |
|                                         |      |

| • Enlarged character function            |      |
|------------------------------------------|------|
| Outline of enlarged character            |      |
| function                                 | 5-16 |
| Enlarged character command list          | 5-16 |
|                                          |      |
| (1) Executing backspacing                | 5-17 |
| (2) Executing line feeding               | 5-17 |
| (3) Executing form feeding               | 5-18 |
| (4) Executing carriage return            | 5-18 |
| (5) Initializing the                     |      |
| enlarged character mode                  | 5-18 |
| (6) Arrangement of enlarged characters   | 5-19 |
| (7) Cell magnification for enlarged      |      |
| characters                               | 5-19 |
| (8) All-character set for enlarged       |      |
| characters                               | 5-20 |
| (9) Selecting an enlarged character font | 5-20 |
| (10) Height expansion for enlarged       |      |
|                                          |      |

| characters                               | 5-21   |
|------------------------------------------|--------|
| (11) HMI for enlarged characters         | 5-21   |
| (12) VMI for enlarged characters         | 5-22   |
| (13) Setting and canceling the enlarged  |        |
| character mode                           | 5-22   |
| (14) Enlarged character cell offset      | 5-23   |
| (15) Enlarged character pitch            | 5-23   |
| (16) Enlarged character quality          | . 5-24 |
| (17) Enlarged character rotational angle | 5-24   |
| (18) Setting and canceling enlarged      |        |
| character smoothing                      | 5-25   |
| (19) Enlarged character top offset       | 5-25   |
| (20) Setting and canceling underlining   |        |
| of enlarged characters                   | 5-26   |
| (21) Enlarged character widthwise        |        |
| expansition                              | .5-26  |
| (22) Horizontal printing position for    |        |
| enlarged characters                      | 5-27   |
| (23) Vertical printing position for      |        |
| enlarged characters                      | 5-27   |
| ◆Enlarged character print samples        | 5-28   |
|                                          |        |

| <b>6</b> . Troubleshooting | 6-1 |
|----------------------------|-----|
| Functional error messages  | 6-1 |

| • Functional error messages  | 0-1 |
|------------------------------|-----|
| • Operational error messages | 6-2 |

### 

| <ul> <li>Parallel</li> </ul> | interface                       | 7-1  |
|------------------------------|---------------------------------|------|
|                              | Input connector                 | 7-1  |
|                              | Pin configuration               | 7-1  |
|                              | Timing chart                    | 7-2  |
|                              | Input/output conditions         | 7-2  |
|                              | Signal explanations             | 7-3  |
|                              | Input signals to the printer    | 7-3  |
|                              | Output signals from the printer | .7-4 |
| • Serial in                  | nterface                        | 7-5  |
|                              | Input connector                 | 7-5  |
|                              | Pin configuration               | 7-5  |
|                              | Timing chart                    | 7-5  |
|                              | Input signals to the printer    | 7-6  |
|                              | Output signals from the printer | 7-7  |
|                              |                                 |      |

| Handshaking protocol              |
|-----------------------------------|
| protocol7-8                       |
| X-ON/X-OFF (I)/(II) protocol. 7-9 |
| Special notes 7-10                |
| ETX/ACK protocol 7-11             |
| Baud rate 7-11                    |
| Serial data organization 7-11     |
| Automatic serial/parallel         |
| selection7-11                     |

| <b>8</b> . Software commands | 8-1 |
|------------------------------|-----|
| • EPSON Software command     | 8-1 |
| ■ IBM Softwara command       | 8-0 |

| • | IBM Software command | 8-9  |
|---|----------------------|------|
| • | HP Software command  | 8-18 |

| <b>9.</b> Software setup functions | 9-1 |
|------------------------------------|-----|
| • Command format                   |     |
| • Command                          | 9-2 |

| <b>10.</b> Specifications         | 10-1 |
|-----------------------------------|------|
| Printing specifications           |      |
| • Print mode specifications       | 10-2 |
| • Graphic printing specifications | 10-5 |
| Throughput                        | 10-5 |
| • Paper specifications            | 10-6 |
| • Other specifications            | 10-6 |

| <b>11.</b> Character set table 11- | .1 |
|------------------------------------|----|
| EPSON italic table11               | -1 |
| EPSON extenced graphic table11     | -1 |
| EPSON international font table11   | -2 |
| IBM character set table 111        | -2 |
| IBM character set table 211        | -3 |
| IBM all-character set table11      | -3 |
| Code page 437 11                   | -4 |
| Code page 850 11                   | -4 |
| Code page 85711                    | -4 |
| Code page 86011                    | -4 |
| Code page 863 11                   | -5 |
| Code page 865 11                   | -5 |

| ISO-1 (ISO-8859-1)                     | 11-5   |
|----------------------------------------|--------|
| Code page 858                          | . 11-5 |
| Code page 861                          | . 11-6 |
| Code page BRASCII                      | 11-6   |
| Code page ABICOMP                      | 11-6   |
| ROMAN-8 character set (HP)             | 11-7   |
| PC-8 character set (HP)                | 11-7   |
| LEGAL character set (HP)               | 11-7   |
| MATH 7 character set (HP)              | 11-7   |
| LINE DRAW character set (HP)           | 11-8   |
| International character set (HP) [ISO] | 11-8   |

#### • Index

#### • Software command list

This printer provides a wide range of print functions, as shown below:

#### High-speed printing

| Prining mode         | Pirnt speed | Throughput            |
|----------------------|-------------|-----------------------|
| DRAFT (10 cpi)       | 603 CPS     | 206 LPM (132 columns) |
| LQ (10 cpi)          | 180 CPS     | 76 LPM (132 columns)  |
| NLQ (10 cpi)         | 240 CPS     | 100 LPM (132 columns) |
| HQDR (10 cpi)        | 360CPS      | 135 LPM (132 columns) |
| S.D. (12 cpi only)   | 723 CPS     | 230 LPM (132 columns) |
| S.S.D. (15 cpi only) | 904 CPS     | 270 LPM (132 columns) |

#### Original plus 8 multipart forms printing

The printer can print data on an original and up to eight copies. Copy density can be enhanced by selecting the DARK 1 (high pressure), DARK 2 (very high pressure) or AUTO (automatic print pressure adjustment by sensing the form set thickness). This setting is made in the MULTIPART function of the SETUP MODE.

 If DARK 1 or DARK 2 is selected, the printing speed is reduced below the normal print speed to compensate for the extra energy required when printing in the high pressure print modes.

#### Bar code printing function

A variety of bar codes of this printer may be printed. The narrow and wide spaces, narrow and wide bars, HRI, check character, bar code height, and rotation may be controlled with software commands. Customized bar codes may also be printed using the element funcion. Registered bar code formats: Industrial 2 of 5, Interleaved 2 of 5, Matrix 2 of 5, Codabar, Code11, Code 39, Code 93, Code 128, EAN-8, EAN-13, UPC-A, UPC-E, and Postnet

#### Enlarged character printing

Characters can be enlarged (by up to 127 times as large x 127 times as large) using the enlarged character command unique to this printer. Software commands are used for control.

Zooming function (Batch enlargement or reduction printing)

#### Cut sheet paper manually loading

#### Skew sensor

A built-in skew sensor detects any cut sheets that are skewed when loaded and ejects them.

#### Automatic head adjustment

The printer employs an automatic paper thickness detection sensor, instead of the conventional paper thickness adjust lever, for optimum printing on all form sets.

Automatic loading (For fanfold or cut sheet paper)

#### Perforation cutting (For fanfold paper)

By pressing the TEAR OFF key, the perforation of fanfold paper is automatically fed to the paper cutter position.

#### Paper parking (Switching fanfold paper and cut sheet paper)

If cut sheet paper is selected while fanfold paper is used, the fanfold paper is automatically fed back to the parking position (i.e., paper parking).

#### Load adjustment

The pritning start position may be adjusted within a range from approximately 0 to 26.7 mm from the top of the paper. It is recommended that the printing position be in the center of the paper in the range of 4 mm or less from the the top of the paper.

#### MICRO REVERSE LF and MICRO LF keys

These keys are useful for adjusting the printing start position and paper cutting position.

#### Automatic scroll (For fanfold paper)

If no data input is recived for a preset period (0.5, 1, 5, 10, 15 sec.), the perfpration of the current page of fanfold paper is fed to the paper cutter position.

#### Dual paper parking

If the optional rear tractor is used, two different types of fanfold paper may be used. Software command or the PAPER PATH key can be used for selection.

- Large 512KB communication buffer
- Setup memory for setting various functions on the LCD
- Ten resident fonts

#### Line feed speed adjustment

Standard, 1/2 or 1/3 line feed speed is selectable for stable paper feeding even when multipart paper is used.

- Vertical alignment function
- Serial data transfer at a maximum rate of 38.4k bps
- ◆ Parallel and serial interfaces are standard

Parallel and serial interface are switched automatically.

- Printing stops immediately if the printer cover is inadvertently opened during printing.
- Enegy Star

## Caution

#### Safety Cautions

#### 

- ★ Do not touch the print head immediately after printing because it is too hot.
- ★ Do not put your finger under the tractor cover while loading fanfold paper.
- ★ Use two hands and hold firmly at each end when lifting the cut sheet feeder. Personal injury can occur if the CSF unit is dropped.

 $\star$  Place the printer on a rigid, horizontal

★ Before connecting or disconnecting the interface cable, be sure to turn off the

 $\star$  Do not connect the printer to a non-

standard power source.

printer.

base in a location that is free of vibration.

#### Cautions in setting up

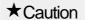

- ★ Unpack the printer. Make sure that the printer body and all accessories are included in the package and no parts are damaged.
- ★ Do not use the printer in a location exposed to direct sunlight or close to a heater or other heat generating equipment.
- ★ Do not use the printer in a dusty location or any location subject to sudden changes in temperature and humidity.

#### Cautions in operation

★ Caution

- ★ Never try to print without a ribbon cassette installed and paper loaded.
- ★ Push the lock levers of both tractors to the LOCK positions firmly while loading fanfold paper or single sheet paper. It is for the purpose of setting paper path securely.

See page 3-1.

★ Do not turn off the printer during printing, as this may lead to a malfunction.

- ★ If any foreign matter gets into the printer, turn off the printer immediately and remove the foreign matter.
- ★ If the case or cover becomes dirty, clean it with a soft cloth moistened with a small quantity of neutral detergent diluted with water. Never use a hard cloth or volatile solvent such as alcohol, thinner, or benzine.
- ★ Take care not to twist the ribbon while installing the ribbon cassette.

#### Unpacking the printer

• The printer body weights approximately **24 kg** [**52.9 lbs.**]. It should be taken out of the package by two or more persons.

Make sure that no parts of the printer are damaged.

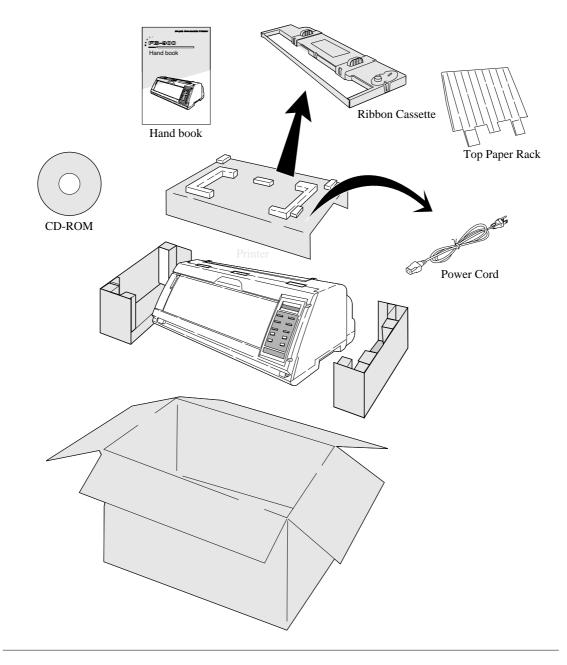

• Check the carton for the following items:

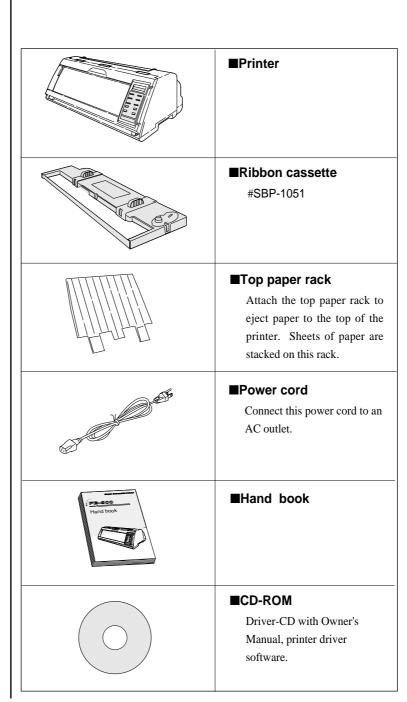

#### ★ Caution

If some part is not included in the package, contact the dealer where you purchased the printer.

Keep the carton and packaging material. They are needed for transporting the printer or returning it for service if ever required.

## Dimensions

• The following drawings show the outside dimensions of the printer.

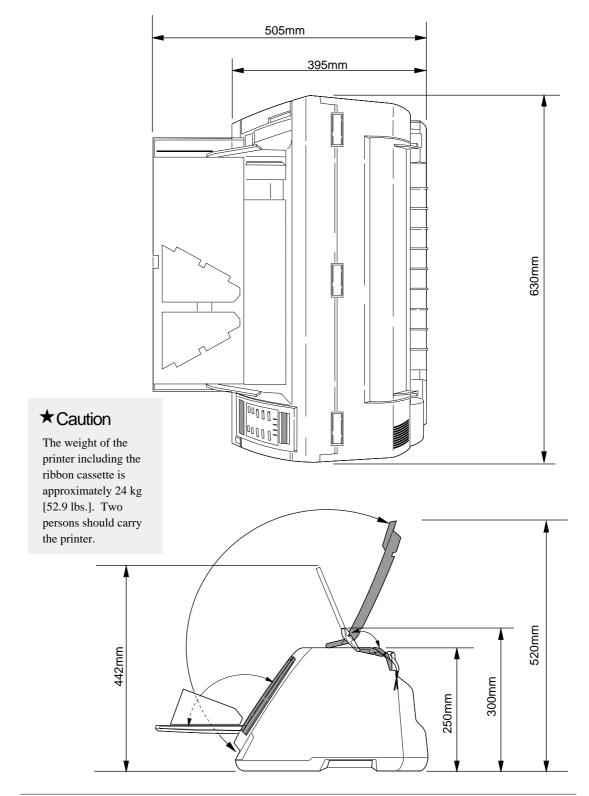

#### Appearance of the printer

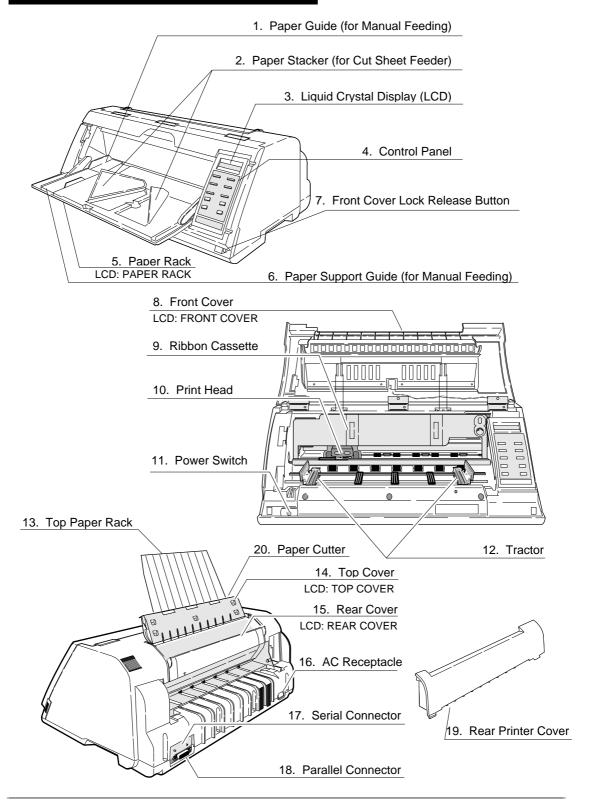

| Name (See drawing on left.)        | Function                                                   |
|------------------------------------|------------------------------------------------------------|
| 1. Paper guide                     | Adjusts the printing position when feeding paper manually. |
| 2. Paper stacker                   | When the optional CSF is used, sheets of paper             |
|                                    | are ejected into this paper stacker. Both sides of         |
|                                    | the paper stacker should be set up.                        |
| 3. Liquid crystal display (LCD)    | Displays the condition and settings of the printer.        |
| 4. Control panel                   | Displays and sets the printer conditions.                  |
| 5. Paper rack                      | If the "OPEN PAPER RACK" message is                        |
|                                    | desplayed on the LCD when setting the paper                |
|                                    | path, open the paper rack.                                 |
| 6. Paper Support Guide             | Guide the cut sheet at manuarl feeding.                    |
| 7. Front Cover Lock release button | To open the front cover, push the two buttons              |
|                                    | located on the lower corners of the front cover.           |
| 8. Front cover                     | To mount fanfold paper on tractors or replace the          |
|                                    | ribbon cassette, open the front cover.                     |
| 9. Ribbon cassette                 | If printed characters vecome pale, replace the             |
|                                    | ribbon cassette.                                           |
| 10. Print head                     | Prints characters on paper.                                |
| 11. Power switch                   | Pressing the power switch toggles the power or             |
|                                    | and off.                                                   |
|                                    | ON: Switch depressed OFF: Switch released                  |
| 12. Tractor                        | The tractor pins engage sprocket holes on both             |
|                                    | sides of fanfold paper for feeding.                        |
| 13. Top paper rack                 | Ejected cut sheets are stacked on the top paper            |
|                                    | rack.                                                      |
| 14. Top cover                      | Eject fanfold paper to the top of the printer. If          |
| -                                  | the "OPEN TOP COVER" is displayed on the                   |
|                                    | LCD when setting the paepr path, open the top              |
|                                    | cover.                                                     |
| 15. Rear cover                     | To eject fanfaold paper to the top of the prieter          |
|                                    | open the rear cover. If the "OPEN REAR                     |
|                                    | COVER" is displayed on the LCD when setting                |
|                                    | the paper path, open the rear cover.                       |
| 16. AC receptacle                  | Connect the power to this AC receptacle. The               |
| 10. AC receptacie                  | power is desigated on the rating plate on the back         |
|                                    | of the printer.                                            |
| 17. Serial connector               | RS-232C interface connector                                |
| 18. Parallel connector             | Parallel interface connector                               |
| 19. Rear printer cover             | When the rear tractor or CSF is used, remove the           |
|                                    | rear printer cover.                                        |
|                                    |                                                            |

**Control panel explanation 1** 

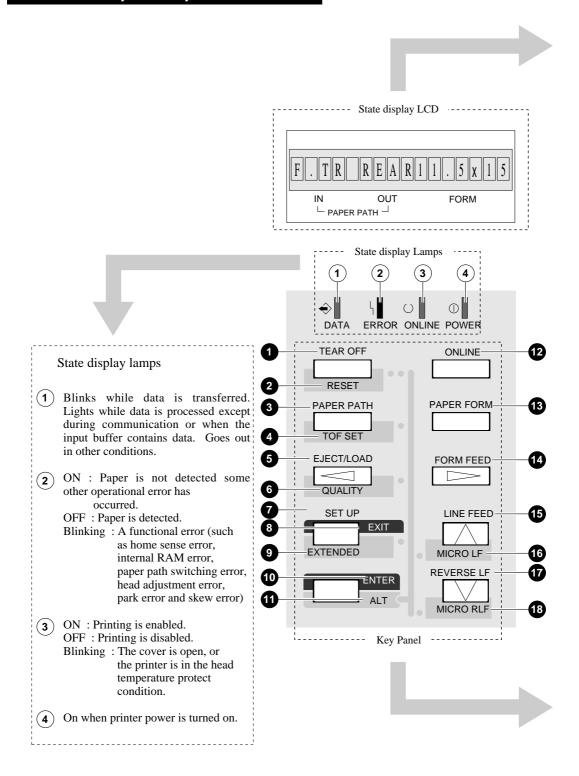

#### **Control panel explanation 2**

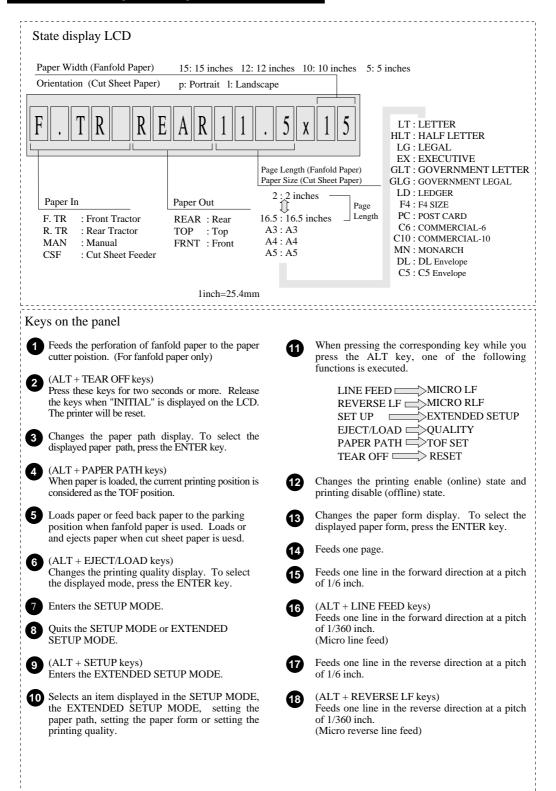

## • Options and consumables

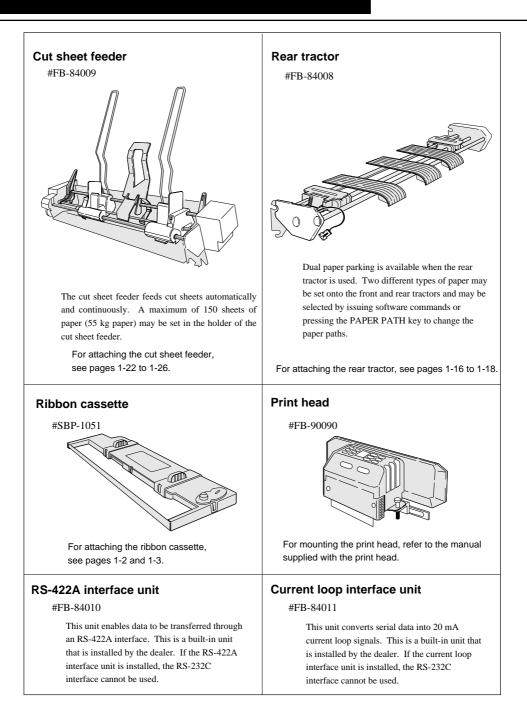

Periodic maintenance and inspection is recommended to keep the printer in good condition.

> Remove paper particles or dust adhered to the detection sensor cover upper surfaces (three locations) inside the printer and to the paper jam sensor surface (one location), by wiping with a soft clth or a cotton bud. The paper particles or dust on the sensor surfaces may cause faulty operation.

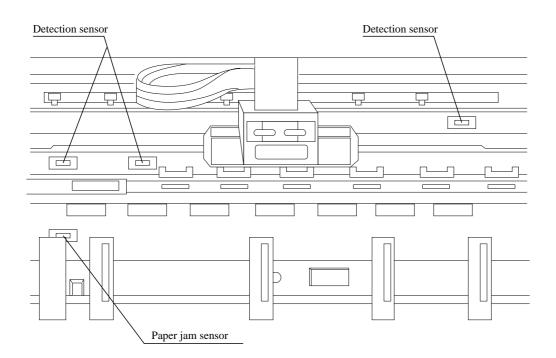

★ Caution Do not use a hard brush to clean the sensor cover and the sensor surface. The brush may scratch the surface.

▲ Caution
When opening the front cover just
after the printer has been in operation,
do not touch the printer heard which
is hot and may cause burns.

## Setting up the printer

★ Caution Connect the AC power plug to an AC outlet of the voltage designated on the rating plate on the back of the pirnter.

#### Connecting the printer to Power

• Make sure that the power switch is set to off. Connect the printer with the supplied power cord to an AC outlet.

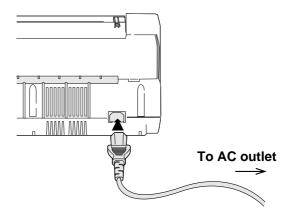

• The AC outlet shall be installed near the printer and shall be easily accessible.

Once the printer is turned off, wait for three seconds or more before turning it on again. If the printer is turned on again within three seconds after turning it off, it may malfunction due to an initialization failure.

## Installing the ribbon cassette

#### Installing the ribbon cassette

Approximately 15 seconds after the printer is rutned on, the print head will move to the left.

#### ★ Caution

Use the specified ribbon cassette . When power is turned off, data in the buffer is lost. Output all data before turning off the printer.

# *I.* Turn the ribbon feed knob on the ribbon cassette counterclockwise to stretch the ribbon tight.

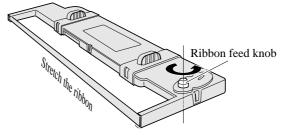

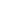

2.

Turn off the power. Open the front cover.

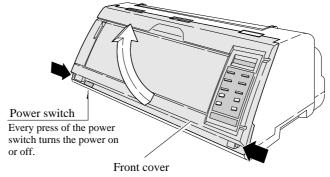

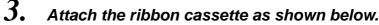

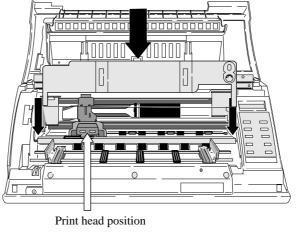

**CAUTION** Do not touch the print head immediately after printing becouse it is too hot.

#### ★ Caution

Open the front cover by pressing both side locks with both hands. Hold both sides with both hands to raise it upward slowly. When closing the front cover, hold both sides with both hands to pull it down slowly. Press the front cover to lock it.

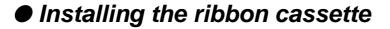

**4.** Slide the ribbon toward the print head so that the ribbon is lightly in contact with the projection of the print head.

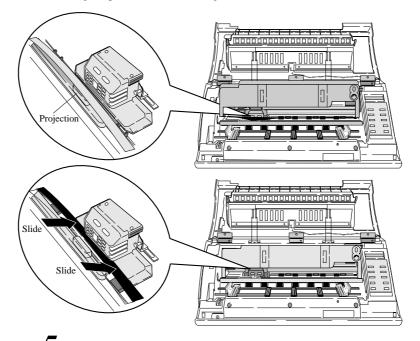

# 5. Attach the cassette firmly to the mounting plate. Turn the ribbon feed knob counterclockwise.

Fit the right and left projections on the mounting plate to the holes in the bottom of the ribbon cassette.

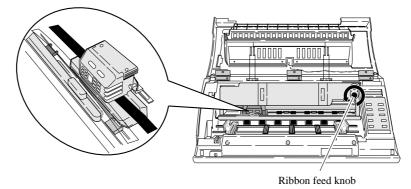

## **6.** Close the front cover.

Pull down the front cover slowly toward you with both hands from both sides to close it.

Push down on both sides at the bottom of the front cover to close it firmy. Two hands are required to engage and lockthe front cover on both sides.

## Paper path

#### Path of fanfold paper

The three fanfold paper paths shown below are available. For selecting a paper path, See pages 1-6 and 1-7.

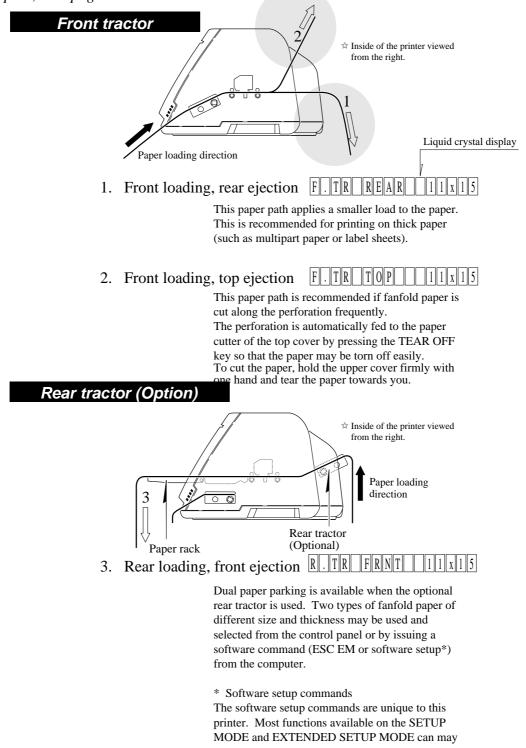

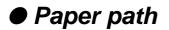

#### Path of cut sheet paper

The five cut sheet paper paths shown below are available.

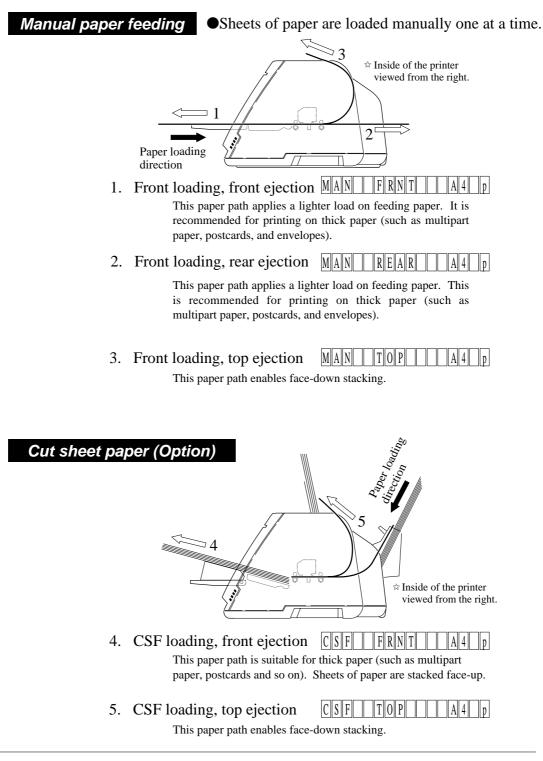

The following shows an example of changing the paper path for reference. The example shown below changes front tractor loading and rear ejection to the front tractor loading and top ejection.

#### Selecting the paper path

#### *I.* Press the PAPER PATH key.

The paper path currently selected is displayed.

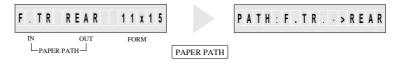

2. Continue to press the PAPER PARH key until "PATH: F. TR. -> TOP " is displayed. Press the ENTER key.

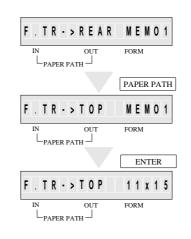

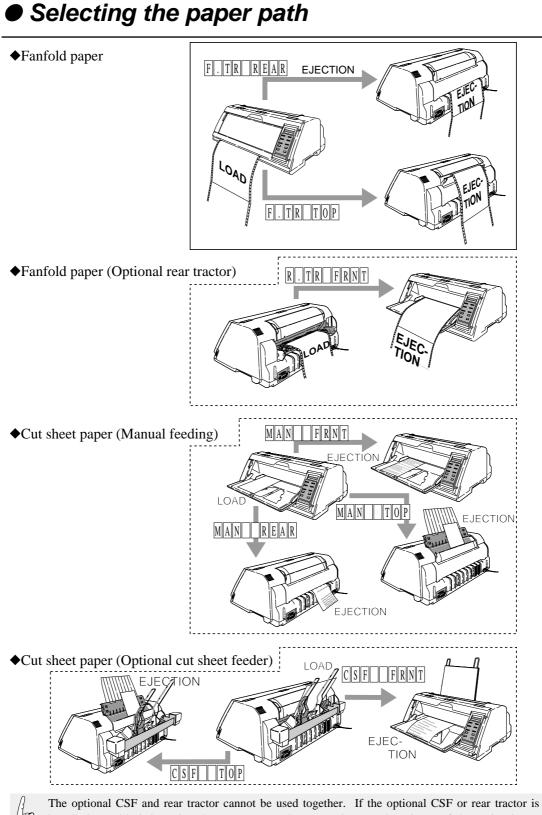

The optional CSF and rear tractor cannot be used together. If the optional CSF or rear tractor is installed, enable it by using the EXTENDED SETUP MODE (#60 option). If the option is not enabled on the EXTENDED SETUP MODE, the paper path cannot be selected.

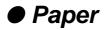

When fanfold paper is used, set the page length (#4 PAGE LENGTH) and paper width (#5 PAPER WIDTH) on the SETUP MODE. For setting, see page 1-12.

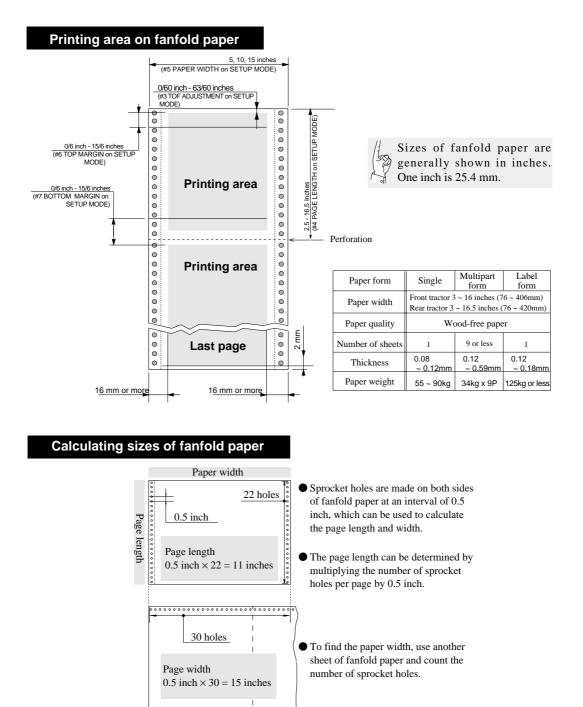

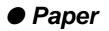

#### Printing area on cut sheet paper

Specify the paper size of cut sheet paper using #4 PAGE LENGTH on the SETUP MODE. For setting, see page 1-19.

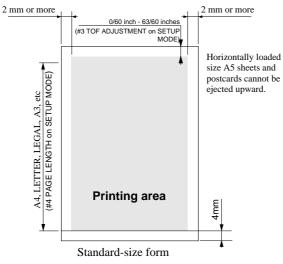

• Use wood-free paper. Cut sheet paper can be loaded manually or by using the CSF.

#### • Manual paper feeding

| Paper form       | Single             | Multipart<br>form       | Card       | Envelope    |
|------------------|--------------------|-------------------------|------------|-------------|
| Paper quality    | Wood-free<br>paper | Carbon or<br>non-carbon | Wood-fr    | ree paper   |
| Number of sheets | 1                  | 9 or less               | 1          | 1           |
| Thickness (mm)   | 0.08 ~ 0.12        | 0.12 ~ 0.59             | 0.08 ~ 0.8 | 0.5 or less |
| Paper weight     | 55 ~ 90kg          | 34kg x 9P               |            | 39 ~ 78kg   |

#### • Available standards-size forms

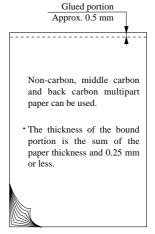

Multipart paper

Envelopes and horizontally set post cards cannot be printed by using the CSF.

#### • CSF paper feeing

| Paper form       | Single             | Multipart<br>form | Card               |
|------------------|--------------------|-------------------|--------------------|
| Paper quality    | Wood-free<br>paper | Non-carbon        | Wood-free<br>paper |
| Number of sheets | 1                  | 6 or less         | 1                  |
| Thickness (mm)   | 0.08 ~ 0.11        | 0.12 ~ 0.39       | 0.08 ~ 0.22        |
| Paper weight     | 55 ~ 78Kg          | 34kg x 6P         | 55 ~ 165kg         |
| Paper length     | 140mm and over     |                   |                    |

| Daman Sina             |                   |                   | Manual Feeding |          | CSF Feeding |   |
|------------------------|-------------------|-------------------|----------------|----------|-------------|---|
| Paper Size             |                   | Portrait          | Landscape      | Portrait | Landscape   |   |
| Regular size form      | A3                | (297mm X 420mm)   | <b>*</b> 2 🔿   | 0        |             | 0 |
|                        | A4                | (210mm X 297mm)   | 0              | 0        | 0           | 0 |
|                        | A5                | (148mm X 210mm)   | 0              | *10      | 0           | 0 |
|                        | Letter            | (8.5" X 11")      | $\bigcirc$     | 0        | 0           | 0 |
|                        | Half Letter       | (5.5" X 8.5")     | 0              | *10      | 0           | 0 |
|                        | Legal             | (8.5" X 14")      | 0              | 0        | 0           | 0 |
|                        | Executive         | (7.25" X 10.5")   | 0              | 0        | 0           | 0 |
|                        | Government Legal  | (8.5" X 13")      | 0              | 0        | 0           | 0 |
|                        | Government Letter | (8" X 10.5")      | 0              | 0        | 0           | 0 |
|                        | Ledger            | (11" X 17")       | <b>*</b> 2 🔿   |          | —           |   |
|                        | F4                | (210mm X 330mm)   | 0              | 0        | 0           | 0 |
| Post card (100mm X 148 |                   | (100mm X 148mm)   | *10            | *10      | 0           | _ |
| Envelope               | Commercial -6     | (6 1/2" X 3 5/8") | 0              | *10      | —           | _ |
|                        | Commercial -10    | (9 1/2" X 4 1/8") | 0              | *10      | —           | _ |
|                        | Monarch           | (3 7/8" X 7 1/2") | 0              | *10      |             |   |
|                        | DL                | (110mm X 220mm)   | Ó              | *10      |             |   |
|                        | C5                | (162mm X 229mm)   | 0              | 0        | _           | — |

 $\bigcirc$ 

\*1 Paper length 150mm (5.9inch) or less can not be ejected to the top.

\*2 A3 (portrait) or Ledger (portrait) can not be stacked on the top paper rack.

#### Paper form selection 1

Sizes of up to six frequently-used forms may be stored in MEMO 1 to MEMO 6 in the internal memory. Any of the stored sizes may be read out of the memory with the PAPER FORM key whenever necessary.

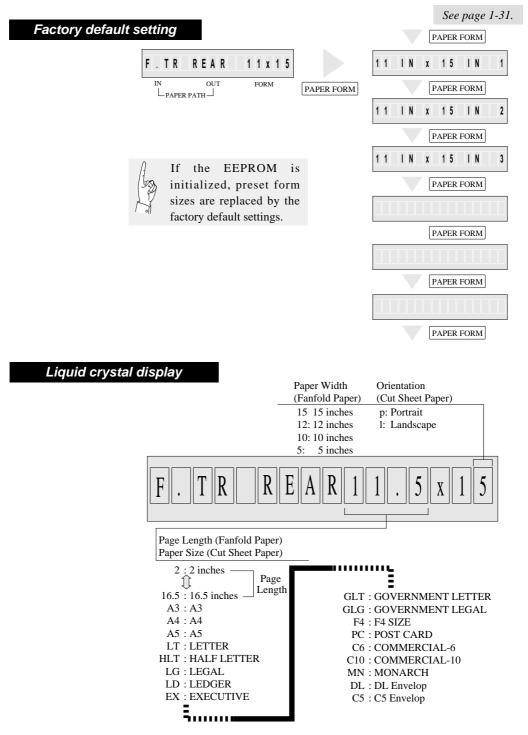

## Selecting the paper form

#### Paper form selection 2

The following shows an example of setting form size for reference. The example below shows how to change the size stored in MEMO 3 (page length: 11 inches, paper width: 15 inches) to an A5 portrait form.

Specifying form size

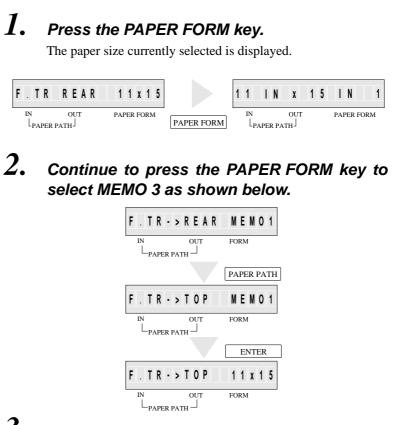

**3.** Specify the intended form size as shown below.

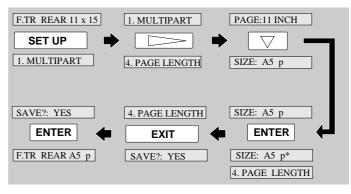

## **4.** The A5 portrait form is set in MEMO 3.

## Loading fanfold paper (Front tractor)

This section describes how to set fanfold paper for front loading and rear ejection or front loading and top ejection. Before setting fanfold paper, it is necessary to specify the page length, paper width, etc. on the SETUP MODE.

Fanfold paper setting procedures 1

**1.** Check the rating of the fanfold paper to be used that is marked on the side of the package.

Fanfold paper rating marked on side of package (Example)

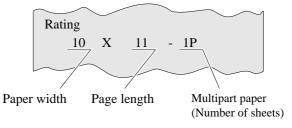

## 2. Press the PAPER PATH key to select the desired paper path.

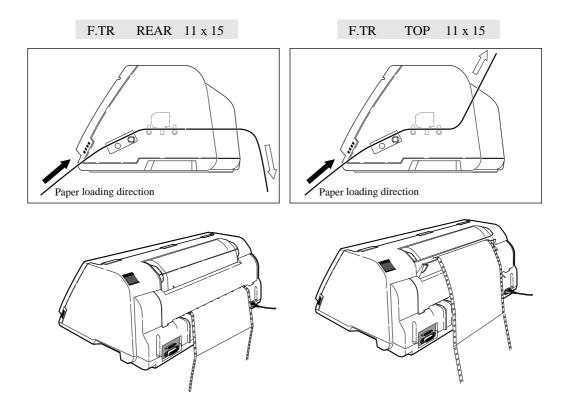

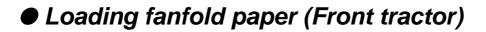

Fanfold paper setting procedures 2

**3.** Specify the page length using #4 PAGE LENGTH on the SETUP MODE as shown below.

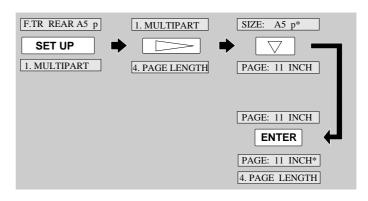

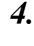

Then specify the paepr width using #5 PAPER WIDTH on the SETUP MODE as shown below.

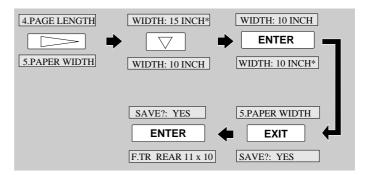

### Loading fanfold paper (Front tractor)

#### Fanfold paper setting procedures 3

#### ★ Caution

Open the front cover by pressing both side locks with both hands. Hold both sides with both hands to raise it upward slowly. When closing the front cover, hold both sides with both hands to pull it down slowly. Press the front cover to lock it.

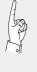

In order to load less than 5 inch width fanfold paper, remove one or two tractor guides.

#### **5.** Open the front cover.

**6.** Lift to release the tractor lock lever. Move the left tractor to the triangle mark. Then push down on the lever.

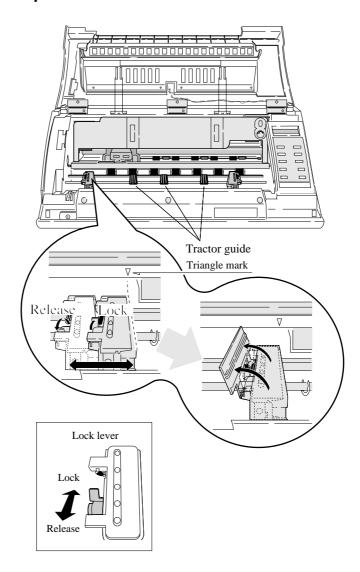

**CAUTION** Do not put your finger under the tractor cover.

#### ★ Caution

Push the lock levers of both tractors to the LOCK positions firmly. If the lock levers protrude from the tractor covers, paper will not be fed properly, resulting in paper jamming.

### Loading fanfold paper (Front tractor)

Fanfold paper setting procedures 4

7. Open the tractor covers on both sides. Fit the sprocket holes on both sides of the fanfold paper to the tractor pins. Then close the tractor covers. Push down the lock lever of the right tractor.

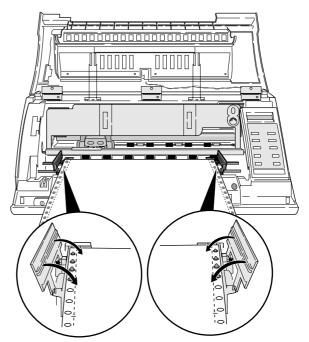

By default, paper is fed to the 14/60 inch (approximately 6 mm) position from the top. This position may be freely adjusted on SETUP MODE the between 0/60 inch (0 mm) 63/60 and inches (approximately 26.7 mm) from the top of paper or the perforation at a pitch of 1/60 inch.

**★Caution** when setting the paper on the tracter, Take care not to over tighten or allow too much slack. Over tightening deforms the guide holes and the paper may become disconnected from the tracter during printing. Too much slack may cause the paper to become clogged when it is inserted.

**The TOF** position can be set from 0/60 inch (0 mm). However, if this position is set to 0/60 to 9/60 inch, paper may jam, depending on the paper condition. Normally, it is recommended that the TOF position be adjusted to the 14/60 inch (approximately 6 mm) position from the top of the paper.

### 8. Close the front cover.

Hold both sides of the front cover with both hands and pull down the front cover slowly. Press the front cover to lock it. Dual paper parking is available if the optional rear tractor is used. This function enables two types of fanfold paper of different formats to be set together and selected with the PAPER PATH key on the printer or by issuing a setup command from the computer.

#### Paper setting procedures usig rear tarctor 1

*I.* Detach the rear printer cover from the printer.

Pull the upper part of the rear printer cover to the front to detach it from the printer. When attaching the rear printer cover, insert the two legs into the printer and then press the rear printer cover to lock it.

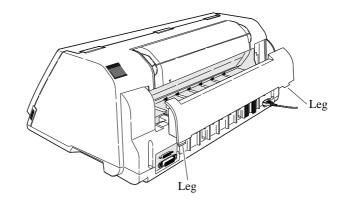

2. Install the rear tractor, and plug in the connector.

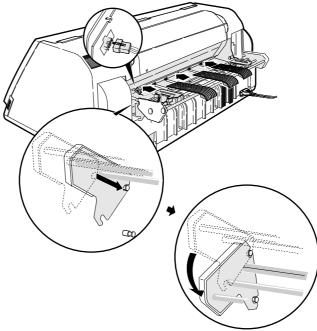

### Loading fanfold paper (Rear tractor)

#### Paper setting procedures usig rear tarctor 2

**3.** Adjust the tractor guides so that they are located at almost the same interval. Lift and release the tractor lock levers. Move the left tractor to the triangle mark, then push down the lever.

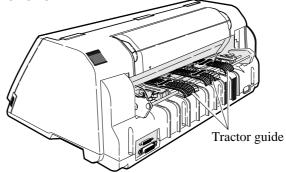

In order to load less than 8 inch width fanfold paper, remove one or two tractor guides.

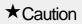

Push the lock levers of both tractors to the LOCK positions firmly.

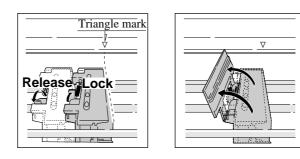

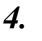

Set fanfold paper onto the rear tractor. Push down the lock lever of the right rear tractor.

#### 

Do not put your finger under the tractor cover.

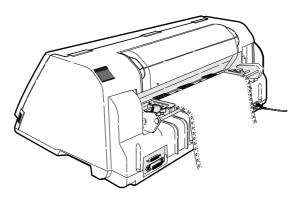

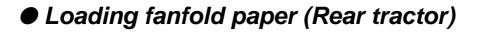

Paper setting procedures usig rear tarctor 3

**5.** Enter the EXTENDED SETUP MODE. Select the rear tractor on this menu so that the printer recognizes that the rear tractor is in use.

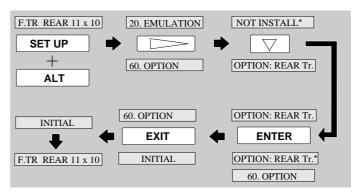

- **6.** Press the PAPER PATH key to select REAR Tr FRONT.
- 7. "OPEN PAPER RACK" will be displayed. Open the paper rack.

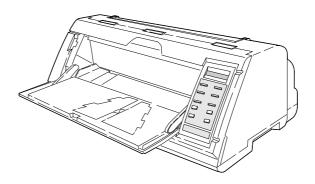

#### Select Manual feeding procedures 1

This section describes how to load cut sheet paper, showing an example of using an A5 portrait form. Before loading a cut sheet, it is necessary to specify the paper size on the SETUP MODE. Be sure to load cut sheet paper one sheet at a

**1.** Check the rating of the cut sheet paper to be used that is marked on the side of the package.

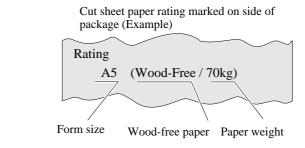

- 2. Press the PAPER PAHTH key to select MANUAL FRONT or MANUAL TOP, or MANUAL REAR .
- **3.** Specify the form size correctly on the SETUP MODE (#4 PAGE LENGTH).

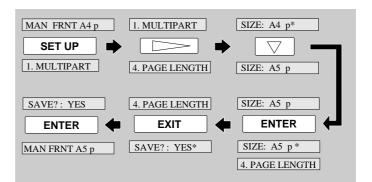

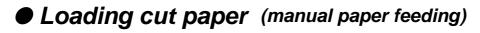

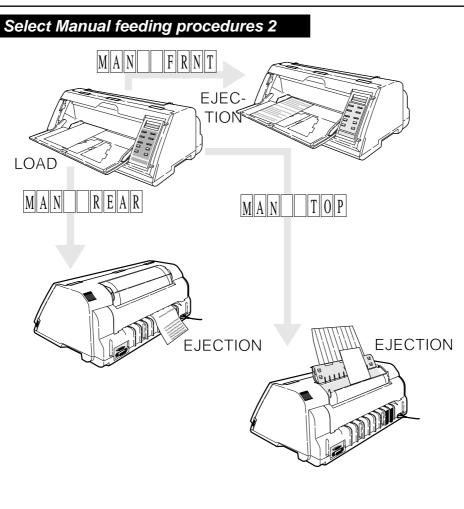

**4.** Adjust the edge of the paper guide to approximately 2 mm left of the triangle mark.

Refer to page 1-21 regarding use of the paper rack guide.

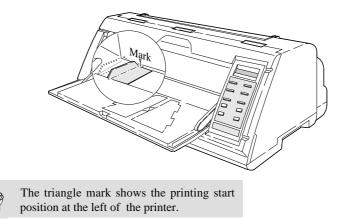

### • Loading cut paper (manual paper feeding)

#### Select Manual feeding procedures 3

# **5.** Insert a sheet of paper straight along the paper guide.

If paper is inserted at a skewed angle, the skew sensor detects and the paper is ejected.

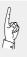

When using wide paper, insert the paper using the paper support guide attached to the left end of the paper rack.

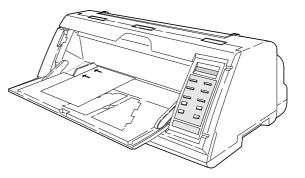

★Caution

Insert sheets of paper one at a time along the paper guide. Only one sheet at a time can be set on the paper rack.

★ Caution

n To alternate manual printing and printing with the optional rear tractor or CSF, be sure to move the paper guide to the left end after completion of the paper guide to the left end after completion of the paper sure the paper guide of the paper real.

manual printing. Further, return the paper guide of the paper rack to the left end. If printing is performed using the rear tractor or CSF with the paper guide left in the manual feeding position, paper loaded form the back will hit the paper guide, resulting in paper jamming.

Move the Paper Guide and the Paper Support Guide to the left end.

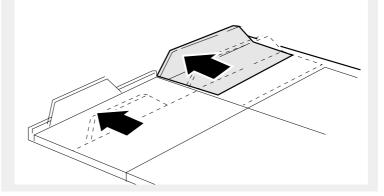

An optional cut sheet feeder is available for this printer. The cut sheet feeder is useful for continuous printing on cut sheets.

The paper holder of the cut sheet feeder accommodates a maximum of 150 sheets (of 55 kg paper). Normal paper and multipart paper can be used.

- **1.** Press the EJECT/LOAD key to move back the fanfold paper.
- 2. Enter the EXTENDED SETUP MODE according to the proceures shown below and select #60 OPTION on the menu. Select CSF (cut sheet feeder).

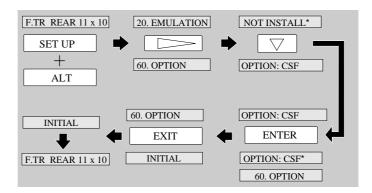

Pull the upper part of the rear printer cover to the front to detach it from the printer. When attaching the rear printer cover, insert the two legs into the printer and then press the rear printer cover to lock it. **3.** Detach the rear printer cover from the printer.

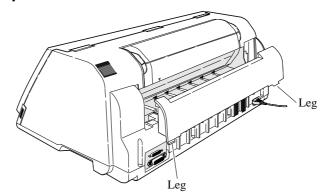

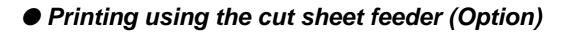

**4.** Attach the hoppers and center support to the cut sheet feeder.

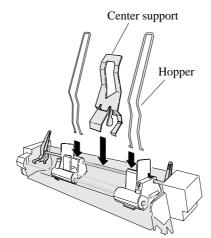

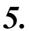

Attach the cut sheet feeder to the back of the printer.

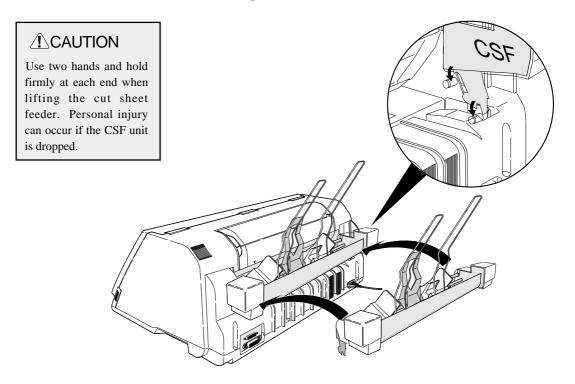

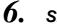

#### Shuffle the paper as show below.

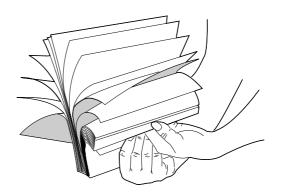

★ Caution

Be sure to shuffle sheets sufficiently before setting them. Otherwise, several sheets of paper may be fed at the same time resulting in a paper jam.

7. Turn the CSF release levers to the front to release the paper bins.

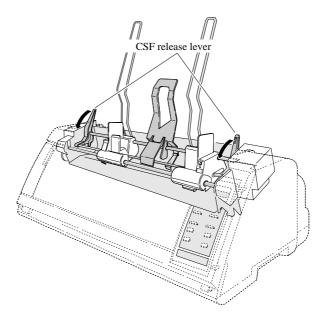

### Printing using the cut sheet feeder (Option)

#### Printing procedures using CSF 4

**8**.

Turn the paper guide lock levers to theRELEASE positions to adjust the paperwidth.Paper guide lock lever

Adjust the paper guide to remove the gap Postcard changeover lever between the paper and Relea the paper guide, ensuring When printing on postcards, that the paper does not press turn this lever down. too tightly against the paper guide to avoide faulty ARD feeding. Adjust the edge of the paper guide to appriximately 2mm left (outside) of the triangle mark. Aark The triangle mark shows the printing start position at the left of the paper. *9*. Turn the paper guide lock levers to the

LOCK positions.

**10.** Move the CSF release levers to the back to fix the paper bins.

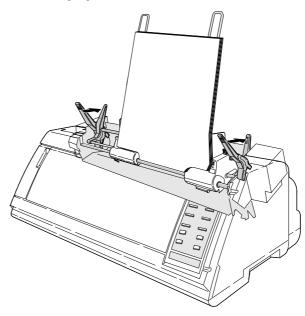

**11.** Press the PAPER PATH key to select CSF FRONT or CSF TOP.

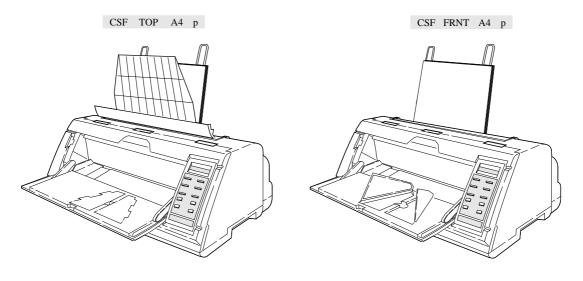

12. Press the ENTER key to select the displayed paper path.

It is recommended that a self-test of the printer be performed before connecting the printer to the computer. The printer can execute the self-test by itself to check on printing quality, printing pressure, and any printer troubles.

# **1.** Turn on the printer power while keeping the LINE FEED key, or LINE FEED and ONLINE keys depressed.

After initialization, the printer enters the self-test mode and starts the self-test.

| Draft self-test printing: | Turn on power while pressing the      |
|---------------------------|---------------------------------------|
|                           | LINE FEED key.                        |
| LQ self-test printing:    | Turn on power while pressing the LINE |
|                           | FEED and ONLINE keys.                 |

During printing, the ONLINE lamp blinks at an interval of 0.5 second. The following message is displayed on the LCD.

| Draft self-test printing | "SELF TEST DRAFT" |
|--------------------------|-------------------|
| LQ self-test printing    | "SELF TEST LQ"    |

The draft or LQ self-test prints the ASCII character in a rolling pattern.

## To pause the self-test, press the ONLINE key.

2.

To terminate the self-test, keep the ALT and RESET keys depressed for two seconds or more, or turn the power switch to off.

#### Connecting the priter to the computer

The printer has a Centronics parallel interface and an RS-232S serial interface as standard features.

Select the appropriate interface according to the computer and application software to be used.

#### Parallel Interface

**1.** Make sure that the power switch is turned to off. Connect the signal cable to the printer and computer.

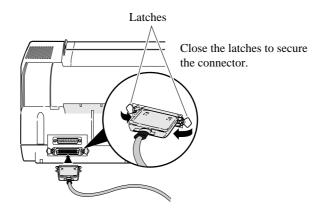

2. Specify the following parallel interface parameters on the EXTENDED SETUP MODE.

The printer has been set to the normal parallel interface setting before shipment. If the default setting does not provide proper communication, recheck the interface setting shown below.

| EXTENDED SETUP MODE    | Default setting | page |
|------------------------|-----------------|------|
| #70. INTERFACE         | Parallel        | 3-46 |
| #71. SELECT IN ENABLE  | 0               | 3-47 |
| #81. BUFFER SIZE       | 512 KB          | 3-52 |
| #82. BUSY/ACK TIMING   | TYPE 2          | 3-53 |
| #83. DATA LATCH TIMING | TYPE F.         | 3-53 |
| #84. ERROR STATUS      | YES             | 3-54 |

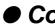

#### **Serial Interface**

1. Make sure that the power switch is turned to off. Connect the signal cable to the printer and computer.

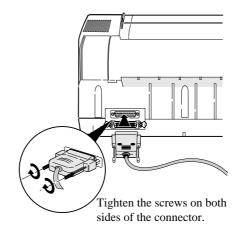

#### 2. Specify the following serial interface parameters on the EXTENDED SETUP MODE.

Specify the following serial interface parameters on the EXTENDED SETUP MODE.

| EXTENDED SETUP MODE    | Default setting | Page |
|------------------------|-----------------|------|
| #70. INTERFACE         | Parallel        | 3-46 |
| #71. SELECT IN ENABLE  | 0               | 3-47 |
| #72. PARITY BIT        | Non             | 3-47 |
| #73. DATA LENGTH       | 8 bits          | 3-48 |
| #74. STOP BIT          | 1 bit           | 3-48 |
| #75. PROTOCOL          | DTR             | 3-49 |
| #76. BAUD RATE         | 9600 bps        | 3-49 |
| #77. SERIAL ERROR      | Print           | 3-50 |
| <i>#78. CTS ENABLE</i> | No              | 3-50 |
| #79. CD ENABLE         | No              | 3-51 |
| #80. DSR ENABLE        | No              | 3-51 |
| #81. BUFFER SIZE       | 512 KB          | 3-52 |

### Input data hexadecimal dump

The printer can print an input data hexadecimal dump list, which contains all input data in hexadecimal codes and corresponding ASCII characters. It is possible to use this dump list to check whether data is being transferred in the proper format by the computer to the printer when printing is not performed properly.

#### Outputting the hexadecimal dump list

1. Turn on the printer power while keeping the FORM FEED key or FORM FEED and ONLINE keys depressed.

Draft printing:Turn on power while pressing the FORM FEED key.LQ printing:Turn on power while pressing the FORM FEED and<br/>ONLINE keys.

While printing the hexadecimal dump list, the following message is displayed.

HEX DUMP DRAFT HEX DUMP LQ

# 2. Output data from the computer to the printer.

The printer will begin to print the hexadecimal dump list.

**3.** To stop the dump list printing, depress the ALT and RESET keys for approximately two seconds or turn the power switch to off.

### Link between paper path (PATH) and paper form (MEMO)

When PATH is changed, MEMO used in a newly set PATH will be changed automatically.

There are six types of MEMO: MEMO1 through MEMO6. Each MEMO stores the settings of #1 to #18 on the SETUP MODE.

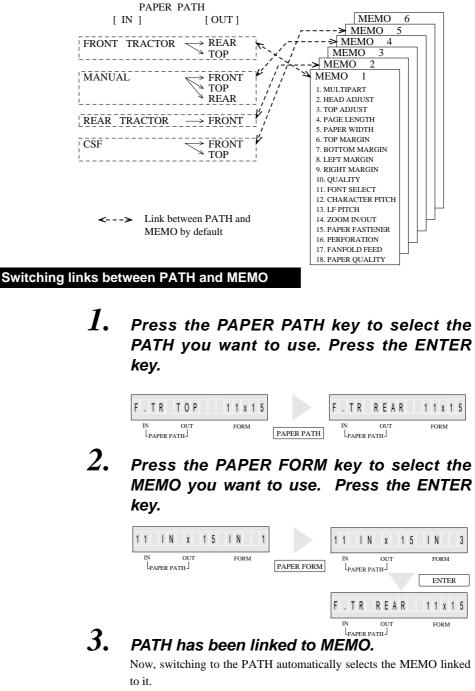

Changes of #1 to #17 on the SETUP MODE are reflected only in the MEMO linked to the currently selected PATH.

The liquid crystal display (LCD) on the control panel displays the processing conditions of the printer and the settings of the functions. The keys on the control panel provide various functions.

| Control Panel                            | 1 2 3 4<br>C DATA ERROR ONLINE POWER                                                                                                    |
|------------------------------------------|----------------------------------------------------------------------------------------------------|
|                                          | 1 TEAR OFF   2 RESET   3 PAPER PATH   4 TOF SET   5 EJECT/LOAD   6 QUALITY                                                                                                    |
| Function Keys 1                          | SET UP     LINE FEED     1       EXIT     MICRO LF     12       ENTER     ALT     MICRO RLF     13                                                                                                    |
| 1 TEAR OFF<br>TEAR OFF<br>RESET          | Press the TEAR OFF key, and the printer automatically feeds the perforation of the paper to the paper cutter position (for fanfold paper only).<br>If the perforation is not adjusted to the cutter position, correct the position with the MICRO LF or MICRO RLF key. The corrected position is saved in memory, and the perforation is fed automatically to the paper cutter position next time.                                                                                                    |
| 2 RESET<br>TEAR OFF<br>RESET<br>+<br>ALT | <b>(ALT + TEAR OFF keys)</b><br>Press the TEAR OFF key for two seconds or more while you press the ALT key. When an "INITIAL" is displayed on the LCD, release the keys. The printer will be reset immediately.<br>Even during printing, printing can be stopped immediately by resetting the printer. When the printer is reset, it enters the busy state, the buffer is cleared, and the printer restarts in the condition that was set on the SETUP MODE or EXTENDED SETUP MODE (saved in the EEPROM). |

#### Function Keys 2

| 3 PAPER PATH | Press the PAPER PATH key to change the paper path.<br>When the PAPER PATH key is pressed, the currently selected<br>paper path is displayed. Every press of the PAPER PATH key<br>alternates the LCD display as shown below.                                                                                                    |
|--------------|----------------------------------------------------------------------------------------------------|
| L TOF SET    | <ul> <li>When no options are installed</li> <li>F.TR REAR ← F.TR TOP → MAN FRNT</li> <li>When the option rear tractors are installed</li> <li>F.TR REAR ← F.TR TOP ← MAN FRNT → TRIT</li> <li>T.TR FRNT ← MAN REAR ← MAN TOP → T</li> <li>When the optional CSF is installed</li> <li>F.TR REAR ← F.TR TOP ← MAN FRNT → T</li> <li>CSF TOP ← CSF FRNT ← MAN REAR ← MAN TOP → T</li> <li>The CSF and rear tractor cannot be used together.</li> </ul>                                                                                                    |
|              | PAPER PATH       Front       Front       Front       Rear       Rear       Rear         PAPER & FEED       Top       Rear       Front       Front |

| Function Keys 3                                  |                                                                                                    |
|--------------------------------------------------|----------------------------------------------------------------------------------------------------|
| TOF SET     PAPER PATH     TOF SET     +     ALT | <ul> <li>(ALT + PAPER PATH keys)</li> <li>The TOF SET key is valid only when paper is loaded. When the TOF SET key is pressed, the current printing position is regarded as the TOF position.</li> <li>The TOF ADJUST option on the SETUP MODE specifies the position when loading paper. The TOF SET key becomes valid after paper has been loaded.</li> <li>If the TOF position is changed when cut sheet paper is used, the changed TOF position is valid only for the paper already loaded.</li> </ul>                                                                                                    |
| 5 EJECT/LOAD<br>EJECT/LOAD                       | <ul> <li>If the EJECT/LOAD key is pressed when fanfold paper is loaded, the paper is fed back to the parking position. When it is pressed when cut sheet paper is loaded, the paper is ejected.</li> <li>When the EJECT/LOAD key is pressed under the condition where fanfold paper is at the parking position, the paper is loaded to the TOF position.</li> <li>When the EJECT/LOAD key is pressed with no paper in the manual mode, the key is ignored. When it is pressed with paper loaded in the manual mode, the printer ejects the paper.</li> <li>When the EJECT/LOAD key is pressed with no paper in the CSF mode, the printer loads paper. When it is pressed with paper loaded in the CSF mode, the printer ejects the paper.</li> </ul> |
| 6 QUALITY<br>EJECT/LOAD<br>QUALITY<br>+<br>ALT   | <ul> <li>(ALT + EJECT/LOAD keys)</li> <li>Press the QUALITY key to display the currently selected printing qualities in the following order.</li> <li></li></ul>                                                                                                    |

| Function Keys 4                         |                                                                                                    |
|-----------------------------------------|----------------------------------------------------------------------------------------------------|
| ALT     ALT     ALT                     | The following functions are executed by pressing the corresponding<br>key while you press the ALT key.<br>LINE FEED MICRO LF<br>REVERSE LF MICRO RLF<br>SET UP EJECT/LOAD QUALITY<br>PAPER PATH TOF SET<br>TEAR OFF RESET                                                                                                    |
| 8 ONLINE ONLINE                         | Press the ONLINE key to change the printing enabled (online) state and printing disabled (offline) state.                                                                                                    |
| PAPER FORM PAPER FORM                   | Press the PAPER FORM key to change the format memory for th<br>currently selected paper path. Each press of the PAPER FORM key<br>changes the format memory as shown below.<br>Format memory 1<br>Format memory 2<br>Format memory 3<br>Format memory 4<br>Format memory 5<br>Format memory 6<br>The number of the format memory and the paper size stored in th<br>format memory are displayed on the LCD.<br>To select the displayed paper form, press the ENTER key. |
| FORM FEED                               | Press the FORM FEED key to feed the page at the currently set page length.                                                                                                    |
|                                         | Press the LINE FEED key to feed the line in the forward direction at a pitch of 1/6 inch.                                                                                                    |
|                                         | (ALT + LINE FEED keys)<br>Press the MICRO LF key to feed the line in the forward direction at a<br>pitch of 1/360 inch.                                                                                                    |
| REVERSE LF     REVERSE LF     MICRO RLF | <ul><li>Press the REVERSE LF key to feed the line in the reverse direction at a pitch of 1/6 inch.</li><li>Keep the key depressed for continuous reverse line feeding.</li></ul>                                                                                                    |
|                                         | (ALT + REVERSE LF keys)<br>Press the MICRO RLF key to feed the line in the reverse direction at a<br>pitch of 1/360 inch. (Use this key to adjust the paper position.)                                                                                                    |

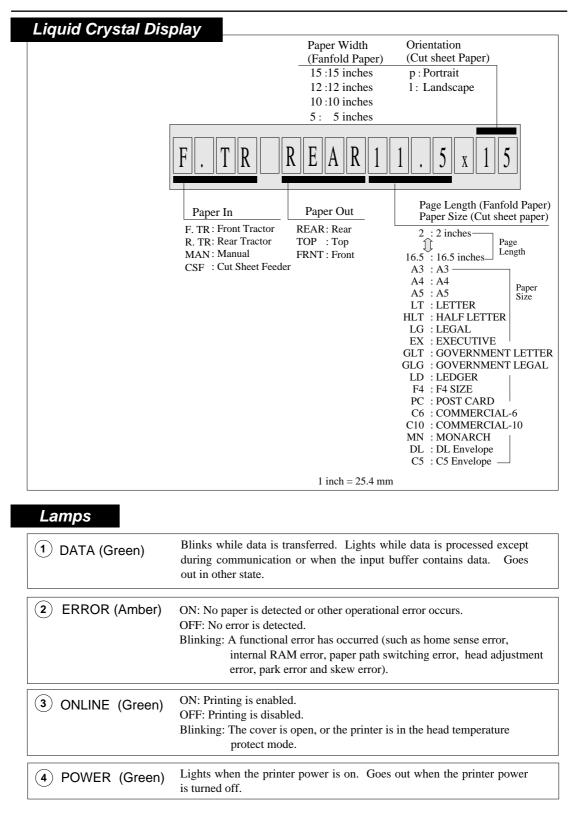

The printer has setup modes, i.e., function setting modes that are unique to this printer. The setup modes enable various printer functions to be set up with the function keys on the operation panel.

This section provides an the outline of the setup modes and the details of the setup functions.

#### Outline of the setup modes

The setup modes consist of the SETUP MODE and EXTENDED SETUP MODE.

The SETUP MODE is used to set the parameters that can be saved in the format memories (memo 1 to memo 6). The EXTENDED SETUP MODE is used to set other parameters.

#### Available functions in the setup modes

#### •The following parameters can be set in the SETUP MODE.:

- #1. MULTIPART (Printing pressure)
- #2. HEAD ADJUSTMENT (Paper thickness adjustment)
- #3. TOF ADJUSTMENT (Top-of-form setting)
- #4. PAGE LENGTH (Page length of fanfold paper or paper size of cut sheet)
- #5. PAPER WIDTH (Fanfold paper)
- #6~9. Printing margin setting
- #10. QUALITY (Printing quality)
- #11. FONT SELECT (Font selection)
- #12. CHARACTER PITCH (Character pitch)
- #13. LF PITCH (Line feed pitch)
- #14. ZOOM IN/OUT (Zooming magnification)
- #15. PAPER FASTENER (Paper fastener mode setting)
- #16. PERFORATION (Perforation head-up mode setting)
- #17. FANFOLD FEED (Fanfold feed setting)
- #18. PAPER QUALITY
- #19. SELECT SAVE MEMORY (Memo 1 to memo 6)
- #20. SELECT LOAD MEMORY (Memo 1 to memo 6)

### •The following parameters can be set in the EXTENDED SETUP MODE.:

Menus #20 to #95 are used mainly to set the following parameters:

Emulation, font, paper handling, interface, bar codes, enlarged characters.

#### Entering the setup modes

#### •Entering the SETUP MODE:

Press the SET UP key to enter the SETUP MODE. To quit the SETUP MODE, press the EXIT key.

#### •Entering the EXTENDED SETUP MODE:

Press the SET UP key and ALT key simultaneously to enter the EXTENDED SETUP MODE. To quit the EXTENDED SETUP MODE, press the EXIT key. The printer is initialized automatically.

While data is input, the printer can enter the panel setup mode only in the OFFLINE state.

### Operations in the setup modes

#### Keys used for setting

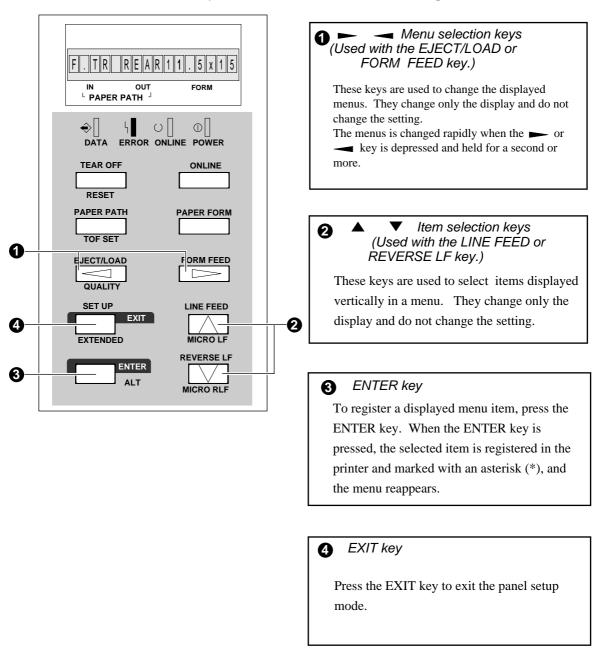

The keys shown below are used in the setup modes.

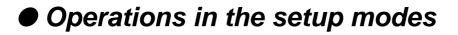

#### Setting example in the EXTENDED SETUP MODE

The following example shows how to select "OPTION: CSF" in the EXTENDED SETUP MODE.

# *1.* Press **SET UP** key while depressing the ALT key.

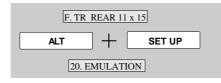

- 2. Select #60 OPTION with the or key.
- **3.** Press the ▼ key to display "OPTION: **CSF**" on the LCD.
- 4. Press the ENTER key.

"CSF" is marked with an asterisk, indicating that the CSF is selected.

**5.** Press the **EXIT** key. The setting is automatically saved, and the printer is initialized.

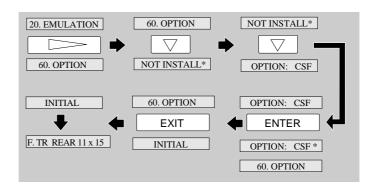

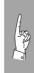

In the SETUP MODE, after pressing the EXIT key select SAVE YES by the  $\blacktriangle$  or  $\checkmark$  key and press the ENTER key. If SAVE NO is selected, any changes made in the SETUP MODE are erased when the printer power is turned off.

### Setup mode summary(1)

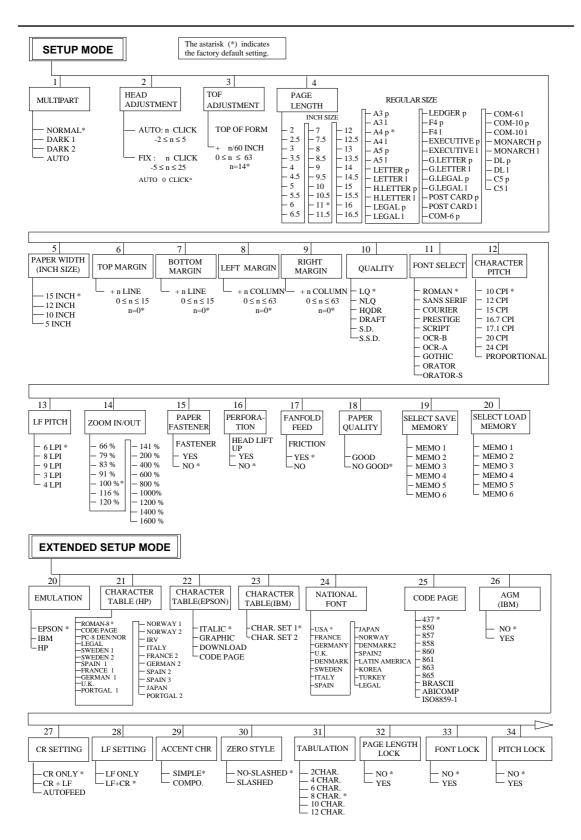

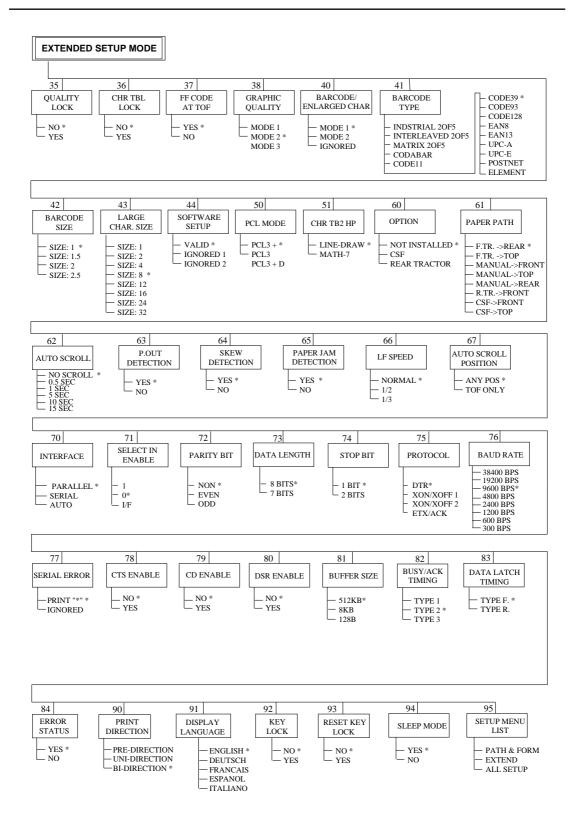

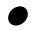

### • Factory default setting

| #11<br>#11<br>#11<br>#11<br>#11 |                                    | Factory Default Setting<br>→ NORMAL<br>→ AUTO 0 CLICK<br>NO<br>NO<br>YES<br>NOT GOOD<br>NORMAL | Page<br>3-8<br>3-9<br>3-22<br>3-22<br>3-23<br>3-23<br>3-44 |
|---------------------------------|------------------------------------|------------------------------------------------------------------------------------------------|------------------------------------------------------------|
| Form se                         | P <b>lection</b><br>1 : PAPER PATH | → F.Tr>REAR                                                                                    | 3-40                                                       |

| #10 : QUALITY $\rightarrow$ LQ3-17#11 : FONT SELECT $\rightarrow$ ROMAN3-18#12 : CHARACTER PITCH $\rightarrow$ 10CPI3-19#21 : CHARACTER TABLE (HP) $\rightarrow$ ROMAN-83-25#22 : CHARACTER TABLE (EPSON) $\rightarrow$ ITALIC3-26#23 : CHARACTER TABLE (IBM) $\rightarrow$ SET 13-26#24 : NATIONAL FONT (EPSON) $\rightarrow$ U.S.A.3-27#25 : CODE PAGE $\rightarrow$ 4373-28#26 : AGM (Alternate Graphics Mode) (IBM) $\rightarrow$ NO3-28#29 : ACCENT CHR $\rightarrow$ SIMPLE3-30#30 : ZERO STYLE $\rightarrow$ NO SLASHED3-30#38 : GRAPHIC QUALITY $\rightarrow$ MODE23-35#51 : CHRACTER TABLE 2 (HP) $\rightarrow$ LINE DRAW3-41 | (  | Character                                                                                                    |                                                                                      |
|----------------------------------------------------------------------------------------------------|----|----------------------------------------------------------------------------------------------------|--------------------------------------------------------------------------------------|
|                                                                                                    | •a | <ul> <li>#10 : QUALITY</li> <li>#11 : FONT SELECT</li> <li>#12 : CHARACTER PITCH</li> <li>#21 : CHARACTER TABLE (HP)</li> <li>#22 : CHARACTER TABLE (EPSON)</li> <li>#23 : CHARACTER TABLE (IBM)</li> <li>#24 : NATIONAL FONT (EPSON)</li> <li>#25 : CODE PAGE</li> <li>#26 : AGM (Alternate Graphics Mode) (IBM)</li> <li>#29 : ACCENT CHR</li> <li>#30 : ZERO STYLE</li> </ul> | 3-18<br>3-19<br>3-25<br>3-26<br>3-26<br>3-27<br>3-28<br>3-28<br>3-28<br>3-30<br>3-30 |

| Zooming<br>#14 : ZOOM IN/OUT | → 100% 3-2 |
|------------------------------|------------|
|------------------------------|------------|

| Printing start position and printing area                |      |
|----------------------------------------------------------|------|
| #03 : TOF ADJUSTMENT → 14/60 inch                        | 3-10 |
| #04 : PAGE LENGTH → (Memo1 ~ 3)11inch (Memo4 ~ 6)A4 p    | 3-11 |
| #05 : PAPER WIDTH → (Memo1 ~ 3)15 inch (Memo4 ~ 6)10inch | 3-12 |
| #06 : TOP MARGIN → Ó LINE                                | 3-13 |
| #07 : BOTTOM MARGIN $\rightarrow$ 0 LINE                 | 3-14 |
| #08 : LEFT MARGIN $\rightarrow$ 0 COL                    | 3-15 |
| #09 : RIGHT MARGIN $\rightarrow$ 0 COL                   | 3-16 |

| Line feed and carriage return |                |      |
|-------------------------------|----------------|------|
| #13 : LF PITCH                | → 6 LPI        | 3-20 |
| #27 : CR SETTING              | → CR ONLY      | 3-29 |
| <br>#28 : LF SETTING          | → LF + CR      | 3-29 |
| #31 : TABULATION              | → 8 CHAR       | 3-31 |
| #37 :FF CODE AT TOF           | → YES          | 3-34 |
| #90 : PRINT DIRECTION         | → BI-DIRECTION | 3-55 |
|                               |                |      |

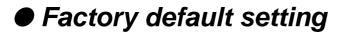

| Г | (     | Lock function                          | Factory Default Setting | Page         |
|---|-------|----------------------------------------|-------------------------|--------------|
|   |       | #32 : PAGE LENGTH LOCK                 | → NO                    | 3-31         |
|   | 1 7 L | #33:FONT LOCK<br>#34:PITCH LOCK        | → NO<br>→ NO            | 3-32<br>3-32 |
|   |       | #34 : PITCH LOCK<br>#35 : QUALITY LOCK | → NO<br>→ NO            | 3-3∠<br>3-33 |
|   |       | #36 : CHARACTER TABLE LOCK             | → NO                    | 3-33         |
|   |       | #92 : KEY LOCK                         | → NO                    | 3-56         |
|   |       | #93 : RESET KEY LOCK                   | → NO                    | 3-56         |

| 123456 | Bar code and enlarged character<br>#40 : BARCODE/ENLARGED CHARACTE<br>#41 : BARCODE TYPE<br>#42 : BARCODE SIZE<br>#43 : ENLARGED CHARACTER SIZE                                                                                                    | ER $\rightarrow$ MODE 1<br>$\rightarrow$ CODE 39<br>$\rightarrow$ 1<br>$\rightarrow$ 8                                                                                                    | 3-36<br>3-37<br>3-39<br>3-39 |
|--------|----------------------------------------------------------------------------------------------------|----------------------------------------------------------------------------------------------------|------------------------------|
|        | Operation condition         #19 : SELECT SAVE MEMORY         #20 : SELECT LOAD MEMORY         #20 : EMULATION         #44 : SETUP COMMAND         #50 : PCL MODE (HP)         #60 : OPTION         #62 : AUTO SCROLL         #63 : P.OUT DETECTION         #64 : SKEW DETECTION         #65 : PAPER JAM         #67 : AUTO SCROLL POSITION         #91 : DISPLAY LANGUAGE         #94 : SLEEP MODE         #95 : SETUP MENU LIST | $\rightarrow MEMO 1$<br>$\rightarrow MEMO 1$<br>$\rightarrow EPSON$<br>$\rightarrow VALID$<br>$\rightarrow PCL 3+$<br>$\rightarrow NOT INSTALL$<br>$\rightarrow NO SCROLL$<br>$\rightarrow YES$<br>$\rightarrow YES$<br>$\rightarrow YES$<br>$\rightarrow ANY POS$<br>$\rightarrow ENGLISH$<br>$\rightarrow YES$<br>$\rightarrow PATH \& FORM$ |                              |

| Interface condition                    |                 |      |
|----------------------------------------|-----------------|------|
| #70 : INTERFACE                        | → PARALLEL      | 3-46 |
| #71 : SELECT IN ENABLE                 | $\rightarrow 0$ | 3-47 |
| #72 : PARITY BIT (SERIAL I/F)          | → NON           | 3-47 |
| #73 : DATA LENGTH (SERIAL I/F)         | → 8 BITS        | 3-48 |
| #74 :STOP BIT (SERIAL I/F)             | → 1 BIT         | 3-48 |
| <pre>#75 : PROTOCOL (SERIAL I/F)</pre> | → DTR           | 3-49 |
| #76 :BAUD RATE (SERIAL I/F)            | → 9600 B        | 3-49 |
| #77 :SERIAL ERROR (SERIAL I/F)         | → PRINT         | 3-50 |
| #78 : CTS ENABLE (SERIAL I/F)          | → NO            | 3-50 |
| #79 : CD ENABLE (SERIAL I/F)           | → NO            | 3-51 |
| #80 : DSR ENABLE (SERIAL I/F)          | → NO            | 3-51 |
| #81 : BUFFER SIZE                      | → 64KB          | 3-52 |
| #82 : BUSY/ACK TIMING (PARALLEL I/F)   | → TYPE 2        | 3-53 |
| #83 : DATA LATCH TIMING (PARALLEL I/F) | → TYPE F.       | 3-53 |
| #84 :ERROR STATUS (PARALLEL I/F)       | → YES           | 3-54 |
|                                        |                 |      |

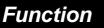

#

### Multipart

This function improves the printing capability on multipart paper.

Use multipart paper consisting of an original plus eight noncarbon sheets or copying paper up to 0.59 mm thick.

#### Setting procedures

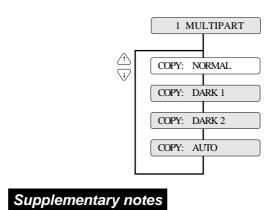

Printing capabilities on multipart paper are selectable as shown below.

| LCD display | LQ                                                                                | Draft        |
|-------------|-----------------------------------------------------------------------------------|--------------|
| NORMAL      | ORIGINAL + 5                                                                      | ORIGINAL + 4 |
| DARK1       | ORIGINAL + 7                                                                      | ORIGINAL + 7 |
| DARK1       | ORIGINAL + 8                                                                      | ORIGINAL + 8 |
| AUTO        | Automatically swiches Normal, Dark 1, or Dark 2 according to the paper thickness. |              |

### Functio<u>n</u>

### Head adjustment

This function adjusts the gap between the print head and platen.

This function has FIX and AUTO modes: The gap is fixed in the FIX mode, and the gap is automatically adjusted in the AUTO mode.

#### Setting procedures

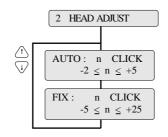

DEFAULT: AUTO: 0 CLICK

The smaller the number, the smaller the gap between the head and platen.

#### Supplementary notes

Every click changes the gap by 0.04 mm.

The recommended gap for 70 kg 1P paper is at the 0 click position in the FIX mode.

#### AUTO mode

In the AUTO mode, the gap between the print head and platen is automatically adjusted according to the paper thickness. Since the most appropriate gap differs with the type of paper, select the proper position between -2 and +5 according to the printing results.

#### FIX mode

The gap between the print head and platen is fixed as specified.

Select the proper position according to the paper type and thickness by referring to the table below.

Paper type/fixed click position -1~1 1~3 3~5 5~7 7~9 9~11 11~13 13~15 15~17 Cut Ο Ream weight: 55 to 90 kg sheet Ream weight: 90 to 135 kg  $\bigcirc$ Ream weight: 180 kg Ο Postcard 0 Multipart 2sheets  $\bigcirc$ paper  $\bigcirc$ 3sheets 4sheets (Paper 5sheets weight **6**sheets  $\bigcirc$ :34kg) 7sheets Ο 8sheets  $\bigcirc$ 9sheets Ο 0.08 0.16 0.24 0.32 0.4 0.48 0.56 0.64 0.72 Total paper thickness (mm) ( 0.8 0.16 0.24 0.32 0.4 0.48 0.56 0.64 0.72

In the AUTO mode, the gap is automatically adjusted every time fanfold paper or manually-inserted paper is loaded. When CSF is used, automatic paper thickness adjustment is performed when the paper is first loaded. Thereafter, automatic paper thickness adjustment is performed when the next sheet is fed if printing is not performed within 3 to 4 seconds after the paper is ejected.

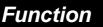

### TOF adjustment

# #03

#### This function specifies the top of form (TOF)

#### position.

When paper is loaded, the printer detects the end of the paper and determines the printing start position based on the detected paper end. That position is the top of the form (TOF).

#### Setting procedures

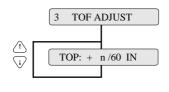

The value may be changed with the  $\triangle$  and  $\overline{\lor}$  keys.  $0 \le n \le 63$ DEFAULT : n=14

#### Supplementary notes

The TOF position is adjusted in units of 1/60 inch. It can be adjusted between 0/60 inch (minimum) and 63/60 inches (maximum) from the end of paper.

**★ Caution** Though the TOF position can be set from 0/60 inch (0 mm), paper may jam if it is set to a value between 0/60 inch to 9/60 inch. Normally, it is recommended that the TOF position be set to 14/60 inch (approximately 6 mm) from the paper end.

#### Function

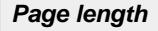

This function specifies the page length of the form to be used.

Thirty types of page lengths, from 2 to 16.5 inches in 0.5 inch steps, plus seventeen standard sizes are available as shown below.

#### Setting procedures

 $\widehat{\phantom{a}}$ 

| 01            |                  |                  |
|---------------|------------------|------------------|
| 4 PAGE LENGTH |                  |                  |
|               |                  |                  |
| PAGE: 2 IN    | PAGE: 12.5 IN    | SIZE: EXECUT p   |
| PAGE: 2.5 IN  | PAGE: 13 IN      | SIZE: EXECUT 1   |
| PAGE: 3 IN    | PAGE: 13.5IN     | SIZE: G.LETTER p |
| PAGE: 3.5 IN  | PAGE: 14 IN      | SIZE: G.LETTER 1 |
| PAGE: 4 IN    | PAGE: 14.5 IN    | SIZE: G.LEGAL p  |
| PAGE: 4.5 IN  | PAGE: 15 IN      | SIZE: G.LEGAL 1  |
| PAGE: 5 IN    | PAGE: 15.5 IN    | SIZE: LEDGER p   |
| PAGE: 5.5 IN  | PAGE: 16 IN      | SIZE: F4 p       |
| PAGE: 6 IN    | PAGE: 16.5 IN    | SIZE: F4 1       |
| PAGE: 6.5 IN  | SIZE: A3 p       | SIZE: POST C. p  |
| PAGE: 7 IN    | SIZE: A3 1       | SIZE: POST C. 1  |
| PAGE: 7.5 IN  | SIZE: A4 p       | SIZE: COM-6 p    |
| PAGE: 8 IN    | SIZE: A4 1       | SIZE: COM-6 1    |
| PAGE: 8.5 IN  | SIZE: A5 p       | SIZE: COM-10 p   |
| PAGE: 9 IN    | SIZE: A5 1       | SIZE: COM-10 1   |
| PAGE: 9.5 IN  | SIZE: LETTER p   | SIZE: MONARCH    |
| PAGE: 10 IN   | SIZE: LETTER 1   | SIZE: MONARCH    |
| PAGE: 10.5 IN | SIZE: H.LETTER p | SIZE: DL p       |
| PAGE: 11 IN   | SIZE: H.LETTER 1 | SIZE: DL 1       |
| PAGE: 11.5 IN | SIZE: LEGAL p    | SIZE: C5 p       |
| PAGE: 12 IN   | SIZE: LEGAL 1    | SIZE: C5 1       |
|               | 1 1              | 1 1              |

If the PAGE LENGTH LOCK option is set to NO in the EXTENDED SETUP MODE, the page length can be changed by a software command. The values available on the menu serve as the default values. If the PAGE LENGTH LOCK option is set to YES in the EXTENDED SETUP MODE, any software command to change the the perforation. page length is ignored.

#### Supplementary notes

When fanfold paper is used, the page length set here is used to define

The printer loads paper, it regards the end of the paper as the perforation. The TOF (top-of-form) position is determined from the end of the paper based on a preset TOF value.

*6# ~ I#* #40 - #44 | #30 - #38 | #20 - #29 | #10 - #20#50, #51  $\#70 - \#79 \ \#60 - \#67$ #90 ~ #95 | #80 ~ #84

COM-10 1 MONARCH p MONARCH 1

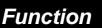

#

### Paper width

This function specifies the width of fanfold paper.

This function specifies the width of fanfold paper in inches.

Setting procedures

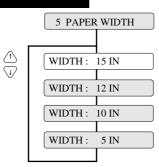

#### Supplementary notes

The following table shows the relationship between the paper width settings in inches and the number of columns printable on each line, when characters are printed at 10 cpi.

| Display | Paper width | Max. columns/line |
|---------|-------------|-------------------|
| 15 IN   | 15 inches   | 136               |
| 12 IN   | 12 inches   | 106               |
| 10 IN   | 10 inches   | 80                |
| 5 IN    | 5 inches    | 36                |

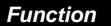

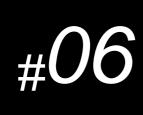

Top margin

This function specifies the length of the area at the top of the paper where printing is disabled in units of 6 LPI from the TOF position.

#### Setting procedures

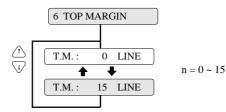

#### Supplementary notes

The top margin is specified in units of 6 LPI (lines per inch) within the range from 0 (minimum) to 15 (maximum) from the TOF position.

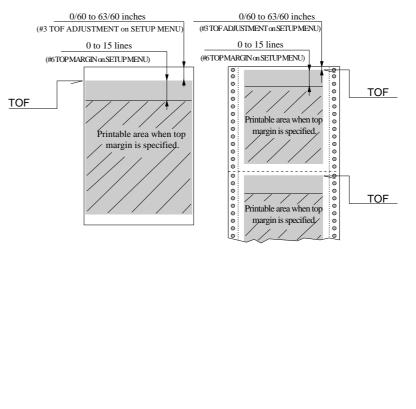

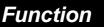

#

## **Bottom margin**

This function specifies the length of the area at the bottom of the paper where printing is disabled in units of 6 LPI from the TOF position of the following page.

#### Setting procedures

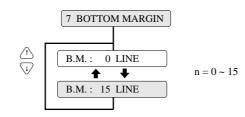

#### Supplementary notes

The bottom margin of fanfold paper is specified in units of 6 LPI (lines per inch) within the range from 0 to 15 from the TOF position of the following page.

The bottom margin of cut sheet paper is specified within the range from 0 to 15 from the bottom of the printable area.

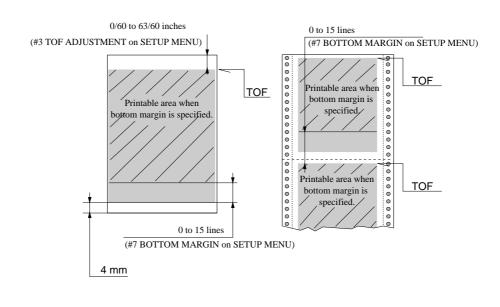

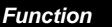

## Left margin

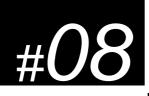

This function specifies the length of the area on the left side of the paper where printing is disabled from the left end of the printable area.

#### Setting procedures

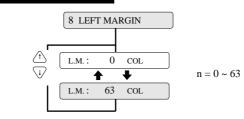

## Supplementary notes

The left margin is specified by the number of columns (1/10") within the range from 0 to 63 columns from the left end of the printable area as shown below.

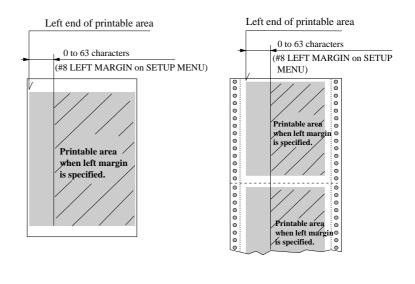

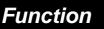

#U9

## Right margin

This function specifies the length of the area on the right side of the paper where printing is disabled from the right end of the printable area.

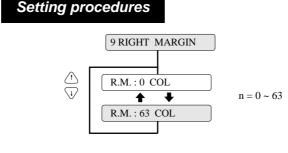

#### Supplementary notes

The right margin by specified in the number of columns (1/10") within the range from 0 to 63 from the right end of the printable area as shown below.

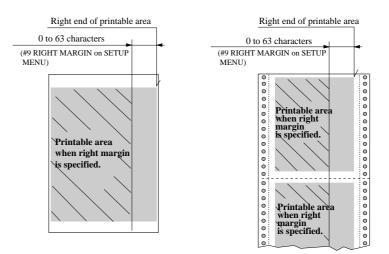

#10

## **Character quality**

This function specifies character quality.

#### Setting procedures

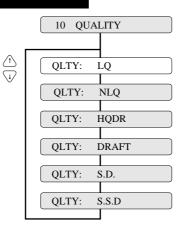

#### Supplementary notes

This option has the same function as the QUALITY key (i.e., EJECT/LOAD key while depressing ALT key). Priority is given to the most recent setting made with the QUALITY key or in the SETUP MODE.

When "LQ" is not selected, 180/36/120/240-dpi graphics are printed at high speed with lower bit density.

| QUALITY  | Graphic speed |
|----------|---------------|
| LQ       | Normal        |
| NLQ      | High speed 1  |
| HQDR     | High speed 2  |
| DRAFT    | High speed 2  |
| S. D.    | High speed 2  |
| S. S. D. | High speed 2  |

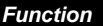

#1

## Character font

This function specifies the typeface of the font characters.

The following ten fonts are available: Roman, Sans Serif, Courier, Prestige, Script, OCR-B, OCR-A, Gothic, Orator, and Orator-s.

#### Setting procedures

|          | 11 FONT SELECT  |
|----------|-----------------|
| $\wedge$ |                 |
|          | FONT : ROMAN    |
| U        | FONT : S. SERIF |
|          | FONT : COURIER  |
|          | FONT : PRESTIGE |
|          | FONT : SCRIPT   |
|          | FONT : OCR-B    |
|          | FONT : OCR-A    |
|          | FONT : GOTHIC   |
|          | FONT : ORATOR   |
|          | FONT : ORATORs  |
|          |                 |

#### Supplementary notes

If the FONT LOCK option is set to NO in the EXTENDED SETUP MODE, the font can be changed by a software command. The font selected on the menu serves as the default font.

If the FONT LOCK option is set to YES in the EXTENDED SETUP MODE, the currently selected font cannot be changed by a software command.

| Font                                                                                       | Printing sample                                                                                                    |
|--------------------------------------------------------------------------------------------|----------------------------------------------------------------------------------------------------|
| ROMAN<br>SANS SERIF<br>COURIER<br>PRESTIGE<br>SCRIPT<br>OCR-B<br>OCR-A<br>GOTHIC<br>ORATOR | ABCDEFGHIJKLMNOpqrstuvwxyz<br>ABCDEFGHIJKLMNOpqrstuvwxyz<br>ABCDEFGHIJKLMNOpqrstuvwxyz<br>ABCDEFGHIJKLMNOpqrstuvwxyz<br>ABCDEFGHIJKLMNOpqrstuvwxyz<br>ABCDEFGHIJKLMNOpqrstuvwxyz<br>ABCDEFGHIJKLMNOpqrstuvwxyz<br>ABCDEFGHIJKLMNOpqrstuvwxyz<br>ABCDEFGHIJKLMNOpqrstuvwxyz |
| ORATOR-S                                                                                   | ABCDEFGHIJKLMNOparstuvwxyz                                                                                                    |

#12

## **Character pitch**

This function specifies the character pitch.

The available pitches are: 10 cpi, 12 cpi, 15 cpi, 16,7 cpi, 17.1 cpi, 20 cpi, 24 cpi, and proportional.

#### Setting procedures

|            | 12 CHAR |          |         |          |
|------------|---------|----------|---------|----------|
| $\bigcirc$ | PITCH : | 10 CPI   | PITCH : | 17.1 CPI |
|            | PITCH : | 12 CPI   | PITCH : | 20 CPI   |
|            | PITCH : | 15 CPI   | PITCH : | 24CPI    |
|            | PITCH : | 16.7 CPI | PITCH : | PROP.    |
| L          |         |          | ]       |          |

#### Supplementary notes

If the PITCH LOCK option is set to NO in the EXTENDED SETUP MODE, the character pitch can be changed by a software command. The pitch selected on the menu serves as the default pitch.

If the PITCH LOCK option is set to YES in the EXTENDED SETUP MODE, the currently selected pitch cannot be changed by a software command.

| Character pitch | Printing sample                  |
|-----------------|----------------------------------|
| 10 cpi          | ABCDEFGHIJKLMNOPQRSTUVWXYZ       |
| 12 cpi          | ABCDEFGHIJKLMNOPQRSTUVWXYZ       |
| 15 cpi          | ABCDEFCHIJKLINNOPORSTUWXYZ       |
| 16.7 cpi        | ABCDEFCHIJKLMNOPQRSTUVWXYZ       |
| 17.1 cpi        | ABCDEF GHLIXL MNOP WRSTUVWXYZ    |
| 20 cpi          | ABCDEFGELJELENOPQESTUVMIYZ       |
| 24 cpi          | A NOD EFTEL JELINKO NUESTO WET E |
| LQ Proprtional  | ABCDEFGHIJKLMNOPQRSTUVWXYZ       |

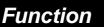

## Line feed pitch

This function specifies the line feed pitch as shown below.

#1 ~ #9  $\#10 \sim \#20 \ \#20 \sim \#29 \ \#30 \sim \#38$ #40 ~ #44 #50, #51 *#60 ~ #67 | #70 ~ #79 | #80 ~ #84 | #90 ~ #95* 

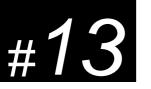

LF: 6 LPI..... 1/6 inch pitch LF: 8 LPI..... 1/8 inch pitch LF: 9 LPI..... 1/9 inch pitch LF: 3 LPI..... 1/3 inch pitch LF: 4 LPI..... 1/4 inch pitch (LPI = Line Per Inch)

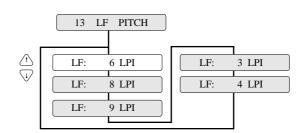

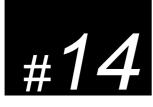

## Enlarging/Reducing print

This function specifies the magnification enlargement (zoom in) or reduction (zoom out).

It can enlarge or reduce data as needed according to the form size. It is used, for example, to print documents prepared for the A4 paper on A3 paper.

## Setting procedures

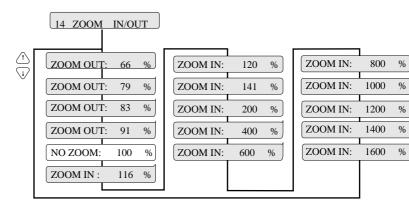

#### Supplementary notes

5.

Documents are enlarged or reduced vertically and horizontally by the degree of magnification specified with this function. The following shows the frequently-used magnifications for reference.

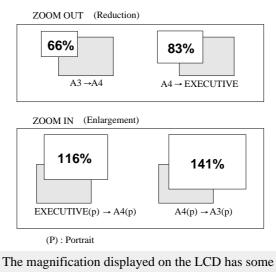

allowance. Enlarged or reduced characters are printed in a different font from the specified font.

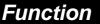

#

## Paper fastener mode setting

This function sets the mode for stable paper feeding with multipart fanfold paper bound by paper fasteners.

When the multipart fanfold paper is bound by paper fasteners or paper staples rather than glue, paper slippage or paper jam error may occur. When paper is fed while the print head is stopped on a paper fastener, the fastener will become a load and normal paper feeding will be disabled. When YES is selected, the print head does not stop on a paper fastener.

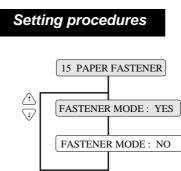

**Function** 

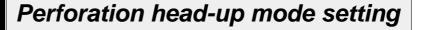

This setting is effective when the perforation peak exceeds the range which permits normal paper feeding.

When the perforation peak of the paper which is spread on a flat surface is 1.0 mm or more, paper slippage or paper jam error may occur. This will result in a stress when the printi head passes over the perforation, and normal paper feeding will be disabled. When YES is selected, the gap between the print head and the platen is widen while the paper is feeding within 0.5 inch of the perforation.

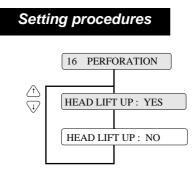

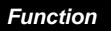

## Fanfold feed setting

This setting specifies whether or not to also use the friction rollers when feeding fanfold paper.

When multipart forms are used, the friction rollers should be set to be used (FRICTION: YES). When the thin single fanfold paper is used, the friction rollers should be set to be not used (FRICTION: NO).

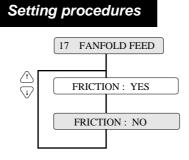

#### Supplementary notes

When the binding method of a multipart form is different on the left and right sides, the friction rollers should be set to be not used (FRICTION: NO).

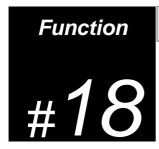

## Selection of paper quality

The paper quality is selected.

Select the paper quality according to the condition of the paper edge.

When the paper edge is bent or curled over after printing, select "Paper quality : Bad". In this case, after inserting the paper, it is necessary to straighten the paper edge.

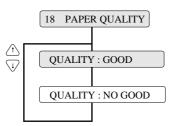

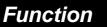

#19

## Saving data in format memory

This function writes the data of the format memory currently in use to the specified memo.

#### Setting procedures

| 19 SAVE MEMO                                    |                                                 |
|-------------------------------------------------|-------------------------------------------------|
| SAVE : MEMO 1<br>SAVE : MEMO 2<br>SAVE : MEMO 3 | SAVE : MEMO 4<br>SAVE : MEMO 5<br>SAVE : MEMO 6 |

#### Supplementary notes

#### Format memory

The format memory saves six setup parameters. Optional setup parameters can be saved in the memory and loaded on the printer. If different formats are specified and saved in the memory, you can change setup parameters by using the format memory.

Function

## Loading data from format memory

This function reads data from the specified format memory into the format memory currently in use.

The user can exchange data in the format memory with data in any of the following memos: memo 1 to memo 6.

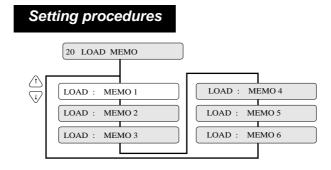

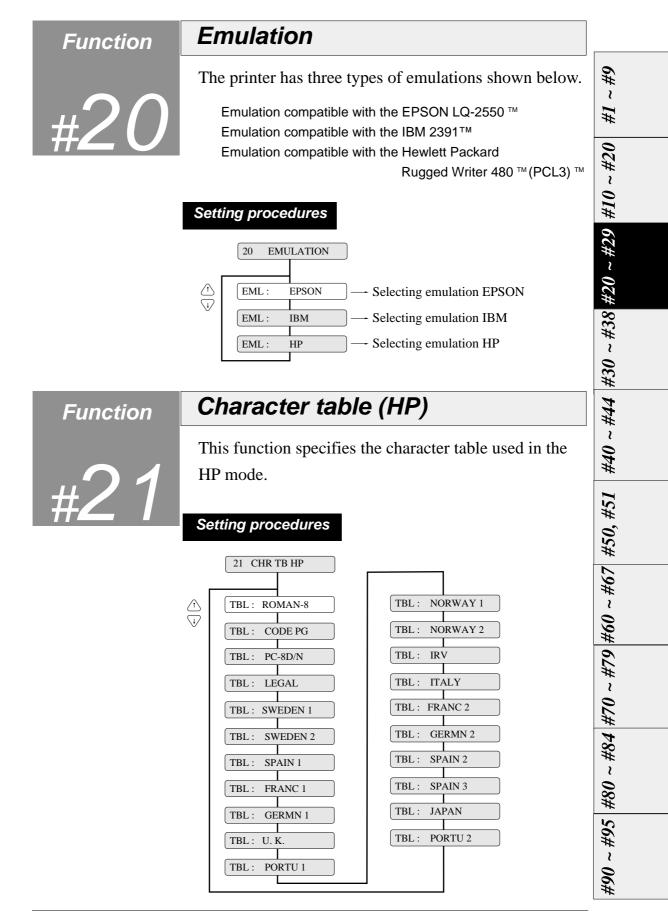

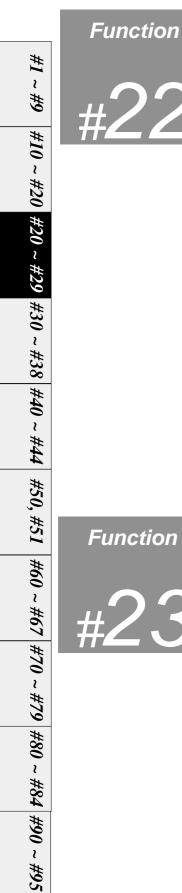

## Character table (EPSON)

This function specifies the character table used in the EPSON mode.

| Setting procedures |                 |  |  |  |  |  |  |  |
|--------------------|-----------------|--|--|--|--|--|--|--|
|                    | 22 CHR TB EPSON |  |  |  |  |  |  |  |
|                    |                 |  |  |  |  |  |  |  |
| $\bigwedge$        | TBL: ITALIC     |  |  |  |  |  |  |  |
| V.                 | TBL: GRAPHIC    |  |  |  |  |  |  |  |
|                    | TBL: DOWN LD    |  |  |  |  |  |  |  |
|                    |                 |  |  |  |  |  |  |  |
|                    | TBL : CODE PG   |  |  |  |  |  |  |  |
|                    |                 |  |  |  |  |  |  |  |

#### Supplementary notes

The values specified here serve as the default values.

| ITALIC  | Italic table           |
|---------|------------------------|
| GRAPHIC | Extended graphic table |
| DOWN LD | Download table         |
| CODE PG | Code page              |

Function

## Character table (IBM)

This function specifies the character table used in the IBM mode.

## Setting procedures

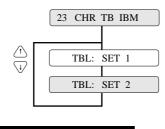

Supplementary notes

| SET1 | Character set 1 |
|------|-----------------|
| SET2 | Character set 2 |

TT

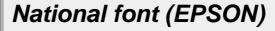

The printer has sixteen national fonts as shown below:

U.S.A., France, Germany, U.K., Denmark, Sweden, Italy, Spain, Japan, Norway, Denmark 2, Spain 2, Latin America, Korea, Turkey, and Legal

#### Setting procedures

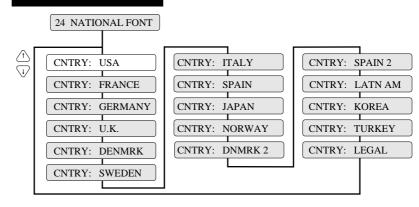

#### Supplementary notes

These national fonts are not applicable to the IBM or HP mode. The following table shows the national fonts.

|                      | 23 | 24 | 40 | 5B | 5C | 5D | 5E | 60 | 7B | 7C | 7D | 7E          |
|----------------------|----|----|----|----|----|----|----|----|----|----|----|-------------|
| U.S.A.               | #  | \$ | @  | [  | \  | ]  | ^  | ١  | {  | -  | }  | ~           |
| France               | #  | \$ | à  | 0  | Ç  | §  | ^  | `  | é  | ù  | è  | ••          |
| Germany              | #  | \$ | §  | Ä  | ö  | Ü  | ^  | ١  | ä  | ö  | ü  | ß           |
| U.K.                 | £  | \$ | 0  | [  | \  | ]  | ^  | ١  | {  |    | }  | ~           |
| Denmark              | #  | \$ | @  | Æ  | Ø  | Å  | ^  | ١  | æ  | Ø  | å  | ~           |
| Sweden               | #  | ¤  | É  | Ä  | ö  | Å  | Ü  | é  | ä  | ö  | å  | ü           |
| Italy                | #  | \$ | 0  | 0  | \  | é  | ^  | ù  | à  | ò  | è  | ì           |
| Spain                | Pt | \$ | 0  | i  | Ñ  | S  | ^  | `  | •• | ñ  | }  | ~           |
| Japan                | #  | \$ | @  | [  | ¥  | ]  | ^  | `  | {  |    | }  | ~           |
| Norway               | #  | ¤  | É  | Æ  | Ø  | Å  | Ü  | é  | æ  | ø  | å  | ü           |
| Denmark <sup>2</sup> | #  | \$ | É  | Æ  | Ø  | Å  | Ü  | é  | æ  | ø  | å  | ü           |
| Spain <sup>2</sup>   | #  | \$ | á  | i  | Ñ  | j  | é  | `  | í  | ñ  | ó  | ú           |
| Latin America        | #  | \$ | á  | i  | Ñ  | j  | é  | ü  | í  | ñ  | ó  | ú           |
| Korea                | #  | \$ | @  | [  | ₩  | ]  | ^  | `` | {  |    | }  | ~           |
| Turkey               | #  | 1  | İ  | Ç  | ö  | Ş  | Ü  | ğ  | ç  | ö  | Ş  | ü           |
| Legal                | #  | \$ | §  | ٥  | '  | "  | ¶  | `  | ©  | ®  | +  | <b>11</b> 4 |

If some specific characters are printed in a font of another nation, the code page or national font may be specified improperly. Refer to the manual of the computer or application software used. Use great care with software produced in other countries.

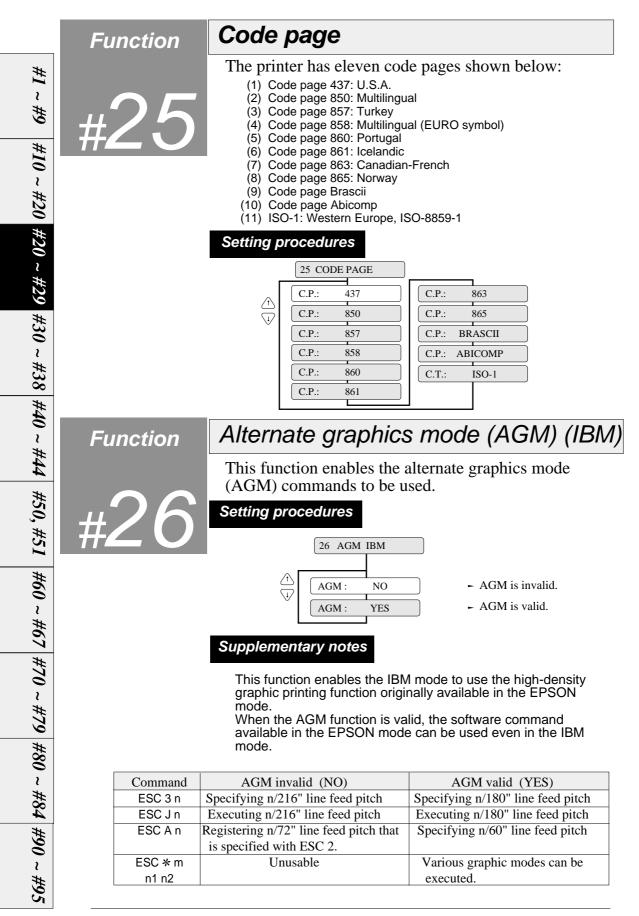

# #27

## CR code function

This function specifies whether or not to feed a line when the printer receives a carriage return (CR) command.

## Setting procedures

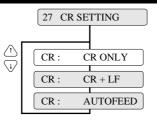

- Carriage return without a line feed
- Carriage return with a line feed
- AUTO FEED signal enabled

#### Supplementary notes

1. EPSON mode

If AUTOFEED is selected, the printer checks the AUTO FEED signal during initialization. It executes a carriage return with a line feed when the AUTO FEED signal is low. It executes a carriage return with out a line feed when the AUTO FEED signal is high. The AUTO FEED signal is usable only when the PARALLEL interface or AUTO is selected. A carriage return without a line feed is executed when the SERIAL interface is selected.

2. IBM or HP mode If AUTOFFED is selected a

If AUTOFEED is selected, a carriage return without a line feed is executed.

## Function LF code function

This function specifies whether or not to execute a carriage return when the printer receives a line feed (LF) command.

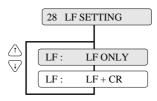

- Line feed without a carriage return
- Line feed with a carriage return

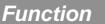

## Accent character

This function specifies the method of printing accent characters.

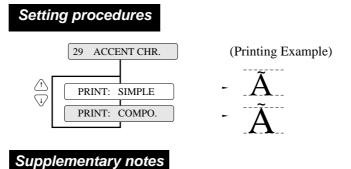

When SIMPLE is selected, the accent character of the resident font is printed. When COMPO. is selected, the accent symbol and the character are printed separately to add the accent symbol in the proper position.

Function

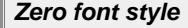

Two types of zeros are available:  $\emptyset$  with a slash, and 0 with no slash. This function allows the user to select either font.

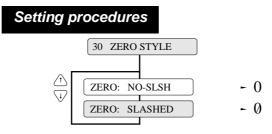

## Supplementary notes

The use of the slashed zero font helps to distinguish zero (0) from the capital alphabetic letter "O".

## Horizontal tab

#31

The actual position of the horizontal tab depends on the processing of the selected emulation.

## Setting procedures

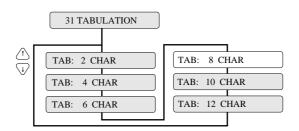

Output data can be printed within the printable area of the form by adjusting the tab when outputting nested program lists.

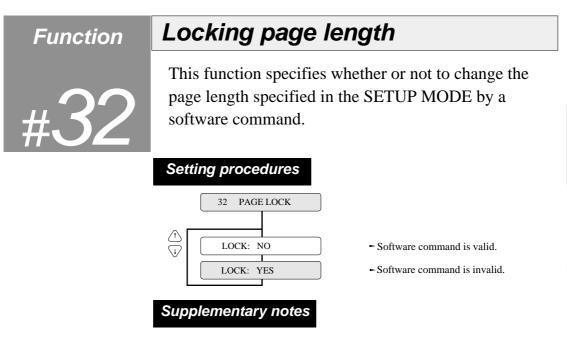

The right and left margins can be changed by software commands regardless of this function. This function can also specify whether or not to change the top and bottom margins by a software commands.

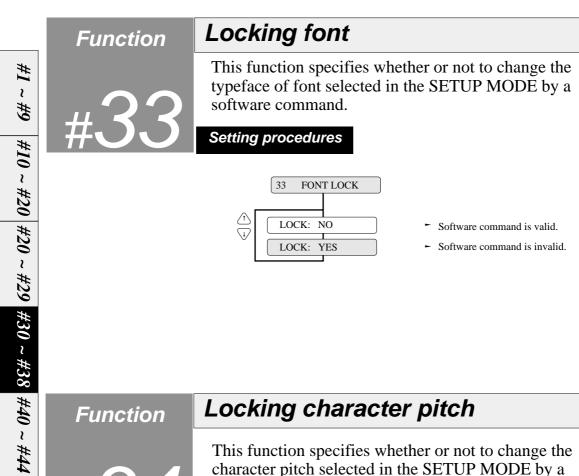

## Locking character pitch

This function specifies whether or not to change the character pitch selected in the SETUP MODE by a software command.

#### Setting procedures

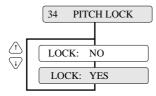

- Software command is valid.
- Software command is invalid.

#50, #51

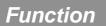

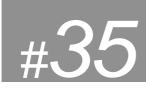

Locking character quality

This function specifies whether or not to change the character quality selected in the SETUP MODE by a software command.

#### Setting procedures

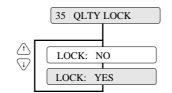

- Software command is valid.
- Software command is invalid.

Locking character table

This function specifies whether or not to change the character table selected in the SETUP MODE by a software command.

#### Setting procedures

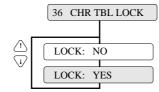

- Software command is valid.
- ► Software command is invalid.

— 3. Setup options — **3-33** 

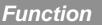

## FF code set at TOF position

This function specifies whether or not FF (Form Feed) is executed at TOF.

When "YES" is set, the FF code performs Form Feed even if the present position is at TOF.

When "NO" is set, the FF code is ignored when the present position is at TOF.

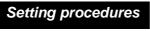

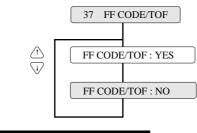

Supplementary notes

Certain kinds of software send commands to feed a blank page without printing. Select "FF CODE/TOF :NO" to neglect this command.

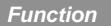

## Setting the graphic printing speed

#38

120DPI, 180DPI, 240DPI and 360 DPI graphic printing speeds are set.

## Setting procedures

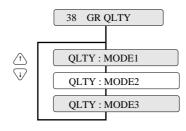

## Supplementary notes

| Graphic MODE | Printing speed | Quality |
|--------------|----------------|---------|
| MODE 1       | Slow           | Fine    |
| MODE 2       | Normal         | Normal  |
| MODE 3       | Fast           | Coarse  |

The graphic printing speed setting selects the character quality in the panel setting and is effective only when "Quality : NORMAL LQ" is selected.

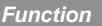

77

## Validity of bar code and enlarged character

This function specifies whether or not to activate the bar code and enlarged character function. If MODE 1 or MODE 2 is selected, the bar code and enlarged character can be printed.

See page 5-1 for details of the bar code.

See page 5-16 for details of the enlarged character.

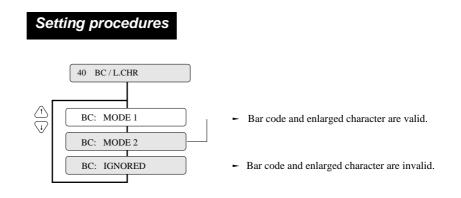

If MODE 1 is selected, ESC SI or ESC SO cannot be used for the bar code data start or stop command. If MODE 2 is selected, ESC SI or ESC SO can be used for the bar code data start or stop command.

 $\mathbf{H}$ 

## Bar code type

This function specifies one of thirteen available types of bar code.

The bar code type specified here is regarded as the default setting, which can be changed by a software command.

#### Setting procedures 41 BC TYPE $/\uparrow$ INDST25 TYPE: TYPE: CODE39 TYPE: UPC-A $\overline{\mathbf{v}}$ UPC-E TYPE: INTRL25 TYPE: CODE93 TYPE: MATRIX CODE128 POSTNET TYPE: TYPE: TYPE: TYPE: CODABAR TYPE: EAN-8 TYPE: ELEMENT TYPE: CODE11 TYPE: EAN-13 Industrial 2 of 5 **CODE 128** 12345670 1234567 Interleaved 2 of 5 EAN-8 12345670 Matrix 2 of 5 EAN-13 4 12345670 CODABAR UPC-A a 1234567 a CODE 11 UPC-E △ 123456779△ CODE 39 POSTNET հակոհվոկունեններիություններ \*12345678\* CODE 93 □1234567□

6# 2 *I*# #10 - #20#40 ~ #44 #30 ~ #38 #20 ~ #29 #90 - #95 | #80 - #84 | #70 - #79 | #60 - #67 | #50, #51 |

#### Bar code specifications

The table below shows the specifications of thirteen types of bar codes available for the printer. Bar code printing examples are shown on the previous page.

| Bar code        | Structure     | ICG | letters (#)               | Check character | Sample data  | Remark                                                   |
|-----------------|---------------|-----|---------------------------|-----------------|--------------|----------------------------------------------------------|
| Industrial 2/5  | 5B4S          | Yes | 0-9                       | Yes             | 1234567      |                                                          |
|                 |               |     |                           | (Mod 10)        |              |                                                          |
| Interleaved 2/5 | 5B5S          | No  | 0-9                       | Yes             | 1234567      | Even number, including                                   |
|                 | (2 characters |     |                           | (Mod 10)        |              | check character. Data                                    |
|                 | as one unit)  |     |                           |                 |              | length is variable.                                      |
| Codabar         | 4B3S          | Yes | 0-9,                      | Yes             | 1234567      | Start and end codes are                                  |
|                 |               |     | Special<br>characters: 24 | (Mod 16)        |              | sent by the user.                                        |
| Matrix 2/5      | 3B2S          | Yes | 0-9                       | Yes             | 1234567      |                                                          |
|                 |               |     |                           | (Mod 10)        |              |                                                          |
| Code 11         | 3B2S          | Yes | 0-9,"-"                   | Yes             | 1234567      | Start and end codes are $(\Delta)$                       |
|                 |               |     |                           | (Mod 11)        |              | code. Dual check character                               |
| Code 39         | 5B4S          | Yes | 0-9,                      | Yes             | 1234567      | Start and end codes are                                  |
|                 |               |     | AB,(43)                   | (Mod 43)        |              | asterisk (*) codes.                                      |
| Code 93         | 3B3S          | No  | ASCII                     | Yes             | 1234567      | Two check characters                                     |
|                 |               |     | (128)                     | (Mod 47)        |              |                                                          |
| Code 128        | 3B3S          | No  | ASCII                     | Yes             | 1234567      |                                                          |
|                 |               |     | (128)                     | (Mod 103)       |              |                                                          |
| EAN-8           | 2B2S          | No  | 0-9                       | Yes             | 4912345      | 8 digits (2 prefix code +5                               |
|                 |               |     |                           | (Mod 10)        |              | data code+Check character)                               |
| EAN-13          | 2B2S          | No  | 0-9                       | Yes             | 491234567890 | 13 digits (2 prefix code +10                             |
|                 |               |     |                           | (Mod 10)        |              | data code+Check character)                               |
| UPC-A           | 2B2S          | No  | 0-9                       | Yes             | 01234500006  | 12 digits (NSC+10 data+                                  |
|                 |               |     |                           | (Mod 10)        |              | Check character)                                         |
| UPC-E           | 2B2S          | No  | 0-9                       | Yes             | 01234500006  | UPC-A (12-digit) data is<br>automatically converted into |
|                 |               |     |                           | (Mod 10)        |              | UPC-E (10-digit) data.                                   |
| Postnet         | 2LB3SB        | No  | 0-9                       | Yes             | 123456789    | 6, 10 or 12 digits                                       |
|                 |               |     |                           | (Mod 10)        |              | (data +Check character)                                  |

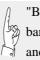

"B" and "S" in the "Structure" column show the number of bars and spaces which consist of one or two characters. LB

and SB mean long bar and short bar, respectively.

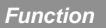

## Bar code size

This function specifies the default bar code size.

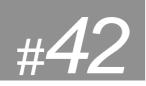

| Setting procedur | 'es |
|------------------|-----|
|                  |     |

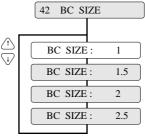

#### Supplementary notes

The tables below show bar code sizes and attributes.

| SIZE             | 1         | 1.5       | 2          | 2.5        |
|------------------|-----------|-----------|------------|------------|
| NARROW BAR       | 2/120inch | 3/120inch | 4/120inch  | 5/120inch  |
| WIDE BAR         | 6/120inch | 9/120inch | 12/120inch | 15/120inch |
| NARROW SPACE     | 2/120inch | 3/120inch | 4/120inch  | 5/120inch  |
| WIDE SPACE       | 6/120inch | 9/120inch | 12/120inch | 15/120inch |
| INTER CHARA. GAP | 2/120inch | 3/120inch | 4/120inch  | 5/120inch  |
| BAR HEIGHT       | 8/12inch  | 8/12inch  | 12/12inch  | 12/12inch  |

| HRI PRINT       | BELOW      |
|-----------------|------------|
| HRI FONT        | OCR-B      |
| CHECK CHARACTER | Added      |
| PRINT DENSITY   | 1/120 inch |

Function

## Enlarged character size

This function specifies the default size of enlarged characters.

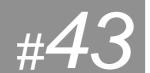

## Setting procedures

43 LARGE CH. SIZE  $\widehat{}$ SIZE : 1 SIZE : 2 SIZE : 4 SIZE : 8 SIZE : 12 SIZE : 16 24 SIZE : SIZE : 32

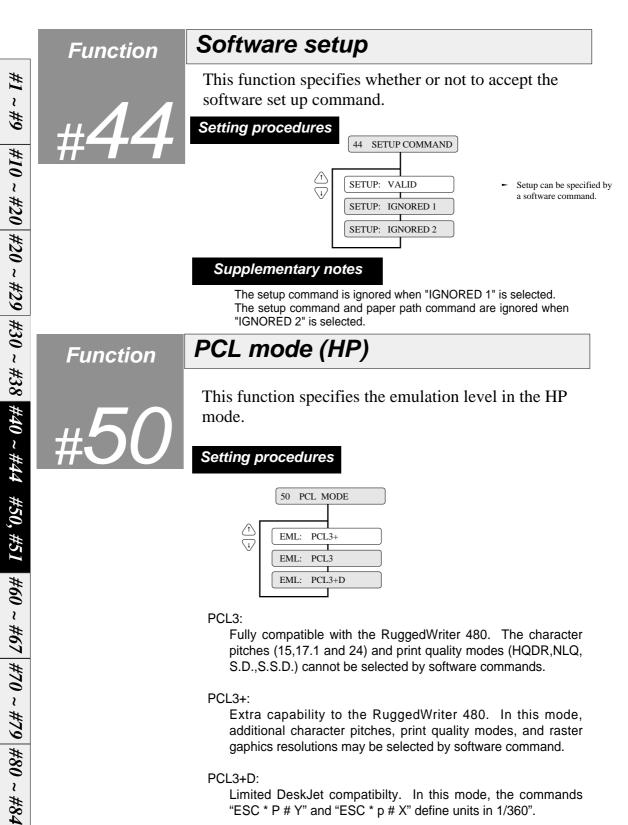

#### PCL3+D:

Limited DeskJet compatibility. In this mode, the commands "ESC \* P # Y" and "ESC \* p # X" define units in 1/360".

If you want print DeskJet application data, you can make use of PCL3+D. The print position and graphics of the PCL3+D are closer than the other two modes to the DeskJet.

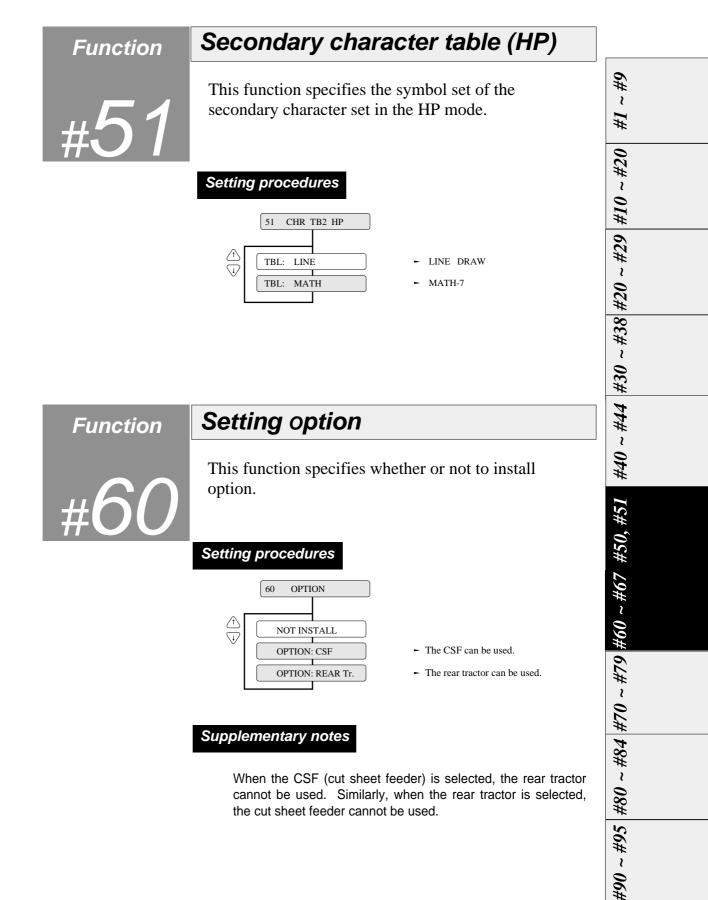

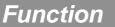

## Paper path

This function selects the paper path from among eight available selections.

This option has the same function as the PAPER PATH key on the control panel.

#### Setting procedures

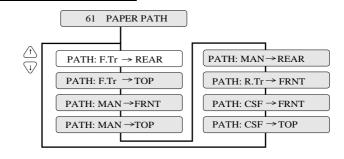

Supplementary notes

Automatic scrolling

Priority is given to the most recent setting made with the PAPER PATH key or in the EXTENDED SETUP MODE.

Function

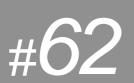

This function selects the timeout period for automatic scrolling.

When the preset timeout period has passed after data in the communication buffer is processed, and no new data is received, the perforation of the current page is fed to the paper cutter position, allowing printed data to be examined. This timeout period can be set to 0.5, 1, 5, 10 or 15 seconds. This function is valid only when printing on fanfold paper.

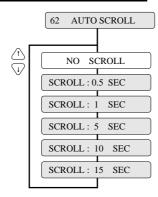

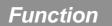

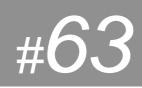

## **Out-of-paper detection**

This function specifies whether or not to perform paper bottom detection.

When NO is selected, printing continues for the page length that is specified and out-of-paper is ignored even when the paper is out.

#### Setting procedures

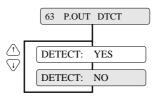

Out-of-paper detection is performed. Out-of-paper detection is not performed.

#### Supplementary notes

This function should be set to NO when printing on paper with binding holes or when using paper on which a pattern is printed on the back.

## Skew detection

This function specifies whether or not to perform the skew detection for checking whether paper has been loaded manually on the skew.

If YES is selected, the printer ejects the paper loaded on the skew.

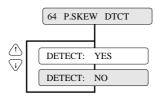

- -Skew detection is performed.
- Skew detection is not performed.

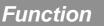

## Paper jam detection

This function specifies whether or not to perform the paper jam detection.

If YES is selected, the printer automatically stops printing in case of paper jamming.

#### Setting procedures

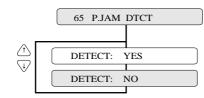

Line feed speed

- Paper jam detection is
- performed.
  Paper jam detection is not performed.

## Function

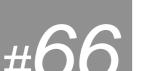

This function specifies the line feed speed.

The 1/2 or 1/3 line feed speed feeds paper more stably. It is useful for thick paper, labeled sheets and multipart paper in continuous printing.

## 66 LF SPEED

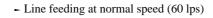

- Line feeding at half speed (30 lps)
- Line feeding at 1/3 speed (20 lps)

#### Supplementary notes

**SPEED: 1/2** 

SPEED: 1/3

SPEED: NORMAL

 $\widehat{\phantom{a}}$ 

With the NORMAL line feed speed selected, the line feed speed is reduced to half (i.e., 30 lps) when the line feed pitch is 1/3 inch and below, or paper is loaded.

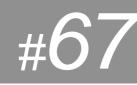

## Setting of the auto-scrolling position

Set the position for executing auto-scrolling. In the case of "TOF ONLY" : Auto-scrolling is performed only when the present position is at TOF . "ANY POS" : If the perforation is between the paper cutter

and printing head position, auto-scroll is performed at any position after a prescribed time after the printing.

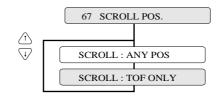

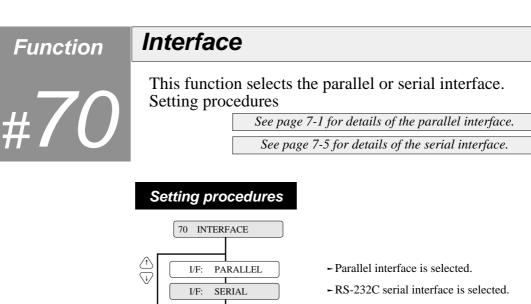

- Parallel and serial interfaces are switched automatically.

#### Supplementary notes

AUTO

I/F:

The functions shown below are available according to the interface type.

The printer is set to the standard parallel and serial interface before shipment. If it does not print data properly, recheck the functions shown below. For the settings for the serial interface, refer to the manual of the computer.

| Parallel I/F | EXTENDED SETUP MODE<br>#70.INTERFACE<br>#71.SELECT IN ENABLE<br>#81.BUFFER SIZE<br>#82.BUSY/ACK TIMING<br>#83.DATA LATCH TIMING | Factory setting<br>PARALLEL<br>0<br>512 KB<br>TYPE 2<br>TYPE F. | 3-46<br>3-47<br>3-52<br>3-53 |
|--------------|----------------------------------------------------------------------------------------------------|-----------------------------------------------------------------|------------------------------|
|              | #84.ERROR STATUS                                                                                                    | YES.                                                            | 3-54                         |
|              | EXTENDED SETUP MODE                                                                                                    | Factory setting                                                 | Page                         |
| S            | #70.INTERFACE                                                                                                    | PARALLEL                                                        | 3-46                         |
|              | #71.SELECT IN ENABLE                                                                                                    | 0                                                               | 3-47                         |
|              | #72.PARITY BIT                                                                                                    | Non                                                             | 3-47                         |
|              | #73.DATA LENGTH                                                                                                    | 8 bits                                                          | 3-48                         |
| Serial       | #74.STOP BIT                                                                                                    | 1 bit                                                           | 3-48                         |
|              | #75.PROTOCOL                                                                                                    | DTR                                                             | 3-49                         |
| F            | #76.BAUD RATE                                                                                                    | 9600 bps                                                        | 3-49                         |
|              | #77.SERIAL ERROR                                                                                                    | Print                                                           | 3-50                         |
|              | #78.CTS ENABLE                                                                                                    | No                                                              | 3-50                         |
|              | #79.CD ENABLE                                                                                                    | No                                                              | 3-51                         |
|              | #80.DSR ENABLE                                                                                                    | No                                                              | 3-51                         |
|              | #81.BUFFER SIZE                                                                                                    | 512 KB                                                          | 3-52                         |

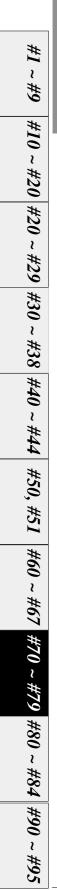

## Printer select command

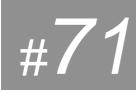

This function specifies whether or not to perform the printer select command.

## Setting procedures

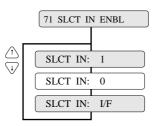

- Printer select command is always accepted.
- Printer select command is always ignored.
- Printer select command is accepted when SELECT IN signal is set high. It is ignored when SELECT IN signal is set low.

## 

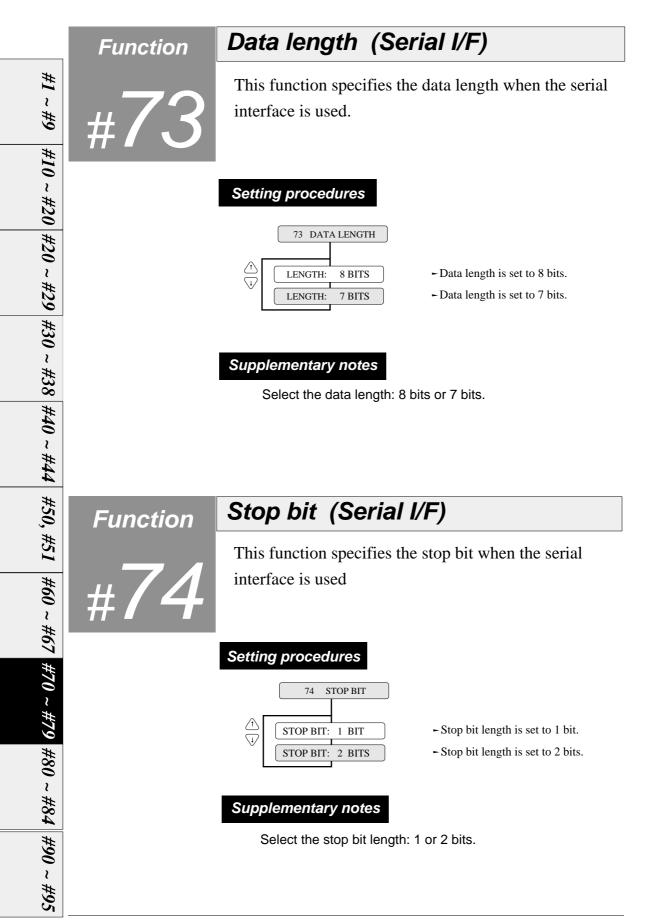

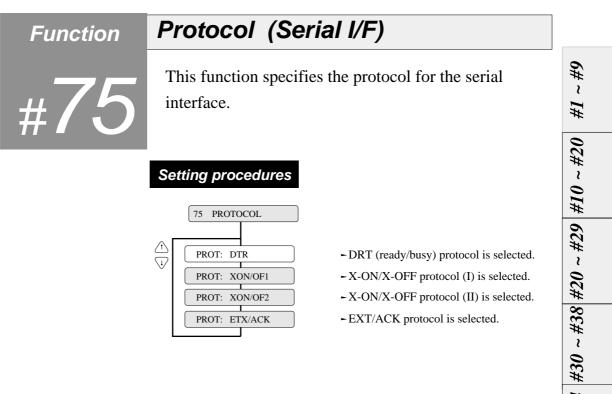

## Baud rate (Serial I/F)

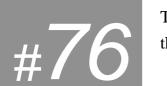

**Function** 

This function specifies the data transmission rate for the serial interface..

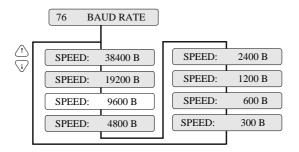

## Function

**Function** 

# Serial error (Serial I/F)

This function specifies whether or not to print asterisk '\*' when a serial data transmission error occurs during communication via the serial interface.

The serial data transmission error includes a parity error, framing error and over-run error.

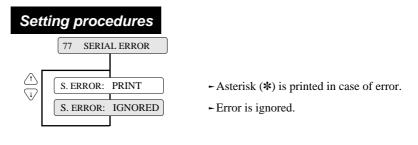

## Supplementary notes

If a serial data transmission error occurs with the SERIAL ERROR option selected to PRINT, the data in error is printed as asterisk "\*". If data exceeding the buffer size is sent while the printer is busy, the excess data is ignored. If a serial data transfer error occurs with the SERIAL ERROR option set to IGNORED, the erroneous data is discarded.

# CTS signal (Serial I/F)

This function specifies whether or not to validate the CTS (clear to send) signal.

When the X-ON/X-OFF protocol or ETX/ACK protocol is used, the CTS signal is used to output data from the printer to the computer.

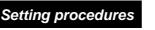

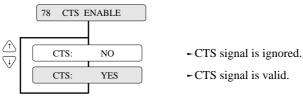

## Supplementary notes

If this option is set to NO, the printer sends data to the computer regardless of the CTS signal status. If this option is set to YES, the printer checks the CTS signal status to send data to the computer.

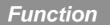

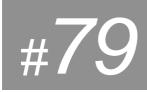

# CD signal (Serial I/F)

This function specifies whether or not to validate the CD (carrier detect) signal.

The CD signal indicates whether or not a modem is connected to a communication line.

## Setting procedures

|   | 79 CD ENABLE |
|---|--------------|
|   | CD: NO       |
| V | CD: YES      |

- CD signal is ignored.
- CD signal is valid.

### Supplementary notes

If this option is set to NO, the printer processes the received data as valid data regardless of the CD signal status. If this option is set to YES, the printer checks the CD signal status to receive data from the computer.

Function

# DSR signal (Serial I/F)

This function specifies whether or not to validate the DSR(data set ready) signal.

The DSR signal indicates the status of the modem or computer.

### Setting procedures

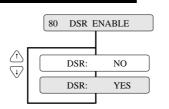

- -DSR signal is ignored.
- -DSR signal is valid.

## Supplementary notes

If this option is seto to NO, the printer processes the received data as valid data regardless of the DSR signal status. If this option is set toYES, the printer checks the DSR signal status to receive data from the computer.

## Function

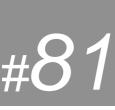

# Input buffer size

This function specifies the size of the input buffer. The buffer sizes shown below are provided.

| Setti | ing proce | dures   |                                    |
|-------|-----------|---------|------------------------------------|
|       | 81 BUFF   | ER SIZE |                                    |
|       |           |         |                                    |
|       | B.SIZE:   | 512 KB  | Buffer size of 512KB selected.     |
| Ŭ     | B.SIZE:   | 8 KB    | Buffer size of 8KB selected.       |
|       | B.SIZE:   | 128 B   | Buffer size of 128 bytes selected. |

## Supplementary notes

The buffer sizes shown below are provided.

| BUFFER    | Paral   | lel I/F | Serial I/F |          |  |
|-----------|---------|---------|------------|----------|--|
| SIZE      | CIN     | CRN     | CIN        | CRN      |  |
| 512K byte | 1K byte | 2K byte | 1K byte    | 2K byte  |  |
| 8K byte   | IN Dyte | ZK Dyte | TK byte    | Zrt Dyte |  |
| 128 byte  | 32byte  | 64 byte | 32 byte    | 64 byte  |  |

- **CIN :** The printer enters the busy state when the available space in the buffer is reduced below the CIN value.
- **CRN :** The printer enters the ready state when the available space in the buffer exceeds the CRN value.

When the serial interface is used, processing differs according to the protocol as shown below when the available space in the buffer is inadequate.

| Protocol                        | CIN processing    | CRN processing     |  |  |  |
|---------------------------------|-------------------|--------------------|--|--|--|
| DTR<br>(Ready/Busy)             | BUSY              | READY              |  |  |  |
| X-ON/X-OFF(I)<br>X-ON/X-OFF(II) | Sends X-OFF       | Sends X-ON         |  |  |  |
| ETX/ACK                         | Stops sending ACK | Begins sending ACK |  |  |  |

When the printer enters the CIN processing in the parallel interface, data is input at 0.5 seconds intervals.

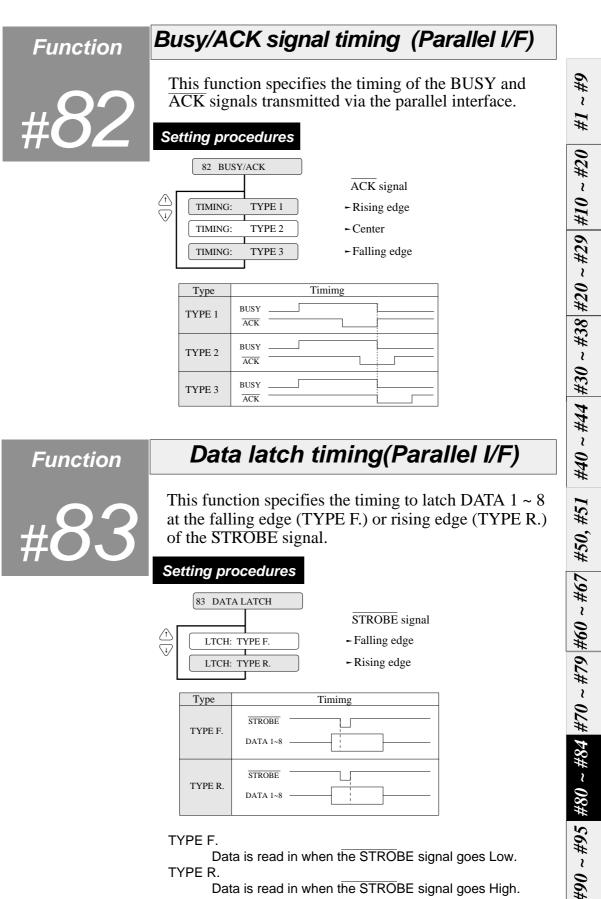

TYPE R.

Data is read in when the STROBE signal goes High.

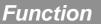

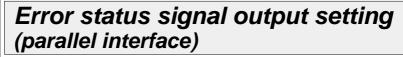

This function specifies whether or not to output the parallel interface error status signal (PE,  $\overline{\text{ERROR}}$ , SELECT) when an error occurs.

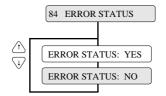

When NO is selected, the status of the PE, ERROR, and SELECT signals does not change even if the printer is in out-of-paper, error, or offline state. This function is effective when the system outputs the printing data again when an error occurs.

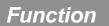

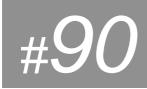

# **Printing direction**

## The three printing directions shown below are available.

#### PRE-DIRECTION: Bi-directional printing 1

Printing is done in the shortest distance through logical seeking. When double striking, vertical double-size character printing, or other special effect printings require several passes, they are carried out in the same direction as the first pass.

#### **BI-DIRECTION: Bi-directional printing 2**

Logical seeking is carried out toward the closer printing start position from the current head position to perform printing in the shortest direction.

#### UNI-DIRECTION: Unidirectional printing

Printing is always done in the same direction, from the left to right.

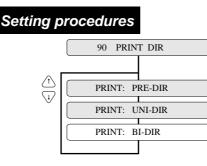

Function

# Display language on LCD

This function specifies the display language on the LCD.

## Setting procedures

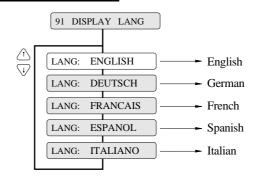

6# 2 **I**#  $#40 \sim #44 | #30 \sim #38 | #20 \sim #29 | #10 \sim #20$  $#90 \sim #95 | #80 \sim #84 | #70 \sim #79 | #60 \sim #67 | #50, #51$  Function

# Locking panel keys

This function specifies whether or not to validate the keys other than the RESET key (i.e., ALT + TEAR OFF keys) and ONLINE key in the ONLINE state.

## Setting procedures

| KEY LOCK: NO  |                     | 92 KEY LOCK   |
|---------------|---------------------|---------------|
| KEY LOCK: NO  | <b>∧</b> [          |               |
|               | $\overline{\nabla}$ | KEY LOCK: NO  |
| KEY LOCK: YES | Ť                   | KEY LOCK: YES |

- Pressing a key is valid in the ONLINE state.
- Pressing a key is ignored in the ONLINE state.

# Function

# Locking reset key

This function specifies whether or not to validate the RESET key in the ONLINE state.

### Setting procedures

|                | 93 RESET LOCK |
|----------------|---------------|
|                |               |
| $(\mathbf{F})$ | KEY LOCK: NO  |
| V              | KEY LOCK: YES |
|                |               |

- RESET key is valid in the ONLINE state.
- RESET key is ignored in ONLINE state.

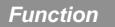

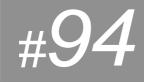

**Function** 

# Setting ENERGY STAR

This function sets the power conservation standby mode. When this mode is valid, if the standby mode continues about 14 minutes after printing, the power conservation mode is engaged. The normal mode is effective when any print action is performed.

## Setting procedures

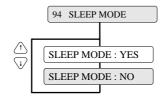

# Printing setup list

This function prints the list of the parameters specified in the setup mode.

## Setting procedures

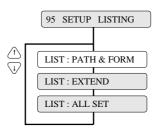

| Display   | Print                                                   |
|-----------|---------------------------------------------------------|
| PATH&FORM | Selectable paper paths and six format memories.         |
| EXTEND    | Parameters specified on the EXTENDED SETUP              |
|           | MODE are printed.                                       |
| ALL SET   | All parameters specified in the setup modes and data in |
|           | the six memories are printed.                           |

6# 2 I#  $#40 \sim #44 | #30 \sim #38 | #20 \sim #29 | #10 \sim #20$  $#90 \sim #95 \ #80 \sim #84 \ #70 \sim #79 \ #60 \sim #67 \ #50, #51$ 

# High-speed printing

The printer has both standard and high-speed print modes. The following table shows the print modes.

| ➡      | ESC x 1         | ESC x 0            |  |  |  |
|--------|-----------------|--------------------|--|--|--|
| SET UP | LQ is selected. | Draft is selected. |  |  |  |
| LQ     | LQ              | Draft              |  |  |  |
| NLQ    | NLQ             | Draft              |  |  |  |
| HQDR   | LQ              | HQDR               |  |  |  |
| DRAFT  | LQ              | Draft              |  |  |  |
| S.D.   | S.D.            | S.D.               |  |  |  |
| S.S.D. | S.S.D           | S.S.D              |  |  |  |

Selected with the QUALITY key or with #10 QUALITY in the SETUP MODE.

#### Printing speed

|             | LQ (10 cpi)     | 180 CPS |
|-------------|-----------------|---------|
|             | NLQ (10 cpi)    | 240 CPS |
| Print mode  | HQDR (10 cpi)   | 360 CPS |
| I fint mode | DRAFT (10 cpi)  | 603 CPS |
|             | S.D. (12 cpi)   | 723 CPS |
|             | S.S.D. (15 cpi) | 904 CPS |
|             |                 |         |

(CPS=Character / Sec.)

When NLQ, HQDR, DRAFT, S. D. or S.S.D. is selected, the graphic is printed at high speed with lower bit density.

### **Operation procedures**

Select a quality with the QUALITY key or with #10 QUALITY in the SETUP MODE.

See pages 2-3 and 3-17.

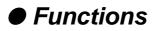

## Enhancing the copying capability for multipart forms

The printer has an enhanced printing mode for printing on multipart forms. With this function, the printer can print data on a multipart form consisting of an original sheet and up to eight sheets.

#### **Operation procedures**

Select a mode with #1 MULTIPART in the SETUP MODE.

Setting the printing start position

This function specifies the printing start position from the top of paper, from 0/60 to 63/60 inches, as shown below.

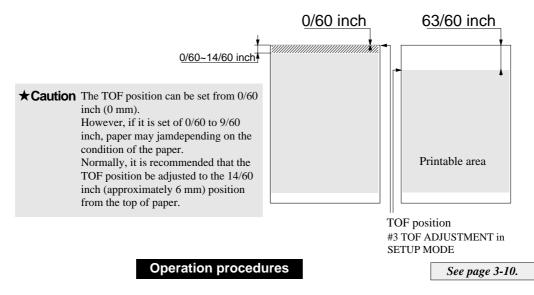

Specify the TOF position using #3 TOF ADJUSTMENT in the SETUP MODE.

If the TOF position needs to be changed further, press the MICRO LF or MICRO RLF key to adjust the printing start position.

The TOF SET key can also be used for fanfold paper. (Be sure to close the printer cover when adjusting the TOF position.)

# **Functions**

## Feeding perforation to the cutter position

This function feeds the perforation of paper to the paper cutter position to cut the paper easily. It is useful for ejecting paper to the top of the printer when the front or rear tractor is used.

### **Operation procedures**

Press the TEAR OFF key to feed the perforation to the paper cutter. Cut the paper, then press the TEAR OFF key again. The paper is fed back to the previous position.

See page 2-1.

To cut the paper fed out from the front of the tractor, hold the upper cover firmly with one hand and tear the paper towards you down wards.

| ▲ Caution | Although safe, take care not to brush your fingers along the edge of the paper cutter.                                                                                    |
|-----------|----------------------------------------------------------------------------------------------------|
| ★ Caution | Use the paper cutter attached to the upper cover to cut<br>the paper. Using another part of the printer to cut the<br>paper forcibly may result in damage to the printer. |

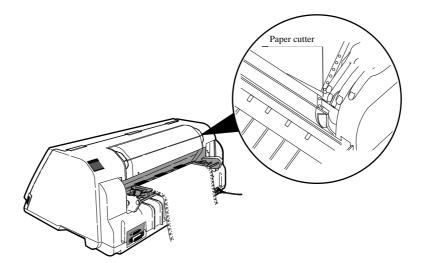

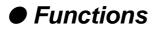

## More stable paper feeding

This function controls the line feed speed to feed thick copying paper more stably.

In the 1/2 or 1/3 mode, line feeding is always carried out at 1/3 or 1/2speed. This function is useful for printing data on multipart forms.

#### **Operation procedures**

Select the mode using #66 LF SPEED in the EXTENDED SETUP MODE. See page 3-44.

When the multipart forms are bound by paper staples or paper fasteners, select FASTENER MODE: YES in the #15 paper fastener mode setting. When the perforation peak of the multipart fanfold paper is too high, select HEAD LIFT UP: YES in the #16 the head-up mode setting.

#### **Operation procedures**

Select the mode using #15 paper fastener mode setting and #16 perforation head-up mode setting in the SETUP MODE.

See page 3-22.

Automatically feeding perforation to the paper cutter position in the standby condition

> This automatic scroll function feeds the perforation to the paper cutter position automatically when no data is received for a preset period.

> If the input buffer becomes empty in the ONLINE state and no input data is received for a preset period (0.5, 1, 5, 10 or 15 seconds), the printer automatically feeds the perforation at the top of the next page to the paper cutter position and waits in this standby mode until additional input data is received.

> When the printer receives additional input data in this standby condition, it reverse feeds paper to the correct print position and resumes printing there.

If the perforation is located at the paper cutter position when the input buffer becomes empty, no paper motion action occurs.

When TOF ONLY is selected together with #67 AUTO SCROLL POISITION, auto scrolling takes place only when the present position of the paper is TOF.

#### **Operation procedures**

Select a mode using #62 AUTO SCROLL in the EXTENDED SETUP MODE.

See page 3-42.

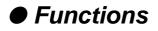

## EEPROM initialization 1

Used for restoring settings made in the setup mode to the factory default settings.

This operation initializes all parameters on the SETUP MODE and EXTENDED SETUP MODE  $\!\!\cdot$ 

## **Operation procedures**

- **1.** Keep the LINE FEED, EJECT/LOAD, PAPER PATH and PAPER FORM keys depressed, and turn on the printer.
- 2. The message shown below is displayed on the LCD. The EEPROM is initialized.

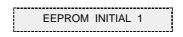

## EEPROM initialization 2\_

This operation 2 initializes almost all factory default settings. EEPROM initialization 2 = EEPROM initialization 1 + learning sensor.

### **Operation procedures**

- 1. Set 15-inch fanfold paper to the front tractors in the parking position.
- 2. Keep the ALT. REVERSE LF, PAPER PATH and PAPER FORM keys depressed, and turn on the printer.
- **3.** The message shown below is displayed on the LCD. The EEPROM is initialized.

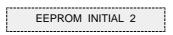

## Correcting vertical misalignment

The printer has two printing adjustment modes to correct misalignment due to printer instrumentation error or aging deterioration: printing start position adjustment mode (mode A), and bi-directional printing position adjustment mode (mode B). These two modes allow the printing position to be corrected properly.

The printing start position adjustment mode (mode A) corrects misalignment in the printing start positions for printing at different speeds. This allows data to be printed at the same start position even at different printing speeds.

The bi-directional printing position adjustment mode (mode B) corrects misalignment in bi-directional printing at the same printing speed. It selects the proper correction value for each printing speed.

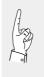

A change in mode A has effects mode B. If a change is made in mode A, mode B must also be set properly. The printer starts up in mode A and then enters mode B automatically. If no change is made in mode A, the printing position can be changed in mode B only.

#### **Operation procedures**

- **1.** Set fanfold paper that is 10 inches or more in width to the printer. Feed one or more pages of paper and then select this mode.
- **2.** Keep the SET UP and EJECT/LOAD keys depressed and turn on the printer. The printer enters the printing position adjustment mode.

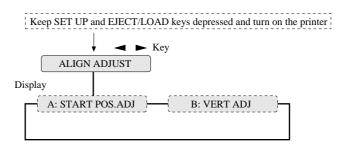

**3.** Select a mode with the  $\triangleleft$  or  $\blacktriangleright$  key, then press the ENTER key.

The procedures shown below are used for both modes A and B.

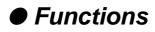

| 4.                                 | Press the ENTER key and the timing pattern in            |  |  |  |  |  |
|------------------------------------|----------------------------------------------------------|--|--|--|--|--|
|                                    | mode A (or mode B) will be printed.                      |  |  |  |  |  |
|                                    | Numbers marked with asterisks indicate the currently set |  |  |  |  |  |
|                                    | timing numbers. In mode A, modes 1 to 11 are printed. In |  |  |  |  |  |
| mode B, modes 0 to 11 are printed. |                                                          |  |  |  |  |  |
|                                    | In each mode, 13 timing patterns are printed.            |  |  |  |  |  |

5. Select a speed mode number to be changed in the printed patterns.

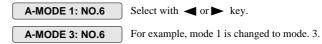

6. Select the best aligned pattern in the same speed mode.

Check the alignment of the two line"H"printing.

7. Then press the ENTER key.

A-MODE 3: NO.6Select with ▲ or ▼ key.A-MODE 3: NO.8For example, mode 6 is changed to mode 8.

The selected timing is temporarily stored in the printer, and test printing is executed at that timing.

- **8.** Repeat steps 5 to 7 to change the speed modes.
- **9.** Press the EXIT key to finish setting. The timing stored temporarily is saved in the setup memory (EEPROM). Therefore, be sure to press the EXIT key to exit the mode.
- **10.** Processing when the EXIT key will be pressed differs according to the mode as shown below.
  - a. If mode A is exit, the menu of mode B will be displayed. Press the ENTER key, and the patterns of mode B are printed. Hereinafter, follow step 5 and so on.
  - b. If mode B is exit, the printer is reset automatically and exits mode B.

## Using various types of paper

The printer has six memories for saving data on forms: MEMO 1 to MEMO 6. The following shows an example of storing the sizes of three forms used in the manual mode in MEMO 1 to MEMO 3.

### **Operation procedures**

- 1. Press the PAPER PATH key to select MANUAL  $\rightarrow$  FRONT.
- **2.** Press the PAPER FORM key to select MEMO 1.
- **3.** Specify the A5 portrait form with #4 PAGE LENGTH in the SETUP MODE, then save the setting as shown below.

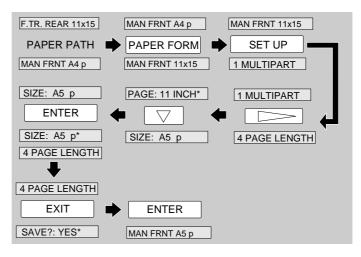

**4.** Likewise, specify the Letter portrait form in MEMO 2 and the A3 portrait form in MEMO 3. The following messages will be displayed on the LCD.

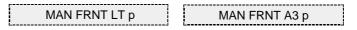

**5.** In printing, select the MEMO containing the form size to be used with the PAPER FORM key.

See page 1-11.

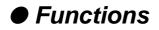

## Executing test printing

The printer can execute test printing.

## **Operation procedures**

- 1. Keep the ONLINE and REVERSE LF keys depressed and turn on the printer.
- **2.** The following message will be displayed on the LCD. The printer starts test printing.

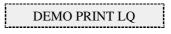

**3.** To terminate test printing, turn the power switch to off.

## Key shortcut functions\_\_\_\_\_

Key shortcut functions are executed by pressing and holding the corresponding keys while simultaneously turning on the printer power. The following table shows the available shortcut functions.

| Operation             | ONLINE | FORM FEED | LINE FEED | REVERSE LF | PAPER FORM | PAPER PATH | TEAR OFF | EJECT/LOAD | SET UP | ALT | Power     |
|-----------------------|--------|-----------|-----------|------------|------------|------------|----------|------------|--------|-----|-----------|
| Self Test Draft       |        |           | 0         |            |            |            |          |            |        |     | •         |
| Self Test LQ          | 0      |           | 0         |            |            |            |          |            |        |     | •         |
| Hex Dump Draft        |        | 0         |           |            |            |            |          |            |        |     | $\bullet$ |
| Hex Dump LQ           | 0      | 0         |           |            |            |            |          |            |        |     | $\bullet$ |
| Demo Print Draft      |        |           |           | 0          |            |            |          |            |        |     | •         |
| Demo Print LQ         | 0      |           |           | 0          |            |            |          |            |        |     | •         |
| Vertical Alignment    |        |           |           |            |            |            |          | 0          | 0      |     | •         |
| EEPROM Initialization |        |           | 0         |            | 0          | 0          |          | 0          |        |     | •         |

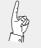

Note that, if the EEPROM is initialized, all the data specified in the EEPROM is deleted.

## Setting the application software

### **About Printer**

#### driver

Printer Driver is a section of your software that automatically translates instructions from the software to your printer.

For example, when using some application softwares, if you want to boldface or underline a word, the printer driver automatically translates your specific boldface or underline instruction on your application software to printer control command.

Different printers use different control codes for designating print styles. Therefore, it is important that when you install your software, you select the appropriate printer driver designed for your printer.

## **Printer driver selection**

Select a suitable printer driver from the list of supported printers. This would include either the Hewlett Packard RuggedWriter 480, Epson LQ-2550 or IBM 2391. Each of these printer drivers should allow you to access many of the features on your printer.

If this printer is not listed, look for the following printer drivers. While this should allow you to print your document with your printer, it probably will not allow you to access many features of the printer. A few of the choices you may see are given below in order of preferences.

| Hewlett Packard  | <u>Epson</u> | <u>IBM</u>       |
|------------------|--------------|------------------|
| RuggedWriter 480 | LQ-2500/2550 | 2390/2391        |
| DeskJet 500      | LQ-1050/1000 | Proprinter XL24E |
|                  | EX-1000      | Proprinter XL24  |
|                  |              | Proprinter 24P   |

#### Notes:

- Set the emulation type in the extension setup options according to the selection of printer driver. For example, when you select the Epson LQ-2550 printer driver, you should set the emulation type to the Epson mode.
- 2. If you select the DiskJet 500 printer driver, you should set the #50 PCL MODE to PCL3+D.

## **Installing the Windows Printer Driver**

The diskette provided with your printer contains the software you need to operate your printer with Windows applications. Before you install the printer driver, we recommend you to read the **README.TXT** file on the diskette. The **README.TXT** file contains all the information necessary to install the printer driver, as well as all other pertinent information regarding this software.

The printer driver tells Windows what information to send to the printer, including details about printer features, the printer interface, and fonts.

Follow the next procedure before installing the Windows printer driver.

- 1. Close all Windows applications. Otherwise you will get an error message when you attempt to install the printer driver.
- 2. Set the following parameters of Memo 1-6 to the factory default setting in the SETUP MODE.

| #3 TOF ADJUSTMENT       | 14/60 inch |
|-------------------------|------------|
| #6 TOP MARGIN           | 0 LINE     |
| <b>#7 BOTTOM MARGIN</b> | 0 LINE     |
| #8 LEFT MARGIN          | 0 CHAR     |
| #9 RIGHT MARGIN         | 0 CHAR     |
| #10 QUALITY             | LQ         |
| #12 CHARACTER PITCH     | 10 CPI     |
| #13 LF PITCH            | 6 LPI      |
| #14 ZOOM IN/OUT         | 100 %      |

Set the following parameters to the factory default setting in the EXTENDED SETUP MODE.

| #20 | EMULATION            | EPSON   |
|-----|----------------------|---------|
| #27 | CR SETTING           | CR ONLY |
| #28 | LF SETTING           | LF + CR |
| #32 | PAGE LENGTH LOCK     | NO      |
| #33 | FONT LOCK            | NO      |
| #34 | PITCH LOCK           | NO      |
| #35 | QUALITY LOCK         | NO      |
| #36 | CHARACTER TABLE LOCH | K NO    |
| #44 | SOFTWARE SETUP       | VALID   |
|     |                      |         |

## **IMPORTANT INFORMATION**

- 1. COPYING RESTRICTIONS: You may copy this software under certain restrictions. You may make a backup copy or copy onto a hard disk. No more than two (2) copies of this software are permitted to be in existence at any one time. Every copy must include all notices and markings contained in the original provided by SEIKO Precision Inc.
- 2. NO LIABILITY FOR CONSEQUENTIAL DAMAGES: In no event shall SEIKO Precision Inc. be liable for any special, indirect, incidental, or consequential damages in any way relating to the use or rising out of the use of this software.

## Connecting the printer in the HP environment

#### Introduction

The HP emulation of the printer provides full compatibility with the HP2235A RuggedWriter 480 printer.

The printer also provides features and capabilities beyond those ever provided by the HP RuggedWriter printer. SEIKO Precision Inc. has provided a means for you to access these extra capabilities for any new applications that you may chose to print on the printer.

The extra capabilities of the printer are enabled for access through a special control panel menu setting entitled "50 PCL MODE".

#### PCL Mode

- PCL3 MODE -Provides the basic RuggedWriter 480 emulation command set.
- PCL3+ MODE –Provides extra capability to the RuggedWriter 480 command set that allows you to access many printer features through extensions of the command set.
- PCL3+D MODE –Provides all features of PCL3+ and allows the vertical and horizontal positioning to be set in increments of 1/360". This mode provides a "limited" Deskjet capability, and is mainly intended for printing from Windows using the Deskjet 500 driver. Print output from this mode will not be identical to that of a Deskjet printer (300 vs. 360 dpi) but will be closer than the other 2 modes for this type of application.

#### Setup

The information provided below gives setup information of the basic printer RuggedWriter emulation, details of the command set extensions provided with PCL3+ and PCL3+D Mode, and information on configuring the Serial I/O to the various Term Types used by the HP System.

Refer to the Setup options for details on using the SETUP and EXTENDED SETUP MODE.

#### Configuring the Printer with the RuggedWriter Emulation

1. Set the #20 EMULATION on EXTENDED SETUP MODE to "HP". 2. Set the #50 PCL MODE on EXTENDED SETUP MODE to "PCL3".

Setting the PCL MODE to "PCL3" provides the command set identical with that of the HP RuggedWriter 480.

## **Extra Capabilities for new Applications**

Listed below is a summary of the expanded command sets available for new applications. Refer to the HP software commands for details of using the expanded command sets.

#### PCL3+ Mode

This operation mode provides the following extended capabilities:

| Escape<br>Command | Description                           | Added Capability                              |
|-------------------|---------------------------------------|-----------------------------------------------|
| BEL               | Activates the printer's bell          | Bell is now active.                           |
| ESC & k # W       | Controls the print direction          | Unidirectional, Bidirectional, Predirectional |
| ESC (#id          | Assign the primary font               | PC-850, ISO25, France 2, German2,             |
|                   |                                       | Spain 3, Legal, Math7, Math-Symbol,           |
|                   |                                       | ISO84 Portugal 2, ISO85 Spain 2               |
| ESC)#id           | Assign the secondary font             | PC-850, ISO25, France 2, German2,             |
|                   |                                       | Spain 3, Legal, Math7, Math-Symbol,           |
|                   |                                       | ISO84 Portugal 2, ISO85 Spain 2               |
| ESC (s # H        | Sets the character pitch              | 15, 17.1, 24 cpi                              |
|                   |                                       | (primary)                                     |
| ESC ) s # H       | Sets the character pitch              | 15, 17.1, 24 cpi                              |
|                   |                                       | (secondary)                                   |
| ESC ( s # T       | Sets the primary typeface             | Script, Orator, Orator-s, OCR-A, OCR-B        |
| ESC ) s # T       | Sets the secondary typeface           | Script, Orator, Orator-s, OCR-A, OCR-B        |
| ESC * b # M       | Select graphics data compression      | Off, Mode1, Mode2, Mode3                      |
| ESC * t # R       | Designates raster graphics resolution | 60, 360 dpi                                   |

#### PCL3+D Mode

This mode provides all of the capabilities described above plus the following:

| Escape<br>Command | Description                        | Added Capability |  |  |  |
|-------------------|------------------------------------|------------------|--|--|--|
| ESC * p # X       | Sets horizontal positioning by dot | 1/360"           |  |  |  |
| ESC * p # Y       | Sets vertical positioning by dot   | 1/360"           |  |  |  |

## Serial I/O -Configuring Term Types 18, 19, 21, 22, or 26

The printer may be attached as a spooled printer on your system. It supports I/O status checking by responding to the interrogation string ESC ? DC1 and indicates its status concerning whether paper is loaded, printer covers are closed, and whether or not the printer is ONLINE.

Use the printer's EXTENDED SETUP MODE to configure the following parameters to match your host system settings:

| 70<br>72 | INTERFACE<br>PARITY | Set to SERIAL<br>Set to match your host configuration as |
|----------|---------------------|----------------------------------------------------------|
|          |                     | NONE, EVEN or ODD match your host setting                |
| 73       | DATA LENGTH         | Set to match your host configuration                     |
|          |                     | (Either 7 or 8 BITS)                                     |
| 74       | STOP BIT            | Set to match your host configuration                     |
| 75       | PROTOCOL            | (Either 1 or 2 BITS)<br>Set to XON/XOFF 1                |
| 76       | BAUD RATE           | Set to match your host configuration as                  |
|          |                     | 300,600,1200,2400,4800,9600,19200, or                    |
|          |                     | 38400                                                    |

# **5**. Bar code and enlarged character

The printer can print bar codes and enlarged characters.

To activate the bar code and enlarged character function, set #40 BARCODE/ENLARGED CHAR to MODE 1 or MODE 2 in the EXTENDED SETUP MODE.

This function is applicable to the EPSON or IBM or HP mode. This section describes the outline and details of the bar code and enlarged character function. See page 3-36.

Outline of bar code function

The printer has 14 types of bar codes.

Software commands and options #40 to #42 on the EXTENDED SETUP MODE are used to print bar codes and enlarged characters. The software commands are unique to the printer. See the following pages for details of these commands.

| 1.Industrial 2 of 5  | 8.Code 128                         |
|----------------------|------------------------------------|
| 2.Interleaved 2 of 5 | 9.EAN-8                            |
| 3.Matrix 2 of 5      | 10.EAN-13                          |
| 4.Codabar            | 11.UPC-A                           |
| 5.Code 11            | 12.UPС-Е                           |
| 6.Code 39            | 13.Postnet                         |
| 7.Code 93            | 14. Element (Created in elements.) |

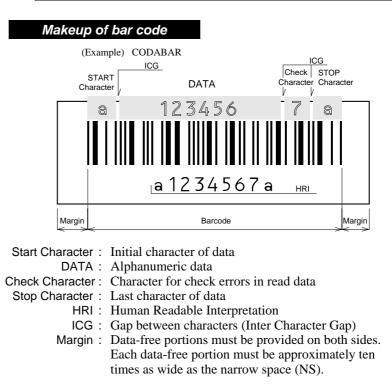

## Bar code function

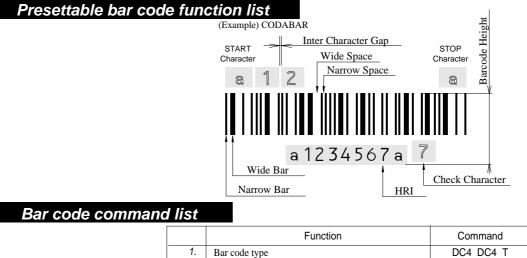

|     | Function                                       | Command   |
|-----|------------------------------------------------|-----------|
| 1.  | Bar code type                                  | DC4 DC4 T |
| 2.  | Element width                                  | DC4 DC4 E |
| З.  | Bar code height                                | DC4 DC4 H |
| 4.  | Setting HRI on and off                         | DC4 DC4 I |
| 5.  | HRI font                                       | DC4 DC4 F |
| 6.  | Check character                                | DC4 DC4 C |
| 7.  | Starting the bar code data sequence            | ESC SI    |
| 8.  | Ending the bar code data sequence              | ESC SO    |
| 9.  | Bar code data sequence                         | DC4 DC4 B |
| 10. | Printing density                               | DC4 DC4 D |
| 11. | Guard bar expansion                            | DC4 DC4 G |
| 12. | Start and stop characters                      | DC4 DC4 N |
| 13. | Bar code rotational angle                      | DC4 DC4 R |
| 14. | Disabling HRI of the start and stop characters | DC4 DC4 S |
| 15. | Value input mode                               | DC4 DC4 V |
| 16. | Initializing the bar code mode                 | DC4 DC4 @ |
|     |                                                |           |

See pages 3-37 and 3-38.

(1) DC4 DC4 T

Bar code type:

| tout typ | <i>.</i> . |     |            |     |   |
|----------|------------|-----|------------|-----|---|
| Format:  | ASCII      | DC4 | DC4        | Т   | n |
|          | Hex        | 14  | 14         | 54  | n |
| I        | Decimal    | 20  | 20         | 84  | n |
|          | : Speci    |     | oar code t | ype |   |

| 1                       | 21                |
|-------------------------|-------------------|
| n = 0 Industrial 2 of 5 | 7 Code128         |
| 1 Interleaved 2 of 5    | 8 EAN-8           |
| 2 Matrix 2 of 5         | 9 EAN-13          |
| 3 Codabar               | 10 UPC-A          |
| 4 Code11                | 11 UPC-E          |
| 5 Code39                | 12 Postnet        |
| 6 Code93                | 255 Element Print |
|                         |                   |

Parameter 255 (Element print) is used to print a bar code which is input element by element. It can print a bar code which is not supported by the printer and is represented by combining elements. Since data is input by elements, HRI printing is not performed and no check digit is added to the bar code. The start and stop characters is also not added.

5-2

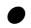

| (2) Element width: DC4 DC4      | E         |             |             |          |        |         |                                       |
|---------------------------------|-----------|-------------|-------------|----------|--------|---------|---------------------------------------|
|                                 | Format:   | ASCII       | DC4         | DC4      | Е      | n1      | n2                                    |
|                                 |           | Hex         | 14          | 14       | 45     | n1      | n2                                    |
|                                 |           | Decimal     | 20          | 20       | 69     | n1      | n2                                    |
|                                 | Function  | 1           |             |          | " or i | n2/18   | 30" width of the element n1.          |
|                                 |           |             | $2 \le 127$ |          | rified | with    | the DC4 DC4 D command.                |
|                                 | n1 = (    | ): Narrow   |             | is spe   |        |         | space                                 |
|                                 |           | 1: Wide b   |             |          |        |         | character gap                         |
|                                 |           | 2: Narrow   |             |          |        |         | 6 I                                   |
|                                 | The       | narrow ba   | ar width    | or nari  | ow s   | pace    | is used as the element width for      |
|                                 | Code      | e 93, Cod   | e 128, E    | EAN-8,   | EAN    | I-13,   | UPC-A, and UPC-E.                     |
|                                 |           | One ele     | ment w      | idth of  | bar 1  | : Nar   | rrow bar width                        |
|                                 |           | One ele     | ment w      | idth of  | space  | e 1: N  | Jarrow space width                    |
|                                 | The       |             |             |          | -      |         | is used as the midium element width   |
|                                 |           |             |             | -        |        |         | is (wide bar width x 2 - narrow bar   |
|                                 | width).   |             |             |          |        |         |                                       |
|                                 |           | setting is  | not val     | id for F | ostne  | et.     |                                       |
|                                 |           | -           |             |          |        |         | ce between each set of codes of a bar |
|                                 |           |             |             |          |        |         | with a bar.                           |
|                                 |           |             | 0           |          |        |         |                                       |
| (3) Bar code height: DC4 DC4 H  | ł         |             |             |          |        |         |                                       |
|                                 | Format:   | ASCII       | DC4         | DC       | 24     |         | H n                                   |
|                                 |           | Hex         | 14          |          | 4      |         | 48 n                                  |
|                                 | D         | ecimal      | 20          | 2        | 20     | ,       | 72 n                                  |
|                                 | Function: | Sets the l  | bar code    | e height | to n   | /12".   | $(0 \le n \le 120)$                   |
|                                 |           | The curre   | ently set   | line fe  | ed pi  | tch se  | erves as the bar code height when n   |
|                                 |           | is set to ( | ). This     | setting  | is no  | ot vali | id for Postnet.                       |
|                                 |           |             |             |          |        |         |                                       |
|                                 |           |             |             |          |        |         |                                       |
| (4) Setting HRI on and off: DC4 | DC4 I     |             |             |          |        |         |                                       |

| Format: ASCII | DC4 | DC4 | Ι  | n | See page 5-9. |
|---------------|-----|-----|----|---|---------------|
| Hex           | 14  | 14  | 49 | n |               |
| Decimal       | 20  | 20  | 73 | n |               |

Function: Specifies whether or not to print an HRI. Also specifies the

HRI printing position if an HRI is to be printed.

n = 0: HRI not printed.

1: HRI printed below the bar code symbol.

2: HRI printed above the bar code symbol.

No HRI printed for Postnet or Element regardless of this setting.

| (5) HRI font: DC4 DC4 F      |              |                |              |               |               |                              |
|------------------------------|--------------|----------------|--------------|---------------|---------------|------------------------------|
|                              | Format:      | ASCII          | DC4          | DC4           | F             | n                            |
|                              |              | Hex            | 14           | 14            | 46            | n                            |
|                              |              | Decimal        | 20           | 20            | 70            | n                            |
|                              | Function: S  | Selects the f  | ont of prin  | nting the HF  | NI.           |                              |
|                              | 1            | n = 0: Curre   | ently selec  | ted font      |               |                              |
|                              |              | 1: OCR-        | -A           |               |               |                              |
|                              |              | 2: OCR-        | -B           |               |               |                              |
|                              | This setting | is not valid   | for Postn    | et or Elemei  | nt.           |                              |
| (6) Check character: DC4 D   | C4 C         |                |              |               |               | S                            |
| (0) Check character. DC4 D   | Format:      | ASCII          | DC4          | DC4           | С             | See pages 5-12 and -13.      |
|                              | Format.      | Hex            | 14           | 14            | 43            | n<br>n                       |
|                              |              | Decimal        | 20           | 20            | 67            | n                            |
|                              |              |                |              |               |               | -                            |
|                              | Function: S  | pecifies wh    | ether to ad  | dd a check c  | haracter aut  | omatically.                  |
|                              |              |                |              |               |               | ck character is needed, the  |
|                              |              |                |              | d bar code d  |               |                              |
|                              |              | 1: A ch        | eck chara    | cter is added | 1. (The che   | ck character is not printed  |
|                              |              |                |              |               |               | is selected.)                |
|                              |              |                |              |               |               | ,                            |
|                              | If the Cod   | abar or Ele    | ement is s   | elected, no   | check chara   | acter is added regardless of |
|                              | this setting |                |              |               |               |                              |
|                              | The follow   | ving shows     | the meth     | ods of dete   | ermining the  | e check characters and bar   |
|                              | code types   | . (For detai   | ls, see "C   | alculating th | e check cha   | racter" below.)              |
|                              | Modulus 1    | 0 Industria    | al 2 of 5, I | Interleaved 2 | 2 of 5, Matri | x 2 of 5, EAN, UPC,          |
|                              |              | Postnet        |              |               |               |                              |
|                              | Modulus 1    | 1 Code 11      | (Dual Ch     | eck charact   | er)           |                              |
|                              | Modulus 1    | 6 Codabaı      |              |               |               |                              |
|                              | Modulus 4    | 3 Code 39      | )            |               |               |                              |
|                              | Modulus 4'   | 7 Code 93      | (Dual Ch     | eck charact   | er)           |                              |
|                              | Modulus 1    | 03 Code 12     | 28           |               |               |                              |
|                              |              |                |              |               |               |                              |
| (7) Beginning of the bar cod |              |                |              |               |               |                              |
|                              | Format:      | ASCII          | ESC          | SI            |               |                              |
|                              |              | Hex<br>Decimal | 1B<br>27     | 0F<br>15      |               |                              |
|                              |              | Decimai        | 21           | 15            |               |                              |
|                              | Function:    | Indicates th   | ne beginni   | ng of a bar o | code data se  | quence.                      |
|                              |              |                |              |               |               | he bar code data sequence    |
|                              |              | is regarded    |              |               |               | •                            |
|                              |              |                |              |               | n #40 BAR     | CODE/ENLARGED                |
|                              |              |                |              |               |               | O SETUP MODE.                |
|                              |              |                |              |               |               |                              |

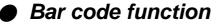

#### (8) End of the bar code data sequence: ESC SO

| •       |         |     |    |
|---------|---------|-----|----|
| Format: | ASCII   | ESC | SO |
|         | Hex     | 1B  | 0E |
|         | Decimal | 27  | 14 |

Function: Indicates the end of a bar code data sequence. This command is valid only when #40 BARCODE/ENLARGED CHAR is set to MODE 2 in the EXTENDED SETUP MODE.

(9) Bar code data sequence: DC4 DC4 B

| Format: | ASCII   | DC4 | DC4 | В  | n | d1 | d2 dk |
|---------|---------|-----|-----|----|---|----|-------|
|         | Hex     | 14  | 14  | 42 | n |    |       |
|         | Decimal | 20  | 20  | 66 | n |    |       |

Function: Specifies the number ("n") of data to be regarded as bar code data.

 $\begin{array}{l} 00 \leq n \leq 68 \\ 00 \leq dk \leq 255 \\ 00 \leq k \leq 68 \end{array}$ 

If the Element is selected;  $0 \le n$ , dk, k  $\le 255$ This comand is valid when #40 BARCODE/ENLARGED CHAR is set to MODE 1 or MODE 2 in the EXTENDED SETUP MODE.

#### (10) Printing density: DC4 DC4 D

| Format: | ASCII   | DC4 | DC4 | D  | n |
|---------|---------|-----|-----|----|---|
|         | Hex     | 14  | 14  | 44 | n |
|         | Decimal | 20  | 20  | 68 | n |

Function: Specifies the density of printing bar code symbols (in the horizontal direction).

Specifies the unit of element width.

- n = 0: Bar code symbols are printed at 120 dpi. (Default value)
  - 1: Bar code symbols are printed at 180 dpi.

If a bar code is rotated by 90 or 270 degrees using the DC4 DC4 R (bar code rotational angle) command, a bar code is printed at 120 dpi horizontally and 180 dpi vertically.

#### (11) Guard bar expansion: DC4 DC4 G

| Format: | ASCII   | DC4 | DC4 | G  | n |
|---------|---------|-----|-----|----|---|
|         | Hex     | 14  | 14  | 47 | n |
|         | Decimal | 20  | 20  | 71 | n |

Function: Specifies whether or not to expand EAN or UPC guard bars.

n = 0: Guard bars are not expanded.

1: Guard bars are expanded. (Default value)

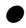

## Bar code function

| (12) Start and stop characters: DC | (12) Start and stop characters: DC4 DC4 N |     |     |    |    |    |  |
|------------------------------------|-------------------------------------------|-----|-----|----|----|----|--|
| Form                               | at: ASCII                                 | DC4 | DC4 | Ν  | n1 | n2 |  |
|                                    | Hex                                       | 14  | 14  | 4E | n1 | n2 |  |
|                                    | Decimal                                   | 20  | 20  | 78 | n1 | n2 |  |

Function: Specifies the Codabar start or stop character. n1 selects the

start or stop character. n2 specifies a code of the start or stop character as shown below.

n1 = 0: Start character

1: Stop character

n2 = a, b, c, d, t, n, \*, or e.

When power is turned on, "a" is selected as the start or stop character.

#### (13) Bar code rotational angle: DC4 DC4 R

| Format: | ASCII   | DC4 | DC4 | R  | n |
|---------|---------|-----|-----|----|---|
|         | Hex     | 14  | 14  | 52 | n |
|         | Decimal | 20  | 20  | 82 | n |

Function: Specifies the rotational angle of the bar code in units of 90 degrees.

 $n = 0: 0^{\circ}$  (Default value) 1: 90^{\circ} 2: 180^{\circ} 3: 270^{\circ}

#### (14) Disabling HRI of the start and stop characters: DC4 DC4 S

| Format: | ASCII   | DC4 | DC4 | S  | n |
|---------|---------|-----|-----|----|---|
|         | Hex     | 14  | 14  | 53 | n |
|         | Decimal | 20  | 20  | 83 | n |

Function: Specifies whether or not to print the start or stop character in the HRI for Codabar, Code 11, Code 39 or Code 93.

n = 0: The start or stop character is printed in the HRI.

#### (Default value)

1: The start or stop character is not printed in the HRI.

#### (15) Value input mode: DC4 DC4 V

| Format: | ASCII   | DC4 | DC4 | V  | n |
|---------|---------|-----|-----|----|---|
|         | Hex     | 14  | 14  | 56 | n |
|         | Decimal | 20  | 20  | 86 | n |

Function: Specifies whether bar code sequence data is regarded as the normal character code or a character value when Code 128 is selected.

- n = 0: Data is regarded as normal character code. (Default value)
  - 1: Data is regarded as a character value.

If data is regarded as the normal character code, the printer automatically move the subset or inserts a shift code according to the data.

See page 5-11.

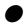

## Bar code function

| (16) Initializing the ba | r code mode: DC | 4 DC4 @     |            |              |           |
|--------------------------|-----------------|-------------|------------|--------------|-----------|
|                          | Format:         | ASCII       | DC4        | DC4          | @         |
|                          |                 | Hex         | 14         | 14           | 40        |
|                          |                 | Decimal     | 20         | 20           | 64        |
|                          | Function:       | Initializes | the bar co | de mode.     |           |
|                          | The follow      | ving show t | he default | settings for | bar code. |

The following show the default settings for bar code.

| Bar code type:        | SETUP                     |
|-----------------------|---------------------------|
| Narrow bar width:     | SETUP                     |
| Wide bar width:       | SETUP                     |
| Narrow space width:   | SETUP                     |
| Wide space width:     | SETUP                     |
| Inter- character gap: | SETUP                     |
| Bar code height:      | SETUP                     |
| Setting HRI:          | Below the bar code symbol |
| HRI font              | OCR-B                     |
| Check character:      | Added                     |
| Printing density:     | 1/120"                    |
| 8                     |                           |

#### Data processing in the bar code data sequence

- In a bar code data sequence, any codes other than the ESC code are regarded as bar code data. In a bar cord sequence following ESC SI, continuous twobyte ESC codes (ESC + ESC) are regarded as a one-byte ESC bar code.
- In a barcode data sequence following ESC SI, ESC+ SO and ESC + ESC are valid and the other ESC sequence are ingnored. The ESC code and the following data, two bytes in all, are discarded.
- When a start or stop character code (e.g., \* code of Code 39) is input in a bar code data sequence, the bar code data sequence stops if bar code data has already been input in that sequence. The data that was input is valid and converted into a bar code. If not, the bar code data sequence does not stop and the code is discarded.
- When 68 bytes of data is input, the bar code data sequence ends automatically. When Code 93 or Code 128 is selected, the bar code data sequence ends when the amount of input data, including the automatically inserted control character, reaches 68 bytes. (Bar code buffer full)

#### Printing bar codes

- Bar codes are printed at normal LQ 10 cpi (158 cps) print speed when the printing density is 120 dpi or at Dark 1 LQ 10 cpi (79 cps) print speed when the printing density is 180 dpi. This does not apply to printing paths involving HRI printing or duty control.
- Bar codes and normal characters are printed separately.
   When the bar code data sequence is processed, print data other than bar code data contained in the buffer is printed.
   When print data other than bar code data is input, bar code data contained in the buffer is printed.
- Like the right margin overflow processing for character data, data preceding bar code data is printed and the bar code data is printed from the left margin on the following line if the data exceeds the right margin.
   If bar code data cannot be printed between the left and right margins, the bar code data is ignored.
- When the number of bar code symbols in the buffer reaches 68, printing starts. (Bar code buffer full printing)
- If the vertical line feed pitch is smaller than the bar code height, reverse feeding is performed to move to the following printing position.
- If an out-of-paper error is detected in a bar code printing path, the following paths are printed on the following form.

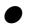

#### HRI

• The HRI is adjusted to the center of the bar code symbol width and printed at 10 cpi unless EAN or UPC guard bar expansion is executed. If EAN or UPC guard bar expansion is executed, an HRI is printed at the equal space between the center guard bar and the left or right guard bar.

If the HRI width is greater than the bar code symbol width, the HRI printing pitch is reduced to print the HRI in the same width as the bar code symbol width.

- The HRI is printed below a bar code symbol, the vertical printing position is lower than the printing start position by (bar code height 1/6"). If it is printed above the bar code symbol, the vertical printing position is higher than the printing start position by (1/6" 24/180").
- When Code 11 is selected, small triangle (△) and large triangle (△) are printed as the start and stop characters, respectively. (This does not depend on the setting of the check character.)
- When Code 93 is selected, white squares (□) are printed as the start and stop characters, and a black square (■) is printed as the control character. A printable character expressed in combination with the control character is printed as is. (For example, 61H is printed as 'a', not '■ A'.)
- When Code 128 is selected, black rhombuses (◆) are printed instead of non-printable characters (00H to IFH and 7FH).

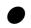

## Bar code function

#### Error processing

- If a character code that is not valid for the selected bar code type is input, the character code is not converted into a bar code symbol but is printed as a character. If the bar code has a start or stop character added to the HRI, the start or stop character is printed. ' ' is printed instead of an invalid character. \Box
- If an incorrect number of data are input to form a bar code which should have a specific number of data, the input data is not converted into a bar code symbol but is printed as a character.
- If incorrect data is input in the UPC-A format and cannot be converted into the UPC-E format, the input data is not converted into a bar code symbol but is printed as a character. (For the rules of converting the UPC-A format into the UPC-E format, see "UPC-E conversion rule" below.)

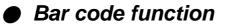

#### Code 128 subset transition rule

- The following shows the transition conditions from subset A to subset B.
  - **1.** Input a character code unique to subset B (60H to 7FH) when subset A is selected.
  - **2.** Then input a character code unique to subset B (60H to 7FH) without inputting a character code unique to subset A (00H to 1FH). (If a character code unique to subset A is input in this step, subset B is not selected. The character code unique to subset B input in step 1 is expressed with the shift code.)
- The following shows the transition conditions from subset *B* to subset *A*.
  - 1. Input a character code unique to subset A when subset B is selected.
  - **2.** Then input a character code unique to subset A without inputting a character code unique to subset B. (If a character code unique to subset B is input in this step, subset A is not selected. The character code unique to subset A input in step 1 is expressed with the shift code.)
- Subset C is selected when four continuous character codes (30H to 39H) are input.
- If a code common to subset A and subset B is input when a subset is not determined or subset C is selected, subset B is temporarily selected.

### **UPC-E** conversion rule

- NSC, manufacturer's codes (M1 M2 M3 M4 M5), and product item codes (X1 X2 X3 X4 X5) are input data.
  - **1.** *NSC must be* 0 *or 1*.
  - When the manufacturer's code data is input, the rule is determined and zero checking of the product item codes is performed. NZ: Non-zero \*: 0 to 9

UCP-A Type

|        | M1 | M2 | М3    | M4 | M5 | X1 | X2 | Х3 | X4 | X5    |
|--------|----|----|-------|----|----|----|----|----|----|-------|
| Rule 1 | *  | *  | *     | *  | NZ | 0  | 0  | 0  | 0  | 5 ~ 9 |
| Rule 2 | *  | *  | *     | NZ | 0  | 0  | 0  | 0  | 0  | *     |
| Rule 3 | *  | *  | 3~9   | 0  | 0  | 0  | 0  | 0  | *  | *     |
| Rule 4 | *  | *  | 0 ~ 2 | 0  | 0  | 0  | 0  | *  | *  | *     |

**3.** The following table shows print data if the rule shown above is met.

UCP-E Type

| Rule 1 | M1 | M2 | М3 | M4 | M5 | X5 (5~9)   |
|--------|----|----|----|----|----|------------|
| Rule 2 | M1 | M2 | M3 | M4 | X5 | '4'        |
| Rule 3 | M1 | M2 | M3 | X4 | X5 | '3'        |
| Rule 4 | M1 | M2 | X3 | X4 | X5 | M3 (0 ~ 2) |

#### Calculating the check character

• Modulus 10

- a. The data at the odd-numbered position counted from the right are weighed as 3. The sum of the data character values is determined.. (The sum is determined without weighing for Postnet.)
- b. The remainder after dividing the value determined in step a by 10 is determined.
- c. The check character is the character value determind by subtracting the remainder in step b from 10.

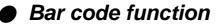

- Modulus 11
- a. Data characters are weighed from the right to the left, as, example, 1, 2, ..., 10, 1, 2 ... 10, 1, 2 and so forth. The sum of the data character values is determined. (The symbol '-' has a character value of 10.)
- b. A character having a character value equal to the remainder of dividing the value determined in step a by 11 is the first check character (C).
- c. Data characters are weighed from the right to the left, beginning with C, as, for example, 1, 2, ..., 9, 1, 2 ..., 9, 1, 2 and so forth. The sum of the data character values is determined.
- d. The character with a character value equal to the remainder of dividing the value determined in step c by 11 is the second check character (K).
- Modulus 16
- a. The sum of the all characters including start and stop characters values is determined. The following table shows the conversion of character into value.

| Value | Character | Value | Character | Value | Charactr | Value | Character |
|-------|-----------|-------|-----------|-------|----------|-------|-----------|
| 0     | 0         | 1     | 1         | 2     | 2        | 3     | 3         |
| 4     | 4         | 5     | 5         | 6     | 6        | 7     | 7         |
| 8     | 8         | 9     | 9         | 10    | -        | 11    | \$        |
| 12    | :         | 13    | /         | 14    |          | 15    | +         |
| 16    | А         | 17    | В         | 18    | С        | 19    | D         |

- b. The remainder X of deviding the value determined in step a by 16 is determined. The remainder Y of subtracting the remainder X from 16 is determined.
- *c.* Convert the remainder Y into the character Z according to the conversion table in a. The character Z is the check character.
- Modulus 43
- a. The sum of the data character values is determined.
- b. The character with a character value equal to the remainder of dividing the value determined in step a by 43 is the check character.

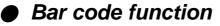

- Modulus 47
- a. Data characters are weighed from the right to the left, as, for example, 1, 2, ..., 20, 1, 2 ... 20, 1, 2 and so forth. The sum of the data character values determined..
- b. The character with a character value equal to the remainder of dividing the value determined in step a by 47 is the first check character (C).
- c. Data characters are weighed from the right to the left, beginning with C, as, for example, 1, 2, ..., 15, 1, 2 ..., 15, 1, 2 and so forth. The sum of the data character values is determined.
- *d.* The character with a character value equal to the remainder of dividing the value found in step c by 47 is the second check character (K).
- Modulus 103
- a. The sum of the products of the data character values and position values is determined. (The leftmost character has a position value of 1.)
- *b.* The start character value is added to the sum determined in step a above.
- *c.* The character with a character value equal to the remainder of dividing the value determined in step *c* by 103 is the check character.
  - After executing a BS command input immediately after bar code data, printing starts from the position by one character to the left of the currently set character pitch.
  - When a margin is specified, bar code data in the buffer is cleared.
  - The element printing function prints bar codes by inputting data element by element.
  - This function allows the user to print bar codes which are not supported by the printer but are expressed by combining elements. No HRI is printed, no check digit is added, and a start or stop character is not added, since data is input element by element.
  - The following show the codes expressing elements.
    - 00H: Narrow bar
    - 01H: Wide bar
    - 02H: Narrow space
    - 03H: Wide space
    - 04H: Inter-character gap

#### Other

#### Element printing

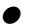

| Element printing | [Example]                                                                                             |
|------------------|----------------------------------------------------------------------------------------------------|
|                  | - •                                                                                                   |
|                  | The following shows a BASIC program for printing Code 39 bar codes                                    |
|                  | using the element printing function. This example shows how to print                                  |
|                  | "CODE39". (Replace NB, WB, NS and WS in the data statements in the                                    |
|                  | following example with 0, 1, 2 and 3, respectively.)                                                  |
|                  | ······································                                                                |
|                  |                                                                                                    |
|                  | 100 OPEN "LPT1:" AS #1: WIDTH #1,255                                                                  |
|                  | 110 DC4\$=CHR\$ (&H14): ESC\$=CHR\$(&H1B)                                                             |
|                  | 120 SI\$=CHR\$(&HF):SO\$=CHR\$(&HE): ICG=4                                                            |
|                  | 130 '                                                                                                 |
|                  | 140 PRINT #1, DC4\$;DC4\$;"@"; Initialize                                                             |
|                  | 150 PRINT #1, DC4\$;DC4\$;"T";CHR\$(255); 'Barcode Type: Element Print                                |
|                  | 160 PRINT #1, DC4\$;DC4\$;"E";CHR\$(0);CHR\$(2);                                                      |
|                  | 170 PRINT #1, DC4\$;DC4\$;"E";CHR\$(1);CHR\$(6);                                   ' Wide Bar: 6/120" |
|                  | 180 PRINT #1, DC4\$;DC4\$;"E";CHR\$(2);CHR\$(2);                                                      |
|                  | 190 PRINT #1, DC4\$;DC4\$;"E";CHR\$(3);CHR\$(6);                                 ' Wide Space: 6/120" |
|                  | 200 PRINT #1, DC4\$;DC4\$;"E";CHR\$(4);CHR\$(2); ' Inter Char Gap: 2/120"                             |
|                  | 210 PRINT #1, DC4\$;DC4\$;"H";CHR\$(6); Barcode Height: 6/12"                                         |
|                  | 220 '                                                                                                 |
|                  | 230 PRINT #1, DC4\$;DC4\$;"B";CHR\$(9*8+7); ' Barcode Data Sequence Start                             |
|                  | 240 RESTORE 440                                                                                       |
|                  | 250 FOR I=1 TO 9:READ A:PRINT CHR\$(A);:NEXT I                                                        |
|                  | 260 PRINT #1, CHR\$(ICG);                                                                             |
|                  | 270 FOR J=1 TO 6                                                                                      |
|                  | 280 IF J=1 THEN RESTORE 450                                                                           |
|                  | 290 IF J=2 THEN RESTORE 460                                                                           |
|                  | 300 IF J=3 THEN RESTORE 470                                                                           |
|                  | 310 IF J=4 THEN RESTORE 480                                                                           |
|                  | 320 IF J=5 THEN RESTORE 490                                                                           |
|                  | 330 IF J=6 THEN RESTORE 500                                                                           |
|                  | 340 FOR I=1 TO 9:READ A: PRINT #1, CHR\$(A);:NEXT I                                                   |
|                  | 350 PRINT #1, CHR\$(ICG);                                                                             |
|                  | 360 NEXT J                                                                                            |
|                  | 370 RESTORE 440                                                                                       |
|                  | 380 FOR I=1 TO 9:READ A: PRINT #1, CHR\$(A);:NEXT I                                                   |
|                  | 400 PRINT #1,CHR\$(13);CHR\$(10); CR+LF                                                               |
|                  | 410 CLOSE #1                                                                                          |
|                  | 420 END                                                                                               |
|                  | 430 '                                                                                                 |
|                  | 440 DATA 0, 3, 0, 2, 1, 2, 1, 2, 0                                                                    |
|                  | 450 DATA 1, 2, 1, 2, 0, 3, 0, 2, 0                                                                    |
|                  | 460 DATA 1, 2, 0, 2, 1, 2, 0, 3, 0                                                                    |
|                  | 470 DATA 0, 2, 0, 2, 1, 3, 0, 2, 1                                                                    |
|                  | 480 DATA 1, 2, 0, 2, 1, 3, 0, 2, 0                                                                    |
|                  | 490 DATA 1, 2, 1, 3, 0, 2, 0, 2, 0                                                                    |
|                  | 500 DATA 0, 2, 1, 3, 0, 2, 1, 2, 0                                                                    |
|                  |                                                                                                    |

If #40 BARCODE/ENLARGED CHAR is set to MODE 1 or MODE 2 in the EXTENDED SETUP MODE, enlarged characters can be printed. The enlarged character function is valid for the EPSON or IBM or HP mode.

See page 3-36.

# Outline of enlarged character function

When the enlarged character mode is selected with the DC4 DC4 I 1 command, any commands other than those shown below are ignored. Only three print codes are available: LF, CR and FF. If 521 or more characters of data are sent without inputting a print command, printing is performed automatically.

## Enlarged character command list

|     | Function                                                  | Command   |
|-----|-----------------------------------------------------------|-----------|
| 1.  | Executing backspacing                                     | BS        |
| 2.  | Executing line feeding                                    | LF        |
| 3.  | Executing form feeding                                    | FF        |
| 4.  | Executing carriage return                                 | CR        |
| 5.  | Initializing the enlarged character mode                  | DC4 DC4 @ |
| 6.  | Arrangement of enlarged characters                        | DC4 DC4 a |
| 7.  | Element magnification for enlarged characters             | DC4 DC4 c |
| 8.  | All-character set for enlarged characters                 | DC4 DC4 d |
| 9.  | Selecting an enlarged character font                      | DC4 DC4 f |
| 10. | Height expansion for enlarged characters                  | DC4 DC4 h |
| 11. | HMI for enlarged characters                               | DC4 DC4 i |
| 12. | VMI for enlarged characters                               | DC4 DC4 j |
| 13. | Setting and canceling the enlarged character mode         | DC4 DC4 1 |
| 14. | Enlarged character cell offset                            | DC4 DC4 o |
| 15. | Enlarged character pitch                                  | DC4 DC4 p |
| 16. | Enlarged character quality                                | DC4 DC4 q |
| 17. | Enlarged character rotational angle                       | DC4 DC4 r |
| 18. | Setting and canceling enlarged character smoothing        | DC4 DC4 s |
| 19. | Enlarged character top offset                             | DC4 DC4 t |
| 20. | Setting and canceling underscores for enlarged characters | DC4 DC4 u |
| 21. | Enlarged character width expansion                        | DC4 DC4 w |
| 22. | Horizontal printing position for enlarged characters      | DC4 DC4 x |
| 23. | Vertical printing position for enlarged characters        | DC4 DC4 y |

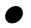

(1) Executing backspacing: BS

| Format: | ASCII   | BS |
|---------|---------|----|
|         | Hex     | 08 |
|         | Decimal | 08 |

Function: Executes backspacing.

When the BS command is executed, the printing position moves to the previous character position on the left. The BS command is valid up to the left margin. A BS command issued on the left margin is ignored.

When a BS command is issued when there is a character on the left with proportional printing selected, the printer backspaces to that character. If there is no character or another BS command has just been executed, the printer backspaces by one space.

The part moved by backspacing is not underscored.

#### (2) Executing line feeding: LF

| Format: | ASCII   | LF |
|---------|---------|----|
|         | Hex     | 0A |
|         | Decimal | 10 |

Function: Executes line feeding.

After printing data, the printer feeds one line by the enlarged character line feed pitch, which differs depending on whether VMI is valid (by the DC4 DC4 j command) or not.

VMI valid: Preset VMI amount

VMI not valid: (24 + cell offset)/180" x cell expansion

Line feeding involves a carriage return if the LF SETTING option is set to LF + CR in the EXTENDED SETUP MODE.

If the bottom margin is specified and the cell size (i.e., 24/180" x cell expansion) is greater than the printable area in the CSF, cut sheet, or fanfold paper mode, form feeding is executed and then printing is executed. If the printing position is at the TOF position, printing is executed up to the bottom margin without executing form feeding, and excess data is not printed.

The default pitch is "1/6" x cell expansion".

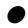

(3) Executing form feeding: FF

| Format: | ASCII   | FF |
|---------|---------|----|
|         | Hex     | 0C |
|         | Decimal | 12 |
|         |         |    |

Function: Executes form feeding.

This command feeds the page to the next TOF position. If there are still enlarged characters to be printed, they are printed, then form feeding is executed.

#### (4) Executing carriage return: CR

| Format: | ASCII   | CR |
|---------|---------|----|
|         | Hex     | 0D |
|         | Decimal | 13 |

Function: Executes carriage return.

This command moves the printing position to the left margin without printing any characters. If the CR SETTING option is set to CR + LF in the EXTENDED SETUP MODE, a carriage return is executed out after printing.

(5) Initializing the enlarged character mode: DC4 DC4 @

| Format: | ASCII   | DC4 | DC4 | @  |
|---------|---------|-----|-----|----|
|         | Hex     | 14  | 14  | 40 |
|         | Decimal | 20  | 20  | 64 |

Function: Initializes the enlarged character mode.

The following show the default settings for enlarged characters:

| C | following show the default settings | s for characters.                          |
|---|-------------------------------------|--------------------------------------------|
|   | Cell expansion:                     | SETUP expansion                            |
|   | Height expansion:                   | SETUP expansion                            |
|   | Width expansion:                    | SETUP expansion                            |
|   | Font:                               | SETUP font                                 |
|   | Character pitch:                    | 10 cpi                                     |
|   | HMI:                                | Invalid                                    |
|   | Cell offset:                        | 6/180"                                     |
|   | VMI:                                | Invalid                                    |
|   | Character quality:                  | Standard                                   |
|   | Character layout:                   | Adjusted to the base line                  |
|   | Rotational angle:                   | 0°                                         |
|   | Smoothing:                          | Valid                                      |
|   | Top offset:                         | 0/180"                                     |
|   | Underscore:                         | Canceled                                   |
|   | Character set:                      | Set at enlarged character mode selected    |
|   | Right and left margins:             | Margin at enlarged character mode selected |
|   | Page length:                        | Length at enlarged character mode selected |
|   | Top and bottom margins:             | Margin at enlarged character mode selected |
|   |                                     |                                            |

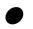

#### (6) Arrangement of enlarged characters: DC4 DC4 a

| Format:   | ASCII         | DC4      | DC4         | а         | n                             |
|-----------|---------------|----------|-------------|-----------|-------------------------------|
|           | Hex           | 14       | 14          | 61        | n                             |
|           | Decimal       | 20       | 20          | 97        | n                             |
| Function: | Specifies th  | e stand  | lard positi | ion for a | djusting enlarged characters  |
|           | in the vertic | cal dire | ction.      |           |                               |
| n         | = 00H,30H:    | Base     | line is adj | justed to | the N'th dot from the top.    |
|           |               | (N =     | 20 x cell o | expansio  | on)                           |
| 0         | 1H,31H:       | Desce    | ender is a  | djusted   | to the N'th dot from the top. |
|           |               | (N =     | 24 x cell e | expansio  | on)                           |
| 0         | 2H,32H:       | Cente    | er is adjus | ted to th | ne N'th dot from the top.     |
|           |               | (N =     | 12 x cell e | expansio  | on)                           |
| 0         | 3H,33H:       | Ascer    | nder is ad  | justed to | o the N'th dot from the top.  |
|           |               | (N =     | 1 x cell ex | xpansio   | n)                            |
|           |               |          |             |           |                               |

The MSB of the parameter is masked. Any parameters other than those shown above are ignored.

The arrangement and position specified here are valid if the enlarged character rotational angle is not 0 degree. The default setting is n = 00H,30H.

#### (7) Cell expansion for enlarged characters: DC4 DC4 c

| Format: | ASCII   | DC4 | DC4 | с  | n |
|---------|---------|-----|-----|----|---|
|         | Hex     | 14  | 14  | 63 | n |
|         | Decimal | 20  | 20  | 99 | n |

Function: Specifies cell expansion for enlarged characters.  $0 \le n \le 127$ 

The cell has the size of (24/180" x cell magnification). The MSB of the parameter is masked.

If n = 0, the expansion specified in the setup mode is selected.

The cell expansion is specified at the beginning of the line. If there is character data on the line, it becomes valid on the following line.

Enlarged character cell expansion takes priority over the height expansion. If the height expansion exceeds cell expansion when enlarged character data is input, the characters are enlarged to the cell expansion value.

The default setting is the expansion specified in the setup mode.

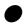

| (8) All-character set for enlarged ch | aracters: D | C4 DC4 | d   |     |   |    |      |
|---------------------------------------|-------------|--------|-----|-----|---|----|------|
| Format:                               | ASCII       | DC4    | DC4 | d   | n | d1 | d2dn |
|                                       | Hex         | 14     | 14  | 64  | n | d1 | d2dh |
|                                       | Decimal     | 20     | 20  | 100 | n | d1 | d2dn |

Function: Specifies the all-character set for enlarged characters.

 $1 \le n \le 255$  $0 \le d \le 255$ 

Data with a number specified with the parameter "n" is processed as character codes. If n = 0, this sequence is ignored.

(9) Selecting an enlarged character font: DC4 DC4 f

| Format: | ASCII   | DC4 | DC4 | f   | n |
|---------|---------|-----|-----|-----|---|
|         | Hex     | 14  | 14  | 66  | n |
|         | Decimal | 20  | 20  | 102 | n |

Function: Specifies the font (typeface) of enlarged characters as shown below.

- n = 0: Roman 1: Sans serif
  - 2: Courier
  - 3: Prestige
  - 4: Script
  - 5: OCT-B
  - 6: OCR-A
  - 7: Gothic
  - 8: Orator
  - 9: Orator-S

The MSB of the parameter is masked. Any parameters other than those shown above are ignored.

If the FONT LOCK option is set to YES in the EXTENDED SETUP MODE, this command is ignored.

The default is the setting selected in the setup mode.

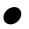

## (10) Height expansion for enlarged characters: DC4 DC4 h

| υ       |         |     |     |     |   |
|---------|---------|-----|-----|-----|---|
| Format: | ASCII   | DC4 | DC4 | h   | n |
|         | Hex     | 14  | 14  | 68  | n |
|         | Decimal | 20  | 20  | 104 | n |

Function: Specifies the height expansion of enlarged characters.  $0 \le n \le 127$ 

The MSB of the parameter is masked.

If n = 0, the expansion specified in the setup mode is selected. Enlarged character cell expansion takes priority over height expansion. If the height expansion exceeds the cell expansion when enlarged character data is input, the characters are enlarged to the cell expansion. The default expansion is specified in the EXTENDED SETUP MODE.

#### (11) HMI for enlarged characters: DC4 DC4 i

| Format: | ASCII   | DC4 | DC4 | i   | n1 | n2 |
|---------|---------|-----|-----|-----|----|----|
|         | Hex     | 14  | 14  | 69  | n1 | n2 |
|         | Decimal | 20  | 20  | 105 | n1 | n2 |

Function: Specifies the HMI (horizontal motion index) of enlarged characters.  $0 \le n1 \le 255$  $0 \le n2 \le 15$ 

The HMI indicates the horizontal distance between two adjacent characters, i.e., the width the print head moves after printing one character. The HMI is  $(-1 + -2) = 25 C (180)^2$ 

The HMI is  $(n1 + n2 \times 256)/180$ ".

The high-order four bits of parameter n2 (bit 7 to bit 4) are ignored. The HMI can be set to zero.

After specified command have priority over DC4 DC4 p or DC4 DC4 i. If the PITCH LOCK option is set to YES in the EXTENDED SETUP MODE, this command is ignored.

The default setting is "10 cpi x widthwise expansion".

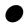

## (12) VMI for enlarged characters: DC4 DC4 j

| Format: | ASCII   | DC4 | DC4 | j   | n1 | n2 |
|---------|---------|-----|-----|-----|----|----|
|         | Hex     | 14  | 14  | 6A  | n1 | n2 |
|         | Decimal | 20  | 20  | 106 | n1 | n2 |

Function: Specifies the VMI (vertical motion index) of enlarged characters.

 $0 \le n1 \le 255$ 

 $0 \le n2 \le 127$ 

The VMI indicates the distance between two lines, i.e., the length the print head moves after printing one line.

The VMI is  $(n1 + n2 \times 256)/180$ ". The MSB of parameter n2 is masked. The VMI can be set to zero.

The VMI is not dependent on the length expansion of enlarged characters. After specified command have priority over DC4 DC4 j or DC4 DC4 o.

The VMI is invalid and the cell offset 6 line feed pitch is selected (i.e., 1/6" x cell expansion) by default.

#### (13) Setting and canceling the enlarged character mode: DC4 DC4 1

| Format: | ASCII   | DC4 | DC4 | 1   | n |
|---------|---------|-----|-----|-----|---|
|         | Hex     | 14  | 14  | 6c  | n |
|         | Decimal | 20  | 20  | 108 | n |

Function: Sets and cancels the enlarged character mode.

n = 00H,30H: Cancels the enlarged character mode.

01H,31H: Sets the enlarged character mode.

The MSB of the parameter is masked. Any sequences other than the above parameters are ignored.

When the enlarged character mode establish command is issued, the special effects, character pitch, line feed pitch, length and width double-size printing settings specified for the emulation become invalid the enlarged character mode is canceled.

When the enlarged character mode starts, characters are printed in the conditions selected when the enlarged character mode was last canceled.

If there are non-enlarged characters or bar codes when enlarge character data is input the non-enlarged character are printed.

In the enlarged character mode, automatic printing is not performed if the printing position exceeds the right margin. Excess data is abandoned and the printing position is set at the right margin when the right margin is exceeded.

If the right margin is exceeded while a single enlarged character is being printed, the character is printed up to the right margin.

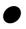

# (14) Enlarged character cell offset: DC4 DC4 o

| Format: | ASCII   | DC4 | DC4 | 0   | n |
|---------|---------|-----|-----|-----|---|
|         | Hex     | 14  | 14  | 6f  | n |
|         | Decimal | 20  | 20  | 111 | n |

Function: Specifies the cell offset for enlarged characters.

 $0 \le n \le 255$ 

This command specifies the cell offset for the enlarged characters in 1/180".

The cell offset is used to execute a line feed (LF) command.

In the enlarged character mode, the line is fed by a pitch of (24 + cell offset)/180" x cell expansion.

The VMI is invalid and the cell offset is 6 by default.

# (15) Enlarged character pitch: DC4 DC4 p

| Format: | ASCII   | DC4 | DC4 | р   | n |
|---------|---------|-----|-----|-----|---|
|         | Hex     | 14  | 14  | 70  | n |
|         | Decimal | 20  | 20  | 112 | n |

Function: Specifies the pitch of enlarged characters.

| n = 00H,30H: | 10 cpi       |
|--------------|--------------|
| 01H,31H:     | 12 cpi       |
| 02H,32H:     | Proportional |

The MSB of the parameter is masked. Any sequences other than the above parameters are ignored.

If the fixed pitch is selected, enlarged characters have the following width:

10 cpi:  $(18 \times 180")$  x widthwise expansion

12 cpi:  $(15 \times 180")$  x widthwise expansion

In the proportional mode, proportional characters are expanded by the same ratio.

When the rotational angle for enlarged characters is set to 90 or 270 degrees, characters other than graphic character are printed at a pitch of  $(24/180^{\circ})$  x length expansion. If the PITCH LOCK option is set to YES in the EXTENDED SETUP MODE, this command is ignored.

The HMI is invalidated and the character pitch is 10 cpi by default.

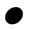

# (16) Enlarged character quality: DC4 DC4 q

|         | 1       |     |     |     |   |
|---------|---------|-----|-----|-----|---|
| Format: | ASCII   | DC4 | DC4 | q   | n |
|         | Hex     | 14  | 14  | 71  | n |
|         | Decimal | 20  | 20  | 113 | n |

Function: Specifies the quality of enlarged characters as shown below.

| n = 00H,30H: | Standard quality     |
|--------------|----------------------|
| 01H,31H:     | High-speed 1 quality |
| 02H,32H:     | High-speed 2 quality |

The MSB of the parameter is masked. Any sequences other than the above parameters are ignored.

The character quality is specified at the beginning of a line. If there is character data on the line, this command is reserved and becomes valid on the following line.

If the QUALITY LOCK option is set to YES in the EXTENDED SETUP MODE, this command is ignored.

The standard quality is selected by default.

#### (17) Enlarged character rotational angle: DC4 DC4 r

| Format: | ASCII   | DC4 | DC4 | r   | n |
|---------|---------|-----|-----|-----|---|
|         | Hex     | 14  | 14  | 72  | n |
|         | Decimal | 20  | 20  | 114 | n |

Function: Specifies the rotational angle of enlarged characters as shown below.

| n = 00H,30H | 0°   |
|-------------|------|
| 01H, 31H    | 90°  |
| 02H, 32H    | 180° |
| 03H, 33H    | 270° |

Enlarged characters are rotated counterclockwise.

The MSB of the parameter is masked. Any sequences other than the above parameters are ignored.

Printing starts from the position specified with the DC4 DC4 a command shown above.

Unless the rotational angle is set to 0 degree, no characters are underscored even when underscores are input.

Pixels are printed at a rotational angle of 0 degree even if the rotational angle is set to 90, 180, or 270 degrees.

This command is ignored if the PITCH LOCK option is set to YES in the EXTENDED SETUP MODE and the length and width expansion values of enlarged characters are different.

The default rotational angle is 0 degree.

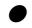

| (18) Setting and canceling enlarged | character s | smoothing: | DC4 I | DC4 s |   |
|-------------------------------------|-------------|------------|-------|-------|---|
| Format:                             | ASCII       | DC4        | DC4   | S     | n |
|                                     | Hex         | 14         | 14    | 73    | n |
|                                     | Decimal     | 20         | 20    | 115   | n |

Function: Sets and cancels smoothing of enlarged characters. n = 00H,30H: Cancels smoothing. 01H,31H: Sets smoothing.

The MSB of the parameter is masked. Any sequences other than the above parameters are ignored.

Smoothing is set by default.

(19) Enlarged character top offset: DC4 DC4 t

| Format: | ASCII   | DC4 | DC4 | t   | m | n1 | n2 |
|---------|---------|-----|-----|-----|---|----|----|
|         | Hex     | 14  | 14  | 74  | m | n1 | n2 |
|         | Decimal | 20  | 20  | 116 | m | n1 | n2 |

Function: Specifies the top offset of enlarged characters.

| m = (20)H |    |        |     |  |
|-----------|----|--------|-----|--|
| $0 \leq$  | n1 | $\leq$ | 255 |  |
| $0 \leq$  | n1 | $\leq$ | 15  |  |

The top offset refers to the vertical distance between the top of the cell and the top of a character. This determines the character position in the cell. It is specified by  $(n1 + n2 \times 256)/180$ ".

The high-order four bits of parameter n2 (bit 7 to bit 4) are masked. The top offset is effective for only one characterafter this sequence. The top offset is canceled when a line feed (LF) command, form feed (FF) command, or vertical print position (DC4 DC4 y) command is issued. The top offset is not dependent on the enlarged character arrangement. It is always based on the top of the cell (corresponding to the ascenderbased position).

The top offset is not dependent on cell expansion or length expansion. The bottom of a character (i.e., 24th pin position, regardless of character type, even for a 30-dot pixel) does not extend beyond the bottom of the cell. If the top offset is too large and the bottom of the character extends below the bottom of the cell, the top offset is reduced.

Any sequences other than m = 20H are ignored.

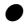

Enlarged character function

| (20) Setting and canceling underso        | cores for enla                                      | rged char                                  | acters: I               | DC4 DC                | C4 u                                                                                             |
|-------------------------------------------|-----------------------------------------------------|--------------------------------------------|-------------------------|-----------------------|--------------------------------------------------------------------------------------------------|
| Format:                                   | ASCII                                               | DC4                                        | DC4                     | u                     | n                                                                                                |
|                                           | Hex                                                 | 14                                         | 14                      | 75                    | n                                                                                                |
|                                           | Decimal                                             | 20                                         | 20                      | 117                   | n                                                                                                |
| Functio                                   | n: Sets and $n = 00H,30H$                           | cancels                                    |                         |                       |                                                                                                  |
|                                           |                                                     |                                            |                         |                       | •                                                                                                |
|                                           | 01H,31F                                             | H: Sp                                      | ecifies th              | e under               | scoring.                                                                                         |
| paramet<br>An unde<br>expansio<br>No unde | ers are ignore<br>erscore is drav<br>on of the char | ed.<br>wn on the<br>acter).<br>rinted if t | e 25th pir<br>he enlarg | n line at<br>ged chai | quences other than the above<br>a thickness of (1 dot x length<br>racter rotational angle is not |
| (21) Enlarged character width exp         | ansion: DC4                                         | DC4 w                                      |                         |                       |                                                                                                  |
| Format:                                   | ASCII                                               | DC4                                        | DC4                     | W                     | n                                                                                                |
|                                           | Hex                                                 | 14                                         | 14                      | 77                    | n                                                                                                |
|                                           | Decimal                                             | 20                                         | 20                      | 119                   | n                                                                                                |
|                                           |                                                     |                                            |                         |                       |                                                                                                  |

Function: Specifies the width expansion of enlarged characters.  $0 \le n \le 127$ 

The MSB of the parameter is masked.

If n is set to 0, the magnification specified in the setup mode is selected. This command is ignored if the PITCH LOCK option is set to YES in the EXTENDED SETUP MODE.

The expansion specified in the setup mode is set by default.

(22) Horizontal printing position for enlarged characters: DC4 DC4 x

| Format:                                                                                                    | ASCII   | DC4 | DC4 | x   | m | n1     | n2 |
|----------------------------------------------------------------------------------------------------|---------|-----|-----|-----|---|--------|----|
|                                                                                                    | Hex     | 14  | 14  | 78  | m | n1     | n2 |
|                                                                                                    | Decimal | 20  | 20  | 120 | m | n1     | n2 |
| Function: Specifies the horizontal position for printing enlarge<br>characters by $(n1 + n2 \times 256)/180$ " as shown below<br>m = SP(20)H: Absolute printing position<br>-(2D)H: Relative lefthand printing position<br>+(2B)H: Relative righthand printing position<br>$0 \le n1 \le 255$<br>$0 \le n2 \le 15$ |         |     |     |     |   | below. |    |

The MSB of parameter m and the four high-order bits of n2 (bit 7 to bit 4) are masked.

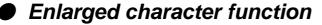

If parameter m is different than shown above, this sequence is ignored.

The absolute print position is based on the left margin. If the specified position exceeds the right margin, the print position is located at the right margin.

If a relative lefthand printing position to the left of the left margin is specified, left margin becomes the printing position.

If a relative righthand printing position to the right of the right margin is specified, the right margin becomes the printing position.

The movement distance is not dependent on the width expansion of enlarged characters.

#### (23) Vertical printing position for enlarged characters: DC4 DC4 y

| Format: | ASCII   | DC4 | DC4 | у   | m | n1 | n2 |
|---------|---------|-----|-----|-----|---|----|----|
|         | Hex     | 14  | 14  | 79  | m | n1 | n2 |
|         | Decimal | 20  | 20  | 121 | m | n1 | n2 |

Function:Specifies the vertical position for printing enlarged characters<br/>by  $(n1 + n2 \times 256)/180$ " as shown below.m = SP(20)H:Absolute printing position<br/>-(2D)H:Relative reverse printing position

| +(2B)H: | Relative | forward | printing | positio | n |
|---------|----------|---------|----------|---------|---|
|---------|----------|---------|----------|---------|---|

 $0 \le n1 \le 255$ 

 $0 \le n2 \le 127$ By of parameters m and n2 a

The MSBs of parameters m and n2 are masked. If parameter m is other than shown above, this sequence is ignored.

The absolute print position is based on the TOF position. If the specified position extends below the bottom margin, the bottom margin becomes the print position.

If a relative reverse printing position exceeding the TOF position is specified, the TOF position becomes the print position.

If a relative forward printing position that extends below the bottom margin is specified, the print position is located at the bottom margin.

The movement distance is not dependent on the length expansion of enlarged characters.

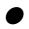

# Enlarged character print samples

This page shows examples of a BASIC program for printing enlarged characters and the printed enlarged characters (actual size).

| 100 OPEN "LPT1:"AS #1<br>110 DC4\$=CHR\$(&H14)<br>120 '     |                                |
|-------------------------------------------------------------|--------------------------------|
| 130 PRINT #1, DC4\$;DC4\$;"@";                              | ' Initializing                 |
| 140 PRINT #1,DC4\$;DC4\$;"c";CHR\$(8);                      | Magnification of cell: x8      |
| 150 PRINT #1,DC4\$;DC4\$;"f";CHR\$(4);                      | 'Font typeface: SCRIPT         |
| 160 PRINT #1,DC4\$;DC4\$;"p";CHR\$(1);                      | Character pitch: 12 CPI        |
| 170 PRINT #1,DC4\$;DC4\$;"I";CHR\$(1);                      | ' Magnification mode on        |
| 180 '                                                       | 0                              |
| 190 PRINT #1,"8";                                           | ' Default size print           |
| 200 PRINT #1,DC4\$;DC4\$;"h";CHR\$(2);                      | ' Vertical magnification: x2   |
| 210 PRINT #1,DC4\$;DC4\$;"w";CHR\$(2);                      | 'Horizontal magnification: x2  |
| 220 PRINT #1,DC4\$;DC4\$;"a";CHR\$(3);                      | ' Alignment: ascender          |
| 230 PRINT #1,"ASCE";                                        |                                |
| 240 PRINT #1,DC4\$;DC4\$;"a";CHR\$(2);                      | ' Alignment: center            |
| 250 PRINT #1,"CENT";                                        |                                |
| 260 PRINT #1,DC4\$;DC4\$;"a";CHR\$(1);                      | ' Alignment: descender         |
| 270 PRINT #1,"DESC";                                        |                                |
| 280 PRINT #1,DC4\$;DC4\$;"a";CHR\$(0);                      | ' Alignment: baseline          |
| 290 PRINT #1,"BASE";                                        |                                |
|                                                             |                                |
| 310 PRINT #1,DC4\$;DC4\$;"w";CHR\$(8);                      | ' Horizontal magnification: x8 |
| 320 PRINT #1,"H";<br>330 PRINT #1,DC4\$;DC4\$;"w";CHR\$(1); | ' Horizontal magnification: x1 |
| 340 FOR N=1 TO 8                                            | nonzontal magnification. X1    |
| 350 PRINT #1,DC4\$;DC4\$;"h";CHR\$(N);                      | Vertical magnification: xn     |
| 360 PRINT #1,RIGHT\$;(STR\$(N),1); '                        | Vertical magnification. Xii    |
| 370 NEXT N                                                  |                                |
| 380 PRINT #1,DC4\$;DC4\$;"w";CHR\$(8);                      | ' Horizontal magnification: x8 |
| 390 PRINT #1,DC4\$;DC4\$;"r";CHR\$(1);                      | 'Rotate: 90 degree             |
| 400 PRINT #1, "R" ;                                         |                                |
| 410 PRINT #1,CHR\$;(13);CHR\$(10); 'CR                      | ι+LF                           |
| 420 '                                                       |                                |
| 430 PRINT #1,DC4\$;DC4\$;"I";CHR\$(0);                      | ' Magnification mode off       |
| 440 CLOSE #1                                                |                                |
| 450 END                                                     |                                |
|                                                             |                                |

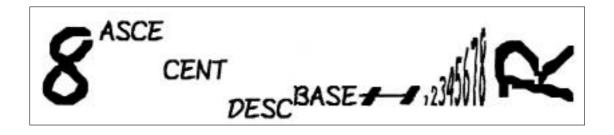

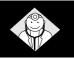

When the printer is used for continuous printing, its protective function may be invoked to prevent malfunctions. If the printer does not recover from a functional error, please contact the dealer.

# Functional error messages (displayed on the LCD)

When a funtional error occurs, the ERROR lamp blinks and the buzzer sounds for five seconds. In this case, turn off the power once and remove the cause of the error.

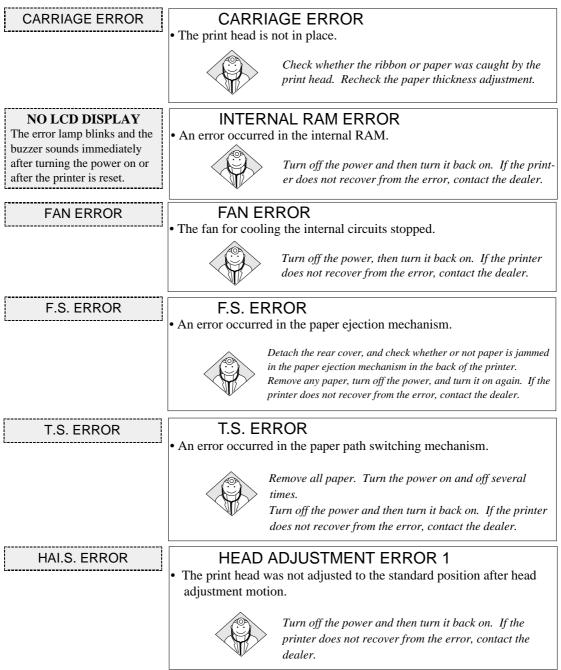

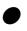

| HA.S. ERROR      | • Contact of the pri          | ADJUSTMENT ERROR 2<br>nt head with the platen or paper when the print head<br>tandard position toward the platen during head<br>ot confirmed.<br><i>Turn off the power then turn it back on. If the printer</i> |
|------------------|-------------------------------|----------------------------------------------------------------------------------------------------|
|                  |                               | does not recover from the error, contact the dealer.                                                                                                    |
| HOME S. ERROR    | HOME                          | SENSE ERROR                                                                                                    |
| L                | • The home position executed. | on cannot be detected properly when home sensing is                                                                                                    |
|                  |                               | Check whether the ribbon or paper has been caught by<br>the print head. Recheck the paper thickness adjustment.                                                                                                 |
| PLEASE POWER OFF | ABNOR                         | MAL CURRENT ERROR                                                                                                    |
| LJ               | • An abnormal curr            | rent was detected.                                                                                                    |
|                  |                               | <i>The printer is automatically turned off after five seconds. Stop using the printer, and contact the dealer.</i>                                                                                              |

Operational error messages (displayed on the LCD)

| r               |                                                                                                    |                                                        |  |  |
|-----------------|----------------------------------------------------------------------------------------------------|--------------------------------------------------------|--|--|
| HEAD PROTECTION | PRINT                                                                                                    | HEAD COOLING                                           |  |  |
|                 | • The print head is<br>The ONLINE lan                                                                                                    | being cooled to prevent it from overheating.           |  |  |
|                 |                                                                                                    | The print head has become too hot during high-density  |  |  |
|                 |                                                                                                    | printing. When this message is displayed, the printing |  |  |
|                 | speed is reduced or printing stops. When the printing stops when the printing stops.                                                                                                    |                                                        |  |  |
|                 | temperature drops, the printer restarts printing.                                                                                                    |                                                        |  |  |
| PARK ERROR      | <ul> <li>PAPER PARK ERROR</li> <li>This error message indicates that fanfold paper is not being retracted properly. The ERROR lamp blinks, the buzzer sounds three times, and the printer enters the offline state.</li> <li>Check whether paper is jammed in the paper ejection mechanism. This error occurs when paper that cannot be retracted though reverse feeding motion is printed for approximately three pages. If three pages or more have been printed, keep the REVERSE LF key depressed to move back the paper.</li> </ul> |                                                        |  |  |
|                 |                                                                                                    |                                                        |  |  |
|                 |                                                                                                    |                                                        |  |  |
|                 |                                                                                                    |                                                        |  |  |
|                 |                                                                                                    |                                                        |  |  |
|                 |                                                                                                    |                                                        |  |  |

# Error messages and countermeasures

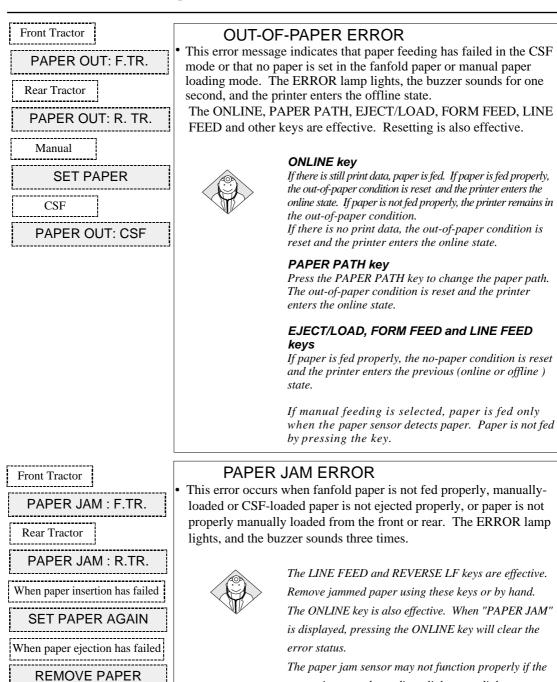

sensor is exposed to a direct light or sunlight.

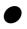

| SKEW ERROR                                                                                                    | • This error occurs i<br>on the skew manua                          | IS SKEWED<br>f the printer detects that cut sheet paper was loaded<br>ally. The ERROR lamp blinks, and the buzzer<br>to The paper is ejected and the printer enters the<br>Load paper again. If it is loaded straight, the printer<br>enters the online state.                                                                                                    |
|----------------------------------------------------------------------------------------------------|---------------------------------------------------------------------|----------------------------------------------------------------------------------------------------|
| FRONT COVER OPEN                                                                                                    | • This error occurrs                                                | OPEN ERROR<br>if the front cover is opened. The ERROR lamp<br>LINE lamp blinks.<br>Closing the front cover will remove the cause of this<br>error. The printer is in the offline state while the cover<br>is opened.                                                                                                    |
| Single Sheet Top Out<br>OPEN TOP COVER<br>Single Sheet Top Out<br>CLOSE REAR COVER<br>Fanfold Top Out<br>OPEN REAR COVER<br>Single Sheet or Rear Tractor<br>OPEN PAPER RACK | • This error occurs i not open or the co                            | PATH ERROR<br>n paper feeding if the cover that should be opened is<br>ver that should be closed is not closed. The ERROR<br>e buzzer sounds three times, and the printer enters<br><i>The printer is recovered from this error and enters the</i><br><i>previous online or offline state by opening or closing the</i><br><i>cover, properly according to the message displayed on</i><br><i>the LCD.</i> |
| H.ADJ: FIX ERROR<br>These messages are<br>displayed alternately at 3<br>second interval.                                                                                    | • This error occurs is<br>to the specified por<br>thickness mode. T | DJUSTING ERROR<br>f the print head contacts the paper but cannot move<br>sition after paper is loaded in the fixed paper<br>'he ERROR lamp lights, and the buzzer sounds<br>e printer enters the offline state.                                                                                                    |
| PRESS SETUP<br>FIX: +10CLICK                                                                                                    |                                                                     | The current HEAD ADJUSTMENT setting is dispalyed<br>by pressing the SET UP key. Change the click position<br>with the $\blacktriangle$ or $\checkmark$ key and press the ENTER key to<br>move the print head to the currently set position. If the<br>print head moves properly, the printer will enter the<br>offline state. If the print head fails to move properly, the<br>error message reappears.    |

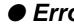

#### FLAP SWITCHING ERROR REMOVE REAR PAP. \_\_\_ •This error occurs if the flap is not located at the proper position. The ERROR lamp lights, and the buzzer sounds three times, and the printer enters the offline state. These messages are displayed alternately at 3 Any keys are ignored except the ONLINE key. When the second interval. rear paper is removed and the ONLINE key is pressed, the paper path is changed. When this operation is PRESS ONLINE SW completed properly, the printer enters the previous online or offline state. JAM SENSOR ERROR JAM.S LEVEL ERR The jam sensor was found defective when loading fanfold paper. The ERROR lamp lights, and the buzzer sounds three times, and the printer enters the offline state. Press the ONLINE key to recover the printer from this error. The paper jam detection function is disabled. Remove paper dust from the jam sensor, and load

fanfold paper again.

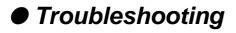

| Symptoms                                                           | Cause and Solution                                                                                                    |                |
|--------------------------------------------------------------------|----------------------------------------------------------------------------------------------------|----------------|
| POWER lamp fails to light.                                         | <ul> <li>Power cord not connected.</li> <li>Malfunction of the power supply in the printer<br/>Contact the dealer.</li> </ul>                                                                                                    | See page 1-1.  |
| Error lamp does not<br>light.(Out-of-paper<br>error not detected.) | <ul><li> The paper sensor is clogged by paper dust.<br/>Clean the paper sensor.</li><li> Malfunction of the paper sensor<br/>Contact the dealer.</li></ul>                                                                             | See page 6-3.  |
| Printer stops or slows down on printing.                           | • The print head has overheated.<br>Wait until it has cooled down.                                                                                                    | See page 6-3.  |
| Poor quality printing                                              | <ul> <li>Head adjustment is not set correctly. (*1)</li> <li>The print head may need to be replaced.</li> <li>Ribbon cassette may need to be replaced.</li> </ul>                                                                      | See page 3-9.  |
| Smudging of the paper                                              | <ul> <li>Head adjustment is not set correctly. (*1)</li> <li>Ribbon cassette is not properly installed.</li> <li>The print head may need to be replaced.</li> </ul>                                                                    | See page 3-9.  |
| Incorrect character<br>printed                                     | <ul> <li>Check whether the cable connection is faulty<br/>or broken.</li> <li>Host system control and data code may not<br/>match the printer's setup.</li> <li>Check the emulation setting of the EXTENDED<br/>SETUP MODE.</li> </ul> | See page 1-2.  |
| Print position gap<br>occurs over bar code<br>or vertical line.    | <ul><li>Adjust with the vertical alignment function.</li><li>The print head may need to be replaced.</li></ul>                                                                                                    | See page 4-6.  |
| Fanfold paper slips                                                | • Stack of fanfold paper to be fed is placed beside the printer crookedly.                                                                                                    | See page 1-12. |
| Extra line feed                                                    | <ul> <li>The automatic carriage return option in the extended setup options is set incorrectly.</li> <li>Change the setting of #27 CR SETTING on the EXTENDED SETUP MODE.</li> </ul>                                                   | See page 3-27. |

\*1) When the head adjustment is not appropriate,

 In the AUTO mode: Specify the appropriate head adjustment again in the range from -2 to +5. When the appropriate head adjustment cannot be set, carry out this setting in the FIX mode.
 In the FIX mode:

- Specify the appropriate head adjustment again.
- (3) When the appropriate head adjustment cannot be specified, the head adjustment mechanism is faulty. Have it replaced by the dealer.

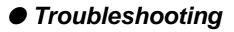

| Symptoms                          | Cause and Solution                                                                                                    |                |
|-----------------------------------|----------------------------------------------------------------------------------------------------|----------------|
| Paper jam                         | <ul> <li>Paper is curled. Carefully remove the jammed paper.</li> <li>Head adjustment is not set correctly. (*1)</li> <li>Push down the lock lever of tractors to the LOCK position.</li> <li>When using the printer in an environment where it is exposed to a direct light or sunlight, make sure that the paper jam sensor is not directly exposed to the light.</li> <li>There is some obstruction in the paper path or ejection path.</li> <li>The paper jam sensor is clogged by paper dust. Clean the paper jam sensor (*2)</li> <li>Malfunction of the paper jam sensor Contact the dealer.</li> </ul> | See page xiii. |
| Paper jam is not detected.        | • Paper jam detection is set to NO in the EXTENDED SETUP MODE. Change the setting of #65 PAPER JAM DETECTION.                                                                                                    | See page 3-44. |
| Paper is skewed.                  | <ul> <li>The skew sensor is clogged by paper dust.<br/>Clean the skew sensor. (*2)</li> <li>Malfunction of the skew sensor<br/>Contact the dealer.</li> </ul>                                                                                                    | See page xiii. |
| Skewing is not detected.          | • Skew detection is set to NO in the EXTENDED SETUP MODE. Change the setting of #64 SKEW DETECTION.                                                                                                    | See page 3-43. |
| Flap will not change              | <ul><li>Turn the power on and off several times.</li><li>Malfunction of the flap mechanism<br/>Contact the dealer.</li></ul>                                                                                                    | See page 6-1.  |
| Tractor mode cannot<br>be changed | <ul><li>Turn the power on and off several times.</li><li>Malfunction of the tractor mechanism<br/>Contact the dealer.</li></ul>                                                                                                    | See page 6-1.  |
| Paper is not ejected to the top.  | <ul> <li>The paper ejection path is not set properly.<br/>Set the proper ejection path using the PAPER<br/>PATH key or #61 PAPER PATH on the<br/>EXTENDED SETUP MODE.</li> <li>Upward ejection cannot be used when paper<br/>that has a short page length (150 mm or less)<br/>is being used.</li> </ul>                                                                                                    | See page 3-42. |

\*2) How to clean the paper jam sensor and skew sensor cover After switching the power off, remove the ink ribbon and clean these sensors using a vacuum cleaner or cotton-swab.

# Input connector (36-pin parallel)

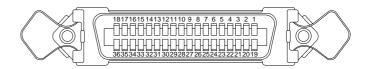

# Pin configuration

| PIN | SIGNAL      | IN/OUT | PIN | SIGNAL      | IN/OUT |
|-----|-------------|--------|-----|-------------|--------|
| 1   | STROBE *    | IN     | 19  | GND         |        |
| 2   | DATA 1      | IN     | 20  | GND         |        |
| 3   | DATA 2      | IN     | 21  | GND         |        |
| 4   | DATA 3      | IN     | 22  | GND         |        |
| 5   | DATA 4      | IN     | 23  | GND         |        |
| 6   | DATA 5      | IN     | 24  | GND         |        |
| 7   | DATA 6      | IN     | 25  | GND         |        |
| 8   | DATA 7      | IN     | 26  | GND         |        |
| 9   | DATA 8      | IN     | 27  | GND         |        |
| 10  | ACK *       | OUT    | 28  | GND         |        |
| 11  | BUSY        | OUT    | 29  | GND         |        |
| 12  | PE          | OUT    | 30  | GND         |        |
| 13  | SELECT      | OUT    | 31  | INITIAL *   | IN     |
| 14  | AUTO FEED * | IN     | 32  | ERROR *     | OUT    |
| 15  | NC          |        | 33  | GND         |        |
| 16  | GND         |        | 34  | NC          |        |
| 17  | GHASSIS GND |        | 35  | HIGH        | OUT    |
| 18  | +5V         | OUT    | 36  | SELECT IN * | IN     |

- (1) The signals marked with asterisks are negative logic signals.
- (2) The High level is raised to +5 V with a 2.2 k $\Omega$  resistor.
- (3) NC means "not connected".

13

(4) The CHASSIS GND and GND are connected inside the printer.

Bidirectional (IEEE1284. Nibble mode) is available.

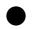

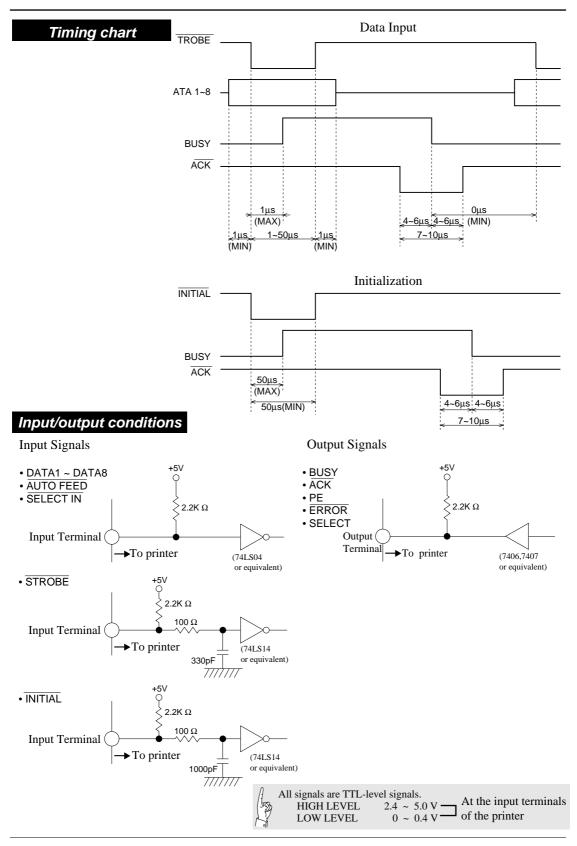

7-2

# Signal explanations

# Input signals to the printer

## [DATA1 to DATA8]

Each of these signals is an 8-bit data signal. It is high when the signal is logic 1 and low when the signal is logic 0. DATA1 is the LSB, and DATA8 is the MSB.

# [STROBE]

*See page 3-53.* 

This is a strobe signal for reading an 8-bit data signal. Data is read in at the falling or rising edge of the STROBE signal.

See page 3-53.

# [INITIAL]

This signal initializes the printer to the state in which the printer starts up when the power is turned on. It is normally high. When it is set to low, the printer is reset. When it is set to high again, the printer is initialized.

# [AUTO FEED]

If this signal is set to low when #27 CR SETTING is set to AUTOFEED in the EXTENDED SETUP MODE, line feeding is performed when the CR command is executed. In the HP mode or IBM mode, it is possible to specify whether to perform line feeding after executing the CR command by using the software command, regardless of the settings of this signal and #27 CR SETTING in the EXTENDED SETUP MODE.

See page 3-29.

## [SELECT IN]

When this signal is set to high, the control code is validated. Validity of this signal is specified in the extended setup mode. In the HP mode, this signal setting is ignored.

See page 3-47.

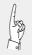

Each signal wire must be 2 meters or less in length. It is recommended that a twisted pair of signal and GND wires be used.

Output signals from the printer

# [BUSY]

This signal indicates that the printer is in the busy state. While it is high, no external data is accepted.

This signal is set to high in any of the following cases:

- (1) Initialization is being performed.
- (2) The STROBE signal is issued and data is input.
- (3) The self-test printing is being performed.
- (4) The printer is in the offline state.
- (5) The printer cover is open.
- (6) The printer is in an error state.

# [ACK]

This signal is output at the falling edge of the BUSY signal which was set high by the STROBE signal. No ACK signal is output in cases (4), (5), (6) above.

See page 3-53.

# [PE]

This signal is set high when no paper is detected. It is set low when paper is detected.

# [ERROR]

This signal is set low when an out-of-paper error or other error occurs in the IBM mode.

It is set low when printer is in the offline state, in addition to the errors noted above, in the EPSON mode.

This signal is set low when the functional error occurs in the HP mode.

See page 6-3.

# [SELECT]

This signal is always set high in the EPSON mode.

In the IBM mode, it is set low when an out-of-paper error, paper error or functional error occurs, the printer cover is opened, the printer is in the offline state, or the deselect command (ESC + Q + (23)H or (B9)H) is executed. It is set high when the printer is in the online state with the ONLINE key or the DC1 (select) command is executed.

In the HP mode, this signal is set low when the printer is in the offline state. It is set high when the printer is in the online state.

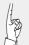

When #84 ERROR STATUS is set to NO in the EXTENDED SETUP MODE, PE signal is always set to low and ERROR and SELECT signals are always set to high.

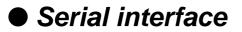

# Serial interface

# Input connector (25-pin serial connector)

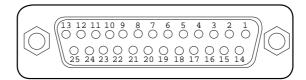

# **Pin configuration**

| PIN | SIGNAL      | IN/OUT | PIN | SIGNAL | IN/OUT |
|-----|-------------|--------|-----|--------|--------|
| 1   | CHASSIS GND |        | 14  | NC     |        |
| 2   | TXD         | OUT    | 15  | NC     |        |
| 3   | RXD         | IN     | 16  | NC     |        |
| 4   | RTS         | OUT    | 17  | NC     |        |
| 5   | CTS         | IN     | 18  | NC     |        |
| 6   | DSR         | IN     | 19  | NC     |        |
| 7   | SIGNAL GND  |        | 20  | DTR    | OUT    |
| 8   | CD          | IN     | 21  | NC     |        |
| 9   | NC          |        | 22  | NC     |        |
| 10  | NC          |        | 23  | NC     |        |
| 11  | SRTS        | OUT    | 24  | NC     |        |
| 12  | NC          |        | 25  | NC     |        |
| 13  | NC          |        |     |        |        |

(1) NC means "not connected".

(2) The CHASSIS GND and SIGNAL GND are connected inside

the printer.

5A)

# Input/output conditions

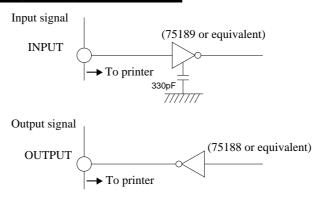

Signal levels OFF: Indicates "MARK" at a level from -3 to -15 V. ON: Indicates "SPACE" at a level from +3 to +15 V.

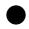

# Serial interface

## Input signals to the printer

## [RXD (Receive data)]

Serial input data, which consists of a start bit, data bits, (parity bit), and stop bit.

The data length (7 or 8 bits), use of the parity bit, and even or odd parity are specified in the EXTENDED

SETUP MODE.

See pages 3-47 and 3-48.

## [CTS (Clear to send)]

A data transmission control signal, which indicates that data can be sent to the computer.

Whether or not to use this signal to control data transmission is specified in the setup mode. This signal is not used by default.

If the X-ON/X-OFF or ETX/ACK protocol is selected and the CTS ENABLE option is set to NO in the EXTENDED SETUP MODE, the printer outputs data to the

computer, regardless of this signal setting.

If the X-ON/X-OFF or ETX/ACK protocol is selected and the CTS ENABLE option is set to YES in the EXTENDED SETUP MODE, the printer outputs data to the computer according to this signal setting.

See page 3-50.

## [DSR (Data set ready)]

This signal indicates the state of the modem or computer. If data is sent to the printer when this signal is ON, the data is processed as valid data.

Data received when this signal is OFF is ignored as invalid data.

By default, this signal is not used, and all data sent by the computer is processed as valid data (i.e., the default setting causes the same operation as when the DSR signal is ON). Whether or not to use this signal for control is selected in the EXTENDED SETUP MODE.

See page 3-51.

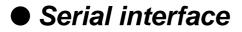

# [CD (Carrier detect)]

This signal indicates whether the modem is connected with the communication line. If data is sent to the printer when this signal is active, the data is processed as valid data. Data received when this signal is inactive is ignored as invalid data.

By default, this signal is not used, and all data sent by the computer is processed as valid data (i.e., the default setting causes the same operation as when the CD signal is active). Whether or not to use this signal for control is selected in the EXTENDED SETUP MODE.

See page 3-51.

## Output signals from the printer

## [TXD (Transmit data)]

Serial output data. X-ON, X-OFF and ACK signals are output. The data format is the same as the received data format.

#### [RTS (Request to send)]

Always held active (space).

# [SRTS]

This signal indicates that the printer is ready or busy.

- OFF : Indicates that the printer is busy and printer is in the offline state. Data transmission to the printer is disabled.
- ON: Indicates that the printer is ready and data can be transmitted to the printer.

This signal is always ON when X-ON/X-OFF( I )or(  $\Pi$  )or the ETX/ACK protocol is selected.

## [DTR (Data terminal ready)]

This signal indicates that the printer is ready or busy.

- OFF: Indicates that the printer is busy and printer is in the offline state. Data transmission to the printer is disabled.
- ON: Indicates that the printer is ready and data can be transmitted to the printer.

This signal is always ON when X-ON/X-OFF (I) or (II) or the ETX/ACK protocol is selected.

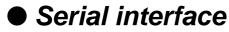

# Handshaking protocol

Any of four handshaking protocols is selected in the extended setup mode.

See page 3-49.

- DTR protocol
- X-ON/X-OFF (I) protocol
- X-ON/X-OFF (II) protocol
- ETX/ACK protocol

Control of these serial protocols is based on the free area in the data buffer. There are two protocol control points based on the data buffer: CIN, where the ready state changes to the busy state, and CRN, where the busy state changes to the ready state. The values of these points are shown below.

When 512KB or 8KB buffer size is selected, CIN: 1KB CRN: 2KB

When 128-byte buffer size is selected, CIN: 32 bytes CRN: 64 bytes

When the free space in the data buffer is reduced below the CIN value, the printer enter the busy state and remains there until the free space exceeds the CRN value. When the free space exceeds the CRN value, the printer enters the ready state.

# DTR (READY/BUSY) Protocol

the power.

In this protocol, the printer state is indicated by the SRTS signal (pin No. 11) and DTR signal (pin No. 20).

When the printer is ready, each signal goes ON (+12 V). When the printer is busy or in the offline state, each signal goes OFF (-12 V).

When the printer is busy or in the offline state, the computer does not send data.

However, data from the computer can be received when the printer is busy or in the offline state.

 When the power is turned on, The SRTS and DTR signals go ready when data input is enabled on completion of initialization after turning on Serial interface

# X-ON/X-OFF (I)/(II) protocol

In this protocol, the printer sends the X-ON(11)H and X-OFF(13)H codes to the computer to indicate the printer state. In the X-ON/X-OFF protocol, the printer sends X-OFF(13)H to the computer once when the ready state changes to the busy or offline state, once when 64 bytes of data have been received since this point in time, and once when the free area in the buffer becomes zero.

The printer sends X-ON(11)H once to the computer when the busy or offline state changes to the ready state or the power is turned on. If the ONLINE key is pressed in the offline state and the free space in the buffer is greater than the CIN value, the printer sends X-ON and enters the ready state. If the free space in the buffer is less than the CIN value, the printer enters the busy state without any operation. In the busy or offline state, the SRTS and DTR signals remain active. X-ON and X-OFF signals are sent to the computer even if the DSR or CD input signal is inactive. In the X-ON/X-OFF (I) protocol, the X-ON signal is sent when the power is turned on. In the X-ON/X-OFF (II) protocol, the X-ON signal is not sent when the power is turned on.

The X-OFF signal is sent once in any of the following conditions:

- (1) The ready state changes to the busy state.
- (2) The ready state changes to the offline state.
- (3) 64 bytes of data are received in the state shown in (1) or(2) above, provided the free area in the buffer is greater than 64 bytes.
- (4) The free area in the buffer becomes zero, regardless of the online or offline state.

The X-ON signal is sent once in any of the following conditions:

- (1) The busy state changes into the ready state.
- (2) The offline state changes into the online state.
- (3) The printer enters the online state when power is turned on, provided the X-ON/X-OFF (I) protocol is selected.

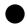

# Serial interface

# **Special notes**

- (1) If the ONLINE key is pressed in the offline state and the free area in the buffer is over the CIN value,
  - 1) The printer sends X-ON and enters the online ready state if it was in the ready state.
  - 2) The printer sends no signal and enters the online busy state if it was in the busy state.
- (2) If the ONLINE key is pressed in the offline state and the free area in the buffer is less than the CIN value, the printer sends no signal and enters the online busy state.
- (3) If the ready state is changed into the offline state by pressing the ONLINE key and data is input and the free area in the buffer exceeds the CIN value during data input even though the printer has sent X-OFF once, the printer does not send X-OFF.

However, if the printer receives the 64th byte of data after entering the offline state, it sends X-OFF once.

- (4) The printer sends X-OFF once if the printer enters the offline state due to an out-of-paper error after initialization.
- (5) In the X-ON/X-OFF (I) protocol, X-ON is output after power on when initialization is completed and the printer enters the online state.

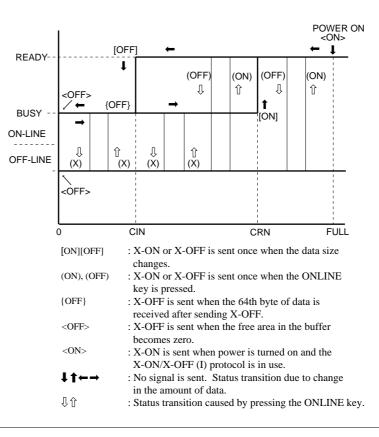

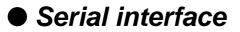

# ETX/ACK protocol

Upon reception of ETX(03)H, the printer sends ACK(06)H to the computer to indicate that it is ready. If the printer is busy, it does not send ACK to indicate that it is busy.

If the free area in the buffer is less than the CIN value when the printer receives ETX, the printer does not send ACK immediately. It sends ACK when the free area in the buffer becomes greater than the CRN value. If the printer is in the offline state, the printer sends ACK when the ONLINE key is pressed and the printer becomes ready.

In the busy or offline state, the SRTS and DTR signals remain ON. The printer sends ACK to the computer even if the CTS input signal is OFF.

The interface does not analyze the (03)H code. Thus, the printer sends ACK in response to (03)H received in an escape sequence or graphic data sequence. The received (03)H code is sent to the emulation as normal data.

# Baud rate

The baud rate can be selected from the values shown below in the extended setup mode: 38400BPS, 19200BPS, 9600BPS, 4800BPS, 2400BPS, 1200BPS, 600BPS, 300BPS,

See page 3-49.

# Serial data organization

The data frame has the following organization. START BIT (1) + DATA BIT (7 or 8) + PARITY BIT (0 or 1) + STOP BIT (1 or 2) MARK: Logic "1" (-3 to -15 V) SPACE: Logic "0" (+3 to +15 V)

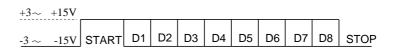

# Automatic serial/parallel selection

If #70 INTERFACE is set to AUTO in the EXTENDED SETUP MODE, the serial or parallel interface is selected automatically.

In the initial condition, both the serial and parallel interfaces are ready. When data is input through either interface, printing is done through that interface. In printing, the other interface is in the busy state. If data is input through the busy interface, the data is ignored.

If no data is input to the first interface, both interfaces are reset to the initial ready state.

# **8.** Software commands

| Sumbol | Co             | ode         | <b>_</b>                                                                                                    |
|--------|----------------|-------------|----------------------------------------------------------------------------------------------------|
| Symbol | Decimal        | Hex         | Function                                                                                                    |
| BEL    | (07)D          | (07)H       | Activates the printer buzzer.                                                                                       |
| BS     | (08)D          | (08)H       | Moves the printing position leftward by one character.                                                              |
| HT     | (09)D          | (09)H       | Moves the printing position to the next horizontal tab.                                                             |
| LF     | (10)D          | (0A)H       | Single line feed                                                                                                    |
|        |                |             | Causes a carriage return if #28 LF SETTING is set to CR + LF in                                                     |
|        |                |             | the EXTENDED SETUP MODE.                                                                                            |
| VT     | (11)D          | (0B)H       | Vertical tab                                                                                                    |
|        |                |             | Causes a carriage return if #28 LF SETTING is set to CR + LF in                                                     |
|        |                |             | the EXTENDED SETUP MODE.                                                                                            |
| FF     | (12)D          | (0C)H       | Form feed                                                                                                    |
|        |                |             | Causes a carriage return, regardless of the setting in the                                                          |
|        |                |             | EXTENDED SETUP MODE.                                                                                                |
| CR     | (13)D          | (0D)H       | Carriage return                                                                                                    |
|        |                |             | Executes a line feed after a carriage return if #27 CR SETTING                                                      |
|        |                |             | is set to CR + LF or #27 CR SETTING is set to AUTOFEED and                                                          |
|        |                |             | the parallel AUTO FEED signal is low.                                                                               |
| SO     | (14)D          | (OE)H       | Double-width printing on a single line.                                                                             |
| SI     | (15)D          | (0F)H       | Specifies condensed mode (from 10 cpi to 17 cpi, 12 cpi to 20 cpi, or                                               |
|        |                |             | proportional to condensed proportional). Valid only when #34<br>PITCH LOCK is set to NO in the EXTENDED SETUP MODE. |
| DC1    | (17)D          | (11)H       | Princh LOCK is set to NO in the EXTENDED SETUP MODE.<br>Printer select                                              |
| DCT    | (ד) ש(די       |             | Cancels the input data ignoring condition which is set by the DC3                                                   |
|        |                |             | (deselect) code. Valid when #71 SELECT IN ENABLE is set to 1                                                        |
|        |                |             | in the EXTENDED SETUP MODE or SELECT IN ENABLE is                                                                   |
|        |                |             | selected to VF and the SELECT IN signal is high.                                                                    |
| DC2    | (18)D          | (12)H       | Cancels condensed mode.                                                                                             |
| DC3    | (10)D<br>(19)D | (12)H       | Printer deselect                                                                                                    |
| 200    | ()_            | (10)11      | Puts the printer into the deselect state. Valid when #71 SELECT                                                     |
|        |                |             | IN ENABLE is set to 1 in the EXTENDED SETUP MODE or                                                                 |
|        |                |             | SELECT IN ENABLE is selected to I/F and the SELECT IN                                                               |
|        |                |             | signal is high.                                                                                                    |
| DC4    | (20)D          | (14)H       | Cancels the double-width mode established by the SO command.                                                        |
| CAN    | (24)D          | (18)H       | Cancel                                                                                                    |
|        |                |             | Clears all data in the print buffer and printing position specified                                                 |
|        |                |             | with the horizontal position move command (HT, ESC \$, ESC                                                          |
|        |                |             | etc.).                                                                                                    |
| DEL    | (127)D         | (7F)H       | Deletes a character.                                                                                                |
| ESC    | (27)D          | (1B)H       | Designates ESC sequence.                                                                                            |
| ESC SO | (27)D(14)D     | (1B)H (0E)H | Double-width printing on a single line.                                                                             |
| ESC SI | (27)D(15)D     | (1B)H (0F)H | Specifies condensed mode.                                                                                           |
| ESC EM | (27)D(25)D     | (1B)H (19)H | Specifies the paper path.                                                                                           |
| n      | n              | n           | n="R" : Ejects paper.                                                                                               |
|        |                |             | n="B" : Feeds paper with the rear tractor.                                                                          |
|        |                |             | n="F" : Feeds paper with the front tractor.                                                                         |
|        |                |             | n="M" : Feeds manually loaded paper.                                                                                |
|        |                |             | n="f" : Ejects paper to the front.                                                                                  |
|        |                |             | n="t" : Ejects paper to the top.                                                                                    |
|        |                |             | n="r" : Ejects paper to the rear.                                                                                   |

EPSON Software commands

# • EPSON Software commands

| Cumphel            | Co              | ode                |                                                             |                                               |                                |
|--------------------|-----------------|--------------------|-------------------------------------------------------------|-----------------------------------------------|--------------------------------|
| Symbol             | Decimal         | Hex                | Function                                                    |                                               |                                |
| ESC SP             | (27)D(32)D      | (1B)H (20)H        | Specifies the space between characters. $(0 \le n \le 127)$ |                                               |                                |
| n                  | n               | n                  | The dot density differs w                                   |                                               |                                |
|                    |                 |                    | Printing mode                                               | Dot pitc                                      | h                              |
|                    |                 |                    | Draft                                                       | 1/120 inc                                     |                                |
|                    |                 |                    | LQ                                                          | 1/180 inc                                     |                                |
|                    |                 |                    | Proportional                                                | 1/180 inc                                     |                                |
| ESC !              | (27)D(33)D      | (1B)H (21)H        | Batch selection of the prin                                 | nting mode $(0 \le n \le 2)$                  | 255)                           |
| n                  | n               | n                  | Bit "1"                                                     | "0"                                           | Command having same function   |
|                    |                 |                    | 0 12 cpi                                                    | 10 cpi                                        | ESC M / ESC P                  |
|                    |                 |                    | 1 Proportional                                              | Proportional canceled                         | ESC p                          |
|                    |                 |                    | 2 Condensed<br>3 Emphasized                                 | Condensed canceled                            | SI / DC2<br>ESC E / ESC F      |
|                    |                 |                    | 3         Emphasized           4         Double strike      | Emphasized canceled<br>Double strike canceled | ESC E / ESC F<br>ESC G / ESC H |
|                    |                 |                    |                                                             | Double-width canceled                         | ESC W                          |
|                    |                 |                    | 6 Italic                                                    | Italic canceled                               | ESC 4 / ESC 5                  |
|                    |                 |                    | 7 Underscoring selected                                     | Underscoring canceled                         | ESC -                          |
| ESC #              | (27)D(35)D      | (1B)H (23)H        | Cancels MSB control.                                        |                                               |                                |
| ESC \$             | (27)D(36)D      | (1B)H (24)H        | Specifies the absolute pri                                  | nting position.                               |                                |
| n1 n2              | n1 n2           | n1 n2              | Distance = $n1 + (n2 \times 25)$                            | (In units                                     | of 1/60 inch)                  |
| ESC %              | (27)D(37)D      | (1B)H (25)H        | Specifies or cancels the dow                                | n-load character set.(n                       | = 00, 01, 30, 31)              |
| n                  | n               | n                  | n = 01, 31: Specifies the d                                 |                                               |                                |
|                    |                 |                    | n = 00, 30: Cancels the do                                  |                                               |                                |
| ESC &              | (27)D(38)D      | (1B)H (26)H        | Defines the down-load ch                                    |                                               |                                |
| s, n, m,           | s, n, m,        | s, n, m,           |                                                             | aracter set number                            |                                |
| [ a0, a1,          | [ a0, a1,       | [a0, a1,           |                                                             | ASCII code (00)H~                             | (7F)H                          |
| a2, data]          | a2, data]       | a2, data]          |                                                             | ASCII code (00)H~                             |                                |
| az, dalaj<br>m-n+1 | m-n+1           | m-n+1              | a0: Left space                                              |                                               | (// )//                        |
| 111-11-7-1         | 111-11-1        | 111-11-7-1         | •                                                           | er width (Number o                            | of dota)                       |
|                    |                 |                    |                                                             | er widdir (Nulliber (                         | of dots)                       |
| ESC *              | (27)D(42)D      |                    | a2: Right space<br>Selects graphic function.                |                                               |                                |
|                    | (27)D(42)D      | (1B)H (2A)H        | ÷ ,                                                         | ( )=()                                        |                                |
| m<br>=1 =2         | m               | m                  | 8-pin graphic: $n1 + (n2 \times 24)$                        |                                               |                                |
| n1 n2              | n1 n2           | n1 n2              | 24-pin graphic: (n1 + (n2                                   | 2 × 200)) × 3                                 |                                |
| d1 d2<br>•••dk     | d1 d2<br>••• dk | d1 d2<br>••• dk    | Mode Pin r                                                  | m Horizontal dot density<br>(dot/inch)        | Max. dots per line             |
|                    |                 |                    |                                                             | 0 60                                          | 816                            |
|                    |                 |                    | Double-density 8<br>Double-speed 8                          | 1 120<br>2 120                                | 1632                           |
|                    |                 |                    | double-density*                                             |                                               |                                |
|                    |                 |                    |                                                             | 3 240<br>4 80                                 | 3264                           |
|                    |                 |                    | CRT II 8                                                    | 6 90                                          | 1224                           |
|                    |                 |                    | Single-density243Double-density243                          |                                               | <u>816</u><br>1632             |
|                    |                 |                    | CRT III 24 3                                                |                                               | 1032                           |
|                    |                 |                    | Triple-density 24 3                                         |                                               | 2488                           |
|                    |                 |                    | Hex-density* 24 4<br>*Horizontally adjacent dots can        |                                               | 4896                           |
|                    | In th           | ne 8-pin graphic n | node, one bit of data corresponds                           | *                                             | dots, as shown below           |
|                    |                 | Data               | MSB 0 0 0                                                   | 0 0 0 0                                       | ) () LSB                       |
|                    |                 |                    | $\downarrow$ $\downarrow$ $\downarrow$                      | $\circ$ $\circ$ $\circ$ $\circ$ $\circ$       |                                |
|                    |                 | Print head         | pin lop 000000000                                           | 0000000000000                                 | ⊖●○○● Bottom                   |
|                    |                 |                    |                                                             |                                               |                                |

# • EPSON Software commands

| DecimalHexESC ( -<br>n1 n2(12,740,45)D<br>n1 n2(1B,28,2D)H<br>n1 n2Specifies line type. (n1 = 3) (n2 = 0) (m = 1)<br>d1 = 1 Underscore d2 = 1 Single line<br>m mmmmd1 = 2 Center line<br>d2 = 2 Double linesd1 d2d1 d2d1 d2d1 = 2 Center line<br>d1 = 3 Upper line<br>d2 = 5 Single dotted line<br>d2 = 6 Double dotted lines<br>d2 = 0 Cancels the line specification.ESC ( ^<br>ESC ( t<br>d1 d2(27,40,94)D<br>n1 n2(1B,28,5E)H<br>n1 n2All-character set.m1 n2n1 n2n1 n2Prints n1 + n2 x256 characters in the all-character character<br>d2 = 0 Cancels the line specification.ESC ( t<br>d3 d3(27,40,116)D<br>n1 n2(1B,28,74)H<br>n1 n2Specifies a character set.d1 d2d1 d2d1 d2d2 d3 : Specifies the character set.d3 d3d3d3d3d2 = 0, d3=0 : ITALIC<br>d2 = 1, d3=0 : PC-437<br>d2 = 3, d3=0 : PC-860<br>d2 = 8, d3=0 : PC-860<br>d2 = 9, d3=0 : PC-863<br>d2 = 9, d3=0 : PC-865<br>d2 = 11, d3=0 : PC-861<br>d2 = 22, d3=0 : PC-861<br>d2 = 22, d3=0 : PC-861<br>d2 = 22, d3=0 : PC-861<br>d2 = 22, d3=0 : PC-861<br>d2 = 22, d3=0 : PC-861<br>d2 = 22, d3=0 : PC-881<br>d2 = 22, d3=0 : PC-882<br>d2 = 17, d3=0 : ISO-8859-1ESC +<br>n(27)D(43)D<br>n(1B)H (2B)H<br>nSpecifies a line feed pitch of n/360 inch. (0 ≤ n ≤ 255)<br>n<br>nnnnnn=01, 31: Specifies underscoring.<br>n =00, 30 : Cancels underscoring.                       | Symbol |             |              | <b>F</b> unction                                                           |  |
|----------------------------------------------------------------------------------------------------|--------|-------------|--------------|----------------------------------------------------------------------------|--|
| $ \begin{array}{c ccccccccccccccccccccccccccccccccccc$                                                                                                    |        | Decimal     | Hex          | Function                                                                   |  |
| n1 n2<br>mn1 n2<br>mn1 n2<br>mn1 n2<br>md1 = 1 Underscore<br>d2 = 1 Single line<br>d1 = 2 Center line<br>d2 = 2 Double lines<br>d1 = 3 Upper line<br>d2 = 6 Double dotted line<br>d2 = 6 Double dotted lines<br>d2 = 0 Cancels the line specification.ESC ( ^(27,40,94)D<br>n1 n2(1B,28,5E)H<br>n1 n2All-character set.<br>n1 n2All-character set.<br>n1 n2ESC ( t(27,40,116)D<br>(11B,28,74)H<br>n1 n2(1B,28,74)H<br>n1 n2Specifies a character set.<br>d1 : Displays ESC t n command table No.<br>d2 = 0, d3=0 : ITALIC<br>d2 = 0, d3=0 : ITALIC<br>d2 = 1, d3=0 : PC-437<br>d2 = 3, d3=0 : PC-860<br>d2 = 1, d3=0 : PC-863<br>d2 = 9, d3=0 : PC-863<br>d2 = 9, d3=0 : PC-863<br>d2 = 9, d3=0 : PC-863<br>d2 = 24, d3=0 : PC-865<br>d2 = 11, d3=0 : PC-861<br>d2 = 25, d3=0 : PC-861<br>d2 = 22, d3=0 : PC-881<br>d2 = 22, d3=0 : PC-881<br>d2 = 24, d3=0 : PC-881<br>d2 = 217, d3=0 : ISO-8859-1ESC +(27)D(43)D<br>n(1B)H (2D)H<br>nSpecifies ar line feed pitch of n/360 inch. (0 ≤ n ≤ 255)nnnnnnnn=01, 31: Specifies underscoring.<br>n = 00, 30 : Cancels underscoring.                                                                                                    | ESC (- |             |              | Specifies line type $(n1=3)(n2=0)(m=1)$                                    |  |
| $ \begin{array}{c ccccccccccccccccccccccccccccccccccc$                                                                                                    |        |             |              |                                                                            |  |
| d1 d2d1 d2d1 d2d1 d2d1 = 3 Upper lined2 = 5 Single dotted line<br>d2 = 6 Double dotted lines<br>d2 = 0 Cancels the line specification.ESC ( ^(27,40,94)D(1B,28,5E)HAll-character set.All-character set.n1 n2n1 n2n1 n2Prints n1 + n2 x 256 characters in the all-character characterESC ( t(27,40,116)D(1B,28,74)HSpecifies a character set.n1n2n1 n2n1 n2d1 d2d1 d2d1 d2d1 d2d2 = 0, d3=0 : ITALICd2 = 0, d3=0 : ITALICd3d3d3d3d3d42 = 1, d3=0 : PC-850d2 = 1, d3=0 : PC-860d2 = 3, d3=0 : PC-860d2 = 9, d3=0 : PC-863d2 = 9, d3=0 : PC-865d2 = 11, d3=0 : PC-857d2 = 44, d3=0 : PC-857d2 = 26, d3=0 : PC-861d2 = 226, d3=0 : PC-861d2 = 26, d3=0 : PC-861d2 = 26, d3=0 : PC-881d2 = 26, d3=0 : PC-861d2 = 26, d3=0 : PC-861d2 = 26, d3=0 : PC-861d2 = 26, d3=0 : PC-857d2 = 26, d3=0 : PC-861d2 = 26, d3=0 : PC-861d2 = 27, D(43)D(1B)H (2B)HNNNnnnnnnnnnnnnnnnnnnnnnnnnnnnnnnnnnnnnnnn <td></td> <td></td> <td></td> <td>-</td>                                                                                                    |        |             |              | -                                                                          |  |
| $\begin{array}{c c c c c c c c c c c c c c c c c c c $                                                                                                    |        |             |              |                                                                            |  |
| $\begin{array}{c c c c c c c c c c c c c c c c c c c $                                                                                                    |        |             |              |                                                                            |  |
| $\begin{array}{c c c c c c c c c c c c c c c c c c c $                                                                                                    |        |             |              |                                                                            |  |
| n1 n2n1 n2n1 n2Prints n1 + n2 x 256 characters in the all-character characterESC (t $(27,40,116)D$ $(1B,28,74)H$ Specifies a character set.n1n2n1 n2n1 n2d1 : Displays ESC t n command table No.d1 d2d1 d2d1 d2d2, d3 : Specifies the character set.d3d3d3d3: Displays ESC t n command table No.d4d1 d2d1 d2d2, d3 : Specifies the character set.d3d3d3: Displays ESC t n command table No.d4: Displays ESC t n command table No.: Displays ESC t n command table No.d5: Displays is ESC t n command table No.: Displays ESC t n command table No.d3: Displays is ESC t n command table No.: Displays is ESC t n command table No.d3: Displays is ESC t n command table No.: Displays is ESC t n command table No.d3: Displays is ESC t n command table No.: Displays is ESC t n command table No.d4: Displays is ESC t n command table No.: Displays is ESC t n command table No.d3: Displays is ESC t n command table No.: Displays is ESC t n command table No.d4: Displays is ESC t n command table No.: Displays is ESC t n command table No.d4: Displays is ESC t n command table No.: Displays is ESC t n command table No.d5: Displays is ESC t n command table No.: Displays is ESC t n command table No.d5: Displays is ESC t n command table No.: Displays is ESC t n command table No.d6: Displays is ESC t n command table No.: D | ESC (^ | (27.40.94)D | (1B.28.5E)H  | · · · · · · · · · · · · · · · · · · ·                                      |  |
| $\begin{array}{c ccccccccccccccccccccccccccccccccccc$                                                                                                    | ,      |             |              | Prints $n1 + n2 \times 256$ characters in the all-character character set. |  |
| $ \begin{array}{c ccccccccccccccccccccccccccccccccccc$                                                                                                    |        |             |              |                                                                            |  |
| $ \begin{array}{c ccccccccccccccccccccccccccccccccccc$                                                                                                    |        |             |              | -                                                                          |  |
| $\begin{array}{cccccccccccccccccccccccccccccccccccc$                                                                                                    |        |             |              |                                                                            |  |
| $\begin{array}{c ccccccccccccccccccccccccccccccccccc$                                                                                                    |        |             |              | -                                                                          |  |
| $\begin{array}{ c c c c c c c c c c c c c c c c c c c$                                                                                                    | üü     |             |              |                                                                            |  |
| $\begin{array}{c ccccccccccccccccccccccccccccccccccc$                                                                                                    |        |             |              |                                                                            |  |
| $\begin{array}{c ccccccccccccccccccccccccccccccccccc$                                                                                                    |        |             |              |                                                                            |  |
| $\begin{array}{c ccccccccccccccccccccccccccccccccccc$                                                                                                    |        |             |              |                                                                            |  |
| $\begin{array}{c ccccccccccccccccccccccccccccccccccc$                                                                                                    |        |             |              |                                                                            |  |
| $ \begin{array}{ c c c c c c c c c c c c c c c c c c c$                                                                                                    |        |             |              |                                                                            |  |
| $ \begin{array}{ c c c c c c c c c c c c c c c c c c c$                                                                                                    |        |             |              |                                                                            |  |
| $ \begin{array}{ c c c c c c c c c } & d2 = 25, d3=0 : PC-BRASCII \\ & d2 = 26, d3=0 : PC-ABICOMP \\ & d2 = 17, d3=0 : ISO-8859-1 \\ \hline \\ \hline ESC + & (27)D(43)D & (1B)H (2B)H & Specifies a line feed pitch of n/360 inch. (0 \le n \le 255) \\ \hline n & n & n & \\ \hline \\ \hline \\ \hline \\ \hline \\ \hline \\ \hline \\ \hline \\ \hline \\ \hline \\$                                                                                                    |        |             |              |                                                                            |  |
| $ \begin{array}{ c c c c c c c c } & d2 = 26, d3=0 : PC-ABICOMP \\ & d2 = 17, d3=0 : ISO-8859-1 \\ \hline ESC + & (27)D(43)D & (1B)H (2B)H & Specifies a line feed pitch of n/360 inch. (0 \le n \le 255) \\ \hline n & n & n & \\ \hline ESC - & (27)D(45)D & (1B)H (2D)H & Specifies or cancels underscoring. \\ \hline n & n & n & n & n = 01, 31: Specifies underscoring. \\ \hline n = 00, 30: Cancels underscoring. \\ \hline \end{array} $                                                                                                    |        |             |              |                                                                            |  |
| $\begin{tabular}{ c c c c c c c } \hline & d2 = 17, d3=0 : ISO-8859-1 \\ \hline & d2 = 17, d3=0 : ISO-8859-1 \\ \hline & Specifies a line feed pitch of n/360 inch. (0 \le n \le 255) \\ \hline & n & n & n \\ \hline & SPecifies or cancels underscoring. \\ \hline & n & n & n & n = 01, 31: Specifies underscoring. \\ \hline & & n = 00, 30: Cancels underscoring. \\ \hline & & n = 00, 30: Cancels underscoring. \\ \hline & & & n = 00, 30: Cancels underscoring. \\ \hline & & & & & n = 00, 30: Cancels underscoring. \\ \hline & & & & & & & n = 00, 30: Cancels underscoring. \\ \hline & & & & & & & & n = 00, 30: Cancels underscoring. \\ \hline & & & & & & & & & & & n = 00, 30: Cancels underscoring. \\ \hline & & & & & & & & & & & & n = 00, 30: Cancels underscoring. \\ \hline & & & & & & & & & & & & & & & & & &$                                                                                                    |        |             |              |                                                                            |  |
| $ \begin{array}{c cccc} ESC & + & (27)D(43)D & (1B)H (2B)H & Specifies a line feed pitch of n/360 inch. (0 \le n \le 255) \\ \hline n & n & n & \\ \hline ESC & - & (27)D(45)D & (1B)H (2D)H & Specifies or cancels underscoring. \\ \hline n & n & n & n & \\ \hline n & n & n & n = 01, 31: Specifies underscoring. \\ \hline n & n = 00, 30: Cancels underscoring. \\ \hline \end{array} $                                                                                                    |        |             |              |                                                                            |  |
| nnESC -(27)D(45)D(1B)H (2D)HSpecifies or cancels underscoring.nnnn=01, 31: Specifies underscoring.n=00, 30 : Cancels underscoring.                                                                                                    | ESC +  | (27)D(43)D  | (1B)H (2B)H  |                                                                            |  |
| ESC -<br>n(27)D(45)D(1B)H (2D)H<br>(1B)H (2D)HSpecifies or cancels underscoring.<br>n = 01, 31: Specifies underscoring.<br>n = 00, 30 : Cancels underscoring.                                                                                                    |        |             |              | specifies a fine feed pitch of webb finch. (0 2112200)                     |  |
| n n n n n n n n n n n n n n n n n n n                                                                                                    |        |             |              | Specifies or cancels underscoring.                                         |  |
| n = 00, 30 : Cancels underscoring.                                                                                                    |        |             |              |                                                                            |  |
|                                                                                                    |        |             |              |                                                                            |  |
|                                                                                                    | ESC /  | (27)D(47)D  | (1B)H (2F)H  | Selects the vertical tab channel. $(0 \le n \le 7)$                        |  |
| m m m                                                                                                    |        |             |              |                                                                            |  |
| ESC 0 (27)D(48)D (1B)H (30)H Specifies 1/8 inch line feed pitch.                                                                                                    | ESC 0  | (27)D(48)D  | (1B)H (30)H  | Specifies 1/8 inch line feed pitch.                                        |  |
| ESC 2 (27)D(50)D (1B)H (32)H Specifies 1/6 inch line feed pitch.                                                                                                    | ESC 2  |             |              |                                                                            |  |
| ESC 3 (27)D(51)D (1B)H (33)H Specifies line feed pitch of n/180 inch. ( $0 \le n \le 255$ )                                                                                                    |        |             |              |                                                                            |  |
|                                                                                                    |        |             |              |                                                                            |  |
| ESC 4 (27)D(52)D (1B)H (34)H Specifies the italic font.                                                                                                    |        | (27)D(52)D  |              | Specifies the italic font.                                                 |  |
| ESC 5 (27)D(53)D (1B)H (35)H Cancels the italic font.                                                                                                    |        | (27)D(53)D  |              | Cancels the italic font.                                                   |  |
| ESC 6 (27)D(54)D (1B)H (36)H Expands the character code area.                                                                                                    |        |             |              |                                                                            |  |
|                                                                                                    |        |             | -            | Makes the area from (80)H to (9F)H the character code area,                |  |
|                                                                                                    |        |             |              | rather than the control code area, when the graphic character              |  |
|                                                                                                    |        |             |              | table or down-load character table is selected. This is the initial        |  |
| condition.                                                                                                    |        |             |              | condition.                                                                 |  |
| ESC 7 (27)D(55)D (1B)H (37)H Cancels the expanded character code area.                                                                                                    | ESC 7  | (27)D(55)D  | (1B)H (37)H  | Cancels the expanded character code area.                                  |  |
| ESC : $(27)D(58)D$ $(1B)H(3A)H$ Copies the internal character set. $(0 \le n \le 255)$                                                                                                    | ESC :  | (27)D(58)D  |              | -                                                                          |  |
| NUL     NUL     Draft mode: n=0                                                                                                    | NUL    |             |              |                                                                            |  |
| ns ns LQ mode: n=0~9                                                                                                    | ns     | ns          | ns           | LQ mode: $n = 0 \sim 9$                                                    |  |
| s: Down-load character set number (See ESC &)                                                                                                    |        |             |              |                                                                            |  |
| ESC < (27)D(60)D (1B)H (3C)H Returns to the home position.                                                                                                    |        |             | (1D)U (2C)U  |                                                                            |  |
| Move the print head to the left end without sensing the home                                                                                                    | ESC <  | (27)D(60)D  | (10)0(30)0   | Returns to the nome position.                                              |  |
| position.                                                                                                    | ESC <  | (27)D(60)D  | ( ID)H (3C)H | -                                                                          |  |

# • EPSON Software commands

| Symbol         | Co                       | ode                        | France (in a                                                                                                    |  |  |
|----------------|--------------------------|----------------------------|----------------------------------------------------------------------------------------------------|--|--|
| Symbol         | Decimal                  | Hex                        | Function                                                                                                    |  |  |
| ESC =<br>ESC > | (27)D(61)D<br>(27)D(62)D | (1B)H (3D)H<br>(1B)H (3E)H | Specifies MSB 0<br>Specifies MSB 1                                                                                                    |  |  |
| ESC ?          | (27)D(63)D               | (1B)H (3F)H                | Converts the graphic modes.                                                                                                    |  |  |
| nm             | nm                       | n m                        | <pre>(n= "K","L","Y","Z", m = 0 ≤ m ≤ 40)<br/>Converts the ESC K, ESC L, ESC Y or ESC Z graphic mode<br/>into the ESC * graphic mode.<br/>n: Graphic mode to be converted<br/>m: New graphic mode</pre> |  |  |
|                |                          |                            | m Graphic mode Horizontal dot density<br>dpi (dot/inch)                                                                                                    |  |  |
|                |                          |                            | 0 Single-density 60 (8PIN)                                                                                                    |  |  |
|                |                          |                            | 1 Double-density 120 (8PIN)                                                                                                    |  |  |
|                |                          |                            | 2 Double-speed double-density 120 (8PIN)                                                                                                    |  |  |
|                |                          |                            | 3 Quadruple-density 240 (8PIN)                                                                                                    |  |  |
|                |                          |                            | 4 CRT I 80 (8PIN)                                                                                                    |  |  |
|                |                          |                            | 6 CRT II 90 (8PIN)                                                                                                    |  |  |
|                |                          |                            | 32 Single-density 60 (24PIN)                                                                                                    |  |  |
|                |                          |                            | 33 Double-density 120 (24PIN)                                                                                                    |  |  |
|                |                          |                            | 38         CRT III         90         (24PIN)           20         Triple duration         180         (24PIN)                                                                                          |  |  |
|                |                          |                            | 39         Triple-density         180 (24PIN)           40         Hex-density         360 (24PIN)                                                                                                    |  |  |
|                |                          |                            | 40 Hex-delisity 500 (24FIN)                                                                                                    |  |  |
|                |                          |                            | The initial setting is as shown below;<br>ESC K = ESC $*$ 00<br>ESC L = ESC $*$ 01<br>ESC Y = ESC $*$ 02<br>ESC Z = ESC $*$ 03                                                                          |  |  |
| ESC @          | (27)D(64)D               | (1B)H (40)H                | Initializes the printer.                                                                                                    |  |  |
|                |                          |                            | Resets the print modes and clears command settings, data in the print buffer and printing position.                                                                                                    |  |  |
|                |                          |                            | Initialization item Status                                                                                                    |  |  |
|                |                          |                            | Line feed pitch Specified in setup mode     Page length Specified in setup mode                                                                                                    |  |  |
|                |                          |                            | TOF Regarding current line as TOF                                                                                                    |  |  |
|                |                          |                            | Bottom margin Specified in setup mode     Vertical tab Setting when power is turned on                                                                                                    |  |  |
|                |                          |                            | Vertical tab channel     Channel 0     Right & left margins     Specified in setup mode                                                                                                    |  |  |
|                |                          |                            | Horizontal tab Specified in setup mode                                                                                                    |  |  |
|                |                          |                            | Inter-character pitch     O     Character pitch     Specified in setup mode                                                                                                    |  |  |
|                |                          |                            | Special effect     Canceled                                                                                                    |  |  |
|                |                          |                            | Down-load character Not cleared     Character set Specified in setup mode                                                                                                    |  |  |
|                |                          |                            | Single-direction printing Specified in setup mode                                                                                                    |  |  |
|                |                          |                            | MSB control     Canceled     According to ESC ?     Graphic mode conversion     Canceled                                                                                                    |  |  |
|                |                          |                            | Justification     Canceled                                                                                                    |  |  |
|                |                          |                            | International character Specified in setup mode     Character font Specified in setup mode                                                                                                    |  |  |
|                |                          |                            | Print buffer     Cleared                                                                                                    |  |  |
|                |                          |                            | Communication buffer Not cleared     Printing position Left margin position                                                                                                    |  |  |
|                |                          |                            |                                                                                                    |  |  |

| Symbol | Co         | ode         | Francisco                                                                   |
|--------|------------|-------------|-----------------------------------------------------------------------------|
| Symbol | Decimal    | Hex         | Function                                                                    |
| ESC A  | (27)D(65)D | (1B)H (41)H | Specifies the line feed pitch in n/60 inch. ( $0 \le n \le 127$ )           |
| n      | n          | n           |                                                                             |
| ESC B  | (27)D(66)D | (1B)H (42)H | Specifies the vertical tab position. $(1 \le nk \le 255, 1 \le k \le 16)$   |
| n1 n2  | n1 n2      | n1 n2       | This command can specify a maximum of 16 vertical tab                       |
| ••• nk | ••• nk     | ••• nk      | positions.                                                                  |
| NUL    | NUL        | NUL         | •                                                                           |
| ESC C  | (27)D(67)D | (1B)H (43)H | Specifies the page length in number of lines. $(1 \le n \le 127)$           |
| n      | n          | n           | Valid when #32 PAGE LENGTH LOCK is set to NO in the                         |
|        |            |             | EXTENDED SETUP MODE.                                                        |
| ESC C  | (27)D(67)D | (1B)H (43)H | Specifies the page length in inches. $(1 \le n \le 22)$                     |
| NUL n  | NULn       | NULn        | Valid when #32 PAGE LENGTH LOCK is set to NO in the                         |
|        |            |             | EXTENDED SETUP MODE.                                                        |
| ESC D  | (27)D(68)D | (1B)H (44)H | Specifies the horizontal tab position. $(1 \le nk \le 255, 1 \le k \le 32)$ |
| n1 n2  | n1 n2      | n1 n2       | This command can specify a maximum of 32 horizontal tab                     |
| ••• nk | ••• nk     | ••• nk      | positions.                                                                  |
| NUL    | NUL        | NUL         | •                                                                           |
| ESC E  | (27)D(69)D | (1B)H (45)H | Specifies emphasized printing.                                              |
| ESC F  | (27)D(70)D | (1B)H (46)H | Cancels emphasized printing.                                                |
| ESC G  | (27)D(71)D | (1B)H (47)H | Specifies the double striking.                                              |
| ESC H  | (27)D(72)D | (1B)H (48)H | Cancels the double striking.                                                |
| ESC J  | (27)D(74)D | (1B)H (4A)H | Executes line feeding at a pitch of $n/180$ inch. ( $0 \le n \le 255$ )     |
| ESC K  | (27)D(75)D | (1B)H (4B)H | Specifies the 8-dot single-density graphic mode.                            |
| n1 n2  | n1 n2      | n1 n2       | Number of data $k= n1 + n2 \times 256$                                      |
| d1 d2  | d1 d2      | d1 d2       | Horizontal dot density: 60 dpi                                              |
| ••• dk | ••• dk     | ••• dk      | Maximum dots per line : 816 dot                                             |
| ESC L  | (27)D(76)D | (1B)H (4C)H | Specifies the 8-dot double-density graphic mode.                            |
| n1 n2  | n1 n2      | n1 n2       | Number of data $k = n1 + n2 \times 256$                                     |
| d1 d2  | d1 d2      | d1 d2       | Horizontal dot density: 120 dpi                                             |
| ••• dk | ••• dk     | ••• dk      | Maximum dots per line : 1632 dot                                            |
| ESC M  | (27)D(77)D | (1B)H (4D)H | Specifies 12 cpi (elite).                                                   |
|        |            |             | Valid when #34 PITCH LOCK is set to NO in the                               |
|        |            |             | EXTENDED SETUP MODE.                                                        |
| ESC N  | (27)D(78)D | (1B)H (4E)H | Specifies the bottom margin. $(1 \le n \le 127)$                            |
| n      | n          | n           | This command is ignored in the CSF mode.                                    |
| ESC O  | (27)D(79)D | (1B)H (4F)H | Cancels the bottom margin.                                                  |
|        |            |             | This command is ignored in the CSF mode.                                    |
| ESC P  | (27)D(80)D | (1B)H (50)H | Specifies 10 cpi.                                                           |
|        |            |             | Valid when #34 PITCH LOCK is set to NO in the EXTENDED                      |
|        |            |             | SETUP MODE.                                                                 |
| ESC Q  | (27)D(81)D | (1B)H (51)H | Specifies the right margin.                                                 |
| n      | n          | n           | The right margin cannot exceed the paper width specified with               |
|        |            |             | #4 or #5 in the SETUP MODE.                                                 |
|        |            |             |                                                                             |
|        |            |             |                                                                             |
|        |            |             |                                                                             |
|        |            |             |                                                                             |
|        |            |             |                                                                             |
|        |            |             |                                                                             |
|        |            |             |                                                                             |
|        |            |             |                                                                             |

| Symbol                            | Co                                                                                                    |                                                                                                    |                                                                                                    |                                                                                                    |                                                                                                    | -                                                                                |                                                                   | :                                                                                  |                                                                     |                                                                                                    |                                                             |                                                           |                                                                                      |
|-----------------------------------|----------------------------------------------------------------------------------------------------|----------------------------------------------------------------------------------------------------|----------------------------------------------------------------------------------------------------|----------------------------------------------------------------------------------------------------|----------------------------------------------------------------------------------------------------|----------------------------------------------------------------------------------|-------------------------------------------------------------------|------------------------------------------------------------------------------------|---------------------------------------------------------------------|----------------------------------------------------------------------------------------------------|-------------------------------------------------------------|-----------------------------------------------------------|--------------------------------------------------------------------------------------|
| Symbol                            | Decimal                                                                                                    | Hex                                                                                                    |                                                                                                    |                                                                                                    |                                                                                                    |                                                                                  | F                                                                 | unct                                                                               | ion                                                                 |                                                                                                    |                                                             |                                                           |                                                                                      |
| ESC R<br>n                        | (27)D(82)D<br>n                                                                                                    | (1B)H (52)H<br>n                                                                                                    | Sel                                                                                                    | ects a                                                                                                    | natio                                                                                              | nal ch                                                                           | aracte                                                            | r type.                                                                            | (0≤n:                                                               | ≤13,3                                                                                                    | 1, 64)                                                      |                                                           |                                                                                      |
|                                   | n         NAT           0         U.S           1         FRA           2         GERM           3         U.           4         DENM           5         SWE           6         ITA           7         SP/           8         JAF           9         NOR           10         DENM | B.A.     #       NCE     #       MANY     #       K.     £       MARK     #       DEM     #       LY     #       AIN     Pt       PAN     #       WAY     #       ARK II     # | 24<br>\$<br>\$<br>\$<br>\$<br>\$<br>\$<br>\$<br>\$<br>\$<br>\$<br>\$<br>\$<br>\$<br>\$<br>\$<br>\$<br>\$<br>\$<br>\$ | 40<br>@<br>à.<br>S<br>@<br>@<br>É<br>@<br>@<br>E<br>É<br>É                                                                                                    | 5B<br>[<br>Ä<br>[<br>A:<br>]<br>[<br>]<br>A:<br>]<br>A:<br>]<br>A:<br>]<br>A:<br>]<br>A:<br>]<br>] | 5C<br>\$<br>\$<br>\$<br>\$<br>\$<br>\$<br>\$<br>\$<br>\$<br>\$<br>\$<br>\$<br>\$ | 5D<br>]<br>ÿ<br>]<br>Å<br>Å<br>é<br>i<br>]<br>Å<br>Å<br>Å         | 5E<br>^<br>^<br>^<br>·<br>·<br>·<br>·<br>·<br>·<br>·<br>·<br>·<br>·<br>·<br>·<br>· | 60<br>`<br>`<br>`<br>`<br>`<br>`<br>`<br>`<br>`<br>`<br>`<br>`<br>` | 7B<br>{<br>é<br>i<br>a<br>i<br>a<br>i<br>a<br>i<br>a<br>i<br>i<br>a<br>i<br>i<br>a<br>i<br>i<br>a<br>i<br>i<br>a<br>i<br>i<br>i<br>i<br>i<br>i<br>i<br>i<br>i<br>i<br>i<br>i<br>i<br>i<br>i<br>i<br>i<br>i<br>i<br>i | <br>ù<br>ii<br>ii<br>ii<br>ii<br>ii<br>ii<br>ii<br>ii<br>ii | 7D<br>}<br>è<br>ü<br>}<br>å<br>å<br>è<br>}<br>å<br>å<br>å | 7Ε<br>~<br><br>β<br>~<br><br>ů<br>1<br>~<br><br>ů<br><br>ů<br><br>ů<br><br>ů<br><br> |
| 500.0                             | 11         SPA           12         LATIN A           13         KOF           31         TUR           64         LEC                                                                                                    | MERICA #<br>REA #<br>KEY #<br>GAL #                                                                                                    | \$<br>\$<br>1<br>\$                                                                                                  | á<br>á<br>@<br>İ<br>§                                                                                                    | i<br>[<br>Ç                                                                                        | Ñ<br>Ñ<br>₩<br>Ö                                                                 | <u> </u> じ<br>じ<br>1<br>、<br>、<br>、<br>、<br>、<br>、<br>、<br>、<br>、 | é<br>é<br>î<br>Ü<br>¶                                                              | ü<br>`<br>ğ                                                         | í<br>í<br>Ç<br>©                                                                                                    | ñ<br>ñ<br>¦<br>ö<br>®                                       | ó<br>ó<br>}<br>\$<br>†                                    | ú<br>ú<br>~<br>ü<br>™                                                                |
| ESC S<br>n                        | (27)D(83)D<br>n                                                                                                    | (1B)H (53)H<br>n                                                                                                    | n=<br>n=<br>C                                                                                                    | 00, 30<br>01, 31<br>haract                                                                                                    | ): Spec<br>1: Spec<br>ters co                                                                      | cifies<br>cifies<br>orrespo                                                      | t or sul<br>supers<br>subscr<br>onding<br>5)H ar                  | cript.<br>ipt.<br>to the                                                           | graph                                                               | ic cha                                                                                                    | racter                                                      | sets (E                                                   | <b>30)H</b> to                                                                       |
| ESC T                             | (27)D(84)D                                                                                                    | (1B)H (54)H                                                                                                    | Ca                                                                                                    | ncels s                                                                                                    | supers                                                                                             | cript                                                                            | or subs                                                           | script.                                                                            |                                                                     |                                                                                                    |                                                             |                                                           |                                                                                      |
| ESC U<br>n                        | (27)D(85)D<br>n                                                                                                    | (1B)H (55)H<br>n                                                                                                    | n =                                                                                                    | 00, 30                                                                                                    | ): Can                                                                                             | cels u                                                                           | uni-dii<br>ni-dire<br>uni-dii                                     | ctiona                                                                             | l printi                                                            | ing.                                                                                                    |                                                             |                                                           |                                                                                      |
| ESC W<br>n                        | (27)D(87)D<br>n                                                                                                    | (1B)H (57)H<br>n                                                                                                    | Spo<br>n =                                                                                                    | ecifies<br>00, 30                                                                                                    | or ca                                                                                              | ncels<br>cels d                                                                  | double<br>ouble-<br>double                                        | e-width<br>width                                                                   | n printi<br>printin                                                 | ing.<br>Ig.                                                                                                    |                                                             |                                                           |                                                                                      |
| ESC Y<br>n1 n2<br>d1 d2<br>••• dk | (27)D(89)D<br>n1 n2<br>d1 d2<br>••• dk                                                                                                    | (1B)H (59)H<br>n1 n2<br>d1 d2<br>••• dk                                                                                                    | Spe<br>Nu<br>Ho<br>Ma                                                                                                | cifies the mber of the mber of | he 8-de<br>of data<br>al dot<br>m dots                                                             | ot, do<br>a $k = 1$<br>densi<br>s per 1                                          | uble-sp<br>n1 + n2<br>ty: 120<br>ine: 16<br>ots canno             | peed, d<br>2 x 256<br>0 dpi<br>632 dot                                             | louble-                                                             |                                                                                                    | y grap                                                      | ohic m                                                    | ode.                                                                                 |
| ESC Z<br>n1 n2<br>d1 d2<br>••• dk | (27)D(90)D<br>n1 n2<br>d1 d2<br>••• dk                                                                                                    | (1B)H (5A)H<br>n1 n2<br>d1 d2<br>••• dk                                                                                                    | Spe<br>Nu<br>Ho<br>Ma                                                                                                | cifies the mber of the mber of | he 8-de<br>of data<br>al dot<br>m dots                                                             | ot, qua<br>a k= n<br>densi<br>s per l                                            | adrupl $(1 + n2)$<br>ty: 240<br>ine : 3<br>ots canno              | e-dens<br>x 256<br>) dpi<br>264 do                                                 | ity gra<br>t                                                        | phic n                                                                                                    | node.                                                       |                                                           |                                                                                      |

| Gumbal                               | Co                                        | de                                         |                                                                                                    |
|--------------------------------------|-------------------------------------------|--------------------------------------------|----------------------------------------------------------------------------------------------------|
| Symbol                               | Decimal                                   | Hex                                        | Function                                                                                                    |
| ESC \<br>n1 n2                       | (27)D(92)D<br>n1 n2                       | (1B)H (5C)H<br>n1 n2                       | Specifies the relative printing position.<br>Specifies where to start printing of the next data in relation to<br>the current position as shown below.<br>If (n1+n2×256) is less than 32768 [8000H], the printing position<br>moves to the right of the current position by (n1+n2×256).<br>If (n1+n2×256) is equal to or more than 32768 [8000H], the<br>printing position moves to the left of the current position by<br>$65536 - (n1+n2 \times 256)$ . |
|                                      |                                           |                                            | Printing modeUnit of motionDraft1 / 120 inchLQ or proportional1 / 180 inch                                                                                                    |
| ESC a<br>n                           | (27)D(97)D<br>n                           | (1B)H (61)H<br>n                           | Selects the printing position adjustment.<br>n = 00, 30 : Left justification<br>n = 01, 31 : Centering<br>n = 02, 32 : Right justification<br>n = 03, 33 : Justification<br>Left justification is selected by default.                                                                                                    |
| ESC b<br>m<br>n1 n2<br>••• nk<br>NUL | (27)D(98)D<br>m<br>n1 n2<br>••• nk<br>NUL | (1B)H (62)H<br>m<br>n1 n2<br>••• nk<br>NUL | Specifies the vertical tab position in each channel.<br>$(0 \le m \le 7, 1 \le nk \le 255, 1 \le k \le 16)$<br>This command specifies the vertical tab position in channel m.<br>A maximum of 16 vertical tab positions can be specified.<br>m: Channel number<br>If m is equal to or more than 8, three bytes of ESC b m are<br>ignored.                                                                                                    |
| ESC g                                | (27)D(103)D                               | (1B)H (67)H                                | Selects 15CPI.<br>Valid when #34 PITCH LOCK is set to NO.                                                                                                    |
| ESC j<br>n<br>ESC k<br>n             | (27)D(106)D<br>n<br>(27)D(107)D<br>n      | (1B)H (6A)H<br>n<br>(1B)H (6B)H<br>n       | Executes reverse feeding at a pitch of n/180 inch. $(0 \le n \le 255)$<br>Selects the font.<br>n Font<br>(00)H ROMAN<br>(01)H SANS SERIF<br>(02)H COURIER<br>(03)H PRESTIGE ELITE<br>(04)H SCRIPT<br>(05)H OCR-B<br>(06)H OCR-B<br>(06)H OCR-A<br>(07)H ORATOR<br>(08)H ORATOR<br>(14)H GOTHIC                                                                                                    |

| Symbol     | Co               | ode              | <b>-</b> //                                                                                                    |
|------------|------------------|------------------|----------------------------------------------------------------------------------------------------|
| Symbol     | Decimal          | Hex              | Function                                                                                                    |
| ESC I<br>n | (27)D(108)D<br>n | (1B)H (6C)H<br>n | Specifies the left margin.<br>This command sets the left margin at the "n"th character by the<br>character width when the command is executed (including<br>double- width and inter-character SP).                                                                                                    |
| ESC p<br>n | (27)D(112)D<br>n | (1B)H (70)H<br>n | Specifies or cancels proportional printing.<br>n = 00, 30 : Cancels proportional printing.<br>n = 01, 31 : Specifies proportional printing.<br>The draft and LQ modes have no difference for the proportional<br>printing. This command is valid when #34 PITCH LOCK is set<br>to NO.                                                                                                    |
| ESC q<br>n | (27)D(113)D<br>n | (1B)H (71)H<br>n | Selects a special effect.<br>n = 00: Normal character<br>n = 01: Outline character<br>n = 02: Shadow character<br>n = 03: Outline with shadow character<br>Normal characters are selected by default.<br>Any characters corresponding to the graphic character sets<br>(B0)H to (DF)H and (F4)H to (F5)H.                                                                                                    |
| ESC t<br>n | (27)D(116)D<br>n | (1B)H (74)H<br>n | Selects a character code table.<br>n = 00, 30: Selects the italic character table.<br>n = 01, 31: Selects the graphic character table.<br>n = 02, 32: Selects the downloaded character table.<br>n = 03, 33: Selects the graphic character table.<br>If downloaded characters cannot be printed when the<br>downloaded character table is selected, italic characters are<br>printed. The selected character table is changed with the<br>ETS ( t command. |
| ESC w<br>n | 27)D(119)D<br>n  | (1B)H (77)H<br>n | Specifies or cancels double-height printing.<br>n = 00, 30 : Cancels double-height printing.<br>n = 01, 31 : Specifies double-height printing.<br>Double-height printing does not apply to the graphic data.                                                                                                    |
| ESC x<br>n | (27)D(120)D<br>n | (1B)H (78)H<br>n | Selects character.<br>n = 00, 30 : Selects draft characters.<br>n = 01, 31 : Selects LQ characters.                                                                                                    |

| 0           | C               | ode              |                                                                                                    | ds                    |
|-------------|-----------------|------------------|----------------------------------------------------------------------------------------------------|-----------------------|
| Symbol      | Decimal         | Hex              | Function                                                                                                    | nman                  |
| BEL         | (07)D           | (07)H            | Activates the printer buzzer.                                                                                                    | con                   |
| BS          | (08)D           | (08)H            | Moves the printing position to the left by one character.                                                                                                    | re                    |
| HT          | (09)D           | (09)H            | Moves the printing position to the following horizontal tab.                                                                                                    | Wa                    |
| LF          | (10)D           | (0A)H            | Single-line feed                                                                                                    | oft                   |
|             |                 |                  | Causes carriage return if #28 LF SETTING is set to CR + LF in the EXTENDED SETUP MODE.                                                                                                    | IBM Software commands |
| VT          | (11)D           | (0B)H            | Vertical tab<br>Moves the printing position to the left margin if #28 LF<br>SETTING is set to CR + LF in the EXTENDED SETUP MODE.                                                                                                    |                       |
| FF          | (12)D           | (0C)H            | Form feed (Always moves the printing position to the left margin.)                                                                                                    |                       |
| CR          | (13)D           | (0D)H            | Carriage return                                                                                                    |                       |
| -           |                 |                  | Executes line feeding after carriage return if #27 CR SETTING is set to CR + LF.                                                                                                    |                       |
| SO          | (14)D           | (0E)H            | Double-width printing on a single line.                                                                                                    |                       |
| SI          | (15)D           | (OF)H            | Specifies condensed mode.<br>Valid when #34 PITCH LOCK is set to NO in the EXTENDED<br>SETUP MODE.                                                                                                    |                       |
| DC1         | (17)D           | (11)H            | Printer select<br>Changes the deselect condition established with ESC Q (23)H or<br>(B9)H to the select condition.<br>Valid when #71 SELECT IN ENABLE is set to 1 in the<br>EXTENDED SETUP MODE or SELECT IN ENABLE is set to                                     |                       |
| DC2         | (18)D           | (12)H            | <ul><li>I/F and the SELECT IN signal is high.</li><li>Cancels the condensed mode.</li><li>Valid when #34 PITCH LOCK is set to NO in the EXTENDED SETUP MODE.</li></ul>                                                                                            |                       |
| DC4         | (20)D           | (14)H            | Cancels the double-width mode established by the SO command.                                                                                                    |                       |
| CAN         | (24)D           | (18)H            | Cancel<br>Clears all data in the print buffer and moves the printing<br>position to the beginning of the next line.                                                                                                    |                       |
| ESC         | (27)D           | (1B)H            | Designates ESC sequence.                                                                                                    |                       |
| ESC EM<br>n | (27)D(25)D<br>n | (1B)H (19)H<br>n | Specifies the paper path.<br>n="R" : Ejects paper.<br>n="B" : Feeds paper with the rear tractor.<br>n="F" : Feeds paper with the front tractor.<br>n="M" : Feeds manually loaded paper.<br>n="f" : Ejects paper to the front.<br>n="t" : Ejects paper to the top. |                       |
|             |                 |                  | n="r" : Ejects paper to the rear.                                                                                                    |                       |

| $ \begin{array}{ c c c c c c c c c c c c c c c c c c c$                                                                                |                                                             |  |  |  |  |  |
|----------------------------------------------------------------------------------------------------|-------------------------------------------------------------|--|--|--|--|--|
| $ \begin{array}{c c c c c c c c c c c c c c c c c c c $                                                                                |                                                             |  |  |  |  |  |
| m (printing density) = 0, 1, 2, 3, 4, 6, 32, 33, 38,<br>39, 40 Mode Pin m Horizontal dot density Max<br>Single-density 8 0 60 Same a   | Valid only when #26 AGM (Alternate Graphics Mode) is set to |  |  |  |  |  |
| Single-density 8 0 00 Same a                                                                                                    | . dots per line                                             |  |  |  |  |  |
|                                                                                                    | as ESC K                                                    |  |  |  |  |  |
| dk dk dk Double-density 8 1 120 Same a                                                                                                 | as ESC L                                                    |  |  |  |  |  |
| double-density *                                                                                                    | as ESC Y                                                    |  |  |  |  |  |
|                                                                                                    | as ESC Z                                                    |  |  |  |  |  |
| CRT I         8         4         80         CRT I           CRT II         8         6         90         CRT II                      |                                                             |  |  |  |  |  |
|                                                                                                    | lensity of ESC K                                            |  |  |  |  |  |
|                                                                                                    | lensity of ESC L                                            |  |  |  |  |  |
| CRT III         24         38         90         CRT III                                                                               |                                                             |  |  |  |  |  |
|                                                                                                    | high density                                                |  |  |  |  |  |
|                                                                                                    | uple high density                                           |  |  |  |  |  |
| *Horizontally adjacent dots can not be printed.                                                                                        |                                                             |  |  |  |  |  |
| ESC – (27)D (45 )D (1B)H (2D)H Specifies or cancels underscoring. (n = 0, 1)                                                           |                                                             |  |  |  |  |  |
| n n n                                                                                                    |                                                             |  |  |  |  |  |
|                                                                                                    | Specifies line feed at a 1/8-inch pitch.                    |  |  |  |  |  |
| ESC 1 (27)D (49)D (1B)H (31)H Specifies line feed at a 7/72-inch pitch.                                                                | Specifies line feed at a 7/72-inch pitch.                   |  |  |  |  |  |
| ESC 2 (27)D (50 )D (1B)H (32)H Executes ESC A.                                                                                         |                                                             |  |  |  |  |  |
| Sets the line feed pitch to the value specified by                                                                                     |                                                             |  |  |  |  |  |
| ESC 3 (27)D (51)D (1B)H (33)H Specifies n/216 -inch line feed pitch. $\{1 \le n \le 255$<br>n n n N When n=0, this command is invalid. | j}                                                          |  |  |  |  |  |
| ESC 3 (27)D (51 )D (1B)H (33)H Specifies n/180 - inch line feed pitch. (AGM) {1 ≤                                                      | n≤255}                                                      |  |  |  |  |  |
| n n n Setting of $n = 0$ is possible.                                                                                                  | ,                                                           |  |  |  |  |  |
| ESC 4 (27)D(52)D (1B)H (34)H TOF Specifies.                                                                                            |                                                             |  |  |  |  |  |
|                                                                                                    | 0.11                                                        |  |  |  |  |  |
|                                                                                                    |                                                             |  |  |  |  |  |
| n n n Specifies whether to execute a carriage return a or a carriage return only when executing the C                                  |                                                             |  |  |  |  |  |
| n=0: Carriage return only                                                                                                    |                                                             |  |  |  |  |  |
| n=1 : Carriage return and line feeding                                                                                                 |                                                             |  |  |  |  |  |
| ESC 6 (27)D(54)D (1B)H (36)H Specifies character set 2.                                                                                |                                                             |  |  |  |  |  |
| ESC 7 $(27)D(55)D$ $(1B)H(37)H$ Specifies character set 1.                                                                             |                                                             |  |  |  |  |  |
|                                                                                                    |                                                             |  |  |  |  |  |
|                                                                                                    |                                                             |  |  |  |  |  |
| Valid when #34 PITCH LOCK is set to NO in the SETUP MODE.                                                                              | ne EXTENDED                                                 |  |  |  |  |  |
| ESC = (27)D(61)D (1B)H (3D)H Specifies downloading.                                                                                    |                                                             |  |  |  |  |  |
| n1 n2 n1 n2 n1 n2 $\{0 \le n1 \le 255\}$ { $0 \le n2 \le 255\}$ { $1.D.byte = (23)H$ }                                                 |                                                             |  |  |  |  |  |
|                                                                                                    | < (FE)H1                                                    |  |  |  |  |  |
|                                                                                                    | ≤(FF)FI}                                                    |  |  |  |  |  |
| (adrs-low) (adrs-low) (adrs-low) $\{(00)H \le data \le (FF)H\}$                                                                        |                                                             |  |  |  |  |  |
| (adrs-high) (adrs-high) (adrs-high) The number of following data: $n1+n2 \times 256$ .                                                 |                                                             |  |  |  |  |  |
| data data data $data$ $data$ $data$ $data$ $data$ $data$ $data$                                                                        |                                                             |  |  |  |  |  |
| (adrs-low)(adrs-high) show the memory address in w                                                                                     |                                                             |  |  |  |  |  |
| byte of data is stored. The next data is stored in the                                                                                 | ne tonowing                                                 |  |  |  |  |  |
| address in sequence.                                                                                                    |                                                             |  |  |  |  |  |
| ESC A (27)D(65)D (1B)H (41)H Specifies the line feed pitch in units of n/72 inch. {                                                    |                                                             |  |  |  |  |  |
| n n Specifies the line feed pitch in units of n/72 inch.                                                                               | When $n = 0$ ,                                              |  |  |  |  |  |
| this command is invalid.                                                                                                    |                                                             |  |  |  |  |  |
|                                                                                                    |                                                             |  |  |  |  |  |

| Code           |                 |                      | _                                                                                                  |                                            |                  |                          |       |
|----------------|-----------------|----------------------|----------------------------------------------------------------------------------------------------|--------------------------------------------|------------------|--------------------------|-------|
| Symbol         | Decimal         | Hex                  | Function         Specifies the line feed pitch in units of $n/60$ inch $\{1 \le n \le 255\}$ (AGM) |                                            |                  |                          |       |
| ESC A          | (27)D(65)D      | (1B)H (41)H          |                                                                                                    |                                            |                  |                          | 1)    |
| n              | n               | n                    | -                                                                                                  | he line feed pitch                         |                  | ) inch.                  |       |
|                |                 |                      |                                                                                                    | ), this command                            | is invalid.      |                          |       |
| ESC B          | (27)D(66)D      | (1B)H (42)H          | -                                                                                                  | vertical tabs.                             |                  |                          |       |
| d1 d2          | d1 d2           | d1 d2                |                                                                                                    | m of 64 tabs can                           |                  |                          |       |
| ••• dk         | ••• dk          | ••• dk               | Specify ve                                                                                         | ertical tabs from t                        | the lowest tab a | nd end with (00)H        |       |
| NUL            | (00)D           | (00)H                | 0                                                                                                  | 1 (1 )                                     | 1 1'             | (4 < - < 255)            |       |
| ESC C          | (27)D(67)D      | (1B)H (43)H          |                                                                                                    | e page length in r                         |                  | {1≤1≤200}                |       |
| n              | n               | n                    |                                                                                                    | num page length<br>en #32 PAGE LO          |                  | ) in the                 |       |
|                |                 |                      |                                                                                                    | ED SETUP MOI                               |                  | ) ili ule                |       |
| ESC C          | (27)D(67)D      | (1B)H (43)H          |                                                                                                    | page length in ir                          |                  | 182)                     |       |
| NUL n          | (00)D n         | (00)H n              |                                                                                                    | en #32 PAGE LO                             |                  |                          |       |
|                | (               | (                    |                                                                                                    | ED SETUP MOI                               |                  |                          |       |
| ESC D          | (27)D (68 )D    | (1B)H (44)H          |                                                                                                    | horizontal tabs.                           |                  |                          |       |
| d1 d2          | d1 d2           | d1 d2                | A maximu                                                                                           | um of 28 tabs can                          | be specified.    |                          |       |
| ••• dk         | ••• dk          | ••• dk               | Specify ho                                                                                         | orizontal tabs from                        | m the lowest tab | o and end with (00       | ))H.  |
| NUL            | (00)D           | (00)H                |                                                                                                    |                                            |                  |                          |       |
| ESC E          | (27)D(69)D      | (1B)H (45)H          |                                                                                                    | phasized printing                          |                  |                          |       |
| ESC F          | (27)D(70)D      | (1B)H (46)H          |                                                                                                    | hasized printing.                          |                  |                          |       |
| ESC G          | (27)D(71)D      | (1B)H (47)H          | Specifies dou                                                                                      |                                            |                  |                          |       |
| ESC H<br>ESC I | (27)D(72)D      | (1B)H (48)H          | Cancels doub<br>Selects a for                                                                      |                                            | 67940404         | 14, 16, 18, 20, 22       |       |
|                | (27)D(73)D<br>n | (1B)H (49)H<br>n     |                                                                                                    |                                            |                  | 14, 10, 10, 20, 22       | _     |
|                |                 |                      |                                                                                                    | nternal/download                           |                  | Character width          |       |
|                |                 |                      | 0                                                                                                  | Internal font                              | Draft            | 10 CPI                   |       |
|                |                 |                      | 2                                                                                                  | Internal font                              | LQ               | 10 CPI                   | _     |
|                |                 |                      | 3                                                                                                  | Internal font<br>Download                  | LQ               | Proportional<br>10 CPI   | _     |
|                |                 |                      | 6                                                                                                  | Download                                   | Draft<br>LQ      | 10 CPI<br>10 CPI         | -     |
|                |                 |                      |                                                                                                    | Download                                   | LQ               | Proportional             | -     |
|                |                 |                      | 8                                                                                                  | Internal font                              | Draft            | 12 CPI                   | -     |
|                |                 |                      | 10                                                                                                 | Internal font                              | LQ               | 12 CPI                   | -     |
|                |                 |                      | 12                                                                                                 | Download                                   | Draft            | 12 CPI                   | -     |
|                |                 |                      | 14                                                                                                 | Download                                   | LQ               | 12 CPI                   | -     |
|                |                 |                      | 16                                                                                                 | Internal font                              | Draft            | Condensed                | -     |
|                |                 |                      | 18                                                                                                 | Internal font                              | LQ               | Condensed                | -     |
|                |                 |                      | 20                                                                                                 | Download                                   | Draft            | Condensed                |       |
|                |                 |                      | 22                                                                                                 | Download                                   | LQ               | Condensed                |       |
|                |                 |                      | If the value                                                                                       | "n" is not as spe                          | cified above, th | is command is inv        | alid. |
| ESC J          | (27)D(74)D      | (1B)H (4A)H          |                                                                                                    | e feeding at a pito                        |                  |                          |       |
| n              | n               | n                    |                                                                                                    |                                            |                  |                          |       |
| ESC J          | (27)D(74)D      | (1B)H (4A)H          | Executes line                                                                                      | feeding at a pitch                         | of n/180 inches  | $(AGM) (1 \le n \le 25)$ | 55)   |
| n<br>FOO K     | n<br>(07)D(75)D | n<br>(AD) LL (AD) LL | <u> </u>                                                                                           |                                            |                  |                          |       |
| ESC K          | (27)D(75)D      | (1B)H (4B)H          | -                                                                                                  | dot single- density g                      | -                |                          |       |
| n1 n2<br>d1 d2 | n1 n2<br>d1 d2  | n1 n2<br>d1 d2       |                                                                                                    | data $k = n1 + n2 x$<br>ot density : 60dpi | 230              |                          |       |
| ••• dk         | ••• dk          | ••• dk               |                                                                                                    | dots per line: 816                         | S dot            |                          |       |
| ESC L          | (27)D(76)D      | (1B)H (4C)H          |                                                                                                    |                                            |                  |                          | —     |
| n1 n2          | n1 n2           | n1 n2                | Specifies the 8-dot double-density graphic mode.<br>Number of data $k = n1 + n2 \times 256$        |                                            |                  |                          |       |
| d1 d2          | d1 d2           | d1 d2                |                                                                                                    | dot density : 120                          |                  |                          |       |
| ••• dk         | ••• dk          | ••• dk               |                                                                                                    | dots per line : 16                         |                  |                          |       |
|                | I               |                      | I                                                                                                  |                                            |                  | 1 -                      |       |
|                |                 |                      |                                                                                                    | — 8.                                       | Software comn    | nands — <b>8</b> -       | -11   |

| Symbol      | Co                | ode                | Francisco                                                                         |
|-------------|-------------------|--------------------|-----------------------------------------------------------------------------------|
| Symbol      | Decimal           | Hex                | Function                                                                          |
| ESC N       | (27)D(78)D        | (1B)H (4E)H        | Specifies the bottom margin. $(1 \le n \le 255)$                                  |
| n           | n                 | n                  | The number of lines to be skipped is specified by "n" and the                     |
|             |                   |                    | bottom margin is specified in the preset line feed amount.                        |
| ESC O       | (27)D(79)D        | (1B)H (4F)H        | Cancels the bottom margin.                                                        |
| ESC P       | (27)D(80)D        | (1B)H (50)H        | Specifies or cancels proportional printing.                                       |
| n           | n                 | n                  | n = 0: Cancels proportional printing.                                             |
|             |                   |                    | n = 1 : Specifies proportional printing.                                          |
|             |                   |                    | This command is valid when #34 PITCH LOCK is set to NO.                           |
| ESC Q       | (27)D(81)D        | (1B)H (51)H        | Printer deselect                                                                  |
| n           | n                 | n                  | Brings the printer into the deselect state when n=(23)H,(B9)H.                    |
|             |                   |                    | Valid when #71 SELECT IN ENABLE is set to 1 in the                                |
|             |                   |                    | EXTENDED SETUP MODE or set to I/F and the SELECT IN                               |
|             |                   | (. <b>.</b>        | signal is high.                                                                   |
| ESC R       | (27)D(82)D        | (1B)H (52)H        | Initializes the horizontal and vertical tab positions.                            |
|             |                   |                    | Clears the vertical tab position.                                                 |
| ESC S       | (27)D(83)D        | (1B)H (53)H        | Specifies superscript or subscript.                                               |
| n           | n                 | n                  | n=0: Specifies superscript.                                                       |
|             |                   |                    | n = 1 : Specifies subscript.                                                      |
| ESC T       | (27)D(84)D        | (1B)H (54)H        | Cancels superscript or subscript.                                                 |
| ESC U       | (27)D(85)D        | (1B)H (55)H        | Specifies or cancels uni-directional printing.                                    |
| n           | n                 | n                  | n=0: Cancels uni-directional printing.                                            |
| F00.14/     |                   |                    | n = 1: Specifies uni-directional printing.                                        |
| ESC W       | (27)D(87)D        | (1B)H (57)H        | Specifies or cancels double-width printing.                                       |
| n           | n                 | n                  | n = 0: Cancels double-width printing.                                             |
|             | (97)D(99)D        |                    | n = 1: Specifies double-width printing.                                           |
| ESC X       | (27)D(88)D        | (1B)H (58)H        | Specifies the right and left margins. $\{0 \le n \le 255\}$ $\{0 \le m \le 255\}$ |
| nm<br>ESC Y | n m<br>(27)D(89)D | n m<br>(1B)H (59)H | Specifies the 8-dot double-speed double-density graphic mode.                     |
| n1 n2       | n1 n2             | n1 n2              | Number of data $k = n1 + n2 \times 256$                                           |
| d1 d2       | d1 d2             | d1 d2              | Horizontal dot density : 120 dpi                                                  |
| ••• dk      | ••• dk            | ••• dk             | Maximum dots per line : 1632 dot                                                  |
|             |                   |                    | Horizontally adjacent dots cannot be printed.                                     |
| ESC Z       | (27)D(90)D        | (1B)H (5A)H        | Specifies the quadruple-density graphic mode.                                     |
| n1 n2       | n1 n2             | n1 n2              | Number of data $k = n1 + n2 \times 256$                                           |
| d1 d2       | d1 d2             | d1 d2              | Horizontal dot density : 240 dpi                                                  |
| ••• dk      | ••• dk            | ••• dk             | Maximum dots per line : 3264 dot                                                  |
|             |                   |                    | Horizontally adjacent dots cannot be printed.                                     |
| ESC [-      | (27,91,45)D       | (1B, 5B, 2D)H      | Specifies the line type.                                                          |
| n1 n2       | n1 n2             | n1 n2              | Number of data $k = n1 + n2 \times 256$                                           |
| m1 m2       | m1 m2             | m1 m2              | m1 = 1: Underscore $m2 = 0$ : Cancels the line specification.                     |
|             |                   |                    | m1 = 2: Center line $m2 = 1$ : Single line                                        |
|             |                   |                    | m1 = 3: Upper line $m2 = 2$ : Double lines                                        |
|             |                   |                    | m2 = 255 : Cancels the line specification.                                        |
|             |                   |                    |                                                                                   |
|             |                   |                    |                                                                                   |
|             |                   |                    |                                                                                   |

| Gumbal                             | Ca                                     | ode                                      |                                                                                                    |
|------------------------------------|----------------------------------------|------------------------------------------|----------------------------------------------------------------------------------------------------|
| Symbol                             | Decimal                                | Hex                                      | Function                                                                                                    |
| ESC [ @<br>n1 n2<br>m1 m2<br>m3 m4 | (27,91,64)D<br>n1 n2<br>m1 m2<br>m3 m4 | (1B, 5B, 40)H<br>n1 n2<br>m1 m2<br>m3 m4 | Specifies or cancels double-width, double-height printing.<br>n1+n2 × 256 indicates the number of following data.<br>Normally, n1=4 and n2=0.<br>{n1 = 4} {n2 = 0} {m1 = 00, 01, 02, 04, 08, 10, 20 H}<br>{m3 = 00, 01, 02, 10, 11, 12, 20, 21, 22 H}<br>{m4 = (00)H, (01)H, (02)H} {m2 = 0}<br>This command specifies or cancels double-height, double-width<br>printing.<br>m1 = 1 : Specifies italic characters.<br>m1 = 2 : Cancels italic characters.<br>m1 = 4 : Specifies the outline characters.<br>m1 = 8 : Cancels the outline characters.<br>m1 = 16 : Specifies shadow characters.<br>m1 = 32 : Cancels shadow characters.<br>m2 : Meaningless<br>m3 : High order half-byte (4 bit) indicates Line Feed.<br>Low order half-byte (4 bit) indicates High.<br>m4 : Low order half-byte (4 bit) indicates Width.<br>Line Feed indicates the mode where the line feed pitch is<br>doubled. High indicates the mode where the line feed pitch is<br>doubled. High indicates the mode where the line feed pitch is<br>doubled. High indicates the mode where the line feed pitch is<br>doubled. High indicates the mode where the line feed pitch is<br>doubled. High indicates the mode where the line feed pitch is<br>doubled. Setting is;<br>0 : Not changed<br>1 : Standard size<br>2 : Double size<br>3 or more: Same as 0.                                                                                                    |
| ESC [ K<br>n1 n2<br>m1 m2<br>m3 m4 | (27,91,75)D<br>n1 n2<br>m1 m2<br>m3 m4 | (1B, 5B, 4B)H<br>n1 n2<br>m1 m2<br>m3 m4 | Graphic symbols are printed in the standard size.Software initial $n1+n2 \times 256$ indicates the number of the next data.When m1 =00, 04, FE H, initialization is executed without clearing<br>downloading.m1 =01, 05, FF H, initialization is executed with clearing<br>download area.m2 = 03, 16, 23, 24, B1, B4 H, the next two bytes of data are valid.Image: mage: mag |

| SymbolFunctionESC [1] $(27.91,73)D$ $(1B,58,49)H$ Selects the font.11 n2n1 n2n1 n2n1 n2HUHUHUHUHLUHUHUHLUHUHUHLUHUHUHLUHUHUHUHUHUHLUHUHUHCHCLHCLHCLHCLHCLHCLHCLHCLHCLHCLHCLHCLHCLHCLHCLHCLHCLHCLHCLHCLHCLHCLHCLHCHCLHCLHCHCLHCLHCHCLHCLHCHCLHCLHCHCLHCLHCHCLHCLHCHCLHCLHCHCLHCLHCHCLHCHCLHCHCLHCHCLHCHCLHCHCLHCHCLHCHCLHCHCLHCHCLHCHCLHCHCLHCHCLHCHCLHCHCLHCHCLHCHCLHCHCLHCHCLHCHCLHCHCLHCHCLHCHCLHCHCLHCHCLHC                                                                                                    | Course had                                                                              | Co                                                                                                    | ode                                                                                                    |                                                                                                    |
|----------------------------------------------------------------------------------------------------|-----------------------------------------------------------------------------------------|----------------------------------------------------------------------------------------------------|----------------------------------------------------------------------------------------------------|----------------------------------------------------------------------------------------------------|
| $ \begin{array}{c c c c c c c c c c c c c c c c c c c $                                                                                                    | Symbol                                                                                  | Decimal                                                                                                    | Hex                                                                                                    | Function                                                                                                    |
| $\begin{array}{c c c c c c c c c c c c c c c c c c c $                                                                                                    | n1 n2<br>Hf Lf<br>Hs Ls<br>Sm 00                                                        | n1 n2<br>Hf Lf<br>Hs Ls<br>Sm 00                                                                                                    | n1 n2<br>Hf Lf<br>Hs Ls<br>Sm 00                                                                                                    | <ul> <li>n1 + n2 x 256 indicates the number of the next data.</li> <li>Hf, Lf = FONT ID</li> <li>Hs, Ls = Size (pitch &amp; height)</li> <li>Sm = 1 : Font size is specified with Hs, Ls.</li> <li>Sm = 2 or 3 : Specifies proportional printing.</li> <li>Hs, Ls, Sm is valid only when the font ID specified with Hf, Lf is invalid or ignored.</li> </ul> |
|                                                                                                    |                                                                                         |                                                                                                    |                                                                                                    | The following table shows the relationship between the Hf, Lf                                                                                                    |
|                                                                                                    | (00)H (0E<br>(01)H (EE<br>(01)H (EC<br>(01)H (EC<br>(01)H (EE<br>(01)H (EE<br>(01)H (1E | B)H COURIE<br>B)H COURIE<br>COURIE<br>D)H COURIE<br>COURIE<br>COURIE<br>D)H COURIE<br>D)H COURIE                                                                    | R 12CPI<br>R 15CPI<br>R 17CPI<br>R 20CPI<br>R 24CPI                                                                                                    | (01)H (D4)H SCRIPT 10CPI<br>(01)H (D5)H SCRIPT 12CPI<br>(01)H (D6)H SCRIPT 15CPI<br>(01)H (D7)H SCRIPT 17CPI<br>(01)H (D8)H SCRIPT 20CPI<br>(01)H (24)H SCRIPT 24CPI                                                                                                    |
| (01)H (8E)H GOTHIC15CPI<br>(01)H (8D)H GOTHIC(00)H (BS)HCOURIERPROPEmphasized(01)H (8D)H GOTHIC17CPI<br>(01)H (20)H GOTHIC20CPI<br>(01)H (20)H GOTHIC(00)H (B9)HCOURIER15CPIEmphasized(01)H (20)H GOTHIC24CPI<br>(00)H (AE)HGOTHIC24CPI<br>(00)H (DF)H(00)H (DF)HCOURIER15CPIItalic(00)H (19)HORATORs10CPI<br>(00)H (D1)H (D0)HORATORs12CPI<br>(00)H (F6)HCOURIER10CPI<br>(00)H (F6)HDouble-width, double-height(01)H (D1)HORATORs12CPI<br>(01)H (D2)HORATORs15CPI<br>(00)H (F5)HCOURIER10CPI<br>Double-width, double-height(01)H (D2)HORATORs15CPI<br>(00)H (F5)H(00)H (F5)HCOURIER10CPI<br>Double-width, double-height(01)H (D2)HORATORs20CPI<br>(00)H (F5)H(00)H (F5)HCOURIER17.1CPI<br>Emphasized(00)H (05)HORATOR20CPI<br>(00)H (56)HPRESTIGE 10CPI<br>PRESTIGE 12CPIEmphasized<br>Emphasized(00)H (05)HORATOR10CPI<br>(00)H (56)HPRESTIGE 12CPI<br>(00)H (56)HEmphasized<br>(00)H (56)H(00)H (C7)HORATOR12CPI<br>(00)H (56)HCOURIER 17.1CPIEmphasized(01)H (CD)HORATOR15CPI<br>(00)H (DD)H(00)H (DD)HPRESTIGE 12CPI<br>(00)H (DD)HEmphasized(01)H (CD)HORATOR15CPI<br>(00)H (DD)H(00)H (DD)HPRESTIGE 15CPI<br>(01)H (00)HItalic<br>(01)H (00)H(01)H (00)H(01)H (CE)HORATOR20CPI<br>(01)H (00)H(00)HPRESTIGE 17.1 | (01)H (EF<br>(01)H (FC<br>(01)H (CS<br>(01)H (CA<br>(01)H (1F<br>(00)H (A4<br>(00)H (24 | <ul> <li>PRESTIC</li> <li>PRESTIC</li> <li>PRESTIC</li> <li>PRESTIC</li> <li>PRESTIC</li> <li>PRESTIC</li> <li>PRESTIC</li> <li>PRESTIC</li> <li>PRESTIC</li> </ul> | SE         12CPI           SE         15CPI           SE         17CPI           SE         20CPI           SE         24CPI           SE         PROP           10CPI         10CPI | <ul> <li>(00)H (12)H COURIER 10CPI Italic</li> <li>(00)H (2E)H COURIER 10CPI Emphasized</li> <li>(00)H (39)H COURIER 10CPI Emphasized italic</li> <li>(00)H (55)H COURIER 12CPI</li> <li>(00)H (5C)H COURIER 12CPI Italic</li> <li>(00)H (6C)H COURIER 12CPI Emphasized</li> <li>(00)H (74)H COURIER 12CPI Emphasized italic</li> </ul>                      |
| (00)H (19)H ORATORS10CPI(00)H (F6)H COURIER10CPIDouble-width, double-height(01)H (D0)H ORATORS12CPI(00)H (F4)H COURIER10CPIDouble-width, double-height(01)H (D1)H ORATORS15CPI(00)H (F5)H COURIER10CPIEmphasized double-width, double-height(01)H (D2)H ORATORS17CPI(00)H (F5)H COURIER10CPIEmphasized double-width, double-height(01)H (D2)H ORATORS20CPI(00)H (FD)H COURIER17.1CPIEmphasized(01)H (23)H ORATORS24CPI(00)H (3C)H PRESTIGE10CPIEmphasized(00)H (C7)H ORATORS24CPI(00)H (3C)H PRESTIGE12CPIEmphasized(00)H (05)H ORATOR10CPI(00)H (6F)H PRESTIGE(00)H (2C)I Emphasized(00)H (70)H PRESTIGE12CPI(01)H (CB)H ORATOR12CPI(00)H (70)H PRESTIGE12CPIItalic(01)H (2D)H ORATOR15CPI(01)H (CD)H ORATOR15CPI(00)H (0D)H PRESTIGE15CPI(01)H (00)H PRESTIGE17.1CPI(01)H (C2)H ORATOR17CPI(01)H (00)H PRESTIGE17.1CPI(01)H (21)H ORATOR24CPI(01)H (00)H PRESTIGE17.1CPI                                                                                                    | (01)H (8E<br>(01)H (8E<br>(01)H (8C<br>(01)H (8C<br>(01)H (20                           | )H GOTHIC<br>)H GOTHIC<br>)H GOTHIC<br>)H GOTHIC                                                                                                    | 15CPI<br>17CPI<br>20CPI<br>24CPI                                                                                                    | (00)H(B8)HCOURIERPROPEmphasized(00)H(B9)HCOURIERPROPEmphasized italic(00)H(D6)HCOURIER15CPIEmphasized(00)H(D7)HCOURIER15CPIItalic(00)H(D8)HCOURIER15CPIEmphasized italic                                                                                                    |
| (00)H (C7)HORATORSPROP(00)H(3C)HPRESTIGE 10CPIEmphasized(00)H (05)HORATOR10CPI(00)H (56)HPRESTIGE 12CPIEmphasized(01)H (CB)HORATOR12CPI(00)H (6F)HPRESTIGE 12CPIEmphasized(01)H (CC)HORATOR15CPI(00)H (DD)HPRESTIGE 15CPIItalic(01)H (CD)HORATOR17CPI(01)H (00)HPRESTIGE 17.1CPI(01)H (CE)HORATOR20CPI(01)H (00)HPRESTIGE 17.1CPI(01)H (21)HORATOR24CPIItalic                                                                                                    | (01)H (D0<br>(01)H (D1<br>(01)H (D2<br>(01)H (D3                                        | )H ORATOF<br>)H ORATOF<br>2)H ORATOF<br>3)H ORATOF                                                                                                    | Rs 12CPI<br>Rs 15CPI<br>Rs 17CPI<br>Rs 20CPI                                                                                                    | (00)H (F6)H COURIER 10CPI Double-width, double-height<br>(00)H (F4)H COURIER 10CPI Double-width, double-height<br>(00)H (F5)H COURIER 10CPI Emphasized double-width, double-height<br>(00)H(FD)H COURIER 17.1CPI Emphasized                                                                                                    |
| (01)H(CD)H ORATOR 17CPI (01)H(00)H PRESTIGE 17.1CPI<br>(01)H(CE)H ORATOR 20CPI (01)H(00)H 00)H 000H 000H 000H 000H 000H 00                                                                                                    | (00)H (C7<br>(00)H (05<br>(01)H (CE                                                     | ý)H ORATOF<br>5)H ORATOF<br>5)H ORATOF                                                                                                    | Rs PROP<br>R 10CPI<br>R 12CPI                                                                                                    | (00)H (56)H PRESTIGE 12CPI<br>(00)H (6F)H PRESTIGE 12CPI Emphasized<br>(00)H (70)H PRESTIGE 12CPI Italic                                                                                                    |
|                                                                                                    | (01)H(CE<br>(01)H(CE<br>(01)H(CE<br>(01)H (21                                           | )H ORATOF<br>H ORATOF<br>H ORATOF                                                                                                    | R 17CPI<br>R 20CPI<br>R 24CPI                                                                                                    |                                                                                                    |

| Fun                                                    | ction                                                                                                    |
|--------------------------------------------------------|----------------------------------------------------------------------------------------------------|
| $\begin{array}{ c c c c c c c c c c c c c c c c c c c$ | The following shows the relationship between the<br>Hs, Ls values and sizes.<br>Hs,Ls<br>00,00-00,41 24CPI Subscript<br>00,42-00,4D 20CPI Subscript<br>00,42-00,4D 20CPI Normal<br>00,6C-00,83 12CPI Normal<br>00,84-00,9B 10CPI Normal<br>00,9C-00,B3 17CPI Double-width<br>00,08-00,FE 12CPI Double-width<br>00,0FF-FF,FF 10CPI Double-width<br>Double-hight<br>00,FF-FF,FF 10CPI Double-width<br>Double-hight<br>00,FF-FF,FF 10CPI Double-width<br>Double-hight<br>00,FF-FF,FF 10CPI Double-width<br>Double-hight<br>00,FF-FF,FF 10CPI Double-width<br>Double-hight<br>00,FF-FF,FF 10CPI Double-width<br>Double-hight<br>00,FF-FF,FF 10CPI Double-width<br>Double-hight<br>00,FF-FF,FF 10CPI DOUBLE-WID<br>(03)H (5C)H 860 CODE PAGE 437<br>(03)H (5C)H 860 CODE PAGE 850<br>(03)H (5C)H 860 CODE PAGE 865<br>(03)H (5F)H 863 CODE PAGE 865<br>(03)H (5F)H 863 CODE PAGE 865<br>(03)H (5A)H 857 CODE PAGE 865<br>(03)H (5A)H 858 CODE PAGE 858<br>(40)H (00)H 16384 ISO-8859-1<br>(03)H (5A)H 861 CODE PAGE 861<br>(0F)H (07)H 3847 CODE PAGE 861<br>(0F)H (07)H 3848 CODE PAGE ABICOMP |

| Symbol                 | Co                          | de                           | <b>F</b> and then                                                                                                    |
|------------------------|-----------------------------|------------------------------|----------------------------------------------------------------------------------------------------|
| Symbol                 | Decimal                     | Hex                          | Function                                                                                                    |
| ESC [ T                | (27,91,84)D                 | (1B, 5B, 54)H                | Selects the code page. $(n1=4 n2=0 n3=0 n4=0)$ $n1 + n2 \times 256$ indicates the number of the next data. $n5=(01)H$ $n6=(B5)H$ $437$ $(03)H$ $(52)H$ $850$ $(03)H$ $(52)H$ $857$ $(03)H$ $(54)H$ $858$ $(03)H$ $(5C)H$ $860$ $(03)H$ $(5C)H$ $863$ $(03)H$ $(5F)H$ $863$ $(03)H$ $(61)H$ $865$ $(40)H$ $(00)H$ $(5D)H$ $861$ $(0F)H$ $(07)H$ $BRASCII$                                                                                                    |
| n1 n2                  | n1 n2                       | n1 n2                        |                                                                                                    |
| n3 n4                  | n3 n4                       | n3 n4                        |                                                                                                    |
| n5 n6                  | n5 n6                       | n5 n6                        |                                                                                                    |
| ESC [ \                | (27,91,92)D                 | (1B, 5B, 5C)H                | $(0F)H$ $(08)H$ ABICOMPSpecifies the basic amount of line feeding. $(n1=4 n2=0 m1=0 m2=0 m3=0,104,180,216 m4=0,1,180,216)$ $n1 + n2 \times 256$ indicates the number of the next data.When m3=0 and m4=216 or m3=216 and m4=0, the basic linefeed pitch is 1/216 inch.When m3=0 and m4=180 or m3=180 and m4=0, the basic linefeed pitch is 1/180 inch.When m3=104 and m4=1, the basic line feed pitch is 1/360 inch.The basic line feed pitch is 1/216 inch (when not in the AGMmode) or 1/180 inch (in the AGM mode) by default.                                                                                                 |
| n1 n2                  | n1 n2                       | n1 n2                        |                                                                                                    |
| m1 m2                  | m1 m2                       | m1 m2                        |                                                                                                    |
| m3 m4                  | m3 m4                       | m3 m4                        |                                                                                                    |
| ESC [ d<br>n1 n2<br>n3 | (27,91,100)D<br>n1 n2<br>n3 | (1B, 5B, 64)H<br>n1 n2<br>n3 | Selects character quality. $(n1=1 \ n2=0)$<br>$n1 + n2 \times 256$ indicates the number of the next data.<br>n3 = 0: Not changed.<br>n3 = (01)H - (7F)H Draft<br>n3 = (80)H - (BF)H LQ<br>n3 = (C0)H - (FE)H Emphasized LQ<br>n3 = (FF)H LQ<br>Valid when #35 QUALITY LOCK is set to NO in the<br>EXTENDED SETUP MODE.                                                                                                    |
| ESC [ g                | (27,91,103)D                | (1B, 5B, 67)H                | Graphic mode $n1+n2 \times 256$ specifies (graphic data + 1). $\{0 \le n1 \le 255\}\{0 \le n2 \le 255\}\{m = 0, 1, 2, 3, 8, 9, 11, 12, 16\}$ m indicates the graphic mode (density) as shown below. $\boxed{m=0}$ 8 pin       60       dpi         1       8       120       (*)         3       8       240       (*)         8       24       60       9         9       24       120       11         11       24       180       12         12       24       360       (*)         16       48       360       (*)         In a graphic mode marked with an asterisk (*)       horizontally adjacent dots cannot be printed. |
| n1 n2                  | n1 n2                       | n1 n2                        |                                                                                                    |
| m                      | m                           | m                            |                                                                                                    |
| d1 d2                  | d1 d2                       | d1 d2                        |                                                                                                    |
| ••• dk                 | ••• dk                      | ••• dk                       |                                                                                                    |

| Symbol                           | Code                                   |                                        | <b>_</b> ,,                                                                                                    |
|----------------------------------|----------------------------------------|----------------------------------------|----------------------------------------------------------------------------------------------------|
| Symbol                           | Decimal                                | Hex                                    | Function                                                                                                    |
| ESC \<br>n1 n2<br>d1 d2<br>•••dk | (27)D (92)D<br>n1 n2<br>d1 d2<br>•••dk | (1B)H (5C)H<br>n1 n2<br>d1 d2<br>•••dk | All-character set $\{0 \le n1 \le 255\}\{0 \le n2 \le 255\}$<br>Prints n1 + n2 × 256 characters in the all-character character set.                                                                                                    |
| ESC ]                            | (27)D (93)D                            | (1B)H (5D)H                            | Reverse line feeding.<br>This command does not execute a carriage return even when an<br>automatic carriage return is specified.                                                                                                    |
| ESC ^<br>n                       | (27)D (94)D<br>n                       | (1B)H (5E)H<br>n                       | All-character set for a single character. $\{0 \le n \le 255\}$<br>Prints only one character following ESC ^ in the all-character character set.                                                                                              |
| ESC _<br>n                       | (27)D (95)D<br>n                       | (1B)H (5F)H<br>n                       | Specifies or cancels the upper line.<br>n = 1 : Specifies the upper line.<br>n = 0 : Cancels the upper line.                                                                                                    |
| ESC d<br>n1 n2<br>ESC j          | (27)D (100)D<br>n1 n2<br>(27)D (106)D  | (1B)H (64)H<br>n1 n2<br>(1B)H (6A)H    | Specifies the relative printing position. $\{0 \le n1 \le 255\}\{0 \le n2 \le 255\}$<br>Advances the printing position by $(n1+n2 \times 256)/120$ inch.<br>Stops printing.<br>After printing, this command activates the buzzer and disables |
|                                  |                                        |                                        | printing.                                                                                                    |
|                                  |                                        |                                        |                                                                                                    |
|                                  |                                        |                                        |                                                                                                    |
|                                  |                                        |                                        |                                                                                                    |
|                                  |                                        |                                        |                                                                                                    |
|                                  |                                        |                                        |                                                                                                    |
|                                  |                                        |                                        |                                                                                                    |
|                                  |                                        |                                        |                                                                                                    |
|                                  |                                        |                                        |                                                                                                    |

| Symbol  | Code          |              | <b>F</b> ormations                                                     |  |
|---------|---------------|--------------|------------------------------------------------------------------------|--|
| Gymbol  | Decimal       | Hex          | Function                                                               |  |
| BEL     | (07)D         | (07)H        | Activates the printer buzzer. (Available in PCL3+ or PCL3+D)           |  |
| BS      | (08)D         | (08)H        | Backspace one character.                                               |  |
| HT      | (09)D         | (09)H        | Moves to next horizontal tab.                                          |  |
| LF      | (10)D         | (0A)H        | Linefeeds after printing.                                              |  |
| FF      | (12)D         | (0C)H        | Form feeds after printing.                                             |  |
| CR      | (13)D         | (0D)H        | Carriage return after printing.                                        |  |
| SO      | (14)D         | (0E)H        | Selects secondary font.                                                |  |
| SI      | (15)D         | (0F)H        | Selects prinmary font.                                                 |  |
| ESC     | (27)D         | (1B)H        | Designate start of escape sequence.                                    |  |
| SP      | (32)D         | (20)H        | Space one character.                                                   |  |
| DEL     | (127)D        | (7F)H        | To print the ASCII DEL character.                                      |  |
| ESC & a | (27,38,97,#,  | (1B,26,61,#, | Horizontal positioning by column.                                      |  |
| # C     | 67)D          | 43)H         |                                                                        |  |
| ESC & a | (27,38,97,#,  | (1B,26,61,#, | Horizontal positioning by 1/720".                                      |  |
| # H     | 72)D          | 48)H         |                                                                        |  |
| ESC & a | (27,38,97,#,  | (1B,26,61,#, | Sets left margin.                                                      |  |
| # L     | 76)D          | 4C)H         |                                                                        |  |
| ESC & a | (27,38,97,#,  | (1B,26,61,#, | Sets right margin.                                                     |  |
| # M     | 77)D          | 4D)H         |                                                                        |  |
| ESC & a | (27,38,97,#,  | (1B,26,61,#, | Vertical positioning by line (VMI).                                    |  |
| # R     | 82)D          | 52)H         |                                                                        |  |
| ESC & a | (27,38,97,#,  | (1B,26,61,#, | Vertical positioning by 1/720".                                        |  |
| # V     | 86)D          | 56)H         |                                                                        |  |
| ESC & d | (27,38,100,#, | (1B,26,64,#, | Designates underline mode.                                             |  |
| # D     | 68)D          | 44)H         |                                                                        |  |
| ESC & d | (27,38,100,#, | (1B,26,64,#, | Cancels underline mode.                                                |  |
| #@      | 64)D          | 40)H         |                                                                        |  |
| ESC & k | (27,38,107,#, | (1B,26,6B,#, | Designates/Cancels the auto-cancellation of underline.                 |  |
| # E     | 69)D          | 45)H         |                                                                        |  |
| ESC & k | (27,38,107,#, |              | Designates/Cancels the auto-cancellation of secondary font.            |  |
| # F     | 70)D          | 46)H         | If # is seto to "0", current secondary font set changes                |  |
|         |               |              | automatically to primary font when vertical position changes.          |  |
| ESC & k | (27,38,107,#, |              | Designates line termination.                                           |  |
| # G     | 71)D          | 47)H         | # = 0 (30H) :CR=CR, LF=LF, FF=FF                                       |  |
|         |               |              | # = 1 (31H) :CR=CR+LF, LF=LF, FF=FF                                    |  |
|         |               |              | # = 2 (32H) :CR=CR, LF=LF+CR, FF=FF+CR                                 |  |
|         |               |              | # = 3 (33H) :CR=CR+LF, LF=LF+CR, FF+CR                                 |  |
| ESC & k | (27,38,107,#, |              | Sets HMI (Horizontal motion index).                                    |  |
| # H     | 72)D          | 48)H         | HMI is set by 1/120 inch.                                              |  |
|         |               |              | HMI is defined as the distance where the print position moves          |  |
|         |               |              | when the character code is input.                                      |  |
|         |               |              | If # is 12, the input characters are printed in 10 cpi.                |  |
| ESC & k | (27,38,107,#, |              |                                                                        |  |
| # S     | 83)D          | 53)H         | Character pitch is set.                                                |  |
|         |               |              | # = 0 (30H) :Normal (10 cpi)                                           |  |
|         |               |              | # = 1 (31H) :Double width (5 cpi)<br># = 2 (32H) : Compared (16.7 cpi) |  |
|         |               |              | # = 2 (32H) :Compressed (16.7 cpi)<br># = 4 (24H) + 12 cmi             |  |
|         |               |              | # = 4 (34H) :12 cpi                                                    |  |

|         | Code                                   |                        |                                                                                                    |
|---------|----------------------------------------|------------------------|----------------------------------------------------------------------------------------------------|
| Symbol  | Decimal                                | Hex                    | Function                                                                                             |
| ESC & k | (27,38,107,#,                          | (1B,26,6B,#,           | Designates/Cancels automatic scroll mode.                                                            |
| # V     | 86)D                                   | 56)H                   | #=0 (30H) :Designates automatic scroll mode.                                                         |
|         |                                        |                        | # = 1 (31H) :Cancels automatic scroll mode.                                                          |
| ESC & k | (27,38,107,#,                          |                        | Controls print direction. (Available in PCL3+ or PCL3+D)                                             |
| # W     | 87)D                                   | 57)H                   | Print direction is set as follows.                                                                   |
|         |                                        |                        | # = 0 (30H) :Unidirectional Print(left to right)                                                     |
|         |                                        |                        | # = 1 (31H) :Bidirectional Print                                                                     |
| ESC & I | (07.00.400.#                           | (1 D DC CC #           | # = 2 (32H) :Pre-directional Print                                                                   |
| # A     | (27,38,108,#,<br>65)D                  | (1B,26,6C,#,<br>41)H   | Designates paper size.<br>Paper size is set as follows.                                              |
| # A     | 05)D                                   | 41)                    | # = 0 (30H) : (Setting in the setup mode)                                                            |
|         |                                        |                        | # = 0 (30H) :(Setting in the setup mode)<br># = 2 (32H) :Letter                                      |
|         |                                        |                        | # = 3 (33H) :Legal                                                                                   |
|         |                                        |                        | # = 26 (33H) .Legal<br># = 26 (32H, 36H) :A4                                                         |
|         |                                        |                        | # = 20 (3211,3011) : 1.14<br># = 81 (38H,31H) :ENVELOP Commercial-10                                 |
| ESC & I | (27,38,108,#,                          | (1B.26.6C.#.           | Sets VMI (Vertical motion index).                                                                    |
| # C     | (,00,00,00,00,00,00,00,00,00,00,00,00, | 43)H                   | VMI is set by 1/48 inch.                                                                             |
|         | ,                                      | ,                      | VMI is defined as the distance where the print position moves                                        |
|         |                                        |                        | when the LF code is input. If # is 8, the print position moves                                       |
|         |                                        |                        | in 6 LPI vertically.                                                                                 |
| ESC & I | (27,38,108,#,                          | (1B,26,6C,#,           | Sets the line spacing. VMI (Vertical motion index)                                                   |
| # D     | 68)D                                   | 44)H                   | # = The number of LPI (lines per inch).                                                              |
|         |                                        |                        | # = 8 (38H) :8 LPI                                                                                   |
| ESC & I | 1.                                     | (1B,26,6C,#,           | Sets top margin by VMI. (where $\# = "1, 2,$ )                                                       |
| # E     | 69)D                                   | 45)H                   | When the top margin is set, the text length is set to the default.                                   |
|         |                                        |                        | In case of skip perforation ON                                                                       |
|         |                                        |                        | Text length = page length- top margin- $1/2$ "                                                       |
|         |                                        |                        | (Bottom margin is set to 1/2")                                                                       |
|         |                                        |                        | In case of skip perforation OFF<br>Text length = page length- top margin                             |
|         |                                        |                        | (Bottom margin is set to 0")                                                                         |
| ESC & I | (27,38,108,#,                          | (1B 26 6C #            | Sets text length.                                                                                    |
| # F     | (21,00,100,#)<br>70)D                  | (12,20,00,,,,,<br>46)H | Text length is set by line (VMI).                                                                    |
| ESC & I | (27,38,108,#,                          |                        | Sets paper path.                                                                                     |
| # H     | 72)D                                   | 48)H                   | The mode set as follows.                                                                             |
|         |                                        |                        | # = 0 (30H) :Ejects Paper.                                                                           |
|         |                                        |                        | # = 1 (31H) :Feeds paper with the CSF.                                                               |
|         |                                        |                        | # = 2 (32H) :Feeds manually loaded paper.                                                            |
|         |                                        |                        | # = -1 (2DH,31H) :Feeds paper with the front tractor.                                                |
|         |                                        |                        | # = -2 (2DH,32H) : Feeds paper with the rear tractor.                                                |
|         |                                        |                        | # = -10 (2DH, 31H, 30H) :Ejects paper to the front.                                                  |
|         |                                        |                        | # = -11 (2DH,31H,31H) :Ejects paper to the top                                                       |
|         |                                        |                        | # = -11 (2DH,31H,32H) :Ejects paper to the rear.                                                     |
|         |                                        |                        | When the "NOT INSTALL" is selected in the" SETUP #60<br>OPTION," the CSF command is the same as #=0. |
|         |                                        |                        | OF FIGHT, the CSF command is the same as $\#=0$ .                                                    |
|         |                                        |                        |                                                                                                    |
|         |                                        |                        |                                                                                                    |

| C                                        | ode                                                                                                    | <b>F</b> arra (1 a c                                                                                                    |
|------------------------------------------|----------------------------------------------------------------------------------------------------|----------------------------------------------------------------------------------------------------|
| Decimal                                  | Hex                                                                                                    | Function                                                                                                    |
| (27,38,108,#,<br>76)D                    | (1B,26,6C,#,<br>4C)H                                                                                                    | Designates/Cancels skip perforation mode.<br>Paper path is set as follows.<br># = 0 (30H) :Cancels the skip perforation mode<br># = 1 (31H) :Designates the skip perforation mode                                                                                                    |
| (27,38,108,#,<br>80)D                    | (1B,26,6C,#,<br>50)H                                                                                                    | Sets page length by VMI.                                                                                                    |
| 88)D                                     | 58)H                                                                                                    | Receives data as text.                                                                                                    |
| 67)D                                     | 43)H                                                                                                    | Designates/Cancels wraparound.<br># = 0 (30H) :Designates wraparound<br># = 1 (31H) :Cancels wraparound                                                                                                    |
| (27,40,id)D                              | (1B,28,id)H                                                                                                    | Assign font to the primary/secondary font set.                                                                                                    |
| (27,41,id)D                              | (1B,29,id)H                                                                                                    | id     Font     id     Font       0 A     MATH-SYMBOL     *     10U     PC-8                                                                                                    |
|                                          |                                                                                                    | 0 B         LINE-DRAW         11U         PC-8, DENMARK/NORWAY           0 D         ISO-60, NORWAY 1         12U         PC-850                                                                                                    |
|                                          |                                                                                                    | 0 E     ROMAN-EXTENSION     2 S     ISO17,SPAIN 1       0 F     ISO-25, FRANCE 2     *     2 U     ISO2, IRV                                                                                                    |
|                                          |                                                                                                    | 0 G         GERMANY 2         *         3 S         ISO10, SWEDEN 2           0 I         ISO15, ITALY         4 S         ISO16, PORTUGAL 1                                                                                                    |
|                                          |                                                                                                    | 0 K         ISO14, JIS, ASCI         5 S         ISO84, PORTUGAL 2         *           0 L         LINE-DRAW         6 S         ISO85, SPAIN 2         *                                                                                                    |
|                                          |                                                                                                    | 0 M MATH 7 * 8 U ROMAN-8<br>0 N ECMA 94, LATIN 1 (ISO-8859-1) 80U CODE PAGE 857 *                                                                                                    |
|                                          |                                                                                                    | 0 N         ECMA 94, LATIN 1 (ISO-8859-1)         80U         CODE PAGE 857         *           0 U         ASCII         81U         CODE PAGE 860         *                                                                                                    |
|                                          |                                                                                                    | 0 S         ISO11, SWEDEN 1         82U         CODE PAGE 863         *           1 D         ISO61, NORWAY 2         83U         CODE PAGE 865         *                                                                                                    |
|                                          |                                                                                                    | 1 E         ISO4, UK         93U         CODE PAGE 858         *                                                                                                    |
|                                          |                                                                                                    | 1 F   ISO-69, FRANCE 1   94U   CODE PAGE 861   *                                                                                                    |
|                                          |                                                                                                    | 1 G     ISO-21, GERMANY 1     95U     CODE PAGE BRASCII *       1 S     SPAIN 3     *     96U     CODE PAGE ABICOMP*                                                                                                    |
|                                          |                                                                                                    | 1 U   LEGAL   *                                                                                                    |
|                                          |                                                                                                    | * : Avaliable in PCL3+ or PCL3+D mode                                                                                                    |
| (27,40,#,                                | (1B,28,#,                                                                                                    | Designates primary font.                                                                                                    |
| 64)D                                     | 40)H                                                                                                    | <ul> <li># = 0 or 1 (30H or 31H) :</li> <li>Copy the default primary symbol set to the current primary symbol set.</li> <li># = 2 (32H) :</li> <li>Copy the current primary symbol set to the current primary</li> </ul>                                                                                                    |
|                                          |                                                                                                    | symbol set.<br># = 3 (33H) :                                                                                                    |
| (27,40,48,<br>88)D<br>(27,41,48,<br>88)D | (1B,28,30,<br>58)H<br>(1B,29,30,<br>58)H                                                                                                    | Copy the default primary font to the current primary font.<br>Assigns the download font to the current primary/secondary font.                                                                                                    |
|                                          | Decimal<br>(27,38,108,#,<br>76)D<br>(27,38,108,#,<br>80)D<br>(27,38,112,#,<br>88)D<br>(27,38,115,#,<br>67)D<br>(27,40,id)D<br>(27,41,id)D<br>(27,40,#,<br>64)D<br>(27,40,48,<br>88)D<br>(27,41,48, | (27,38,108,#,<br>76)D       (1B,26,6C,#,<br>4C)H         (27,38,108,#,<br>80)D       (1B,26,6C,#,<br>50)H         (27,38,112,#,<br>88)D       (1B,26,70,#,<br>58)H         (27,38,115,#,<br>67)D       (1B,28,id)H         (27,40,id)D       (1B,28,id)H         (27,41,id)D       (1B,29,id)H         (27,40,#,<br>64)D       (1B,28,#,<br>40)H         (27,40,48,<br>88)D<br>(27,41,48,       (1B,28,30,<br>58)H<br>(1B,29,30, |

| Sumbal                           | Co                                             | ode                          |                                                                                                    |  |
|----------------------------------|------------------------------------------------|------------------------------|----------------------------------------------------------------------------------------------------|--|
| Symbol                           | Decimal                                        | Hex                          | Function                                                                                                    |  |
| ESC ( s<br># B<br>ESC ) s<br># B | (27,40,115,#,<br>66)D<br>(27,41,115,#,<br>66)D | 42)H                         | Bold or emphasized.<br>Designates/Cancels bold or emphasized attributes as follows.<br># = 0 (30H) :Bold off/Emphasized off<br># = 3 (33H) :Bold on /Emphasized off                                                                                                    |  |
| ESC ( s<br># H<br>ESC ) s<br># H | (27,40,115,#,<br>72)D<br>(27,41,115,#,<br>72)D | 48)H                         | $\begin{array}{l} \mbox{#} = 7 \ (37H) & :Bold \ off/Emphasized \ on \\ \mbox{Sets character spacing.} \ (\mbox{#} = Font pitch (CPI)) \\ \mbox{PCL mode} = PCL3+, \ PCL3+D \ or \ PCL3 \\ \mbox{#} = 5 & :5 \ cpi & (0.01 \le \ <5.01) \\ \mbox{#} = 10 & :10 \ cpi & (5.01 \le \ <10.01) \\ \mbox{#} = 10 & :10 \ cpi & (5.01 \le \ <10.01) \\ \mbox{#} = 12 & :12 \ cpi & (10.01 \le \ <12.01) \\ \mbox{PCL mode} = PCL3+ \ or \ PCL3+D \\ \mbox{#} = 15 & :15 \ cpi & (12.01 \le \ <15.01) \\ \mbox{#} = 16.7 & :16.7 \ cpi & (15.01 \le \ <16.71) \\ \mbox{#} = 17.1 & :17.1 \ cpi & (16.71 \le \ <17.11) \\ \mbox{#} = 20 & :20 \ cpi & (17.11 \le \ <20.01) \\ \mbox{#} = 16.7 & :16.7 \ cpi & (12.01 \le \ <16.71) \\ \mbox{#} = 16.7 & :16.7 \ cpi & (12.01 \le \ <16.71) \\ \mbox{#} = 16.7 & :16.7 \ cpi & (12.01 \le \ <16.71) \\ \mbox{#} = 20 & :20 \ cpi & (16.71 \le \ \ ) \end{array}$ |  |
| ESC( s<br># P<br>ESC ) s<br># P  | (27,40,115,#,<br>80)D<br>(27,41,115,#,<br>80)D | 50)H                         | Selects proportional or fixed character spacing.<br># = 1 (31H) :Proportional pitch<br># = 0 (30H) :Fixed pitch                                                                                                    |  |
| ESC ( s<br># Q<br>ESC ) s<br># Q | (27,40,115,#,<br>81)D<br>(27,41,115,#,<br>81)D | 51)H<br>(1B,29,73,#,<br>51)H | Sets print quality.<br># = 0 (30H) :Draft<br># = 2 (32H) :Letter Quality                                                                                                    |  |
| ESC ( s<br># S<br>ESC ) s<br># S | 83)D                                           | 53)H<br>(1B,29,73,#,<br>53)H | Sets italic character.<br># = 0 (30H) :Cancels italic character<br># = 1 (31H) :Designates italic character<br># = 2 (32H) :Designates italic character                                                                                                    |  |
| ESC (s<br>#T<br>ESC)s<br>#T      | (27,40,115,#,<br>84)D<br>(27,41,115,#,<br>84)D | 54)H                         | Sets typeface.<br># = 0 (30H) LINE PRINTER DRAFT<br># = 3 (33H) COURIER<br># = 4 (34H) SANSERIF<br># = 5 (35H) ROMAN<br># = 6 (36H) GOTHIC<br># = 7 (37H) SCRIPT*<br># = 8 (38H) PRESTIGE<br># = 10 (31H,30H) ORATOR*<br># = 11 (31H,31H) ORATOR-S*<br># = 20 (32H,30H) OCR-A*<br># = 21 (32H,31H) OCR-B*<br>*= Available in PCL3+ or PCL3+D                                                                                                    |  |

| Symbol                                                                                         | Co                                                                                                    | de                                                                           |                                                                                                    |  |
|------------------------------------------------------------------------------------------------|----------------------------------------------------------------------------------------------------|------------------------------------------------------------------------------|----------------------------------------------------------------------------------------------------|--|
| Symbol                                                                                         | Decimal                                                                                                    | Hex                                                                          | Function                                                                                                    |  |
| ESC ( s<br># U<br>ESC ) s<br># U<br>ESC ( s<br># V<br>ESC ) s<br># V<br>ESC ( s<br># W<br>DATA | (27,40,115,#,<br>85)D<br>(27,41,115,#,<br>85)D<br>(27,40,115,#,<br>86)D<br>(27,41,115,#,<br>86)D<br>(27,40,115,#,<br>87)D<br>DATA | 55)H<br>(1B,29,73,#,<br>55)H<br>(1B,28,73,#,<br>56)H<br>(1B,29,73,#,<br>56)H | Sets super/subscript.<br># = + 1 (2BH,31H) :Designates superscript<br># = 0 (30H) :Cancels super/subscript<br># = - 1 (2DH,31H) :Designates subscript<br>Sets character point size.<br># = 12 (31H,32H) :Standard font<br># = 8 (38H) :Micro font<br>Download character descriptor and data.<br>The parameter # consists of 3 bytes of the descriptor.<br><attribute data="" format=""><br/>1 st 8 (Attribute format)<br/>2 nd 0 (Continuation)<br/>3 rd 1 (Acknowledge for the attribute data)<br/>Dot pattern data stream is translated as follows:<br/>Data stream<br/><math display="block">\frac{AMAAAAA}{1 byte} \frac{BBBBBBB}{1 byte} \frac{CCCCCCC}{1 byte} - \frac{12 dots}{1 byte} \frac{12 dots}{1 byte} \frac{11 continuent}{1 byte} \frac{12 dots}{1 byte} \frac{11 continuent}{1 byte} \frac{12 dots}{1 byte} \frac{11 continuent}{1 byte} \frac{11 continuent}{1</math></attribute> |  |
| ESC ) #<br>@                                                                                   | (27,41,#,<br>64)D                                                                                                    | (1B,29,#,<br>40)H                                                            | Designates secondary font.<br># = 0(30H) :<br>Copy the default secondary symbol set to the current secondary<br>symbol set.<br># = 1(31H) :<br>Copy the default primary symbol set to the current secondary<br>symbol set.<br># = 2(32H) :<br>Copy the current primary symbol set to the current secondary<br>symbol set.<br># = 3(33H) :<br>Copy the default secondary font to the current secondary font.                                                                                                    |  |

| 0. mail and            | Co                            | ode                          | Function                                                                                    |                                                                       |                                                                                  |
|------------------------|-------------------------------|------------------------------|---------------------------------------------------------------------------------------------|-----------------------------------------------------------------------|----------------------------------------------------------------------------------|
| Symbol                 | Decimal                       | Hex                          |                                                                                             |                                                                       |                                                                                  |
| ESC) s<br># W<br>DATA  | (27,41,115,#,<br>87)D<br>DATA | (1B,29,73,#,<br>57)H<br>DATA | Download font descr<br>ESC) s 0 W comma<br>The format is as foll                            | and resistors a blank                                                 | LQ font.                                                                         |
|                        |                               |                              | Byte 0-1                                                                                    | 0                                                                     | 0                                                                                |
|                        |                               |                              | Byte 2-3                                                                                    | 0                                                                     | 0                                                                                |
|                        |                               |                              | Byte 3-4                                                                                    | 0                                                                     | 0                                                                                |
|                        |                               |                              | Byte 5-6                                                                                    | 0                                                                     | 0                                                                                |
|                        |                               |                              | Byte 7-8                                                                                    | 0                                                                     | 0                                                                                |
|                        |                               |                              | Byte 9-10                                                                                   | 0                                                                     | 0                                                                                |
|                        |                               |                              | Byte 10-11                                                                                  | 0                                                                     | 0                                                                                |
|                        |                               |                              | Byte 12-13                                                                                  |                                                                       | 0                                                                                |
|                        |                               |                              | Byte 14-15<br>Byte 16-17                                                                    | 0                                                                     | ET (2 BYTES)]<br>0                                                               |
|                        |                               |                              | Byte 10-17<br>Byte 18-19                                                                    | [ POINT SIZE                                                          |                                                                                  |
|                        |                               |                              | Byte 20-21                                                                                  | 0                                                                     | 0                                                                                |
|                        |                               |                              | Byte 20-21<br>Byte 22-23                                                                    | 0                                                                     | 0                                                                                |
|                        |                               |                              | Byte 24-25                                                                                  | 0                                                                     | [ TYPEFACE ]                                                                     |
|                        |                               |                              | Byte 26-27                                                                                  | 0                                                                     | 0                                                                                |
|                        |                               |                              | Byte 28-29                                                                                  | [LQ/DRAFT]                                                            | 0                                                                                |
|                        |                               |                              | Typeface:Parameter<br>registered.<br>LQ/DRAFT:Print<br>following definition<br>0:DRAFT 1:LQ | height): Point size i<br>used in the typefa<br>Quality, LQ or Di<br>; | n decimal is registered.<br>ce selection command is<br>raft is registered by the |
| ESC * b                | (27,42,98,#,                  | (1B,2A,62,#,                 | Selects format the gr                                                                       |                                                                       | sion.                                                                            |
| # M                    | 77)D                          | 4D )H                        | Available in PCL3+                                                                          |                                                                       |                                                                                  |
|                        |                               |                              | Raster graphics data                                                                        |                                                                       |                                                                                  |
|                        |                               |                              | # = 0 :compressio                                                                           | on off                                                                |                                                                                  |
|                        |                               |                              | # = 1 :mode 1                                                                               |                                                                       |                                                                                  |
|                        |                               |                              | # = 2 :mode 2                                                                               |                                                                       |                                                                                  |
|                        | (07.40.00."                   | (4 D 0 A 0 0 "               | # = 3 :mode                                                                                 | 1. 1                                                                  | •                                                                                |
| ESC * b<br># W<br>DATA | (27,42,98,#,<br>87)D<br>DATA  | (1B,2A,62,#,<br>57)H<br>DATA | Designates raster gra                                                                       | aphic data transmiss                                                  | ion.                                                                             |
| ESC * b<br># X         | (27,42,98,#,<br>88)D          | (1B,2A,62,#,<br>58)H         | Sets temporary graph                                                                        | hics X-offset.                                                        |                                                                                  |
| ESC * b<br># Y         | (27,42,98,#,<br>89)D          | (1B,2A,62,#,<br>59)H         | Sets temporary graph                                                                        | hics Y-offset.                                                        |                                                                                  |

| Symbol                | Co                         | de                         | <b>-</b> (1                                                                                                    |  |
|-----------------------|----------------------------|----------------------------|----------------------------------------------------------------------------------------------------|--|
| Symbol                | Decimal                    | Hex                        | Function                                                                                                    |  |
| ESC * c<br># E        | (27,42,99,#,<br>69)D       | (1B,2A,63,#,<br>45)H       | Set download character code.                                                                                                    |  |
| # F                   | (27,42,99,#,<br>70)D       | (1B,2A,63,#,<br>46)H       | Download font controlControls download font as follows.# = 0 (30H):Delete all download font# = 3 (33H):Delete data of current download code.# = 6 (36H):Copy ROM font to download font.                                                                                                    |  |
| ESC * p<br># X        | (27,42,112,#,<br>88)D      | (1B,2A,70,#,<br>58)H       | Sets Horizontal positioning by dot<br># = 1/180" units :PCL3 or PCL3+<br># = 1/360" units : PCL3+D                                                                                                    |  |
| ESC * p<br># Y        | (27,42,112,#,<br>89)D      | ,(1B,2A,70,#,<br>59)H      | Sets Vertocal positioning by dot<br># = 1/180" units :PCL3 or PCL3+<br># = 1/360" units : PCL3+D                                                                                                    |  |
| ESC * r<br># A        | (27,42,114,#,<br>65)D      | (1B,2A,72,#,<br>41)H       | Sets start raster graphics printing<br>Raster graphics printing starts as follows<br># = 0(30H) :Prints from the left most printable position<br># = 1(31H) :Prints from the current position                                                                                                    |  |
| ESC * r<br>B          | (27,42,114,<br>66)D        | (1B,2A,72,<br>42)H         | Sets terminates rastergraphics printing<br>Raster graphics printing is terminated.                                                                                                    |  |
| ESC * r<br>K          | (27,42,114,<br>75)D        | (1B,2A,72,<br>4B)H         | Model number request (Serial I/F only)<br>Model number is requested.<br>The printer sends back the following answer when this data is<br>recognized. "2235A 2712CRLF"                                                                                                    |  |
| ESC * r<br># S        | (27,42,114,#,<br>83)D      | (1B,2A,72,#,<br>53)H       | Designates raster graphics width.<br>Raster graphics width is defined by dot.                                                                                                    |  |
| ESC * t<br># R        | (27,42,116,#,<br>82)D      | (1B,2A,74,#,<br>52)H       | <ul> <li>Designates raster graphics resolution.</li> <li>Raster graphics resolution is defined as follows.</li> <li>When PCL3+ or PCL3+D is selected.</li> <li># = 6, 0 (36H,30H) :60 dpi</li> <li># = 9, 0 (39H,30H) :90 dpi</li> <li># = 1, 8, 0 (31H,38H,30H) :180 dpi</li> <li># = 3, 6, 0 (33H,36H,30H) :360 dpi</li> <li>When PCL3 is selected.</li> <li># = 9, 0 (39H,30H):90 dpi</li> <li># = 1, 8, 0 (31H,38H,30H) :180 dpi</li> </ul> |  |
| ESC 9                 | (27)D (57)D                | (1B)H (39)H                | Clear left and right margin.                                                                                                    |  |
| ESC =<br>ESC ?<br>DC1 | (27)D (61)D<br>(27,63,17)D | (1B)H (3D)H<br>(1B,3F,11)H | Half line feed - Half line feed is executed.<br>Request I/O status (Serial I/O only)<br>Printer status is requested.<br>The printer sends back the following data to the host computer as<br>the printer status.                                                                                                    |  |
| ESC E                 | (27)D (69)D                | (1B)H (45)H                |                                                                                                    |  |
| ESC Y<br>ESC Z        | (27)D (89)D<br>(27)D (90)D | (1B)H (59)H<br>(1B)H (5A)H | Designates display function - Display function is set on.<br>Cancels display function - Display function is set off.                                                                                                    |  |
| ESC z                 | (27)D (122)D               |                            | Self test - Self test print is executed for 1 page.                                                                                                    |  |

**8-24** — 8. Software commands —

Software setup functions

The commands shown below are valid only when the software setup function is activated in the setup mode. If the software setup function is not activated in the setup mode, these commands are processed as normal data.

Software setup is activated when the setup start command is issued and deactivated when the setup end command is issued.

When the setup start command is accepted, any other software commands and print data are ignored until the setup end command is accepted. If the printer setting is frequently changed by setup commands, use the save disable command so as not to exceed the allowable number of retries to write in the EEPROM, which is approximately 100 thousand.

#### **Command format**

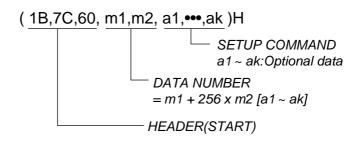

- 1. Setup start command HD+DC1 (1B,7C,60,01,00,11)H
- 2. Setup end command HD+DC2 (1B,7C,60,01,00,12)H
- 3. Save disable command HD+DEL (1B,7C,60,01,00,7F)H If this command is specified between the setup start command and setup end command, the setting is not saved in the EEPROM when the setup end terminates the software setup mode. It is useful when the enlargement, reduction and other functions are frequently used.

HD = 1BH,7CH,60H,m1,m2

\* Commands (1) to (19) are not automatically reset when the setup is quit after changing the setting.

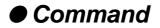

| Cont          | rol code               | Corresponding setup function                                                                                                    |
|---------------|------------------------|----------------------------------------------------------------------------------------------------|
| Code          | Hexadecimal            |                                                                                                    |
| HD + EM + n   | (1B,7C,60,02,00,19,n)H | <ul> <li>(1) Paper path specification (PAPER PATH key)<br/>(Setup Function #61)</li> <li>n = 00H Front loading and rear ejection of fanfold paper</li> <li>01H Front loading and front ejection of manually inserted paper</li> <li>02H CSF loading and upward ejection of fanfold paper</li> <li>10H Front loading and upward ejection of manually inserted paper</li> <li>12H Front loading and rear ejection of manually inserted paper</li> <li>12H Front loading and upward ejection of manually inserted paper</li> <li>13H CSF loading and upward ejection of fanfold paper (Optional)</li> <li>4H Rear loading and front ejection of fanfold paper (Optional)</li> <li>It is recommended that manual rear ejection not be used together with another paper path application. Paper path switching and the paper path switching mechanism are not guaranteed if there is paper in the paper path switching mechanism.</li> </ul> |
| HD + F + n    |                        | See pages 1-6, 1-7 and 3-42.                                                                                                    |
|               | (1B,7C,60,02,00,46,n)H | <ul> <li>(2) Paper format selection (PAPER FORM key)</li> <li>n = 0: Selects format memory 1 (Memo 1)</li> <li>n = 1: Selects format memory 2 (Memo 2)</li> <li>n = 2: Selects format memory 3 (Memo 3)</li> <li>n = 3: Selects format memory 4 (Memo 4)</li> <li>n = 4: Selects format memory 5 (Memo 5)</li> <li>n = 5: Selects format memory 6 (Memo 6)</li> </ul> This command selects the format memory to be used for the currently selected paper path. See pages 1-10 and 1-11.                                                                                                    |
| HD + x + n    | (1B,7C,60,02,00,78,n)H | n=0 LQ (Setup Function #10)<br>1 DRAFT<br>2 LQ<br>3 NLQ<br>4 DRAFT<br>5 S. D.<br>6 S. S. D.<br>7 HQDR<br>This command specifies the character quality in the<br>currently selected format memory.<br>See page 3-17.                                                                                                    |
| HD + <b>+</b> | (1B,7C,60,01,00,2B)H   | <ul><li>(4) TOF position setting (TOF SET key)</li><li>This command is valid only when paper is loaded.</li></ul>                                                                                                    |
|               |                        | It specifies the TOF position of the loaded paper.                                                                                                    |

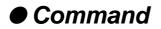

| Conti            | rol code                       | Corresponding setup function                                                                                                    |
|------------------|--------------------------------|----------------------------------------------------------------------------------------------------|
| Code             | Hexadecimal                    |                                                                                                    |
| HD + @           | (1B,7C,60,01,00,40)H           | <ul><li>(5) Reset (RESET key)</li><li>If the printer is reset without saving data, it enters the condition set when power was turned on.</li></ul>                                                                                                    |
| HD + G + n       | (1B,7C,60,02,00,47,n)H         | <ul> <li>(6) Printing pressure adjustment (Setup Function #01)</li> <li>n=0 Normal</li> <li>1 Normal</li> <li>2 Dark 1</li> <li>3 Dark 2</li> <li>4 Auto</li> <li>This command specifies the printing pressure in the currently selected format memory.</li> </ul>                                                                                                    |
| HD + c + m+n     | (1B,7C,60,03,00,63,<br>m,n)H   | (7) Head gap adjustment When m = 0,3 Auto mode n=5 Auto: +5 click : : n=1 Auto: +1 click n=0 Auto: 0 click n=255 Auto: -1 click n=254 Auto: -2 click When m = 1,4 Fixed mode n=25 Fix: +25 click : : n=1 Fix: +1 click n=0 Fix: 0 click n=254 Fix: -2 click m=254 Fix: -2 click i: : n=1 Fix: -1 click n=254 Fix: -2 click i: : n=251 Fix: -5 click This command specifies the paper pressure in the currently selected format memory. When m=0,1: Paper thickness adjustment is performed after the printing head moves to the specified position. When m = 3,4: Paper thickness adjustment is performed when the command is processed and the printing head does not move. |
| HD + p + n1 + n2 | (1B,7C,60,03,00,70,<br>n1,n2)H | (8) TOF position adjustment (Setup Function #03)<br>$00 \le n \le 63$ $n = n1 + 256 \times n2$<br>TOF: + n/60"<br>This command specifies the TOF position in the currently<br>selected format memory.<br>See page 3-10.                                                                                                    |

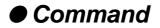

| Corresponding setup functionCodeHexadecimalCorresponding setup functionHD + C + m + n(18,7C,60,03,00,43,m,0)H(9) Page length setting(Setup Function #04) $m = 0$ $m = 0$ Fanfold paperSee page 3-11. $m = 1$ Cut sheet paper $m = 0$ $n = 00H 11.0^{\circ}$ $00H 7.0^{\circ}$ $02H 2.25^{\circ}$ $0CH 7.5^{\circ}$ $00H 8.0^{\circ}$ $00H 8.0^{\circ}$ $04H 3.5^{\circ}$ $00H 8.0^{\circ}$ $00H 8.0^{\circ}$ $00H 8.0^{\circ}$ $04H 3.5^{\circ}$ $00H 8.0^{\circ}$ $00H 8.0^{\circ}$ $00H 8.0^{\circ}$ $09H 6.0^{\circ}$ $13H 10.0^{\circ}$ $00H 6.5^{\circ}$ $11H 10.0^{\circ}$ $09H 6.0^{\circ}$ $13H 11.0^{\circ}$ $00H 6.0^{\circ}$ $13H 11.0^{\circ}$ $09H 6.0^{\circ}$ $13H 11.0^{\circ}$ $10H 12.5^{\circ}$ $10H 12.5^{\circ}$ $10H A4 PORT$ $n = 1$ $n = 0 + A4 PORT$ $n = 1$ $n = 0 + A4 PORT$ $10H 12.0^{\circ}$ $10H 14.0^{\circ}$ $20H 12.0^{\circ}$ $1AH 14.5^{\circ}$ $10H 02^{\circ}$ $10H 14.0^{\circ}$ $20H 12.0^{\circ}$ $1AH 14.5^{\circ}$ $10H 02^{\circ}$ $10H 02^{\circ}$ $10H 02^{\circ}$ $10H 04.0^{\circ}$ $10H 04.0^{\circ}$ $10H 04.0^{\circ}$ $10H 04.0^{\circ}$ $2H 0A5 PORT$ $10H 02^{\circ}$ $10H 02^{\circ}$ $10H 02^{\circ}$ $10H 04.0^{\circ}$ $10H 04.0^{\circ}$ <th>Conti</th> <th>rol code</th> <th>Correspondin</th> <th>a setup function</th> | Conti          | rol code                 | Correspondin            | a setup function                       |
|----------------------------------------------------------------------------------------------------|----------------|--------------------------|-------------------------|----------------------------------------|
| m = 0       Fanfold paper       See page 3-11.         m = 1       Cut sheet paper         m = 0       n = 00H         n = 00H       11.0"         n = 00H       2.5"         02H       2.5"         03H       3.0"         04H       3.5"         05H       4.0"         06H       4.0"         07H       5.0"         10H       2.0"         08H       5.5"         09H       6.0"         13H       10.0"         08H       5.5"         10H       12.0"         10H       12.0"         10H       4.5"         09H       6.0"         13H       13.5"         19H       12.5"         19H       14.0"         11H       10.5"         19H       14.0"         19H       14.0"         19H       14.0"         19H       14.0"         19H       14.0"         19H       14.0"         19H       14.0"         19H       14.0"         19H       14.0"         19H <t< th=""><th>Code</th><th>Hexadecimal</th><th>Conception</th><th></th></t<>                                                                                                    | Code           | Hexadecimal              | Conception              |                                        |
| m = 1 Cut shet paper<br>m = 0<br>n = 00H 11.0" n = 0AH 6.5"<br>01H 2.0" 0BH 7.0"<br>02H 2.5" 0CH 7.5"<br>03H 3.0" 0DH 8.0"<br>04H 3.5" 0EH 8.5"<br>05H 4.0" 0FH 9.0"<br>06H 4.5" 10H 9.5"<br>07H 5.0" 11H 10.0"<br>06H 4.5" 10H 9.5"<br>07H 5.0" 13H 11.0"<br>n = 14H 11.5" n = 1BH 15.0"<br>15H 12.0" 1CH 15.5"<br>16H 12.5" 1DH 16.0"<br>17H 13.0" 1EH 16.5"<br>18H 13.5"<br>19H 14.0" 20H 12.0"<br>1AH 14.5"<br>m = 1<br>n = 0H A4 PORT<br>2H A4 PORT 18H LEGAL LAND<br>6H A3 PORT 16H A3 LAND<br>8H ALF LETTER PORT 16H A3 LAND<br>8H ALF LETTER PORT 16H A3 LAND<br>8H HALF LETTER PORT 16H A3 LAND<br>8H HALF LETTER PORT 16H A3 LAND<br>8H HALF LETTER PORT 16H A3 LAND<br>8H HALF LETTER PORT 16H A3 LAND<br>8H HALF LETTER PORT 16H A3 LAND<br>8H HALF LETTER PORT 16H A3 LAND<br>8H HALF LETTER PORT 16H A3 LAND<br>8H HALF LETTER PORT 16H A3 LAND<br>8H AA5 PORT 16H A3 LAND<br>8H HALF LETTER PORT 16H A3 LAND<br>8H HALF LETTER PORT 16H A3 LAND<br>8H HALF LETTER PORT 16H A3 LAND<br>8H HALF LETTER PORT 16H A3 LAND<br>8H HALF LETTER PORT 17H GOVERNMENT LETTER PORT<br>16H A5 PORT 30H A5 LAND<br>27H COM-10 PORT 37H POST CARD LAND<br>27H LEDGER PORT 37H COM-10 LAND<br>27H COM-10 PORT 37H COM-10 LAND<br>27H COM-10 PORT 37H COM-10 LAND<br>27H COM-10 PORT 37H COM-10 LAND<br>27H COM-10 PORT 37H COM-10 LAND<br>28H COM-6 PORT 38H COM-6 LAND<br>28H F4 PORT 38H F4 LAND                                                                                                    | HD + C + m + n | (1B,7C,60,03,00,43,m,n)H | (9) Page length setting | (Setup Function #04)                   |
| m = 0<br>n = 00H 11.0" n = 0AH 6.5"<br>01H 2.0" 0BH 7.0"<br>02H 2.5" 0CH 7.5"<br>03H 3.0" 0DH 8.0"<br>04H 3.5" 0CH 8.5"<br>05H 4.0" 0FH 9.0"<br>06H 4.5" 10H 9.5"<br>07H 5.0" 11H 10.0"<br>08H 5.5" 12H 10.5"<br>09H 6.0" 13H 11.0"<br>n = 14H 11.5" n = 1BH 15.0"<br>15H 12.0" 1CH 15.5"<br>16H 12.5" 1DH 16.0"<br>17H 13.0" 1EH 16.5"<br>18H 13.5"<br>19H 14.0" 20H 12.0"<br>1AH 14.5"<br>m = 1<br>n = 0H A4 PORT n=12H A4 LAND<br>4H LETTER PORT 15H LEGAL LAND<br>5H LEGAL PORT 15H LEGAL LAND<br>6H A3 PORT 16H A3 LAND<br>8H HALF LETTER PORT 16H A3 LAND<br>8H HALF LETTER PORT 16H A3 LAND<br>8H HALF LETTER PORT 10H GOVERNMENT LETTER PORT<br>2H 64 PORT 30H A5 LAND<br>CH EXECUTIVE PORT 10H GOVERNMENT LETTER PORT<br>2H 60VERMENT LETTER PORT 10H GOVERNMENT LETTER PORT<br>2H 60VERMENT LETTER PORT 10H GOVERNMENT LETTER PORT<br>2H 60VERMENT LETTER PORT 10H GOVERNMENT LETTER PORT<br>2H 60VERMENT LETTER PORT 10H GOVERNMENT LETTER PORT<br>2H 60VERMENT LETTER PORT 10H GOVERNMENT LETTER PORT<br>2H 60VERMENT 30H A5 LAND<br>2H LEDGER PORT 32H POST CARD LAND<br>27H LEDGER PORT 38H COM-6 LAND<br>28H COM-6 PORT 38H COM-6 LAND<br>28H COM-6 PORT 38H COM-6 LAND<br>28H F4 PORT 38H F4 LAND                                                                                                    |                |                          |                         | See page 3-11.                         |
| n = 00H       11.0°       n = 0AH       6.5°         01H       2.0°       0BH       7.0°         02H       2.5°       0CH       7.5°         03H       3.0°       0DH       8.0°         04H       3.5°       0EH       8.5°         05H       4.0°       0FH       9.0°         06H       4.5°       10H       9.5°         07H       5.0°       11H       10.0°         08H       5.5°       12H       10.5°         09H       6.0°       13H       11.0°         n = 14H       11.5°       n = 1BH       15.0°         17H       13.0°       1EH       16.5°         18H       12.5°       1DH       16.0°         17H       13.0°       1EH       16.5°         18H       13.5°       19H       14.0°       20H         19H       14.0°       20H       12.0°       1AH         14H       15.5°       10H       16.0°       17H         19H       14.0°       20H       12.0°       1AH         14H       12.5°       10H       13H       12.0°         10H       60T       1                                                                                                    |                |                          | m = 1 Cut sheet paper   |                                        |
| 01H         2.0'         0BH         7.0'           02H         2.5'         0CH         7.5'           03H         3.0'         0DH         8.0'           04H         3.5'         0EH         8.5''           05H         4.0'         0FH         9.0''           06H         4.5'         10H         9.5''           07H         5.0''         11H         10.0''           08H         5.5''         12H         10.5''           09H         6.0''         13H         11.0''           n=         14H         11.5''         1CH         15.5''           16H         12.5''         1DH         16.0''           17H         13.0''         1EH         16.5''           18H         13.5''         1DH         16.0''           17H         13.0''         1EH         16.5''           18H         14.5''         1DH         16.0''           17H         14.0''         20H         12.0''           1AH         14.5''         IDH         16.0''           19H         14.0''         20H         12.0''           1AH         14.0''         IDH <td< td=""><td></td><th></th><td>m = 0</td><td></td></td<>                                                                                                    |                |                          | m = 0                   |                                        |
| 02H         2.5"         0CH         7.5"           03H         3.0"         0DH         8.0"           04H         3.5"         0EH         8.5"           05H         4.0"         0FH         9.0"           06H         4.5"         10H         9.5"           07H         5.0"         11H         10.0"           08H         5.5"         12H         10.5"           09H         6.0"         13H         11.0"           n = 14H         11.5"         n = 18H         15.5"           16H         12.5"         1DH         16.0"           17H         13.0"         1EH         16.5"           18H         13.5"         1DH         16.0"           17H         13.0"         1EH         16.5"           18H         13.5"         1DH         14.0"           20H         12.0"         1AH         14.5"             m = 1         n=0H         A4         PORT         1EH           19H         14.0"         20H         12.0"         1AH           14H         14.5"         LAND         EH         EGAL           110H         14.5" <td></td> <th></th> <td></td> <td></td>                                                                                                    |                |                          |                         |                                        |
| 03H       3.0"       0DH       8.0"         04H       3.5"       0EH       8.5"         06H       4.0"       0FH       9.0"         06H       4.5"       10H       9.5"         07H       5.0"       11H       10.0"         08H       5.5"       12H       10.5"         09H       6.0"       13H       11.0"         n = 14H       11.5"       n = 1BH       15.5"         16H       12.5"       10H       16.0"         17H       13.0"       1EH       16.5"         18H       13.5"       19H       14.0"         20H       A4       PORT       14H         14H       14.5"       12.0"         1AH       14.5"       12.0"         1AH       14.5"       14.5"         m = 1       n = 0H       A4       PORT         1AH       14.5"       14.5"       14H         1BH       10.0"       20H       12.0"         1AH       14.5"       14.5"       14H         1BH       13.5"       14H       14.5"         1BH       15.5"       16H       16H       12.0"                                                                                                    |                |                          |                         |                                        |
| 04H       3.5"       0EH       8.5"         05H       4.0"       0FH       9.0"         06H       4.5"       10H       9.5"         07H       5.0"       11H       10.0"         08H       5.5"       12H       10.5"         09H       6.0"       13H       11.0"         n=       14H       11.5"       n =       1BH       15.5"         16H       12.5"       10H       16.0"       16H       12.5"       10H       16.0"         17H       13.0"       1EH       16.5"       18H       13.5"       19H       14.0"       20H       12.0"         1AH       14.5"       19H       14.0"       20H       12.0"       1AH       14.5"         m=1       n=0H       A4       PORT       n=12H       A4       LAND         4H       LETER PORT       14H       LETER       LAND         5H       LEGAL       PORT       16H       A3       LAND         6H       A3       PORT       16H       A3       LAND         6H       A3       PORT       16H       A4       LAND         16H       A5       POR                                                                                                    |                |                          |                         |                                        |
| 05H         4.0"         0FH         9.0"           06H         4.5"         10H         9.5"           07H         5.0"         11H         10.0"           08H         5.5"         12H         10.5"           09H         6.0"         13H         11.0"           n = 14H         11.5"         n =         1BH         15.0"           15H         12.0"         1CH         15.5"         1DH         16.0"           17H         13.0"         1EH         16.5"         1BH         13.5"           19H         14.0"         20H         12.0"         1AH         14.5"           m = 1         n=0H         A4         PORT         n=12H         A4         LAND           4H         12.5"         19H         14.0"         20H         12.0"         1AH           14H         14.5"         19H         14.0"         20H         12.0"         1AH           14H         12.5"         19H         14.0"         20H         12.0"         1AH           18H         13.5"         19H         14.0"         12.0"         1AH         14H         12.0"           1AH         LETTER P                                                                                                    |                |                          |                         |                                        |
| 06H       4.5"       10H       9.5"         07H       5.0"       11H       10.0"         08H       5.5"       12H       10.5"         09H       6.0"       13H       11.0"         n = 14H       11.5"       n = 1BH       15.0"         15H       12.0"       1CH       15.5"         16H       12.5"       1DH       16.0"         17H       13.0"       1EH       16.5"         18H       13.5"       19H       14.0"         18H       13.5"       19H       14.0"         18H       13.5"       19H       14.0"         18H       13.5"       19H       14.0"         18H       13.5"       19H       14.0"         18H       13.5"       19H       14.0"         18H       13.5"       19H       14.0"         19H       14.0"       20H       12.0"         1AH       14.5"       10H       15.0"         18H       13.5"       19H       14.0"         19H       14.0"       14H       16.0"         18H       13.5"       19H       14.0"         18H       13.5"                                                                                                    |                |                          |                         |                                        |
| 07H       5.0°       11H       10.0°         08H       5.5°       12H       10.5°         09H       6.0°       13H       11.0°         n = 14H       11.5°       n = 1BH       15.0°         15H       12.0°       1CH       15.5°         16H       12.5°       1DH       16.0°         17H       13.0°       1EH       16.5°         18H       13.5°       19H       14.0°       20H         19H       14.0°       20H       12.0°       14H         1AH       14.5°       12H       A4       ADD         4H       LETTER PORT       n=12H       A4       LAND         4H       LETTER PORT       14H       LETTER       LAND         5H       LEGAL       PORT       15H       LEGAL       LAND         6H       A3       PORT       16H       A3       LAND         6H       HA4       PORT       16H       A4       LAND         6H       A3       PORT       16H       A3       LAND         6H       A3       PORT       16H       A3       LAND         DH       GOVERMENT LETTER PORT                                                                                                    |                |                          |                         |                                        |
| 08H       5.5"       12H       10.5"         09H       6.0"       13H       11.0"         n = 14H       11.5"       n = 1BH       15.0"         15H       12.0"       1CH       15.5"         16H       12.5"       1DH       16.0"         17H       13.0"       1EH       16.5"         18H       13.5"       19H       14.0"       20H       12.0"         1AH       14.5"       12.0"       1AH       14.5"         m = 1       n = 0H       A4       PORT       19H       14.0"       20H       12.0"         1AH       14.5"       14H       ETTER       LAND       14H       LEGAL       LAND         4H       LETTER PORT       14H       LETTER       LAND       14H       14L       LETTER       LAND         6H       3       PORT       16H       A3       LAND       14H       LETTER       LAND         6H       3       PORT       16H       143       LAND       14H       14D         6H       A3       PORT       16H       14A       LAND       14H       14D         6H       A5       PORT       16H                                                                                                    |                |                          |                         |                                        |
| 09H       6.0"       13H       11.0"         n = 14H       11.5"       n = 18H       15.0"         15H       12.0"       1CH       15.5"         16H       12.5"       1DH       16.0"         17H       13.0"       1EH       16.5"         18H       13.5"       19H       14.0"       20H       12.0"         1AH       14.5"       19H       14.0"       20H       12.0"         1AH       14.5"       19H       14.0"       20H       12.0"         1AH       14.5"       19H       14.0"       20H       12.0"         1AH       14.5"       19H       14.0"       20H       12.0"         1AH       14.5"       13H       13.5"       19H       14.0"       20H       12.0"         1AH       14.5"       12.0"       14H       15.6"       14H       16H       12.0"         1AH       14.5"       14H       14.5"       14H       14D       14H       12.0"         1AH       14.0"       20H       12.0"       14H       14H       14H       12.0"         1AH       14.0"       14H       14H       14H       12.0" <td></td> <th></th> <td></td> <td></td>                                                                                                    |                |                          |                         |                                        |
| n = 14H 11.5" n = 1BH 15.0"<br>15H 12.0" 1CH 15.5"<br>16H 12.5" 1DH 16.0"<br>17H 13.0" 1EH 16.5"<br>18H 13.5"<br>19H 14.0" 20H 12.0"<br>1AH 14.5"<br>m = 1<br>n = 0H A4 PORT n=12H A4 LAND<br>4H LETTER PORT 15H LEGAL LAND<br>5H LEGAL PORT 15H LEGAL LAND<br>6H A3 PORT 16H A3 LAND<br>6H A3 PORT 16H A3 LAND<br>8H HALF LETTER PORT 18H HALF LETTER LAND<br>0H GOVERMENT LETTER PORT 18H HALF LETTER LAND<br>0H GOVERMENT LETTER PORT 18H HALF LETTER LAND<br>19H GOVERMENT LETTER PORT 18H HALF LETTER LAND<br>19H GOVERMENT LETTER PORT 18H HALF LETTER PORT<br>19H GOVERNMENT LETTER PORT 19H GOVERNMENT LETTER PORT<br>19H GOVERNMENT LEGAL PORT 12H GOVERNMENT LETTER PORT<br>19H GOVERNMENT LEGAL PORT 12H GOVERNMENT LETTER PORT<br>20H A5 PORT 30H A5 LAND<br>21H LEDGER PORT<br>22H POST CARD PORT 32H POST CARD LAND<br>23H COM-6 PORT 33H COM-6 LAND<br>23H DL PORT 39H DL LAND<br>24H C5 PORT 34H C5 LAND<br>28H F4 PORT 38H F4 LAND                                                                                                    |                |                          |                         |                                        |
| 15H       12.0"       1CH       15.5"         16H       12.5"       1DH       16.0"         17H       13.0"       1EH       16.5"         18H       13.5"       19H       14.0"       20H       12.0"         1AH       14.5"       20H       12.0"       1AH       14.5"         m = 1         n = 0H       A4       PORT       14H       LETTER       LAND         4H       LETTER PORT       14H       LETTER       LAND         5H       LEGAL       PORT       15H       LAND         6H       A3       PORT       16H       A3       LAND         BH       HALF       LETTER PORT       16H       A3       LAND         CH       EXECUTIVE       DN       DH       GOVERNMENT LETTER       LAND         DH       GOVERNENT LEGAL PORT       10H       GOVERNMENT LETTER PORT       14H       LETTER       PORT         20H       A5       PORT       10H       GOVERNMENT LETTER PORT       16H       A3       LAND         21H       LEGGER       PORT       30H       A5       LAND         21H       LEDGER PORT       32H <td< td=""><td></td><th></th><td>0311 0.0</td><td>1311 11.0</td></td<>                                                                                                    |                |                          | 0311 0.0                | 1311 11.0                              |
| 16H       12.5"       1DH       16.0"         17H       13.0"       1EH       16.5"         18H       13.5"       19H       14.0"       20H       12.0"         1AH       14.5"       14.5"       14H       14.5"         m = 1       n = 0H       A4       PORT       14H       14.5"         2H       A4       PORT       n = 12H       A4       LAND         4H       LETTER PORT       14H       LETTER       LAND         6H       A3       PORT       15H       LEGAL       LAND         6H       A3       PORT       16H       A3       LAND         6H       A3       PORT       16H       A3       LAND         6H       A3       PORT       16H       A3       LAND         6H       A3       PORT       16H       A3       LAND         7       CH       EACUTIVE       PORT       16H       A3       LAND         7       HALF       LETTER PORT       16H       A3       LAND         7       HORO       LEGAL       PORT       20H       A5       LAND         20H       A5       PORT <td></td> <th></th> <td></td> <td>1BH 15.0"</td>                                                                                                    |                |                          |                         | 1BH 15.0"                              |
| 17H13.0"1EH16.5"18H13.5"19H14.0"20H12.0"1AH14.5"2H2DH12.0"1AH14.5"14.5"14.5"m = 1n = 0HA4PORTn = 12HA4LAND4HA4PORTn = 12HA4LAND4HLETTER PORT14HLETTERLAND5HLEGALPORT15HLEGALLAND6HA3PORT16HA3LANDBHHALFLETTER PORT1BHHALFLETTER PORTCHEXECUTIVEPORT1CHEXECUTIVELANDDHGOVERMENTLEGALPORT20HA5LAND21HLEDGER PORT22HPOST CARDPORT32HPOST CARDLAND22HPOST CARD PORT32HPOST CARDLAND28HCOM-6LAND29HDLPORT39HDLLAND29HDLPORT39HDLLAND29HDLPORT39HDLLAND28HCOM-6LAND29HDLPORT39HDLLAND28HF4PORT38HF4LAND28HF4PORT38HF4LAND                                                                                                    |                |                          |                         |                                        |
| 18H13.5"19H14.0"20H1AH14.5"m = 1n = 0HA4PORTn=12H2HA4PORT2HA4PORT1AHLETTER2HA4A4PORT1AHLETTER1AHLETTER1AH <td< td=""><td></td><th></th><td></td><td></td></td<>                                                                                                    |                |                          |                         |                                        |
| 19H14.0"<br>1AH20H12.0"<br>12.0"1AH14.5"m = 1n = 0HA4PORTn=12HA4LAND<br>LETTER PORT2HA4PORTn=12HA4LAND<br>LEGAL4HLETTER PORT14HLETTERLAND<br>LETTER6HA3PORT16HA3LAND<br>LAND<br>BH6HA3PORT16HA3LAND<br>LETTER6HA3PORT16HA3LAND<br>LETTER PORT7HGOVERMENT LETTER PORT10HGOVERNMENT LETTER PORT<br>EHGOVERNMENT LETTER PORT<br>EH20HA5PORT30HA5LAND<br>21H21HLEDGER PORT<br>22HPOST32HPOST CARD<br>27H COM-10AND<br>28H29HDLPORT39HDLLAND<br>29H20HA5PORT39HDLLAND<br>24H22HPOST39HDLLAND<br>24H28HF4PORT38HF4LAND                                                                                                    |                |                          |                         | 1EH 16.5"                              |
| 1AH 14.5"m = 1n = 0H A4 PORT2H A4 PORT1H LETTER PORT2H A4 PORT1H LETTER LAND5H LEGAL PORT15H LEGAL LAND6H A3 PORT16H A3 LANDBH HALF LETTER PORT16H A3 LANDCH EXECUTIVE PORT16H A3 LANDDH GOVERMENT LETTER PORT16H A3 LANDDH GOVERMENT LETTER PORT16H A3 LANDCH EXECUTIVE PORT16H A3 LANDDH GOVERMENT LETTER PORT16H GOVERNMENT LETTER PORT16H GOVERNMENT LETTER PORT16H GOVERNMENT LETTER PORT16H GOVERNMENT LEGAL PORT20H A5 PORT20H A5 PORT21H LEDGER PORT22H POST CARD PORT21H COM-10 PORT21H COM-10 PORT21H COM-10 PORT21H DL21H DL21H DL21H DL21H DL21H DL21H DL21H COM-6 PORT21H COM-6 PORT21H COM-6 PORT21H DL21H DL21H COM-6 PORT21H DL21H DL21H COM-6 PORT21H DL21H COM-6 PORT21H DL21H COM-6 PORT21H DL21H COM-6 PORT21H DL21H COM-6 PORT21H DL21H COM-6 PORT21H DL21H COM-6 PORT21H DL21H COM-6 PORT21H DL21H COM-6 PORT21H DL21H COM-6 PORT2                                                                                                    |                |                          |                         |                                        |
| m = 1<br>n = 0H A4 PORT<br>2H A4 PORT n=12H A4 LAND<br>4H LETTER PORT 14H LETTER LAND<br>5H LEGAL PORT 15H LEGAL LAND<br>6H A3 PORT 16H A3 LAND<br>BH HALF LETTER PORT 16H A3 LAND<br>CH EXECUTIVE PORT 16H A3 LAND<br>DH GOVERMENT LETTER PORT 16H GOVERNMENT LETTER PORT<br>EH GOVERMENT LEGAL PORT 10H GOVERNMENT LETTER PORT<br>20H A5 PORT 30H A5 LAND<br>21H LEDGER PORT<br>22H POST CARD PORT 32H POST CARD LAND<br>27H COM-10 PORT 37H COM-10 LAND<br>28H COM-6 PORT 38H COM-6 LAND<br>29H DL PORT 39H DL LAND<br>20H F4 PORT 36H F4 LAND                                                                                                    |                |                          |                         | 20H 12.0"                              |
| n = 0H A4 PORT2H A4 PORTn=12H A4LAND4H LETTER PORT14H LETTERLAND5H LEGAL PORT15H LEGALLAND6H A3PORT16H A3LANDBH HALF LETTER PORT1BH HALF LETTERLANDCH EXECUTIVE PORT1CH EXECUTIVELANDDH GOVERMENT LETTER PORT1DH GOVERNMENT LETTER PORTEH GOVERMENT LEGAL PORT1DH GOVERNMENT LETTER PORT20H A5 PORT30H A5LAND21H LEDGER PORT32H POST CARDLAND27H COM-10 PORT37H COM-10LAND28H COM-6 PORT38H COM-6LAND29H DLPORT39H DLLAND2AH C5PORT3BH F4LAND                                                                                                    |                |                          | 1AH 14.5"               |                                        |
| 2H A4 PORTn=12H A4LAND4H LETTER PORT14H LETTERLAND5H LEGAL PORT15H LEGALLAND6H A3PORT16H A3LANDBH HALF LETTER PORT1BH HALF LETTERLANDCH EXECUTIVE PORT1CH EXECUTIVELANDDH GOVERMENT LETTER PORT1DH GOVERNMENT LETTER PORTEH GOVERMENT LEGAL PORT1CH GOVERNMENT LETTER PORT20H A5 PORT30H A5LAND21H LEDGER PORT32H POST CARDLAND27H COM-10 PORT37H COM-10LAND28H COM-6 PORT38H COM-6LAND29H DL PORT39H DLLAND2AH C5 PORT34H C5LAND2BH F4 PORT3BH F4LAND                                                                                                    |                |                          |                         |                                        |
| 4H LETTER PORT14H LETTERLAND5H LEGAL PORT15H LEGALLAND6H A3PORT16H A3LANDBH HALF LETTER PORT18H HALF LETTERLANDCH EXECUTIVE PORT1CH EXECUTIVELANDDH GOVERMENT LETTER PORT1DH GOVERNMENT LETTER PORTEH GOVERMENT LEGAL PORT1DH GOVERNMENT LETTER PORT20H A5 PORT30H A5LAND21H LEDGER PORT32H POST CARDLAND27H COM-10 PORT32H POST CARDLAND28H COM-6 PORT38H COM-6LAND29H DL PORT39H DLLAND2AH C5 PORT38H F4LAND                                                                                                    |                |                          |                         |                                        |
| 5H LEGAL PORT15H LEGALLAND6H A3PORT16H A3LANDBH HALF LETTER PORT1BH HALF LETTERLANDCH EXECUTIVE PORT1CH EXECUTIVELANDDH GOVERMENT LETTER PORT1DH GOVERNMENT LETTER PORTEH GOVERMENT LEGAL PORT1CH GOVERNMENT LEGAL PORT20H A5 PORT30H A5LAND21H LEDGER PORT32H POST CARDLAND27H COM-10 PORT32H POST CARDLAND28H COM-6 PORT38H COM-6LAND29H DL PORT39H DLLAND2AH C5 PORT38H F4LAND                                                                                                    |                |                          |                         |                                        |
| 6H A3PORT16H A3LANDBH HALF LETTER PORT1BH HALF LETTERLANDCH EXECUTIVE PORT1CH EXECUTIVELANDDH GOVERMENT LETTER PORT1DH GOVERNMENT LETTER PORTEH GOVERMENT LEGAL PORT1EH GOVERNMENT LEGAL PORT20H A5PORT30H A521H LEDGER PORT12H POST CARD27H COM-10PORT28H COM-6PORT29H DLPORT29H DLPORT29H DLPORT29H F4PORT38H F4LAND                                                                                                    |                |                          |                         |                                        |
| BH HALF LETTER PORT1BH HALF LETTERLANDCH EXECUTIVE PORT1CH EXECUTIVELANDDH GOVERMENT LETTER PORT1DH GOVERNMENT LETTER PORTEH GOVERMENT LEGAL PORT1EH GOVERNMENT LEGAL PORT20H A5 PORT30H A5LAND21H LEDGER PORT12H POST CARD PORT32H POST CARD LAND27H COM-10 PORT37H COM-10LAND28H COM-6 PORT38H COM-6LAND29H DL PORT39H DLLAND2AH C5 PORT38H F4LAND                                                                                                    |                |                          |                         |                                        |
| CH EXECUTIVE PORT1CH EXECUTIVELANDDH GOVERMENT LETTER PORT1DH GOVERNMENT LETTER PORTEH GOVERMENT LEGAL PORT1DH GOVERNMENT LEGAL PORT20H A5 PORT30H A5LAND21H LEDGER PORT12H POST CARD PORT12H POST CARD LAND27H COM-10 PORT37H COM-10LAND28H COM-6 PORT38H COM-6LAND29H DL PORT39H DLLAND2AH C5 PORT38H C5LAND2BH F4 PORT3BH F4LAND                                                                                                    |                |                          |                         |                                        |
| DH GOVERMENT LETTER PORT1DH GOVERNMENT LETTER PORTEH GOVERMENT LEGAL PORT1EH GOVERNMENT LEGAL PORT20H A5 PORT30H A5LAND21H LEDGER PORT22H POST CARD PORT32H POST CARD27H COM-10 PORT37H COM-10LAND28H COM-6 PORT38H COM-6LAND29H DL PORT39H DLLAND2AH C5 PORT38H F4LAND                                                                                                    |                |                          |                         |                                        |
| EH GOVERMENT LEGAL PORT1EH GOVERNMENT LEGAL PORT20H A5 PORT30H A5LAND21H LEDGER PORT22H POST CARD PORT32H POST CARDLAND27H COM-10 PORT37H COM-10LAND28H COM-6 PORT38H COM-6LAND29H DLPORT39H DLLAND2AH C5PORT38H C5LAND2BH F4PORT3BH F4LAND                                                                                                    |                |                          |                         |                                        |
| 20H A5 PORT30H A5LAND21H LEDGER PORT21H LEDGER PORT22H POST CARD PORT32H POST CARDLAND27H COM-10 PORT37H COM-10LAND28H COM-6 PORT38H COM-6LAND29H DL PORT39H DLLAND2AH C5 PORT3AH C5LAND2BH F4 PORT3BH F4LAND                                                                                                    |                |                          |                         |                                        |
| 22H POST CARD PORT32H POST CARDLAND27H COM-10 PORT37H COM-10LAND28H COM-6 PORT38H COM-6LAND29H DLPORT39H DLLAND2AH C5PORT3AH C5LAND2BH F4PORT3BH F4LAND                                                                                                    |                |                          |                         |                                        |
| 27H COM-10 PORT37H COM-10LAND28H COM-6 PORT38H COM-6LAND29H DLPORT39H DLLAND2AH C5PORT3AH C5LAND2BH F4PORT3BH F4LAND                                                                                                    |                |                          | 21H LEDGER PORT         |                                        |
| 28H COM-6 PORT38H COM-6LAND29H DLPORT39H DLLAND2AH C5PORT3AH C5LAND2BH F4PORT3BH F4LAND                                                                                                    |                |                          | 22H POST CARD PORT      |                                        |
| 29H DLPORT39H DLLAND2AH C5PORT3AH C5LAND2BH F4PORT3BH F4LAND                                                                                                    |                |                          |                         |                                        |
| 2AH C5PORT3AH C5LAND2BH F4PORT3BH F4LAND                                                                                                    |                |                          |                         |                                        |
| 2BH F4 PORT 3BH F4 LAND                                                                                                    |                |                          |                         |                                        |
|                                                                                                    |                |                          |                         |                                        |
|                                                                                                    |                |                          |                         |                                        |
| This command exactly a longer to need to the need to the automatic selected                                                                                                    |                |                          |                         |                                        |
| This command specifies the page length in the currently selected<br>format memory. PORT : Portrait                                                                                                    |                |                          |                         |                                        |
| LAND : Landscape                                                                                                    |                |                          | iormai memory.          |                                        |
|                                                                                                    |                |                          |                         | ······································ |

9-4

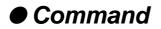

| Conti            | rol code                       | Corresponding setup function                                                                                                    |
|------------------|--------------------------------|----------------------------------------------------------------------------------------------------|
| Code             | Hexadecimal                    |                                                                                                    |
| HD + W + n       | (1B,7C,60,02,00,57,n)H         | (10) Width of fanfold paper (Setup Function #05)          n=0       15 inches         1       10 inches         2       5 inches         4       12 inches         This command is valid when m = 0 or fanfold paper is specified in the page length setting (9) above.         This command specifies the paper width in the currently |
| HD + T + 00H + n | (1B,7C,60,03,00,54,<br>00, n)H | selected format memory.(11) Top margin(Setup Function #06) $00 \le n \le 15$ (In units of 6 lpi)See page 3-13.This command specifies the top margin in the currently selected format memory.                                                                                                    |
| HD + N + n       | (1B,7C,60,02,00,4E,n)H         | (12) Bottom margin(Setup Function #07) $00 \le n \le 15$ (In units of 6 lpi)See page 3-14.The perforation is not skipped when n=0. This command<br>specifies the bottom margin in the currently selected format<br>memory.                                                                                                    |
| HD + Q + ml + mr | (1B,7C,60,03,00,51,<br>ml,mr)H | <pre>(13) Right and left margin (Setup Function #08, #09) See pages 3-15 and 3-16. 00 ≤ ml ≤ 63 Left margin 00 ≤ mr ≤ 63 Right margin (In units of 10 cpi) This command specifies the right and left margins in the currently selected format memory.</pre>                                                                             |

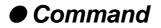

| Cont       | rol code               | Corresponding setup                                                                                                    | function                               |
|------------|------------------------|----------------------------------------------------------------------------------------------------|----------------------------------------|
| Code       | Hexadecimal            | Corresponding setup                                                                                                    |                                        |
| HD + k + n | (1B,7C,60,02,00,6B,n)H | (14) Character font selection<br>n = 00H ROMAN<br>01H ROMAN<br>02H SANS SERIF<br>03H COURIER<br>04H PRESTIGE<br>05H SCRIPT<br>06H OCR-B<br>07H OCR-A<br>08H LETTER GOTHIC<br>09H ORATOR<br>0AH ORATOR-S<br>This command specifies the for<br>format memory.                             | (Setup Function #11)<br>See page 3-18. |
| HD + P + n | (1B,7C,60,02,00,50,n)H | <ul> <li>(15) Character pitch selection</li> <li>n=0 10 CPI</li> <li>1 10 CPI</li> <li>2 12 CPI</li> <li>3 15 CPI</li> <li>4 17.1 CPI</li> <li>5 20 CPI</li> <li>6 24 CPI</li> <li>7 PROPORTIONAL</li> <li>9 16.7 CPI</li> <li>This command specifies the for format memory.</li> </ul> | (Setup Function #12)<br>See page 3-19. |
| HD + 3 + n | (1B,7C,60,02,00,33,n)H | (16) Line feed pitch setting<br>n=0 6 LPI<br>1 8 LPI<br>2 9 LPI<br>3 3 LPI<br>4 4 LPI<br>This command specifies the for<br>format memory.                                                                                                    | (Setup Function #13)<br>See page 3-20. |

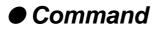

| Control code |                        | Co                            | rrespor      | nding se       | atura fur    | oction     |            |
|--------------|------------------------|-------------------------------|--------------|----------------|--------------|------------|------------|
| Code         | Hexadecimal            | CO                            | respoi       | iung se        | iup iui      | ICTION     |            |
| HD + SI + n  | (1B,7C,60,02,00,0F,n)H | (17) Zoom in/out              |              |                | (5           | Setup Fund | ction #14) |
|              |                        | n=00H<br>01H                  | 100%<br>91%  | n=10H          | 200%         | n=1AH      | 1200%      |
|              |                        | 02H<br>03H                    | 83%<br>79%   | n=12H          | 400%         | n=1CH      | 1400%      |
|              |                        | 04H<br>0AH                    | 66%<br>116%  | n=14H<br>n=16H | 600%<br>800% | n=1EH      | 1600%      |
|              |                        | 0BH<br>0CH                    | 120%<br>141% | n=18H          | 1000%        |            |            |
|              |                        | This comman<br>selected form  |              |                | oom in/o     | out in the | currently  |
|              |                        |                               |              |                |              | See p      | age 3-21.  |
| HD + 4 + n   | (1B,7C,60,02,00,34,n)H | (18) Paper fastener           |              |                | (8           | Setup Fund | ction #15) |
|              |                        | n=0<br>1                      | NO<br>YES    |                | [            | See pa     | age 3-22.  |
|              |                        | This comman<br>currently sele |              |                |              | ener mod   | e in the   |
| HD + ? + n   | (1B,7C,60,02,00,3F,n)H | (19) Perforation he           | ad-up        |                | (8           | Setup Fund | ction #16) |
|              |                        | n=0<br>1                      | NO<br>YES    |                |              | See pa     | ege 3-22.  |
|              |                        | This command<br>the currently |              |                |              | n head-up  | o mode in  |
| HD + Z + n   | (1B,7C,60,02,00,5A,n)H | (20) Fanfold feed             |              |                | (8           | Setup Fund | ction #17) |
|              |                        | n=0                           | FRICTI       | ON : NO        |              | See pa     | ge 3-23.   |
|              |                        | 1                             |              | ON : YES       |              |            |            |
|              |                        | This comman<br>selected form  |              |                | nfold fe     | ed in the  | currently  |
|              |                        |                               |              |                |              |            |            |

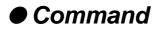

| Control code     |                               | Corresponding setup f                                                                                                    | unction                                                                           |
|------------------|-------------------------------|----------------------------------------------------------------------------------------------------|-----------------------------------------------------------------------------------|
| Code             | Hexadecimal                   |                                                                                                    |                                                                                   |
| HD + M + 01H + n | (1B,7C,60,03,00,4D,<br>01,n)H | <ul> <li>(21) Saving data in format memory</li> <li>n=0 Saves data in format m</li> <li>1 Saves data in format m</li> <li>2 Saves data in format m</li> <li>3 Saves data in format m</li> <li>4 Saves data in format m</li> <li>5 Saves data in format m</li> <li>5 This command saves data in the curmemory into specified memory.</li> </ul>                                       | emory 2.<br>emory 3.<br>emory 4.<br>emory 5.<br>emory 6.                          |
| HD + M + 02H + n | (1B,7C,60,03,00,4D,<br>02,n)H | <ul> <li>(22) Loading data from format memory</li> <li>n=0 Loads from format me</li> <li>1 Loads from format me</li> <li>2 Loads from format me</li> <li>3 Loads from format me</li> <li>4 Loads from format me</li> <li>5 Loads from format me</li> <li>5 Loads from format me</li> <li>5 This command loads data from the</li> <li>the currently selected format memory</li> </ul> | emory 2.<br>emory 3.<br>emory 4.<br>emory 5.<br>emory 6.<br>specified memory into |
| HD + E + n       | (1B,7C,60,02,00,45,n)H        | (23) Emulation selection<br>n=00H EPSON<br>01H IBM<br>02 HP                                                                                                    | (Setup Function #20)<br>See page 3-25.                                            |

9-8

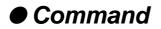

| Control code   |                              | Corresponding setup function                                                                                                    |
|----------------|------------------------------|----------------------------------------------------------------------------------------------------|
| Code           | Hexadecimal                  |                                                                                                    |
| HD + t + m + n | (1B,7C,60,03,00,74,<br>m,n)H | (24) Character table selection<br>(Setup Function #21, #22, #23, #51)<br>See pages 3-25, 3-26 and 3-41.                                                                                                    |
|                |                              | m = 00H EPSON<br>01H IBM<br>03H HP (PRIMARY FONT)<br>04H HP (SECONDARY FONT)                                                                                                    |
|                |                              | [m=00H: EPSON] [m=01H: IBM] $n = 0 Italic n = 0 Set 1$ $1 Code page 1 Set 2$ $2 Download$ $3 Code page$                                                                                                    |
|                |                              | [m=03H: HP (PRIMARY FONT)]<br>n = 00 ROMAN-8 (8U)<br>01 CODE PG CODE PAGE<br>02 PC-8D/N PC-8 DENMARK/NORWAY(11U)<br>03 ECMA ECMA LATIN 1 (ISO 8859-1, ON)<br>04 LEGAL (HP SET, 1U)<br>05 SWEDEN1 (ISO-10, OS)<br>06 SWEDEN2 (ISO-11, 3S)<br>07 SPAIN (ISO-17, 2S)<br>08 FRANCE (ISO-69, 1F)<br>09 GERMAN (ISO-21, 1G)<br>0A U.K. (ISO-4, 1E)<br>0B PORTU PORTUGAL (ISO-16,4S)<br>0C NORWAY1 (ISO-60, 4S)<br>0D NORWAY2(ISO-61, 1D)<br>0E IRV (ISO-2, 2U)<br>0F ITALY (ISO-15, 0I)<br>10 FRANC2 FRACE 2 (ISO-25, OF)<br>11 GERMN2 GERMAN 2 (HP SET, OG)<br>12 SPAIN3 (HP-SET, 1S)<br>14 JAPAN (ISO-14, 0K)<br>15 PORTU2 PORTUGAL (ISO-84, 5S)<br>[m=04H: HP (SECONDARY FONT)] |
|                |                              | n = 00 LINE-DRAW (0L)<br>01 MATH-7 (0M)                                                                                                    |

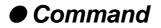

| Control code |                        | Corresponding setup function                                                                                                    |  |
|--------------|------------------------|----------------------------------------------------------------------------------------------------|--|
| Code         | Hexadecimal            |                                                                                                    |  |
| HD + R + n   | (1B,7C,60,02,00,52,n)H | (25) National font selection (EPSON) (Setup Function #24)                                                                                                    |  |
|              |                        | n = 0H USA 8H Japan<br>1H France 9H Norway<br>2H Germany AH Denmark2<br>3H U.K. BH Spain2<br>4H Denmark CH Latin America<br>5H Sweden DH Korea<br>6H Italy EH Turkey<br>7H Spain FH Legal<br>See page 3-27.                                                                                                    |  |
| HD + i + n   | (1B,7C,60,02,00,69,n)H | (26) Code page selection (Setup Function #25)                                                                                                    |  |
|              |                        | See page 3-28.         n = 0H       437       (USA)         1H       850       (Multilingual)         3H       860       (Portuguese)         4H       863       (Canadian French)         5H       865       (Nordic)         6H       857       (Turkish)         7H       858         8H       861         9H       BRASCII         AH       ABICOMP         20H       ISO 8859-1 |  |
| HD + Y + n   | (1B,7C,60,02,00,59,n)H | (27) Alternate graphics mode (AGM) (IBM)<br>(Setup Function #26)<br>n = 0 Invalid<br>1 Valid See page 3-28.                                                                                                    |  |
| HD + 5 + n   | (1B,7C,60,02,00,35,n)H | (28) CR code function (Setup Function #27)                                                                                                    |  |
|              |                        | n = 0 CR only See page 3-29.<br>1 CR + LF<br>2 AUTOFEED                                                                                                    |  |
| HD + 6 + n   | (1B,7C,60,02,00,36,n)H | (29) LF code function (Setup Function #28)                                                                                                    |  |
|              |                        | $ \begin{array}{ccc} n = 0 & LF \text{ only} \\ 1 & CR + LF \end{array} \end{array} $                                                                                                    |  |
| HD + 1 + n   | (1B,7C,60,02,00,31,n)H | (30) Accent character (Setup Function #29)                                                                                                    |  |
|              |                        | n = 0 Simple (Resident Font)<br>1 Comp. (2 Pass Print)<br>See page 3-30.                                                                                                    |  |

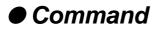

| Control code   |                                | Corresponding setup function                                                                                                    |
|----------------|--------------------------------|----------------------------------------------------------------------------------------------------|
| Code           | Hexadecimal                    |                                                                                                    |
| HD + 0 + n     | (1B,7C,60,02,00,30,n)H         | (31) Zero font style (Setup Function #30)<br>n = 0 No-slashed "0"<br>1 Slashed "Ø"                                                                                                    |
| HD + w + n     | (1B,7C,60,02,00,77,n)H         | (32) Horizontal tab interval (Setup Function #31)<br>See page 3-31.<br>n = 0 2 characters<br>1 4 characters<br>2 6 characters<br>3 8 characters<br>4 10 characters<br>5 12 characters |
| HD + > + a + n | (1B,7C,60,03,00,3E,<br>61, n)H | (33) Page length lock (Setup Function #32)<br>n = 0 NO<br>1 YES                                                                                                    |
| HD + > + b + n | (1B,7C,60,03,00,3E,<br>62, n)H | (34) Font lock (Setup Function #33)<br>n = 0 NO<br>1 YES                                                                                                    |
| HD + > + c + n | (1B,7C,60,03,00,3E,<br>63, n)H | (35) Character pitch lock (Setup Function #34)<br>n = 0 NO<br>1 YES                                                                                                    |
| HD + > + d + n | (1B,7C,60,03,00,3E,<br>64, n)H | (33) Character quality lock (Setup Function #35)<br>n =0 NO<br>1 YES                                                                                                    |
| HD + > + f + n | (1B,7C,60,03,00,3E,<br>66, n)H | (36) Character table lock (Setup Function #36)<br>n = 0 NO<br>1 YES                                                                                                    |
| HD + ] + m + n | (1B,7C,60,03,00,5D,<br>6D, n)H | (37) Validity of bar code and enlarged character<br>(Setup Function #40)<br>n=0 Mode 2<br>1 Ignored<br>2 Mode 1                                                                       |

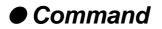

| Control code   |                               | Corresponding set                                                                                                    | up function                                                                                                    |
|----------------|-------------------------------|----------------------------------------------------------------------------------------------------|----------------------------------------------------------------------------------------------------|
| Code           | Hexadecimal                   |                                                                                                    |                                                                                                    |
| HD + ] + n + n | (1B,7C,60,03,00,5D,<br>6E,n)H | <ul> <li>(38) Bar code type</li> <li>n=0H INDSTRAL-2.5</li> <li>1H INTRLVD-25</li> <li>2H MATRIX-25</li> <li>3H CODABAR</li> <li>4H CODE11</li> <li>5H CODE39</li> <li>6H CODE93</li> </ul> | (Setup Function #41)<br>See page 3-37.<br>7H CODE128<br>8H EAN-8<br>9H EAN-13<br>AH UPC-A<br>BH UPC-E<br>CH POSTNET<br>DH ELENENT |
| HD + ] + x + n | (1B,7C,60,03,00,5D,<br>78,n)H | (39) Bar code size<br>n=0 1<br>1 1.5<br>2 2<br>3 2.5                                                                                                    | (Setup Function #42) See page 3-39.                                                                                               |
| HD + ] + X + n | (1B,7C,60,03,00,5D,<br>58,n)H | (40) Enlarged character size<br>n=0 1<br>1 2<br>2 4<br>3 8<br>4 12<br>5 16<br>6 24<br>7 32                                                                                                  | (Setup Function #43)<br>See page 3-39.                                                                                            |
| HD + A + n     | (1B,7C,60,02,00,41,n)H        | (41) Software setup<br>n=0 Valid<br>1 Ignored 1<br>2 Ignored 2<br>The setup command cannot chan<br>the valid setting. The command<br>command mode is quit.                                  |                                                                                                    |

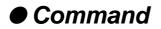

| Control code   |                               | Corresponding setup function                                                                                                    |                                     |
|----------------|-------------------------------|----------------------------------------------------------------------------------------------------|-------------------------------------|
| Code           | Hexadecimal                   | Corresponding setup                                                                                                    |                                     |
| HD + < + e + n | (1B,7C,60,03,00,3D,<br>65,n)H | (42) PCL mode (HP)<br>n=0 PCL3+<br>1 PCL<br>2 PCL3+D                                                                                                    | (Setup Function #50) See page 3-40. |
| HD + o + m + n | (1B,7C,60,03,00,6F,<br>m,n)H  | <ul> <li>(43) Setting option</li> <li>m=0 : CSF</li> <li>n =0 : No CSF</li> <li>1 : CSF used (with no reference)</li> <li>m=0 : Rear tractor</li> <li>n =0 : No rear tractor</li> <li>1 : Rear tractor used (with the CSF and rear tractor can m=2 : Skew detection</li> <li>n =0 : NO (No detection)</li> <li>1 : YES (Detection)</li> </ul> | ith no CSF)                         |
|                | (45,70,00,00,00,50            | m=3 : Paper jam detection<br>n=0 : NO (No detection)<br>1 : YES (Detection)                                                                                                    | (Setup Function #65) See page 3-44. |
| HD + S + n     | (1B,7C,60,02,00,53,<br>n)H    | <ul> <li>(44) Automatic scrolling</li> <li>n=0 No scroll</li> <li>1 0.5 second</li> <li>2 1 second</li> <li>3 5 seconds</li> <li>4 10 seconds</li> <li>5 15 seconds</li> </ul>                                                                                                    | (Setup Function #62) See page 3-42. |
| HD + 8 + n     | (1B,7C,60,02,00,38,n)H        | (45) Out-of-paper detection<br>n=0 No (No detection)<br>1 Yes (Detection)                                                                                                    | (Setup Function #63) See page 3-43. |
| HD + f + n     | (1B,7C,60,02,00,66,n)H        | (46) Line feed speed<br>n=0 Normal<br>1 1/2<br>2 1/3                                                                                                    | (Setup Function #66) See page 3-44. |

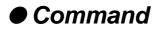

| Control code         |                                  | Corresponding setup function                                                                                                    |
|----------------------|----------------------------------|----------------------------------------------------------------------------------------------------|
| Code                 | Hexadecimal                      |                                                                                                    |
| HD + I + p + n       | (1B,7C,60,03,00,49,<br>70,n)H    | <ul> <li>(47) Interface (Setup Function #70)</li> <li>n = 0 Parallel</li> <li>1 Serial</li> <li>2 Auto</li> <li>This setting becomes valid after the setup command mode is terminated.</li> </ul>                       |
| HD + I + 0 + DC0 + n | (1B,7C,60,04,00,49,<br>30,10,n)H | <ul> <li>(48) Printer select command (Setup Function #71)</li> <li>n = 0 Valid</li> <li>1 Invalid</li> <li>2 SLCT IN signal</li> <li>This setting becomes valid after the setup command mode is terminated.</li> </ul>  |
| HD + I + 1 + 0 + n   | (1B,7C,60,04,00,49,<br>31,30,n)H | <ul> <li>(49) Parity bit (SERIAL I/F) (Setup Function #72)</li> <li>n = 0 None See page 3-47.</li> <li>1 Even</li> <li>2 Odd</li> <li>This setting becomes valid after the setup command mode is terminated.</li> </ul> |
| HD + I + 1 + 1 + n   | (1B,7C,60,04,00,49,<br>31,31,n)H | <ul> <li>(50) Data length (SERIAL I/F) (Setup Function #73)</li> <li>n = 0 8 bits         <ul> <li>1 7 bits</li> </ul> </li> <li>This setting becomes valid after the setup command mode is terminated.</li> </ul>      |
| HD + I + 1 + 2 + n   | (1B,7C,60,04,00,49,<br>31,32,n)H | (51) Stop bit (SERIAL I/F) (Setup Function #74)   n = 0 1 bit   1 2 bits   This setting becomes valid after the setup command mode is terminated.                                                                       |

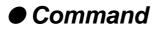

| Control code         |                                  | Corresponding setup function                                                                                                    |
|----------------------|----------------------------------|----------------------------------------------------------------------------------------------------|
| Code                 | Hexadecimal                      |                                                                                                    |
| HD + I + 1 + 3 + n   | (1B,7C,60,04,00,49,<br>31,33,n)H | (52) Protocol (SERIAL I/F) (Setup Function #75)<br>n = 0 DTR<br>1 X-ON/X-OFF 1<br>2 X-ON/X-OFF 2<br>3 ETX/ACK                                                                                                    |
|                      |                                  | This setting becomes valid after the setup command mode is terminated.                                                                                                    |
| HD + I + 1 + 4 + n   | (1B,7C,60,04,00,49,<br>31,34,n)H | (53) Baud rate (SERIAL I/F) (Setup Function #76)<br>n = 0 38400 BPS<br>1 19200 BPS<br>2 9600 BPS<br>3 4800 BPS<br>4 2400 BPS<br>5 1200 BPS<br>6 600 BPS<br>7 300 BPS<br>This setting becomes valid after the setup command mode<br>is terminated. |
| HD + I + 1 + 5 + n   | (1B,7C,60,04,00,49,<br>31,35,n)H | <ul> <li>(54) Operation in case of serial error (SERIAL I/F)<br/>(Setup Function #77)</li> <li>n = 0 Print "**"<br/>1 Ignored See page 3-50.</li> <li>This setting becomes valid after the setup command mode<br/>is terminated.</li> </ul>       |
| HD + I + 1 + DC0 + n | (1B,7C,60,04,00,49,<br>31,10,n)H | (55) CTS signal (SERIAL I/F) (Setup Function #78)<br>n = 0 YES (ENABLE) See page 3-50.<br>1 NO<br>This setting becomes valid after the setup command mode<br>is terminated.                                                                       |

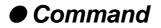

| Control code         |                                  | Corresponding setup function                                                                                                    |
|----------------------|----------------------------------|----------------------------------------------------------------------------------------------------|
| Code                 | Hexadecimal                      |                                                                                                    |
| HD + I + 1 + DC1 + n | (1B,7C,60,04,00,49,<br>31,11,n)H | (56) CD signal (SERIAL I/F) (Setup Function #79)<br>n = 0 YES (ENABLE)<br>1 NO<br>This setting becomes welld after the setup commond mode                                                                                             |
| HD + I + 1 + DC2 + n | (1B,7C,60,04,00,49,              | This setting becomes valid after the setup command mode is terminated.         (57) DSR signal (SERIAL I/F)       (Setup Function #80)                                                                                                |
|                      | 31,12,n)H                        | n = 0 YES (ENABLE)<br>1 NO<br>This setting becomes valid after the setup command mode<br>is terminated.                                                                                                    |
| HD + I + b + n       | (1B,7C,60,03,00,49,<br>62,n)H    | (58) Input buffer size (Setup Function #81)<br>n = 0 64K byte<br>1 8K byte<br>2 128 byte<br>This setting becomes valid after the setup command mode<br>is terminated.                                                                 |
| HD + I + 0 + 0 + n   | (1B,7C,60,04,00,49,<br>30,30,n)H | (59) BUSY/ACK signal timing (PARALLEL I/F)<br>(Setup Function #82)<br>n = 0 Type 3<br>1 Type 2<br>2 Type 1<br>This setting becomes valid after the setup command mode<br>is terminated.                                               |
| HD + I + 0 + 1 + n   | (1B,7C,60,04,00,49,<br>30,31,n)H | <ul> <li>(60) Input data latch timing (PARALLEL I/F)<br/>(Setup Function #83)</li> <li>n = 0 Type F.<br/>1 Type R.</li> <li>See page 3-53.</li> <li>This setting becomes valid after the setup command mode is terminated.</li> </ul> |

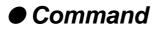

| Conti             | rol code                          | Corresponding se                                                                                                    | tup function                                       |
|-------------------|-----------------------------------|----------------------------------------------------------------------------------------------------|----------------------------------------------------|
| Code              | Hexadecimal                       | Corresponding se                                                                                                    |                                                    |
| HD+I+ 0+3+n       | (1B,7C,60,04,00,49,<br>30, 33,n)H | (61) Error status signal output<br>n = 0 YES<br>1 NO                                                                                                    | (Setup Function #84)                               |
| HD + U + n        | (1B,7C,60,02,00,55,n)H            | <ul> <li>(62) Printing direction</li> <li>n = 0 Pre-direction</li> <li>1 Pre-direction</li> <li>2 Uni-direction</li> <li>3 Bi-direction</li> </ul>                                               | (Setup Function #90) See page 3-55.                |
| HD + z + n        | (1B,7C,60,02,00,7A,n)H            | <ul> <li>(63) Display language on LCD</li> <li>n = 0 ENGLISH</li> <li>1 DEUTSCH</li> <li>2 FRANCAIS</li> <li>3 ESPANOL</li> <li>4 ITALIANO</li> </ul>                                            | (Setup Function #91)<br>See page 3-55.             |
| HD + > + g + n    | (1B,7C,60,03,00,3E,<br>67, n)H    | <ul><li>(64) Locking panel keys other th<br/>ONLINE keys in the online</li><li>n = 0 NO</li><li>1 YES</li></ul>                                                                                  |                                                    |
| HD + > + e + n    | (1B,7C,60,03,00,3E,<br>65, n)H    | (65) RESET key lock in the onli<br>n = 0 NO<br>1 YES                                                                                                    | ne state<br>(Setup Function #93)<br>See page 3-56. |
| HD + SP + n1 + n2 | (1B,7C,60,03,00,20,<br>n1, n2)H   | <ul> <li>(66) Print Head Position</li> <li>n = n1 + n2 x 256</li> <li>Specifies the print head position from the leftmost printable posit The print head moves at the time processed.</li> </ul> | ion.                                               |

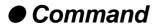

| Con             | trol code                     | Corresponding s                                              | etup function                          |
|-----------------|-------------------------------|--------------------------------------------------------------|----------------------------------------|
| Code            | Hexadecimal                   |                                                              |                                        |
| HD + q + n      | (1B,7C,60,02,00,71,n)H        | (67) Paper Quality<br>n = 0 GOOD<br>1 NO GOOD                | (Setup Function #18)<br>See page 3-23. |
| HD + 2 + n      | (1B,7C,60,02,00,32,n)H        | 1 NO GOOD<br>(68) FF CODE AT TOF<br>n = 0 NO<br>1 YES        | (Setup Function #37) See page 3-34.    |
| HD + # + n      | (1B,7C,60,02,00,23,n)H        | (69) Graphic Quality<br>n = 0 MODE 0<br>1 MODE 1<br>2 MODE 2 | (Setup Function #38)<br>See page 3-35. |
| HD + S + FF + n | (1B,7C,60,03,00,53,<br>FF,n)H | (70) Auto scroll position<br>n = 0 ANY POS<br>1 TOF ONLT     | (Setup Function #67) See page 3-45.    |
| HD + e + n      | (1B,7C,60,02,00,65,n)H        | (71) Sleep mode<br>n = 0 YES<br>1 NO                         | (Setup Function #94)<br>See page 3-57. |

### **Printing specifications**

| Printing Method    | Serial impact dot matr                                                                                                    | ix                                                                                                    |                                                                                                    |                                                                                                |                                                                                   |  |  |  |  |  |  |  |  |
|--------------------|----------------------------------------------------------------------------------------------------|----------------------------------------------------------------------------------------------------|----------------------------------------------------------------------------------------------------|------------------------------------------------------------------------------------------------|-----------------------------------------------------------------------------------|--|--|--|--|--|--|--|--|
| Print Head         | 24-pin movable (Para                                                                                                    | 4-pin movable (Parallel/Staggered orientation)                                                                                                    |                                                                                                    |                                                                                                |                                                                                   |  |  |  |  |  |  |  |  |
| Emulation          | Bar code function                                                                                                    | BM 2391 <sup>™</sup><br>Iewlett Packard Rugged Writer 480 <sup>™</sup> (PCL3) <sup>™</sup>                                                                                                   |                                                                                                    |                                                                                                |                                                                                   |  |  |  |  |  |  |  |  |
| Print Mode         | Proportional printing<br>1/2 Proportional printi<br>Emphasized mode<br>Double striking mode<br>Double-width mode<br>Double-hight mode | /2 Proportional printing<br>Emphasized mode<br>Double striking mode<br>Double-width mode<br>Double-hight mode<br>Superscript & subscript mode                                                |                                                                                                    |                                                                                                |                                                                                   |  |  |  |  |  |  |  |  |
| Download Character | EPSON : 128 characte<br>IBM : 32 KB<br>HP : 128 charact                                                                               | M: 32 KB                                                                                                    |                                                                                                    |                                                                                                |                                                                                   |  |  |  |  |  |  |  |  |
| Character Table    | EPSON : Italic set                                                                                                    | 1                                                                                                    |                                                                                                    |                                                                                                |                                                                                   |  |  |  |  |  |  |  |  |
|                    | 857 (Turkis<br>863 (Canad<br>BRASCII, 4                                                                                               | 437 (USA), 850 (Mu<br>h), 858, 860 (Portug<br>ian French), 865 (No                                                                                                    | guese), 861 (Id<br>ordic), ISO-88                                                                                                    | 859-1                                                                                          |                                                                                   |  |  |  |  |  |  |  |  |
|                    | HP : ROMAN-8<br>ECMA 94,<br>LINE-DRA<br>SWEDEN 2<br>UK (ISO-4,<br>GERMAN<br>SPAIN 3 (1<br>PORTUGA                                     | (8U), PC-8 (10U), I<br>LATIN 1(ISO-8859<br>W (0L,0B), MATH<br>2 (ISO-10,3S), SWE<br>1E), FRANCE 2 (IS<br>2 (0G), GERMAN (<br>S), SPAIN (ISO-17,<br>L (ISO-16,4S), POF<br>O-14,0K), ASCII (IS | PC-850 (12U)<br>-1,0N), PC-8<br>7(0A,0M), R<br>DEN (ISO-11)<br>SO-25,0F), FR<br>ISO-21,1G),F<br>,2S), SPAIN 2<br>RTUGAL (ISO                                                                                                    | ,<br>DENMARK<br>OMAN-EXT<br>1,0S),<br>tANCE (ISO<br>TALY (ISO-<br>2 (ISO-85,6S<br>D-84,5S), IR | TENSION (0E),<br>-69,1F),<br>15,0I),<br>)                                         |  |  |  |  |  |  |  |  |
| Graphic Printing   | EPSON : 11 types<br>IBM : 12 types                                                                                                    |                                                                                                    | Max. dots<br>816<br>1088<br>1224<br>1632<br>1632<br>2448<br>3264<br>4806<br>4806<br>48 | Dots/inch<br>60<br>80<br>90<br>120<br>120<br>120<br>180<br>240<br>240                          | Vertical dots<br>8/24<br>8<br>8/24<br>8/24<br>8<br>24<br>8<br>24<br>8<br>24<br>24 |  |  |  |  |  |  |  |  |

\*Horizontally adjacent dots can not be printed.

360

360

4896\*

4896\*

HP: 4 raster graphic 60dpi, 90dpi, 180dpi, 360dpi

24

48(IBM mode)

### Print mode specifications

| Print         | mode         | Mulipart<br>mode | Dot pitch<br>(inch) | Max. No.<br>of Col. | Character Structure<br>(V × H) | Print speed<br>(cps) |
|---------------|--------------|------------------|---------------------|---------------------|--------------------------------|----------------------|
|               |              | Normal           | 1/120               |                     | 12×12                          | 603                  |
|               | 10cpi        | Dark 1           | 1/120               | 136                 | 12×12                          | 474                  |
|               |              | Dark 2           | 1/180               |                     | 12×18                          | 316                  |
|               |              | Normal           |                     |                     |                                | 569                  |
|               | 12cpi        | Dark 1           | 1/144               | 163                 | 12×12                          | 432                  |
|               |              | Dark 2           |                     |                     |                                | 432                  |
|               |              | Normal           |                     |                     |                                | 712                  |
|               | 15cpi        | Dark 1           | 1/180               | 204                 | 12×12                          | 473                  |
|               | -            | Dark 2           |                     |                     |                                | 473                  |
|               |              | Normal           |                     |                     |                                | 526                  |
| Draft         | 16.7cpi      | Dark 1           | 1/240               | 227                 | 12×12(+2.4)                    | 399                  |
|               |              | Dark 2           |                     |                     |                                | 399                  |
|               |              | Normal           |                     |                     |                                | 540                  |
|               | 17cpi        | Dark 1           | 1/240               | 233                 | 12×12(+2)                      | 411                  |
|               |              | Dark 2           |                     |                     |                                | 411                  |
|               |              | Normal           |                     |                     |                                | 631                  |
|               | 20cpi        | Dark 1           | 1/240               | 272                 | 12×12                          | 481                  |
|               |              | Dark 2           |                     |                     |                                | 481                  |
|               |              | Normal           |                     |                     |                                | 577                  |
|               | 24cpi        | Dark 1           | 1/360               | 326                 | 12×12(+3)                      | 379                  |
|               |              | Dark 2           |                     |                     |                                | 379                  |
|               |              | Normal           |                     |                     |                                |                      |
|               | Proportional | Dark 1           | 1/180               |                     | 12 × N                         |                      |
|               | (IBM,HP)     | Dark 2           |                     |                     |                                |                      |
|               | 12cpi        | Normal           |                     |                     |                                | 723                  |
| Speed Draft   |              | Dark 1           | 1/120               | 163                 | 12×8(+2)                       | 569                  |
| (SD)          |              | Dark 2           |                     |                     |                                | 569                  |
|               |              | Normal           |                     |                     |                                | 904                  |
| S.Speed Draft | 15cpi        | Dark 1           | 1/120               | 204                 | 12×8                           | 712                  |
| (SSD)         |              | Dark 2           |                     |                     |                                | 712                  |
|               |              | Normal           |                     |                     |                                | 180                  |
|               | 10cpi        | Dark 1           | 1/360               | 136                 | $24 \times 36$                 | 79                   |
|               |              | Dark 2           |                     |                     |                                | 59                   |
|               |              | Normal           |                     |                     |                                | 216                  |
|               | 12cpi        | Dark 1           | 1/360               | 163                 | $24 \times 30$                 | 95                   |
|               |              | Dark 2           |                     |                     |                                | 71                   |
| Letter        |              | Normal           |                     |                     |                                | 270                  |
| Quality       | 15cpi        | Dark 1           | 1/360               | 204                 | $24 \times 24$                 | 118                  |
| (LQ)          | (EPSON)      | Dark 2           |                     |                     |                                | 89                   |
|               |              | Normal           |                     |                     |                                | 237                  |
|               | 15cpi        | Dark 1           | 1/720               | 204                 | 24 × 36(+12)                   | 118                  |
|               | (IBM,HP)     | Dark 2           |                     |                     |                                | 89                   |
|               |              | Normal           |                     |                     |                                | 263                  |
|               | 16.7cpi      | Dark 1           | 1/720               | 227                 | 24 × 36(+7)                    | 131                  |
|               |              | Dark 2           |                     |                     |                                | 98                   |
|               |              | Normal           |                     |                     |                                | 270                  |
|               | 17cpi        | Dark 1           | 1/720               | 233                 | 24 × 36(+6)                    | 135                  |
|               |              | Dark 2           |                     |                     |                                | 102                  |
|               |              |                  |                     |                     | (): Additional                 | space                |

## Print mode specifications

| Print                     | mode                 | Mulipart<br>mode           | Dot pitch<br>(inch) | Max. No.<br>of Col. | Character Structure<br>(V × H) | Print speed (cps) |
|---------------------------|----------------------|----------------------------|---------------------|---------------------|--------------------------------|-------------------|
|                           | 20cpi                | Normal<br>Dark 1<br>Dark 2 | 1/720               | 272                 | 24×30(+6)                      | 315<br>158<br>119 |
|                           | 24cpi<br>(EPSON)     | Normal<br>Dark 1<br>Dark 2 | 1/720               | 326                 | 24×24(+6)                      | 380<br>189<br>142 |
| Letter<br>Quality<br>(LQ) | 24cpi<br>(IBM,HP)    | Normal<br>Dark 1<br>Dark 2 | 1/720               | 326                 | 24 × 30                        | 380<br>189<br>142 |
|                           | Proportional         | Normal<br>Dark 1<br>Dark 2 | 1/360               |                     | $24 \times N$                  |                   |
|                           | 1/2 Prop.<br>(EPSON) | Normal<br>Dark 1<br>Dark 2 | 1/720               |                     | 24 × N                         |                   |
|                           | 10срі                | Normal<br>Dark 1<br>Dark 2 | 1/360               | 136                 | 24 × 36                        | 240<br>158<br>158 |
|                           | 12cpi                | Normal<br>Dark 1<br>Dark 2 | 1/360               | 163                 | 24 × 30                        | 289<br>189<br>189 |
|                           | 15cpi<br>(EPSON)     | Normal<br>Dark 1<br>Dark 2 | 1/360               | 204                 | 16 × 24                        | 361<br>237<br>237 |
|                           | 15cpi<br>(IBM,HP)    | Normal<br>Dark 1<br>Dark 2 | 1/720               | 204                 | 24 × 36(+12)                   | 237<br>158<br>158 |
| NLQ                       | 16,7cpi              | Normal<br>Dark 1<br>Dark 2 | 1/720               | 227                 | 24×36(+7)                      | 263<br>175<br>175 |
|                           | 17срі                | Normal<br>Dark 1<br>Dark 2 | 1/720               | 233                 | 24×36(+6)                      | 270<br>180<br>180 |
|                           | 20cpi                | Normal<br>Dark 1<br>Dark 2 | 1/720               | 272                 | 24×30(+6)                      | 316<br>210<br>210 |
|                           | 24cpi<br>(EPSON)     | Normal<br>Dark 1<br>Dark 2 | 1/720               | 326                 | 16×24(+6)                      | 379<br>253<br>253 |
|                           | 24cpi<br>(IBM,HP)    | Normal<br>Dark 1<br>Dark 2 | 1/720               | 326                 | 24×30                          | 379<br>253<br>253 |
|                           | Proportional         | Normal<br>Dark 1<br>Dark 2 | 1/360               |                     | 24 × N                         |                   |
|                           | 1/2 Prop.<br>(EPSON) | Normal<br>Dark 1<br>Dark 2 | 1/720               |                     | 24 × N                         |                   |
|                           |                      |                            |                     | •                   | (): Additional                 |                   |

(): Additional space

## Print mode specifications

| Print r | node         | Mulipart | Dot pitch | Max. No. | Character structure |       |
|---------|--------------|----------|-----------|----------|---------------------|-------|
|         |              | mode     | (inch)    | of Col.  | (V × H)             | (cps) |
|         |              | Normal   |           |          |                     | 360   |
|         | 10cpi        | Dark 1   | 1/120     | 136      | 24 × 36             | 240   |
|         |              | Dark 2   |           |          |                     | 240   |
|         |              | Normal   |           |          |                     | 289   |
|         | 12cpi        | Dark 1   | 1/144     | 163      | 24 × 12(+3)         | 216   |
|         |              | Dark 2   |           |          |                     | 216   |
|         |              | Normal   |           |          |                     | 361   |
|         | 15cpi        | Dark 1   | 1/180     | 204      | 24 × 12             | 237   |
|         |              | Dark 2   |           |          |                     | 237   |
|         |              | Normal   |           |          |                     | 263   |
| HQDR    | 16.7cpi      | Dark 1   | 1/240     | 227      | 24×12(+2.3)         | 175   |
|         |              | Dark 2   |           |          |                     | 175   |
|         |              | Normal   |           |          |                     | 270   |
|         | 17cpi        | Dark 1   | 1/240     | 233      | 24 × 12(+2)         | 180   |
|         |              | Dark 2   |           |          |                     | 180   |
|         |              | Normal   |           |          |                     | 316   |
|         | 20cpi        | Dark 1   | 1/240     | 272      | 24 × 12             | 210   |
|         |              | Dark 2   |           |          |                     | 210   |
|         |              | Normal   |           |          |                     | 379   |
|         | 24cpi        | Dark 1   | 1/240     | 326      | 24 × 12(+3)         | 253   |
|         |              | Dark 2   |           |          |                     | 253   |
|         |              | Normal   |           |          |                     |       |
|         | Proportional | Dark 1   | 1/144     |          | $24 \times N$       |       |
|         | (IBM,HP)     | Dark 2   |           |          |                     |       |

(): Additional space

### Graphic printing specifications

| Graphic t        | vne  | Horizontal | Print    | Print speed |
|------------------|------|------------|----------|-------------|
| Density          | Pins | dot pitch  | pitch    | inch/sec    |
| 60dpi            | 8/24 | 1/60inch   | Normal   | 31.6        |
|                  |      |            | Dark 1/2 | 24.0        |
| 80dpi            | 8    | 1/80inch   | Normal   | 24.0        |
|                  |      |            | Dark 1/2 | 18.0        |
| 90dpi            | 8/24 | 1/90inch   | Normal   | 18.0        |
|                  |      |            | Dark 1/2 | 15.8        |
| 120dpi           | 8/24 | 1/120inch  | Normal   | 18.0        |
|                  |      |            | Dark 1/2 | 10.5        |
| 120dpi           | 8/24 | 1/60inch   | Normal   | 36.0        |
| (High speed 1,2) |      |            | Dark 1/2 | 24.0        |
| 120dpi           | 8    | 1/60inch   | Normal   | 31.6        |
|                  |      |            | Dark 1/2 | 24.0        |
| 180dpi           | 24   | 1/120inch  | Normal   | 18.0        |
|                  |      |            | Dark 1/2 | 10.5        |
| 180dpi           | 24   | 1/90inch   | Normal   | 24.0        |
| (High speed 1)   |      |            | Dark 1/2 | 18.0        |
| 180dpi           | 24   | 1/60inch   | Normal   | 36.0        |
| (High speed 2)   |      |            | Dark 1/2 | 24.0        |
| 240dpi           | 8    | 1/120inch  | Normal   | 18.0        |
|                  |      |            | Dark 1/2 | 10.5        |
| 240dpi           | 8    | 1/60inch   | Normal   | 36.0        |
| (High speed 1,2) |      |            | Dark 1/2 | 24.0        |
| 360dpi           | 24   | 1/120inch  | Normal   | 18.0        |
|                  |      |            | Dark 1/2 | 10.5        |
| 360dpi           | 24   | 1/90inch   | Normal   | 24.0        |
| (High speed 1)   |      |            | Dark 1/2 | 18.0        |
| 360dpi           | 24   | 1/60inch   | Normal   | 36.0        |
| (High speed 2)   |      |            | Dark 1/2 | 24.0        |

NOTE : High speed 1, Quality : NLQ High speed 2, Quality : HQDR, DRAFT, S. D., S. S. D.

#### Throughput

| Print Mode       | Columns | Throughput |
|------------------|---------|------------|
| Draft (10cpi)    | 132     | 206 LPM    |
| LQ pica (10cpi)  | 132     | 76 LPM     |
| NLQ (10cpi)      | 132     | 100 LPM    |
| HQDR (10cpi)     | 132     | 135 LPM    |
| S. D. (12cpi)    | 132     | 230 LPM    |
| S. S. D. (15cpi) | 132     | 270 LPM    |

## specifications

#### Paper specifications

| cations                                                                                                    |                                                                                                    | -                                                                                                    |                                                                                                    |                                                                                                    |
|----------------------------------------------------------------------------------------------------|----------------------------------------------------------------------------------------------------|----------------------------------------------------------------------------------------------------|----------------------------------------------------------------------------------------------------|----------------------------------------------------------------------------------------------------|
| zes                                                                                                    |                                                                                                    |                                                                                                    |                                                                                                    | -                                                                                                    |
| Paper width: 3 ~ 10                                                                                                    |                                                                                                    | - B<br>- E<br>- Z<br>- B<br>- A<br>- P                                                                                                    | ar code printi<br>nlarged chara<br>ooming IN/O<br>uilt-in skew s<br>utomatic head<br>erforation cut                                                                                                    | cter printing<br>UT<br>sensor<br>d adjustment                                                                                                    |
| Number of sheets:<br>Paper thickness:<br>Paper weight:                                                                                                  | 9 or less (Dark 2)<br>0.12 ~ 0.59mm<br>34 kg original +8<br>non-carbon equivalent                                                                                                    | - A<br>sc<br>- D<br>- Sc                                                                                                    | utomatic perf<br>croll)<br>Dual paper par<br>etup memory                                                                                                    | •                                                                                                    |
|                                                                                                    |                                                                                                    | - E<br>Interfaces<br>Parall<br>Bidire<br>Serial<br>Proto                                                                                                    | nergy Star<br>lel I/F (Centr<br>ectional (IEE)<br>I I/F (RS-232<br>col: DTR<br>X-OJ<br>rate: 3840                                                                                                    | onics-compatible)<br>E1284, Nibble mode)                                                                                                    |
| Min. dimensions:                                                                                                    | /6 × /6 mm (W×L)                                                                                                    | Data buffe                                                                                                    |                                                                                                    |                                                                                                    |
| Commercial-6,10<br>Monarch<br>DL,C5                                                                                                    |                                                                                                    |                                                                                                    | ipply: AC                                                                                                    | ONS<br>C 120V, 60Hz for USA and Canada<br>C 230V, 50Hz for Europe and Asia                                                                                                    |
|                                                                                                    |                                                                                                    | ●Optional                                                                                                    | parts power                                                                                                    | 200 watts (Draft, LQ Self Test)<br>45 watts (Standby)<br>14 watts (Sleep mode)<br>5 V, 1.5 A                                                                                                    |
| · •                                                                                                    |                                                                                                    |                                                                                                    |                                                                                                    | 5 to 40°C [41 to 104°F]                                                                                                    |
| Friction type feedin<br>Manual, CSF (option                                                                                                    | ng<br>on)                                                                                                    | ●MTBF:                                                                                                    |                                                                                                    | 20 to 80% (No condensation)<br>10,000 hours (at 25% duty; Not<br>applicable to print head.)<br>$\times$ 395 $\times$ 250 mm (W $\times$ D $\times$ H)                                                                                                    |
| pability (LQ)<br>d mode: Origi<br>mode: Origi<br>mode: Origi<br>e modes are selectable<br>ETUP MODE.<br>lines per second (6<br>Fhe line feed speed is s | nal sheet + 5 sheets<br>nal sheet + 7 sheets<br>nal sheet + 8 sheets<br>with #1 MULTIPART in<br>lines/inch)<br>selectable with #66 LF                                                                                                    | Weight:                                                                                                    | [24.8                                                                                                    | 8 × 15.6 × 9.8 inch]<br>roximately 24 kg [52.9 lbs.]                                                                                                    |
|                                                                                                    | Zes<br>Paper width: 3 ~ 16<br>3 ~ 16<br>Paper thickness:<br>Paper weight:<br>Number of sheets:<br>Paper thickness:<br>Paper thickness:<br>Paper thickness:<br>Paper duality:<br>Paper quality:<br>Paper quality:<br>Paper quality:<br>Paper agent and the second<br>Max. dimensions:<br>Max. dimensions:<br>Max. dimensions:<br>Commercial-6,10<br>Monarch<br>DL,C5<br>thod<br>Push tractor<br>Front tractor (stand<br>Rear tractor (option<br>on: Rear Tractor<br>Friction type feedin<br>Manual, CSF (option<br>Contigent and and and and and and and and and and | Zes<br>Paper width: $3 \sim 16$ inches (Front tractor)<br>$3 \sim 16.5$ inches (Rear tractor)<br>Paper thickness: $0.08 \sim 0.12$ mm<br>Paper weight: $55 \sim 90$ kg<br>$17 \sim 28$ lbs<br>$64 \sim 105$ g/m <sup>2</sup><br>Paper quality: Wood-free paper<br>Number of sheets: 9 or less (Dark 2)<br>Paper thickness: $0.12 \sim 0.59$ mm<br>Paper weight: $34$ kg original +8<br>non-carbon equivalent<br>Paper thickness: $0.08 \sim 0.12$ mm<br>Paper weight: $55 \sim 90$ kg<br>$17 \sim 28$ lbs<br>$64 \sim 105$ g/m <sup>2</sup><br>Paper quality: Wood-free paper<br>Paper quality: Wood-free paper<br>Paper sizes: A3, A4, A5, Letter,<br>Half letter, Legal<br>Executive, Ledger,<br>Government legal,<br>Government legal,<br>Government legal,<br>Government letter, F4<br>Max. dimensions: $420 \times 432$ mm (W×L)<br>Min. dimensions: $76 \times 76$ mm (W×L)<br>Min. dimensions: $76 \times 76$ mm (W×L)<br>Min. dimensions: $76 \times 76$ mm (W×L)<br>Commercial-6,10<br>Monarch<br>DL,C5<br>thod<br>Push tractor<br>Friction type feeding<br>Manual, CSF (option)<br><b>c: Cut Sheet Feeder</b><br>pability (LQ)<br>d mode: Original sheet + 5 sheets<br>mode: Original sheet + 7 sheets<br>mode: Original sheet + 8 sheets<br>e modes are selectable with #1 MULTIPART in<br>ETUP MODE-<br>times per second (6 lines/inch)<br>The line feed speed is selectable with #66 LF<br>BPED in the EXTENDED SETUP MODE. | ZesMajor funcPaper width: $3 \sim 16$ inches (Front tractor)<br>$3 \sim 16.5$ inches (Rear tractor)<br>Paper thickness: $0.08 \sim 0.12$ mm<br>Paper weight: $55 \sim 90$ kg<br>$17 \sim 28$ lbs<br>$64 \sim 105$ g/m²-Paper quality: Wood-free paper-Number of sheets: 9 or less (Dark 2)<br>Paper thickness: $0.12 \sim 0.59mm$<br>Paper weight: $34$ kg original +8<br>non-carbon equivalent<br>$17 \sim 28$ lbs<br>$64 \sim 105$ g/m²Paper thickness: $0.08 \sim 0.12$ mm<br>Paper weight: $55 \sim 90$ kg<br>$17 \sim 28$ lbs<br>$64 \sim 105$ g/m²Paper quality: Wood-free paper<br>Paper sizes: A3, A4, A5, Letter,<br>Half letter, Legal<br>Executive, Ledger,<br>Government legal,<br>Government legal,<br>Governme | ZesMajor functionsPaper width: $3 \sim 16$ inches (Front tractor)<br>$3 \sim 16.5$ inches (Rear tractor)<br>Paper thickness: $0.08 \sim 0.12$ mm<br>Paper weight: $55 \sim 90$ kg<br>$17 \sim 28$ lbs<br>$64 \sim 105 g/m^2$ - Enlarged chara<br>$2$ Zooming IN/O<br>$=$ Built-in skew s<br>$64 \sim 105 g/m^2$ Paper dickness: $0.12 \sim 0.59$ mm<br>Paper weight: $34$ kg original +8<br>non-carbon equivalent- Paper parknig<br>$2$ Automatic bea<br>$2$ Perforation cut<br>$2$ Paper parking<br>$17 \sim 28$ lbs<br>$64 \sim 105 g/m^2$ Paper thickness: $0.08 \sim 0.12$ mm<br>Paper weight: $55 \sim 90$ kg<br>$17 \sim 28$ lbs<br>$64 \sim 105 g/m^2$ Paper quality: Wood-free paper<br>Paper sizes: A3, A4, A5, Letter,<br>Half letter, Legal<br>Executive, Ledgar,<br>Government letter, F4<br>Max. dimensions: $420\times 432$ mm (W×L)Commercial-6,10<br>Monarch<br>DL,C5Commercial-6,10<br>MonarchPush tractor<br>Front tractor (standard)<br>Rear tractor (option)Pabelility (LQ)<br>d mode: Original sheet + 5 sheets<br>mode: Original sheet + 5 sheets<br>mode: Original s |

#### **EPSON Italic table**

| H | 0    | 1    | 2    | 3    | 4    | 5    | 6            | 7            | 8           | 9          | А     | В     | С     | D     | Е                | F                |
|---|------|------|------|------|------|------|--------------|--------------|-------------|------------|-------|-------|-------|-------|------------------|------------------|
| L | (0)  | (16) | (32) | (48) | (64) | (80) | (96)         | (112)        | (128)       | (144)      | (160) | (176) | (192) | (208) | (224)            | (240)            |
| 0 | NUL  |      | SP   | 0    | 0    | Р    | ١            | р            | NUL         |            | SP    | 0     | 0     | Р     | ſ                | p                |
| 1 |      | DC1  | !    | 1    | Α    | Q    | $\mathbf{a}$ | q            |             | DC1        | !     | 1     | Α     | Q     | $\boldsymbol{a}$ | $\boldsymbol{q}$ |
| 2 |      | DC2  | "    | 2    | В    | R    | b            | r            |             | DC2        | "     | 2     | В     | R     | Ь                | t                |
| 3 |      | DC3  | #    | 3    | С    | S    | с            | s            |             | DC3        | #     | 3     | C     | S     | $\boldsymbol{c}$ | S                |
| 4 |      | DC4  | \$   | 4    | D    | Т    | d            | $\mathbf{t}$ |             | DC4        | \$    | 4     | D     | Т     | đ                | t                |
| 5 |      |      | %    | 5    | Ε    | U    | е            | u            |             |            | %     | 5     | Ε     | U     | e                | u                |
| 6 |      |      | &    | 6    | F    | v    | f            | $\mathbf{v}$ |             |            | å     | 6     | F     | V     | f                | V                |
| 7 | BRL  |      | ,    | 7    | G    | W    | g            | w            | BRL         |            | ,     | 7     | G     | W     | g                | W                |
| 8 | BS   | CAN  | (    | 8    | Н    | Х    | h            | х            | BS          | CAN        | (     | 8     | Η     | X     | h                | X                |
| 9 | HT   | BM   | )    | 9    | Ι    | Y    | i            | у            | ΗT          | BM         | )     | 9     | Ι     | Y     | i                | У                |
| А | LF   |      | *    | :    | J    | Ζ    | j            | z            | LF          |            | *     | :     | J     | Ζ     | j                | $\boldsymbol{z}$ |
| В | ٧T   | RSC  | +    | ;    | К    | [    | k            | {            | VT          | <b>BSC</b> | +     | ;     | K     | ĺ     | k                | {                |
| С | FF   |      | ,    | <    | L    | \    | 1            | 1            | FF          |            | ,     | <     | L     | ١     | 1                | 1                |
| D | CR   |      | -    | =    | Μ    | ]    | m            | }            | CR          |            | -     | =     | М     | ]     | т                | }                |
| Е | SO   |      |      | >    | Ν    | ^    | n            | ~            | SO          |            |       | >     | Ν     | ^     | n                | ^                |
| F | \$I  |      | /    | ?    | 0    | _    | ο            | DBL          | <b>\$</b> 1 |            | /     | ?     | 0     |       | 0                | NUL              |
|   | (15) | (31) | (47) | (63) | (79) | (95) | (111)        | (127)        | (143)       | (159)      | (175) | (191) | (207) | (223) | (239)            | (255)            |
|   |      |      |      | H    |      |      |              |              |             |            |       |       |       |       |                  |                  |

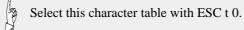

#### **EPSON Extended graphic table**

| H | 0    | 1    | 2    | 3    | 4            | 5      | 6            | 7            | 8     | 9     | А                        | В     | С        | D            | Е     | F     |
|---|------|------|------|------|--------------|--------|--------------|--------------|-------|-------|--------------------------|-------|----------|--------------|-------|-------|
| L | (0)  | (16) | (32) | (48) | (64)         | (80)   | (96)         | (112)        | (128) | (144) | (160)                    | (176) | (192)    | (208)        | (224) | (240) |
| 0 | NUL  |      | SP   | 0    | @            | Р      | `            | р            | Ç     | É     | á                        |       | L        | Ш            | α     | Ξ     |
| 1 |      | DC1  | !    | 1    | Α            | Q      | $\mathbf{a}$ | q            | ü     | æ     | í                        |       | Ŧ        | ∓            | β     | ±     |
| 2 |      | DC2  | 37   | 2    | В            | R      | b            | $\mathbf{r}$ | é     | Æ     | ó                        |       | т        | -            | Г     | 2     |
| 3 |      | DC3  | #    | 3    | $\mathbf{C}$ | S      | С            | s            | â     | ô     | ú                        | Т     | ┢        | $\mathbb{I}$ | π     | ≤     |
| 4 |      | DC4  | \$   | 4    | D            | Т      | d            | $\mathbf{t}$ | ä     | ö     | ñ                        | -     | <u> </u> | F            | Σ     | ſ     |
| 5 |      | §    | %    | 5    | Ε            | U      | е            | u            | à     | ò     | Ñ                        | =     | +        | F            | σ     | J     |
| 6 |      |      | &    | 6    | F            | v      | f            | v            | å     | û     | $\mathbf{\underline{a}}$ | -1    | F        | п            | μ     | ÷     |
| 7 | BBL  |      | ,    | 7    | G            | W      | g            | w            | Ç     | ù     | ō                        | Π     | ₽        | ₩            | τ     | ~     |
| 8 | BS   | CAN  | (    | 8    | Н            | Х      | h            | х            | ê     | ÿ     | j                        | Ŧ     | Ľ        | ŧ            | Φ     | 0     |
| 9 | HT   | BM   | )    | 9    | Ι            | Y      | i            | У            | ë     | ö     | г                        |       | l        | L            | θ     | •     |
| A | LP   |      | *    | :    | J            | Z      | j            | z            | è     | Ü     | 7                        |       | T        | Г            | Ω     | •     |
| В | ۷T   | BSC  | +    | ;    | Κ            | ]      | k            | {            | ï     | ¢     | 1<br>2<br>1<br>4         | ]     | īī       |              | δ     | ۲.    |
| С | PP   |      | ,    | <    | $\mathbf{L}$ | Ň      | 1            | ł            | î     | £     | $\frac{1}{4}$            |       | ŀ        |              | œ     | n     |
| D | CR   |      | -    | =    | М            | )<br>] | m            | }            | ì     | ¥     | i                        | Ш     | =        | L            | ø     | 2     |
| E | S0   |      | •    | >    | Ν            | ~      | n            |              | Ä     | Pt    | «                        | 3     | Ť        |              | E     |       |
| F | SI   |      | /    | ?    | 0            | _      | 0            | DBL          | Å     | f     | »                        | ٦     | <b>±</b> |              | Π     | SP    |
|   | (15) | (31) | (47) | (63) | (79)         | (95)   | (111)        | (127)        | (143) | (159) | (175)                    | (191) | (207)    | (223)        | (239) | (255) |
| L |      |      |      |      | 1            |        |              |              |       |       |                          |       |          |              |       |       |

Land -

Select this character table with ESC 6 and ESC t 1.

#### **EPSON** international font table

| HEX<br>Country | 23 | 24 | 40       | 5B | 5C           | 5D | 5E | 60 | 7B | 7C | 7D | 7E  |
|----------------|----|----|----------|----|--------------|----|----|----|----|----|----|-----|
| U.S.A          | #  | \$ | 0        | [  | \            | ]  | ^  | `  | {  | -  | }  | ~   |
| FRANCE         | #  | \$ | à        | 0  | ç            | §  | ^  | `  | é  | ù  | è  | ••  |
| GERMANY        | #  | \$ | §        | Ä  | ç<br>Ö       | Ū  | ^  | `  | ä  | ö  | ü  | ß   |
| U.K            | £  | \$ | <u>@</u> | [  | $\mathbf{N}$ | ]  | ^  | ١  | {  | -  | }  | ~   |
| DENMARK        | #  | \$ | @        | Æ  | Ø            | Å  | ^  | ١  | æ  | ø  | å  | ~   |
| SWEDEN         | #  | ¤  | É        | Ä  | ö            | Å  | Ü  | é  | ä  | ö  | å  | ü   |
| ITALY          | #  | \$ | @        | 0  | $\mathbf{N}$ | é  | ^  | ù  | à  | ò  | è  | ì   |
| SPAIN          | Pt | \$ | @        | i  | Ñ            | S  | ^  | `  | •• | ñ  | }  | ~   |
| JAPAN          | #  | \$ | @        | [  | ¥            | ]  | ^  | `  | {  | ł  | }  | ~   |
| NORWAY         | #  | ¤  | É        | Æ  | Ø            | Å  | Ü  | é  | æ  | ø  | å  | ü   |
| DENMARK2       | #  | \$ | É        | Æ  | Ø            | Å  | Ü  | é  | æ  | ø  | å  | ü   |
| SPAIN2         | #  | \$ | á        | i  | Ñ            | j  | é  | `  | í  | ñ  | ó  | ú   |
| LATIN AMERICA  | #  | \$ | á        | i  | Ñ            | j  | é  | ü  | í  | ñ  | ó  | ú   |
| KOREA          | #  | \$ | @        | [  | ₩            | ]  | ^  | `  | {  |    | }  | ~   |
| TURKEY         | #  | 1  | İ        | Ç  | ö            | Ş  | Ü  | ğ  | Ç  | ö  | ş  | ü   |
| LEGAL          | #  | \$ | §        | o  | ,            | ,, | 91 | ۰, | ©  | ®  | +  | 114 |

Select this character table with ESC R.

#### IBM character set table 1

| H      | 0        | 1         | 2      | 3      | 4      | 5       | 6            | 7      | 8           | 9           | А                | В     | С         | D     | Е      | F     |
|--------|----------|-----------|--------|--------|--------|---------|--------------|--------|-------------|-------------|------------------|-------|-----------|-------|--------|-------|
| L      | (0)      | (16)      | (32)   | (48)   | (64)   | (80)    | (96)         | (112)  | (128)       | (144)       | (160)            | (176) | (192)     | (208) | (224)  | (240) |
| 0      | NUL      |           | SP     | 0      | 0      | Р       | ١.           | р      | NUL         |             | á                |       | L         | Ш     | α      | E     |
| 1      |          | DC1       | !      | 1      | Α      | Q       | $\mathbf{a}$ | q      |             | DC1         | í                |       | Т         | Ŧ     | β      | ±     |
| 2      |          | DC2       | "      | 2      | В      | R       | b            | r      |             | DC2         | ó                |       | т         | Ī     | Г      | ≥     |
| 3      |          |           | #      | 3      | С      | S       | С            | s      |             |             | ú                | Т     | F         | LL.   | π      | ≤     |
| 4      |          | DC4       | \$     | 4      | D      | Т       | d            | t      |             | DC4         | ñ                | -     | -         | F     | Σ      | ſ     |
| 5<br>6 |          |           | %      | 5      | E      | U       | е            | u      |             |             | Ñ                | Ę.    | +         | F     | σ      | J     |
| 7      | 0.01     |           | &      | 6      | F      | V       | f            | v      | <b>D.01</b> |             | <u>a</u>         | 1     | F         | П     | μ      | ÷     |
| 8      | BEL      |           | ,      | 7      | G      | W       | g            | W      | BEL         | <b>61</b> N | <u>o</u>         | П     | ŀ         | Ħ     | τ<br>• | ≈     |
| 9      | BS<br>HT | CAN<br>BM |        | 8<br>9 | H<br>I | X<br>Y  | h<br>i       | x      | BS<br>HT    | CAN         | с<br>Г           | 7     | Ŀ         | Ŧ     | Φ<br>Θ | •     |
| Â      | ու<br>Լթ | БM        | )<br>* |        | J      | Z       | j            | у<br>z | LP          | BM          | ¬                | Ī     | <u>][</u> | -     | Ω      | •     |
| B      | VT       | ESC       | +      | •      | K      | [       | k            | 1      | VT          | ESC         |                  | "     | _         | f.    | δ      | 1     |
| C      | FF       | 600       | ,      | , <    | L      | ۱<br>۱  | 1            | i      | FF          | 600         | 1<br>2<br>1<br>4 | ]     | ļ         |       | œ      | 'n    |
| D      | CR       |           | ,<br>_ | =      | M      | ĵ       | m            | }      | CR          |             | ;                | Ш     | іг<br>=   | г     | ø      | 2     |
| E      | S0       |           |        | >      | Ν      | ž       | n            | 2      | SO          |             | «                | Ч     | 뷰         | Υ.    | £      |       |
| F      | SI       |           | 1      | ?      | 0      | _       | о            | NUL    | \$I         |             | <b>»</b>         | ٦     | Ŧ         |       | Π      | SP    |
|        | (15)     | (31)      | (47)   | (63)   | (79)   | (95)    | (111)        | (127)  | (143)       | (159)       | (175)            | (191) | (207)     | (223) | (239)  | (255) |
| I      |          |           |        |        | s Se   | elect t | his ch       | aracte | er tabl     | e wit       | h ESC            | C 7.  |           |       |        |       |

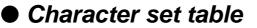

#### IBM character set table 2

| H | 0    | 1    | 2    | 3    | 4            | 5    | 6            | 7            | 8     | 9     | А                | В     | С     | D     | Е     | F     |
|---|------|------|------|------|--------------|------|--------------|--------------|-------|-------|------------------|-------|-------|-------|-------|-------|
| L | (0)  | (16) | (32) | (48) | (64)         | (80) | (96)         | (112)        | (128) | (144) | (160)            | (176) | (192) | (208) | (224) | (240) |
| 0 | NUL  |      | SP   | 0    | @            | Р    | `            | р            | Ç     | É     | á                |       | L     | Ш     | α     | =     |
| 1 |      | DC1  | !    | 1    | Α            | Q    | $\mathbf{a}$ | q            | ü     | æ     | í                |       | Т     | Ŧ     | β     | ±     |
| 2 |      | DC2  | "    | 2    | В            | R    | b            | $\mathbf{r}$ | é     | Æ     | ó                |       | т     | π     | Г     | ≥     |
| 3 | •    |      | #    | 3    | С            | S    | $\mathbf{c}$ | S            | â     | ô     | ú                | Т     | ŀ     | Ш     | π     | ≤     |
| 4 | •    | DC4  | \$   | 4    | D            | Т    | d            | t            | ä     | ö     | ñ                | -     | -     | F     | Σ     | ſ     |
| 5 | 4    | §    | %    | 5    | Ε            | U    | е            | u            | à     | ò     | Ñ                | 1     | Ŧ     | F     | σ     | J     |
| 6 | •    |      | &    | 6    | F            | V    | f            | v            | å     | û     | <u>a</u>         | -1    | F     | г     | μ     | ÷     |
| 7 | BEL  |      | ,    | 7    | G            | W    | g            | W            | Ç     | ù     | ō                | П     | ╟     | ₩     | τ     | *     |
| 8 | BS   | CAN  | (    | 8    | Н            | Х    | h            | х            | ê     | ÿ     | 3                | F     | Ŀ     | ŧ     | Φ     | •     |
| 9 | HT   | BM   | )    | 9    | Ι            | Y    | i            | У            | ë     | ö     | г                | -{    | Ţ     | L     | Θ     | •     |
| A | LP   |      | *    | :    | J            | Z    | j            | z            | è     | Ü     | ٦                |       | Щ     | Т     | Ω     | •     |
| В | ۷T   | ESC  | +    | ;    | Κ            | [    | k            | {            | ï     | ¢     | 1<br>2<br>1<br>4 | ]     | ī     |       | δ     | 4     |
| C | FF   |      | ,    | <    | $\mathbf{L}$ | \    | 1            |              | î     | £     | 1<br>4           |       | ŀ     |       | ω     | n     |
| D | CR   |      | -    | =    | Μ            | ]    | m            | }            | ì     | ¥     | i                | Ш     | =     | L     | ø     | 2     |
| Е | S0   |      | •    | >    | Ν            | ^    | n            | ~            | Ä     | Pt    | *                | Ę     | Ψ     |       | e     |       |
| F | SI   |      | /    | ?    | 0            | _    | ο            | NUL          | Å     | f     | <b>»</b>         | ٦     | ⊥     |       | Π     | SP    |
|   | (15) | (31) | (47) | (63) | (79)         | (95) | (111)        | (127)        | (143) | (159) | (175)            | (191) | (207) | (223) | (239) | (255) |

Select this character table with ESC 6.

#### IBM all-character set table

| H | 0    | 1        | 2    | 3    | 4            | 5    | 6            | 7     | 8     | 9     | А             | В     | С        | D     | Е     | F     |
|---|------|----------|------|------|--------------|------|--------------|-------|-------|-------|---------------|-------|----------|-------|-------|-------|
| L | (0)  | (16)     | (32) | (48) | (64)         | (80) | (96)         | (112) | (128) | (144) | (160)         | (176) | (192)    | (208) | (224) | (240) |
| 0 | Ø    | ►        | SP   | 0    | 0            | Р    | `            | р     | Ç     | É     | á             |       | L        | Ш     | α     | Ξ     |
| 1 | 0    | •        | !    | 1    | Α            | Q    | a            | q     | ü     | æ     | í             |       | Т        | ╤     | β     | ±     |
| 2 | ۲    | 1        | 11   | 2    | В            | R    | b            | r     | é     | Æ     | ó             |       | т        | -     | Г     | ≥     |
| 3 | •    | !!       | #    | 3    | С            | S    | $\mathbf{c}$ | s     | â     | ô     | ú             | Т     | ŀ        | I     | π     | ≤     |
| 4 | •    | ¶        | \$   | 4    | D            | Т    | d            | t     | ä     | ö     | ñ             | -     | <u> </u> | F     | Σ     | ſ     |
| 5 | +    | §        | %    | 5    | Ε            | U    | е            | u     | à     | ò     | Ñ             | 4     | +        | F     | σ     | J     |
| 6 | ٠    | -        | &    | 6    | F            | V    | f            | v     | å     | û     | <u>a</u>      | -A    | F        | г     | μ     | ÷     |
| 7 | ٠    | Î        | 3    | 7    | G            | W    | g            | w     | Ç     | ù     | ō             | Π     | ₽        | ₩     | τ     | ≈     |
| 8 |      | 1        | (    | 8    | Н            | Х    | h            | х     | ê     | ÿ     | i             | Ξ     | Ľ        | Ť     | Φ     | 0     |
| 9 | 0    | Ť        | )    | 9    | Ι            | Y    | i            | У     | ë     | ö     | г             | £     | Ī        | 7     | Θ     | •     |
| A | 0    | <b>→</b> | *    | :    | J            | Z    | j            | z     | è     | Ü     | ٦             |       | Ш        | Г     | Ω     | •     |
| B | ď    | +        | +    | ;    | Κ            | [    | k            | {     | ï     | ¢     | 1<br>2        | า     | TF       |       | δ     | 1     |
| C | Ŷ    | L        | ,    | <    | $\mathbf{L}$ | \    | 1            |       | î     | £     | <u>1</u><br>4 | ]     | ŀ        |       | œ     | n     |
| D | ₽    | ⇔        | -    | =    | Μ            | ]    | m            | }     | ì     | ¥     | i             | Ш     | =        |       | ø     | 2     |
| E | FI   | ▲        | •    | >    | Ν            | ^    | n            | ~     | Ä     | Pt    | «             | 4     | Ť        |       | ε     |       |
| F | ₽    | ▼        | /    | ?    | 0            | _    | ο            | Δ     | Å     | f     | <b>»</b>      | Г     | Ŧ        |       | Λ     | SP    |
|   | (15) | (31)     | (47) | (63) | (79)         | (95) | (111)        | (127) | (143) | (159) | (175)         | (191) | (207)    | (223) | (239) | (255) |

Code 00H ~ 7FH (Common)

|     | C   | 1                 | 2   | 3              | 4            | 5  | 6  | 7   |
|-----|-----|-------------------|-----|----------------|--------------|----|----|-----|
| 0   | e   | •                 |     | 0              | e            | P  | ·  | ₽   |
| 1   | œ   | 4                 | 1   | 1              | A            | Q. | а. | q   |
| 2   | e   | ŧ                 | "   | . 2            | в            | В  | ь  | r   |
| 3   |     |                   | #   | 3              | С            | s  | с  | 8   |
| 4   |     | 1                 | \$  | 4              | D            | Т  | d  | t   |
| 5   | .*  | 8                 | 哭   | 5              | Ε            | U  | е  | u.  |
| 6   | ÷   | -                 | å   | 3              | F            | v  | 1  | V.  |
| 7   | •   | £                 | 1   | $\overline{7}$ | $\mathbf{G}$ | 5  | g  | w   |
| 8   |     | t                 | - ( | ં છ            | н            | х  | h  | x   |
| 8   | 0   | t                 | ):  | э              | I            | Y  | 1  | y   |
| A   | ٥   | $\rightarrow$     | 8   | :              | J            | z  | j  | z   |
| в   | ۍ ا | ÷                 | +   | ;              | к            | 1  | k  | - ( |
| C   | \$  | с.                | ۰,  | <              | L            | 1  | 1  | 1   |
| · D | د   | $\leftrightarrow$ | -   | =              | М            | 1  | m  | }.  |
| Е   | 2   |                   |     | >              | Ν            | ~  | п  | ~   |
| , F | ٠   | •                 | 1   | ?              | 0            | -  | 0  | ۵   |

### Code page 437 (U.S.A.)

|   | 8 | 9 | A | В        | С  | D   | E | F |
|---|---|---|---|----------|----|-----|---|---|
| 0 | А | Ρ | ι | 1        | L  | ш   | ω | Ð |
| 1 | в | Σ | ж | 1        | 1  | ₹   | ά | ± |
| 2 | Г | Т | λ |          | т  | π   | é | ≥ |
| 3 | Δ | Y | μ | Τ        | F  | UL. | ή | ≤ |
| 4 | E | Φ | v | -        | _  | L.  | ï | ſ |
| 5 | Z | Х | ξ | 1        | +  | F   | ĩ | J |
| 6 | н | Ψ | 0 | Ĥ        | ŧ  | П   | ó | ÷ |
| 7 | Θ | Q | π | п        | ŀ  | +   | Ű | * |
| 8 | I | α | ę | ۹.       | L  | +   | ֆ |   |
| 9 | K | β | σ | 4        | F  | L   | ú | £ |
| A | Λ | Υ | < |          | ᅶ  | г   | Ά | ¥ |
| В | М | δ | τ | <b>n</b> | ٦Ē |     | Έ | 4 |
| С | N | ε | υ | Л        | ŀ  | -   | Ή | n |
| D | 8 | ζ | φ | ш        | =  | ÷.  | ĩ | 2 |
| Е | 0 | η | χ | H.       | ÷  |     | ð | • |
| F | п | ð | ψ | ٦        | ÷. | •   | Ŷ |   |

### Code page 850 (Multilingual)

|   | 8 | 9 | A | в  | С         | D  | Е | F |
|---|---|---|---|----|-----------|----|---|---|
| 0 | ç | É | á | 1  | L         | ð  | ó | - |
| 1 | ü | æ | í | 8  | ⊥         | Ð  | ß | ± |
| 2 | é | Æ | ó |    | т         | Ê  | ô | _ |
| 3 | â | ô | ú | ī  | ÷         | Ë  | ò | 1 |
| 4 | ä | ö | ñ | ÷  | -         | È  | õ | 1 |
| 5 | à | ò | Ñ | Á  | +         | 1  | õ | 8 |
| 6 | â | û | a | Â  | ã         | Í  | μ | + |
| 7 | ç | ù | ₽ | À  | Ã         | Î  | þ |   |
| 8 | ê | ÿ | 3 | e  | L         | Ï  | Þ | ۰ |
| 9 | ë | ö | e | 4  | F         | Г  | Ú |   |
| A | è | Ü | 7 | ï  | <u>ji</u> | г  | Û |   |
| в | ĩ | ø | 1 | 7  | TF        | ÷. | Ù | 1 |
| С | î | £ | ł | ü. | i.        | Ξ. | ý | а |
| D | ì | ø | i | ¢  | -         | T  | Ý | 2 |
| Е | Ä | × | * | ¥  | #         | Ì  | - |   |
| F | Â | f | » | ٦  | Ħ         |    | - |   |

### Code page 857 (Turkish)

|   | 8 | 9 | Λ | в   | С  | D        | Е | F |
|---|---|---|---|-----|----|----------|---|---|
| 0 | Ç | É | á | 11  | L  | <u>o</u> | ó | - |
| 1 | ü | æ | í |     | Τ. | a        | ß | ± |
| 2 | é | Æ | ó |     | т  | Ê        | ô |   |
| 3 | â | ô | ú | T   | F  | Ë        | ò | ł |
| 4 | ä | ö | ñ | +   | -  | È        | õ | 1 |
| 5 | à | ò | Ñ | Å   | ÷, |          | õ | 8 |
| 6 | å | û | Ğ | Â   | а. | Í        | μ | + |
| 7 | ç | ù | ğ | À   | Ã  | Î        |   |   |
| 8 | ê | İ | õ | 0   | L  | ï        | × | ٠ |
| 9 | ë | ö | ۲ | 4   | 17 | Г        | Ú | - |
| Α | è | Ü | 7 | ii. | ш  | г        | Û | • |
| В | ï | ø | ż | ĩ   | īī |          | Ù | 1 |
| С | î | £ | ł | 1   | lł | -        | ì | 3 |
| D | 1 | ø | 1 | ¢   | =  | 1        | ÿ | 8 |
| Е | Ä | ş | « | ¥   | #  | Ì        | - |   |
| F | Å | ş | ≫ | ٦   |    | •        | - |   |

### Code page 858 (Multilingual-Euro)

|   | 8 | 9  | Α | В  | С  | D  | Е | F |
|---|---|----|---|----|----|----|---|---|
| 0 | ç | É  | á | 12 | L  | ð  | ó | - |
| 1 | ü | 88 | í | 18 | Ŧ  | Ð  | ß | ± |
| 2 | é | Æ  | ó |    | т  | Ê  | ô | - |
| 3 | â | ô  | ú | ī  | ŀ  | Ë  | ò | 4 |
| 4 | ä | ö  | ñ | -  | _  | È  | õ | T |
| 5 | à | ò  | Ñ | Å  | +  | €  | õ | 8 |
| 6 | å | û  | a | Â  | ã  | Í  | μ | ÷ |
| 7 | ç | ù  | ₽ | À. | Ã  | Î  | Þ |   |
| 8 | ê | ÿ  | 5 | ø  | Ц  | Ï  | Þ | ۰ |
| 9 | ë | ö  | ۲ | 4  | F  | Г  | Ú | - |
| Α | è | Ü  | - | ï  | ñ. | г  | Û |   |
| в | ï | ø  | 1 | 1  | 77 | É. | Ù | 1 |
| C | î | £  | ł | 1  | į. | -  | ý | а |
| D | ì | ø  | 1 | ¢  | -  | ī  | Ý | 2 |
| Е | Ä | ×  | « | ¥  | ÷. | Ì  | - |   |
| F | Å | f  | * | ٦  | ä  | •  | • |   |

### Code page 861 (Icelandic)

|   | 8 | 9  | А  | в   | С   | D  | Е | F   |
|---|---|----|----|-----|-----|----|---|-----|
| 0 | ç | É  | á  | 11  | L   | ш  | α | =   |
| 1 | ü | æ  | í  | 1   | Ŧ   | =  | β | ±   |
| 2 | é | Æ  | ó  |     | т   | π  | Г | ≥   |
| 3 | â | ô  | ú  | ī   | ŀ   | u. | π | ≤   |
| 4 | ä | ö  | Á  | ÷   | _   | F  | Σ | ٦   |
| Б | å | Þ  | Í  | =   | +   | F  | σ | Ĵ   |
| 6 | å | û  | ó  | -İİ | È   | π  | μ | +   |
| 7 | ç | Ý  | Ú  | π   | ŀ   | ÷. | τ | .15 |
| 8 | ê | ý  | õ  | Ŧ   | ïL. | ÷  | Φ | ٠   |
| 9 | ĕ | ö  | -  | 4   | ١Ē  | j. | θ | •   |
| Α | è | Ü  | 7  | ï   | щ   | г  | Ω |     |
| в | Ð | ø  | 12 | า   | TF  | É  | δ | 4   |
| С | ð | £  | ł  | jj, | i,  | -  | 8 | n   |
| D | Þ | ø  | ;  | ш   | =   | ī  | ø | 2   |
| Е | Ä | Pt | *  | al. | ÷   | Ĩ. | с |     |
| F | Å | f  | *  | ٦   | ÷   |    | п |     |

### Code page 860 (Portuguese)

|   | 8  | 9  | A  | в   | С         | D  | Е | F |
|---|----|----|----|-----|-----------|----|---|---|
| 0 | ç  | É  | á  | 11  | L         | ш  | α |   |
| 1 | ü  | À  | í  | 88  | $\perp$   | ᆕ  | β | ± |
| 2 | é  | È  | ó  |     | т         | π  | г | ≥ |
| 3 | â  | ô  | ú  | T   | ŀ         | Ű. | π | ≤ |
| 4 | ä. | õ  | ñ  | ÷   | _         | F  | Σ | ٦ |
| 5 | à  | ò  | Ñ  | =   | +         | F  | σ | j |
| 6 | Á  | Ú  | 8  | ÷   | F         | п  | μ | + |
| 7 | ç  | ù  | 2  | п   | ŀ         | #  | τ | 8 |
| 8 | ê  | Ì  | õ  | F   | L         | ŧ  | Φ | • |
| 9 | Ê  | õ  | ò  | 4   | F         | j. | θ |   |
| Α | è  | Ü  | 7  | ï   | <u>JL</u> | г  | Ω |   |
| в | Í  | ¢  | 12 | ī   | ٦F        | È  | δ | 1 |
| С | ô  | £  | +  | -jj | lþ.       |    |   | n |
| D | ì  | Ù  | 1  | ш   | =         | Ē  | ø | 2 |
| E | Ã  | Pt | *  | Ч   | ÷         | Ĩ. | ε | • |
| F | Â  | ó  | *  | ٦   | ÷         | •  | п |   |

### Code page 863 (Canadian French)

|   | 8  | 9 | A | в  | С  | D  | Е | F |
|---|----|---|---|----|----|----|---|---|
| 0 | ç  | É | 1 | =  | L  | ш  | α |   |
| 1 | ü  | È | - | 8  | Т  | ∓  | β | ± |
| 2 | é  | Ê | ó |    | т  | π  | г | 2 |
| 3 | â  | ô | ú | ī  | F  | u. | π | ≤ |
| 4 | Â  | Ë |   | -  | _  | Ŀ  | Σ | ſ |
| 5 | à  | Ï |   | =  | +  | F  | σ | J |
| 6 | ۹ĩ | û | 3 | -1 | F  | п  | μ | + |
| 7 | ç  | ù | - | п  | ⊪  | #  | τ | - |
| 8 | ê  |   | Î | Ŧ  | Ľ  | ŧ  | Φ | • |
| 9 | ë  | ô | ~ | 4  | IF | ٦  | θ | • |
| A | è  | Ü | 7 |    | щ  | г  | Ω | • |
| В | ï  | ¢ | ź | ī  | īī |    | δ | 1 |
| С | î  | £ | ł | л  | ŀ  | -  |   | n |
| D | -  | Ù | 4 | ш  | =  | I. | ø | 2 |
| Е | À  | Û | « | Ч  | #  | 1  | c |   |
| F | S  | f | * | ٦  | Ŧ  | •  | ٥ |   |

Code page 865 (Nordic)

|   | 8 | 9  | A        | в   | С  | D  | Е | F |
|---|---|----|----------|-----|----|----|---|---|
| 0 | ç | É  | á        | -   | L  | ш  | α | = |
| 1 | ü | æ  | í        | 8   | Ŧ  | ∓  | β | ± |
| 2 | é | Æ  | ó        |     | т  | π  | Г | ≥ |
| 3 | â | ô  | ú        | T   | ŀ  | Ű. | π | ≦ |
| 4 | ä | ö  | ñ        | +   | _  | F  | Σ | 1 |
| 5 | à | ò  | Ñ        | =   | +  | F  | σ | J |
| 6 | å | û  | 8        | -11 | F  | π  | μ | + |
| 7 | ç | ù  | <u>0</u> | п   | ⊪  | #  | τ | 8 |
| 8 | ê | ÿ  | 2        | F   | L  | +  | Φ |   |
| 9 | ë | ö  | ~        | -   | ١Ē | ٦  | θ | • |
| A | è | Ü  | 7        |     | щ  | г  | Ω |   |
| В | ï | ø  | ż        | ĩ   | T  |    | δ | 4 |
| C | î | £  | ł        | 1   | ł  |    |   | n |
| D | ì | ø  | i        | ш   | =  | Ĩ  | ø | 2 |
| E | Ä | Pt | *        | F   | #  | 1  | с |   |
| F | Å | f  | ц        | ٦   | ≟  | •  | n |   |

|        | 8 | 9 | Α   | в  | С | D        | Е | F    |
|--------|---|---|-----|----|---|----------|---|------|
| 0      |   |   |     | ò  | ; | ò        |   |      |
| 1      |   |   | À   | ó  | à | ó        |   | 1.20 |
|        |   |   | Á   | ô  | á | ô        |   |      |
| 2<br>3 |   |   | Â   | õ  | â | õ        |   |      |
| 4<br>5 |   |   | Ã   | ö  | ã | ö        |   |      |
| 5      |   |   | ÀÂÂ | Œ  | ä | æ        |   |      |
| 6      |   |   | ç   | Ù  | ç | ù        |   | 1.1  |
| 7      |   |   | È   | Ú  | è | ú        |   | 2.13 |
| 8      |   |   | É   | Û  | é | û        |   |      |
| 9      |   |   | Ê   | Ü  | ê | ü        |   |      |
| Α      |   |   | Ë   | Ÿ  | ë | ÿ        |   |      |
| в      |   |   | Ì   | ** | ì | ß        |   |      |
| С      |   |   | í   | £  | í | <u>a</u> |   |      |
| D      |   |   | Î   | •  | î | <u>o</u> |   |      |
| Е      |   |   | ï   | 8  | ï | õ        |   | 1.1  |
| F      |   |   | Ñ   | ٥  | ñ | ±        |   |      |

ABICOMP

|        | 8 | 9 | Α           | в  | С | D        | Е | F |
|--------|---|---|-------------|----|---|----------|---|---|
| 0      |   |   |             | ò  | 1 | ò        |   |   |
| 1      |   |   | À           | ó  | à | ó        |   |   |
|        |   |   | À<br>Á<br>Â | ô  | á | ô        |   |   |
| 2<br>3 |   |   | Â           | õ  | â | õ        |   |   |
| 4      |   |   | Ã           | ö  | ã | ö        |   |   |
| 5      |   |   | Ã           | Œ  | ä | æ        |   |   |
| 6      |   |   | ç           | Ù  | ç | ù        |   |   |
| 7      |   |   | È           | Ú  | è | ú        |   |   |
| 8      |   |   | È           | Û  | é | û        |   |   |
| 9      |   |   | Ê           | Ü  | ê | ü        |   |   |
| Α      |   |   | Ë           | Ÿ  | ë | ÿ        |   |   |
| в      |   |   | ì           | ** | ì | ß        |   |   |
| С      | ÷ |   | í           | £  | í | <u>a</u> |   |   |
| D      |   |   | Î           | •  | î | <u>o</u> |   |   |
| Е      |   |   | ï           | 8  | ï | è        |   |   |
| F      |   |   | Ñ           | ۰  | ñ | ±        |   |   |

### ISO-1 (ISO-8859-1)

BRASCII

|   | 8 | 9 | Α  | в        | С | D | Е                  | F |
|---|---|---|----|----------|---|---|--------------------|---|
| 0 |   |   |    | *        | À | Ð | à                  | ð |
| 1 |   |   | i. | ±        | Á | Ñ | á                  | ñ |
| 2 |   |   | ¢  | 2        | Â | ò | $\hat{\mathbf{a}}$ | ò |
| 3 |   |   | £  | а        | Ã | Ó | ã                  | ó |
| 4 |   |   | Ħ  | *        | Ä | ô | ä                  | ô |
| 5 |   |   | ¥  | μ        | Å | õ | å                  | õ |
| 6 |   |   | 1  | ¶.       | Æ | ö | æ                  | ö |
| 7 |   |   | 8  |          | Ç | × | ç                  | ÷ |
| 8 |   |   |    |          | È | ø | è                  | ø |
| 9 |   |   | ¢  | 1        | É | Ù | é                  | ù |
| Α |   |   | a  | <u>o</u> | Ê | Ú | ê                  | ú |
| в |   |   | *  | *        | Ë | Û | ë                  | û |
| С |   |   | 7  | +        | Ì | Ü | ì                  | ü |
| D |   |   | -  | 1        | Í | Ý | í                  | ý |
| Е |   |   | 8  | ł        | î | Þ | î                  | Þ |
| F |   |   | -  | Ŀ        | ï | ß | ï                  | ÿ |

### HP mode

#### **ROMAN-8** character set

| L/H | 0   | 1   | 2   | 3  | 4 | 5 | 6 | 7   | 8 | 9 | А | В | С  | D | Е | F  |
|-----|-----|-----|-----|----|---|---|---|-----|---|---|---|---|----|---|---|----|
| 0   | NUI | ,   | SP  | 0  | @ | Р | • | р   |   |   |   |   | â  | Å | Á | Þ  |
| 1   |     | DC1 | 1   | 1  | А | ବ | 3 | q   |   |   | À | Ý | ê  | î | Ã | þ  |
| 2   |     |     | **  | 2  | В | R | ď | r   |   |   | Â | ý | ô  | Ø | ã | •  |
| 3   |     | DC3 | #   | 3  | С | S | с | s   |   |   | È | ٥ | û  | Æ | Ð | μ  |
| 4   |     |     | \$  | 4  | D | T | d | t   |   |   | Ê | Ç | å. | å | ð | 11 |
| 5   |     |     | %   | 5  | E | υ | е | u   |   |   | Ë | ¢ | é  | í | í | 3  |
| 6   |     |     | &   | 6  | F | v | f | v   |   |   | İ | Ñ | ó  | ø | Ì |    |
| 7   | BEI |     | ,   | 7  | G | W | g | w   |   |   | ï | ñ | ú  | æ | Ó | Ŧ  |
| 8   | BS  |     | (   | 8  | н | Х | h | x   |   |   |   | i | à  | Ä | ò | Ŧ  |
| 9   | HT  |     | )   | 9  | I | Y | i | У   |   |   | • | Ś | ė  | ì | ð | a  |
| A   | LF  |     | *   | :  | J | Z | j | z   |   |   | • | ¤ | ò  | ö | õ | ٩  |
| В   | VT  | ESO | ; + | ;  | K | [ | k | {   |   |   |   | £ | ù  | Ü | Š | «  |
| С   | FF  |     | ,   | Λ  | L | 1 | 1 | I   |   |   | 1 | ¥ | ä  | Ę | š |    |
| D   | CR  |     | 1   | IJ | М | ] | m | }   |   |   | Ù | ŝ | ë  | ï | Ú | »  |
| E   | SO  |     |     | >  | N | - | n | ~   |   |   | Û | f | ö  | ß | Ÿ | ±  |
| F   | SI  |     | 1   | ?  | 0 |   | 0 | DEL |   |   | £ | ¢ | ü  | Ô | ÿ |    |

#### PC-8 (Danish / Norwegian) character set

| L/H | 0  | 1 | 2  | 3 | 4 | 5   | 6 | 7   | 8   | 9 | А | В            | С | D  | Е | F  |
|-----|----|---|----|---|---|-----|---|-----|-----|---|---|--------------|---|----|---|----|
| 0   | 0  | ٣ | SP | 0 | @ | Ρ   | • | p   | С   | É |   | 111          | ٤ | 1  | α | ≡  |
| 1   | ٢  |   | 1  | 1 | A | Ŕ   | ; | à   | ü   | æ | í |              | Ŧ | ų. | β | ±  |
| 2   | Ð  | ⇔ | n  | 2 | В | R   | b | ı   | é   | Æ | ó |              | ч | L. | Г | ≥  |
| 3   | ¥  | ţ | #  | 3 | С | S   | с | s   | â   | Ô | ú | —            | ł | 7  | π | ≤  |
| 4   | •  | 1 | 69 | 4 | D | Т   | d | t   | ä   | ö | ñ | ł            | - | r  | Σ | ſ  |
| 5   | *  | § | %  | 5 | E | U   | е | u   | à   | ò | Ñ | Ŧ            | + | ۴  | σ | J  |
| 6   | ٠  | 1 | &  | 6 | F | . V | f | v   | å   | û | õ | - <b>t</b> - | Ŧ | -  | μ | ÷  |
| 7   | •  | ⇔ | ,  | 7 | G | W   | g | ٤   | ç   | ù | õ | L            | Ŧ | +  | τ | *  |
| 8   | Ø  | ↑ | (  | 8 | Н | Х   | h | x   | ê   | ÿ | Ś | ĩ            | Ŀ | ∔  | ф | ۰  |
| 9   | 0  | ¥ | )  | 9 | I | Y   | i | У   | ë   | ö | ã | ~            | F | Г  | Θ |    |
| А   | ø  | ÷ | *  | : | J | Z   | j | z   | è   | Ü | Ã | 1            | ň | r  | Ω |    |
| В   | ਨਾ | ÷ | +  | ; | к | E   | k | {   | ï   | ø | l | ٦            | Ŧ |    | δ |    |
| С   | Ŷ  | Г | ,  | ۸ | L | /   | 1 |     | î   | ස | ከ | Ľ.           | 4 |    | 8 | n  |
| D   | ¢  | ⇔ | I  | = | м | ]   | m | }   | ì   | Ø | i | J.           | = | 1  | ø | 2  |
| Е   | Б  |   | •  | > | N | ,   | n | ,   | Ä   | L | з | L.           | ł | I  | ε |    |
| F   | \$ | ▼ | 1  | ? | Ö |     | 0 | DEL | , Å | 1 | ¤ | ٦            | Ŧ | -  | n | SP |

The (00)H-(1F)H and (7F)H normally function as control code.

#### **LEGAL** character set

| L/H | 0   | 1   | 2   | 3   | 4 | 5 | 6 | 7        | 8 | 9 | А  | В  | С | D | Е | F    |
|-----|-----|-----|-----|-----|---|---|---|----------|---|---|----|----|---|---|---|------|
| 0   | אטו | ,   | SP  | 0   | @ | Ρ | ٥ | р        |   |   | SP | 0  | @ | Ρ | ۰ | р    |
| 1   |     | DCI | . 1 | 1   | А | Q | a | q        |   |   | 1  | 1  | A | Q | a | ą    |
| 2   |     |     | "   | 2   | в | R | b | r        |   |   | "  | 2  | в | R | b | r    |
| 3   |     | DC  | 3 # | 3   | с | S | с | s        |   |   | #  | 3  | с | s | с | s    |
| 4   |     |     | \$  | 4   | D | Т | d | t        |   |   | \$ | 4  | D | Т | d | t    |
| 5   |     |     | %   | 5   | Е | U | e | u        |   |   | %  | 5  | Е | U | e | u    |
| 6   |     |     | &   | 6   | F | v | f | v        |   |   | &  | 6  | F | v | f | v    |
| 7   | BEI |     | ,   | 7   | G | W | g | ž        |   |   | ,  | 7  | G | W | g | w    |
| 8   | BS  |     | (   | 8   | н | х | h | x        |   |   | (  | 8  | Н | х | h | x    |
| 9   | HT  |     | )   | 9   | I | Y | i | у        |   |   | )  | 9  | I | Y | i | у    |
| Α   | LF  |     | *   | :   | J | z | j | z        |   |   | *  | :  | J | z | j | z    |
| В   | VT  | ES  | ; + |     | к | ( | k | ß        |   |   | +  | ;  | К | Ĺ | k | §    |
| С   | FF  |     | ,   | I   | L |   | 1 | 1        |   |   | ,  | I  | L |   | 1 | 11   |
| D   | CR  |     | 1   | II. | М | J | m | ţ        |   |   | -  | II | М | ן | m | †    |
| E   | SO  |     |     | ¢   | N | e | n | TR<br>TR |   |   |    | ¢  | N | 9 | n | 18   |
| F   | SI  |     | 1   | ?   | 0 |   | 0 | DEL      |   |   | 1  | ?  | 0 | _ | 0 | DEL. |

#### MATH 7 character set

| L/H | 0   | 1   | 2        | З  | 4   | 5 | 6 | 7   | 8 | 9 | А        | В  | С   | D | Е | F    |
|-----|-----|-----|----------|----|-----|---|---|-----|---|---|----------|----|-----|---|---|------|
| 0   | NUI |     | SP       | 0  | ١   | π | 1 | π   |   |   | SP       | 0  | ١   | π | 1 | π    |
| 1   |     | DC1 | r        | 1  | α   | γ | α | γ   |   |   | 1        | 1  | α   | γ | α | γ    |
| 2   |     |     | I        | 2  | β   | θ | β | θ   |   |   | Ι        | 2  | β   | θ | β | θ    |
| 3   |     | DC3 | §        | 3  | ψ   | σ | ψ | σ   |   |   | §        | 3  | ψ   | σ | ψ | σ    |
| 4   |     |     | $\nabla$ | 4  | ø   | τ | ø | τ   |   |   | $\nabla$ | 4  | ø   | τ | ø | τ    |
| 5   |     |     | ±        | 5  | ε   | ξ | ε | ξ   |   |   | ±        | 5  | ε   | ξ | ε | ξ    |
| 6   |     |     | æ        | 6  | д   | Δ | 0 | Δ   |   |   | 8        | 6  | д   | Δ | 9 | Δ    |
| 7   | BEL |     | ſ        | 7  | λ   | δ | λ | δ   |   |   | ſ        | 7  | λ   | δ | λ | δ    |
| 8   | BS  |     | ÷        | 8  | η   | χ | η | x   |   |   | ÷        | 8  | η   | χ | η | x    |
| 9   | HT  |     | ×        | 9  | ι   | υ | ٤ | υ   |   |   | a        | 9  | ι   | υ | ι | υ    |
| Α   | LF  |     | п        | Ω  | Θ   | ζ | Θ | ξ   |   |   | п        | Ω  | Θ   | ζ | Θ | ξ    |
| В   | ٧T  | ESC | Г        | ٨  | κ   | î | ĸ | Ŷ   |   |   | Г        | ٨  | κ   | î | κ | ↑    |
| С   | FF  |     | Ψ        | 80 | ω   | ÷ | ω | →   |   |   | Ψ        | 80 | ω   | ÷ | ω | →    |
| D   | CR  |     | III      | ſ  | μ   | Т | μ | Т   |   |   | Ш        | ſ  | μ   | Т | μ | т    |
| E   | S0  |     | Φ        | ŧ  | . v | ÷ | ν | ¢   |   |   | Φ        | ŧ  | . v | ÷ | ν | +    |
| F   | SI  |     | Ξ        | Σ  | ρ   | Ŷ | ρ | DEL |   |   | Ξ        | Σ  | ρ   | Ŷ | ρ | DEL. |

The character of (A0)H-(FF)H are, respectively, the same as those of (20)H -(7F)H.

The character of (A0)H-(FF)H are, respectively, the same as those of (20)H -(7F)H.

| L/H | 0   | 1   | 2  | 3 | 4  | 5  | 6 | 7   | 8 | 9 | А  | в | С | D | Е | F    |
|-----|-----|-----|----|---|----|----|---|-----|---|---|----|---|---|---|---|------|
| 0   | NUL |     | SP | + | F  | J  | ۴ | J   |   |   | SP | + | F | L | ۴ | L    |
| 1   |     | DCI | ŀ  | ŀ | L  | r  | L | r   |   |   | ŀ  | F | L | ŗ | L | г    |
| 2   |     |     | ł  | H | +  | r  | ł | г   |   |   | H  | ۰ | + | r | + | г    |
| 3   |     | DC3 | T  | т |    | -  |   | ٦   |   |   | Ŧ  | т |   | - |   | -    |
| 4   |     |     | -  | ÷ | I  | г  |   | ٦   |   |   | -  | ÷ |   | г |   | ٦    |
| 5   |     |     | ₽  | ł | T  | -1 | I | ۲   |   |   | ⊩  | ٢ | T | 4 | I | Ч    |
| 6   |     |     | Н  | H | L  | +  | L | +   |   |   | H  | H | L | + | L | +    |
| 7   | BEI |     | ┯  | т | L  | г  | ٢ | г   |   |   | -  | т | Г | г | г | ٦    |
| 8   | BS  |     | ±  | + | ٦  | -  | ٦ |     |   |   | ±  | - | ٦ |   | ٦ | -    |
| 9   | НT  |     | I  | - | F  | ٦  | 7 | ٦   |   |   | I  | _ | F | ٦ | 7 | ٦    |
| Α   | LF  |     | +  | I | т  | -  | 7 | _   |   |   | +  | I | т | _ | т | _    |
| В   | ٧T  | ESC | +  | - | т  | Ħ  | п | ٦   |   |   | +  | _ | т | 4 | т | -    |
| С   | FF  |     | _  | + | тп |    | F |     |   |   | _  | Ŧ | Ш |   | Ш |      |
| D   | CR  |     | L  | F | +  | ۲  | + | F   |   |   | L  | Г | + | ъ | ÷ | -    |
| E   | SO  |     | I  | + | +  | ł  | + | •   |   |   | Ι  | + | + | - | + | -    |
| F   | SI  |     | +  | ŧ | Ę  | ŧ  | Ę | DEL |   |   | +  | ŧ | Ę | + | Ę | DEL. |

The character of (A0)H-(FF)H are, respectively, the same as those of (20)H -(7F)H.

|            | ISO | ID | 23       | 24             | 40 | 5B | 5C | 5D  | 5E | 60 | 7B | 7C  | 7D | 7E |
|------------|-----|----|----------|----------------|----|----|----|-----|----|----|----|-----|----|----|
| ASCII      | 6   | 0U | #        | \$             | @  | ۵  |    | ]   |    |    | {  | 1   | ť  | ~  |
| FRANCE     | 69  | 1F | er<br>Fr | â              | à  |    | ç  | 8   | •  | μ  | é  | ù   | è  |    |
| FRANCE 2   | -   | 0F | въ       | \$             | à  |    | ç  | 8   | •  | ,  | ė  | ù   | è  |    |
| GERMANY    | 21  | 1G | #        | \$             | 8  | Ä  | ö  | Ü   | ٨  | ,  | ä  | ö   | u  | ß  |
| GERMANY 2  | -   | 0G | £        | \$             | 8  | Ä  | ö  | Ü   | -  |    | ä  | ö   | u  | ß  |
| U.K.       | 4   | 1E | £        | \$             | @  | ۵  |    | ]   | -  |    | 4  |     | }  | _  |
| SWEDEN     | 11  | 0S | #        | ¤              | É  | Ä  | ö  | A   | Ü  | é  | ä  | ö   | å  | ü  |
| SWEDEN 2   | 10  | 3S | #        | α              | @  | Ä  | ö  | Å   | ^  |    | p: | ö   | à  | _  |
| ITALY      | 15  | 01 | ħ        | \$             | ŝ  | •  | ç  | é   | ^  | ù  | à  | ò   | è  | i  |
| SPAIN      | 17  | 2S | er<br>B  | \$             | §  | i  | Ñ  | ż   | •  |    |    | ñ   | c  | *  |
| SPAIN 2    | 85  | 6S | #        | \$             |    | i  | Ñ  | c   | i  |    |    | ñ   | ¢  |    |
| SPAIN 3    | -   | 1S | #        | 69             | @  |    | Ñ  | Ś   |    | ,  | -  | ñ   | }  | ~  |
| JAPAN      | 14  | 0K | #        | <del>(</del> ) | @  | (  | ¥  | ]   | •  | ,  | ÷  | . 1 | }  |    |
| NORWAY     | 60  | 0D | #        | 69             | 0  | Æ  | ø  | A   | •  |    | æ  | ø   | å  | _  |
| NORWAY 2   | 61  | 1D | 8        | \$             | @  | Æ  | ø  | Å   | ^  |    | æ  | ø   | á  | 1  |
| PORTUGAL   | 16  | 4S | #        | \$             | §  | Ã  | c  | ŏ   | _  |    | ã  | ç   | õ  | •  |
| PORTUGAL 2 | 84  | 5S | #        | 69             |    | Ã  | c  | ð   | -  |    | ã  | ç   | đ  | ~  |
| IRV        | 2   | 2U | #        | a              | ¢  | [  |    | . ] | _  |    |    | [ ] | }  | _  |

•The character of (A0)H-(FF)H are, respectively, the same as those of (20)H -(7F)H. •The characters with (20)H-(7F)H codes which are not shown in the International character set above are the same as those of (20)H -(7F)H in ROMAN-8.

# INDEX

## Symbol

, ▲ , ▼ Key.....3-2

### Α

| Accent character                      | 3-30 |
|---------------------------------------|------|
| ALT key                               | 2-4  |
| Alternate graphics mode (AGM) (IBM) . | 3-28 |
| AUTO FEED signal                      |      |
| Automatic scrolling                   |      |
| Automatic serial/parallel             |      |

### В

| Bar code function                |           |
|----------------------------------|-----------|
| Code 128 subset transition rule  | 5-11      |
| Setting HRI print                | 5-3, 5-9  |
| Setting HRI font                 | 5-4       |
| Printing density                 | 5-5       |
| Error processing                 | 5-10      |
| Element width                    | 5-3       |
| Guard bar expansion              | 5-5       |
| Outline of the bar code function | 5-1       |
| Beginning of sequence            | 5-4       |
| End of sequence                  | 5-5       |
| Data processing in the bar code  |           |
| data sequence                    | 5-7       |
| Start and stop characters        | 5-6       |
| Check character                  | 5-4       |
| Bar code data sequence           | 5-5       |
| Bar code rotational angle        | 5-6       |
| Bar code height                  | 3-39, 5-3 |
| Value input mode                 | 5-6       |
| Bar code type                    |           |
| Buffer size                      | 3-49      |

# **C**

| Japie                                |     |
|--------------------------------------|-----|
| Parallel interface7                  | -1  |
| Serial interface7                    | -5  |
| Caution                              | .iv |
| Character font3-2                    | 18  |
| Character pitch3-2                   | 19  |
| Character table                      |     |
| Selecting character table (EPSON)3-2 | 26  |
| Selecting character table (IBM)3-2   | 26  |
| Selecting character table (HP)3-2    | 25  |
| Selecting code page3-2               | 28  |
| Selecting national font (EPSON)3-2   | 27  |
| Selecting secondary                  |     |
| character table (HP)3-4              | 41  |
| EPSON italic table11                 | -1  |
| EPSON extended graphic table11       | -1  |
| EPSON international font table11     | -2  |
| IBM character set table 111          | -2  |
|                                      |     |

| IBM character set table 211-3          |
|----------------------------------------|
| IBM all-character set table11-3        |
| Code page 43711-4                      |
| Code page 85011-4                      |
| Code page 85711-4                      |
| Code page 85811-5                      |
| Code page 86011-4                      |
| Code page 86111-6                      |
| Code page 86311-5                      |
| Code page 86511-5                      |
| Code page 85811-5                      |
| ISO-8859-111-6                         |
| Code page BRASCII11-6                  |
| Code page ABICOMP11-6                  |
| ROMAN-811-7                            |
| PC-8 (Danish/Norwegian)11-7            |
| LEGAL11-7                              |
| MATH 711-7                             |
| LINE DRAW11-8                          |
| Internatinal character set (ISO)11-8   |
| Components and functionsviii, ix       |
| Connecting the printer to the computer |
| Parallel interface1-28                 |
| Serial interface1-29                   |
| Connector                              |
| Parallel7-1                            |
| Serial7-5                              |
| Consumablesxii                         |
| Control panelx, 2-1                    |
| CR code function3-29                   |
| Cut sheet paper                        |
| Printing area1-9                       |
| Loading (Manual paper feeding)1-19     |
| Printing using the CSF1-22             |

### D

| Dark                   | i, 3-8, 4-2 |
|------------------------|-------------|
| Default setting        | 3-6         |
| Dimensions             | vii         |
| Disabled printing area |             |
| Top margin             | 3-13        |
| Bottom margin          | 3-14        |
| Left margin            | 3-15        |
| Right margin           | 3-16        |
| Dual paper packing     | 1-16        |

### Ε

| —                                                                                  |
|------------------------------------------------------------------------------------|
| EEPROM initialization4-5<br>EJECT/LOAD key2-3<br>Enlarged character function       |
| EJECT/LOAD key2-3                                                                  |
| Enlarged character function                                                        |
| Character pitch5-23                                                                |
| HMI5-21                                                                            |
| VMI5-22                                                                            |
| Character pitch5-23<br>HMI5-21<br>VMI5-22<br>Setting and canceling underscores5-26 |
|                                                                                    |

### Index

| All-character set5-20                    |
|------------------------------------------|
| Form feeding5-18                         |
| Line feeding5-17                         |
| Rotational angle5-24                     |
| Initializing the enlarged character      |
| mode5-18                                 |
| Setting and canceling the enlarged       |
| character mode5-22                       |
| Selecting an enlarged character font5-20 |
| Vertical printing position 5-27          |
| Horizontal printing position             |
| Setting and canceling enlarged           |
| character smoothing5-25                  |
| Cell offset5-23                          |
| Cell expansion5-19                       |
| Height expansion5-21                     |
| Top offset5-25                           |
| Back spacing5-17                         |
| Carriage returning5-18                   |
| Arrangement5-19                          |
| Character quality5-24                    |
| Width expansion5-26                      |
| Print samples5-28                        |
| Enlarging/Reducing print3-21             |
| ENTER key3-2                             |
| Executing test printing4-9               |
| EXIT key3-2                              |

## F

| Factory default setting3-6<br>Fanfold paper |
|---------------------------------------------|
| Paper path1-4, 2-2                          |
| Selecting paper path1-6, 1-7, 3-42          |
| Printing area1-8                            |
| Loading (Front tractor)1-12                 |
| Loading (Rear tractor)1-16                  |
| Page length3-11                             |
| Paper width                                 |
| Feeding perforation to the cutter           |
| position2-1, 4-3                            |
| FORM FEED key2-4                            |
| Functional error massages                   |
| CARRIAGE ERROR6-1                           |
| FAN ERROR 6-1                               |
| F.S. ERROR6-1                               |
| T.S. ERROR6-1                               |
| HAI. S. ERROR6-1                            |
| HA. S. ERROR6-2                             |
| HOME S. ERROR6-2                            |
| PLEASE POWER OFF6-2                         |

### Η

| High-speed printing | 4-1, 10-2 |
|---------------------|-----------|
| Horizontal tab      | 3-31      |

| Improving printing capability | 3-8 |
|-------------------------------|-----|
| Installing ribbon cassette    |     |
| Interface specifications      |     |
| Parallel interface            | 7-1 |
| Serial interface              | 7-5 |

### Κ

| Key shortcut functions | 4-9 |
|------------------------|-----|
|------------------------|-----|

#### L E c

| LF code function                | 3-29      |
|---------------------------------|-----------|
| Line feed pitch                 | 3-20      |
| Line feed speed                 | 3-44      |
| LINE FEED/REVERSE LF key        | 2-4       |
| Liquid crystal display          | 1-10, 2-5 |
| Loading date from format memory | 3-24      |
| Locking panel keys              | 3-56      |
| Locking reset key               |           |

### Μ

| Major functions<br>Manual | i         |
|---------------------------|-----------|
| Paper path                | 1-5, 2-2  |
| Selecting paper path      | 1-7, 3-42 |
| Loading                   | 1-19      |
| Page length               | 3-11      |
| Max. No. of column        | 10-2      |
| MICRO LF/MICRO RLF key    | 2-4       |

### Ν

```
National font (EPSON) ......3-27
```

### 0

| Operating humidity         | 10-6 |
|----------------------------|------|
| Operating temperature      | 10-6 |
| Operational error messages |      |
| HEAD PROTECTION            | 6-2  |
| PARK ERROR                 | 6-2  |
| PAPER OUT ERROR            | 6-3  |
| PAPER JAM ERROR            | 6-3  |
| SKEW ERROR                 | 6-4  |
| FRONT COVER OPEN           | 6-4  |
| PAPER PATH ERROR           | 6-4  |
| H. ADJ: FIX ERROR          | 6-4  |
| FLAP SWITCHING ERROR       | 6-5  |
| JAM. S LEVEL ERR           | 6-5  |
| Options                    | xii  |
|                            |      |

### Index

### Ρ

| 1                                    |
|--------------------------------------|
| Paper1-8                             |
| PAPER FORM key2-4                    |
| Paper jam detection                  |
| PAPER PATH key2-2                    |
|                                      |
| Parallel interface                   |
| AUTO FEED signal7-3                  |
| ACK signal7-4                        |
| BUSY signal7-4                       |
| ERROR signal7-4                      |
| INITIAL signal7-3                    |
| PE signal7-4                         |
| SELECT signal7-4                     |
| SELECT IN signal7-3                  |
| STROBE signal7-3                     |
| Data latch timing3-53                |
| Timing chart                         |
| Data input7-2                        |
| Initialization7-2                    |
| Power consumption10-6                |
| Power cordvi, 1-1                    |
| Print headviii, ix                   |
| Print mode specifications10-2        |
| Printing area1-8, 1-9                |
| Printing direction3-55               |
| Print method10-1                     |
| Printing out                         |
| Smudging paper6-6                    |
| Correcting vertical misalignment 4-6 |
| Printing speedi, 4-1                 |
|                                      |

## Q

| QUALITY key | 2-3 |
|-------------|-----|
|-------------|-----|

## R

| RESET key | 2-1 |
|-----------|-----|

## S

| -                            |      |
|------------------------------|------|
| S.D. (Speed Draft)           | 4-1  |
| S.S.D. (Super Speed Draft)   | 4-1  |
| Saving data in format memory | 3-24 |
| Selecting emulation          | 3-25 |
| Selecting interface          | 3-46 |
| Selecting paper path         | 1-6  |
| Setting option               | 3-41 |
| Setting serial interface     |      |
| Parity bit                   | 3-47 |
| Data length                  | 3-48 |
| Stop bit                     | 3-48 |
| Protocol                     | 3-49 |
| Baud rate                    | 3-49 |
|                              |      |

| Serial error3-50                       |
|----------------------------------------|
| CTS signal3-50, 7-6                    |
| CIN                                    |
| CD signal7-7, 3-51                     |
| CRN                                    |
| DSR signal3-51, 7-6                    |
| DTR protocol                           |
| DTR signal7-7                          |
| EXT/ACK protocol                       |
| RXD signal7-6                          |
| RTS signal7-7                          |
| TXD signal7-7                          |
| SRTS signal7-7                         |
| X-ON/X-OFF (I)/(II) protocol3-49, 7-9  |
| Setting the printing start position4-2 |
| Setup modes                            |
| Outline                                |
| Key type                               |
| Factory defaults setting               |
| Setting example3-3                     |
| Saving data in format memory           |
| Printing setup list3-57                |
| Enter/Exit                             |
| Loading data from format memory3-24    |
| Skew detection                         |
| Software command                       |
| EPSON8-1                               |
| IBM8-9                                 |
| HP8-18                                 |
| Bar code5-2                            |
| Enlarged character function5-16        |
| Software setup3-40                     |
| Command9-2                             |
| Setup functions9-1                     |
| Specifications10-1                     |

### Т

| TEAR OFF key                 | 2-1     |
|------------------------------|---------|
| Throughput                   | i, 10-5 |
| TOF SET key                  | 2-3     |
| Top of form (TOF) adjustment |         |
| Troubleshooting              | 6-1     |

## U

| Unpacking   |                   | · · · · · · · · · · · · · · · · · · · | v, | vi |
|-------------|-------------------|---------------------------------------|----|----|
| Using vario | us types of paper | 1-10,                                 | 4  | -8 |

## W

| Weight | 10-6 |
|--------|------|
|--------|------|

## Ζ

| Zero font with slash . | 3-30 |
|------------------------|------|
|------------------------|------|

## Software command list

| Symbol         | Code                       |             | Function                                                     |
|----------------|----------------------------|-------------|--------------------------------------------------------------|
|                | Decimal                    | Hexadecimal |                                                              |
| BEL            | (07)D                      | (07)        | Activates the printer buzzer.                                |
| BS             | (08)D                      | (08)H       | Moves the printing position left by one character            |
| HT             | (09)D                      | (09)H       | Moves the printing position to the following horizontal tab  |
| LF             | (10)D                      | (0A)H       | Single-line feed                                             |
| VT             | (11)D                      | (0B)H       | Vertical tab                                                 |
| FF             | (12)D                      | (0C)H       | Form feed                                                    |
| CR             | (13)D                      | (0D)H       | Carriage return                                              |
| SO             | (14)D                      | (0E)H       | Double-width printing on a single line                       |
| SI             | (15)D                      | (0F)H       | Specifies condensed mode.                                    |
| DC1            | (17)D                      | (11)H       | Printer select                                               |
| DC2            | (18)D                      | (12)H       | Cancels condensed mode.                                      |
| DC3            | (19)D                      | (13)H       | Printer deselect                                             |
| DC4            | (20)D                      | (14)H       | Cancels the double-width mode established by the SO command. |
| CAN            | (24)D                      | (18)H       | Cancel                                                       |
| DEL            | (127)D                     | (7F)H       | Deletes a character                                          |
| ESC            | (121)D                     | (1B)H       | Escape                                                       |
| ESC SO         | (27)D(14)D                 | (1B)H (0E)H | Double-width printing on a single line                       |
| ESC SI         | (27)D(15)D                 | (1B)H (0F)H | Specifies condensed mode.                                    |
| ESC EM         | (27)D(10)D                 | (1B)H (19)H | Specifies the paper path.                                    |
| ESC SP         | (27)D(32)D                 | (1B)H (20)H | Specifies the space between characters.                      |
| ESC !          | (27)D(32)D                 | (1B)H (20)H | Batch printing mode selection.                               |
| ESC #          | (27)D(35)D                 | (1B)H (23)H | Cancels MSB control.                                         |
| ESC \$         | (27)D(36)D                 | (1B)H (23)H | Specifies the absolute printing position.                    |
| ESC %          | (27)D(30)D<br>(27)D(37)D   | (1B)H (25)H | Specifies or cancels a downloaded character set.             |
| ESC &          | (27)D(37)D<br>(27)D(38)D   | (1B)H (25)H | Defines a downloaded character.                              |
| ESC *          | (27)D(30)D<br>(27)D(42)D   | (1B)H (20)H | Selects a graphic function.                                  |
| ESC ( -        | (27,40,45)D                | (1B,28,2D)H | Specifies a line type.                                       |
| ESC ( -        | (27,40,43)D<br>(27,40,94)D | (1B,28,5E)H | All character set                                            |
| ESC (t         | (27,40,34)D                | (1B,28,74)H | Specifies a character set.                                   |
| ESC +          | (27)D(43)D                 | (1B)H (2B)H | Specifies line feed pitch of n/360 inch.                     |
| ESC +          |                            | (1B)H (2D)H | Specifies or cancels underscoring.                           |
| ESC -<br>ESC / | (27)D(45)D                 |             | Selects the vertical tab channel.                            |
| ESC /          | (27)D(47)D                 | (1B)H (2F)H | Specifies 1/8-inch line feed pitch.                          |
| ESC 0<br>ESC 2 | (27)D(48)D                 | (1B)H (30)H |                                                              |
| ESC 2<br>ESC 3 | (27)D(50)D                 | (1B)H (32)H | Specifies 1/6-inch line feed pitch.                          |
|                | (27)D(51)D                 | (1B)H (33)H | Specifies line feed pitch of n/180 inch.                     |
| ESC 4          | (27)D(52)D                 | (1B)H (34)H | Specifies the italic font.                                   |
| ESC 5          | (27)D(53)D                 | (1B)H (35)H | Cancels the italic font.                                     |
| ESC 6          | (27)D(54)D                 | (1B)H (36)H | Expands the character code area.                             |
| ESC 7          | (27)D(55)D                 | (1B)H (37)H | Cancels the expanded character code area.                    |
| ESC :          | (27)D(58)D                 | (1B)H (3A)H | Copies the internal character set.                           |
| ESC <          | (27)D(60)D                 | (1B)H (3C)H | Returns to the home position.                                |
| ESC =          | (27)D(61)D                 | (1B)H (3D)H | Specifies MSB 0.                                             |
| ESC >          | (27)D(62)D                 | (1B)H (3E)H | Specifies MSB 1.                                             |
| ESC ?          | (27)D(63)D                 | (1B)H (3F)H | Converts graphic modes.                                      |
| ESC @          | (27)D(64)D                 | (1B)H (40)H | Initializes the printer.                                     |
| ESC A          | (27)D(65)D                 | (1B)H (41)H | Specifies the line feed pitch in units of n/60 inch.         |
| ESC B          | (27)D(66)D                 | (1B)H (42)H | Specifies the vertical tab position.                         |
| ESC C          | (27)D(67)D                 | (1B)H (43)H | Specifies the page length in number of lines.                |
| ESC C NUL      |                            | (1B,43,00)H | Specifies the page length in inches.                         |
| ESC D          | (27)D(68)D                 | (1B)H (44)H | Specifies the horizontal tab position.                       |

### • EPSON command list

| Symbol |             | ode         | Function                                                       |
|--------|-------------|-------------|----------------------------------------------------------------|
| Symbol | Decimal     | Hexadecimal | Function                                                       |
| ESC E  | (27)D(69)D  | (1B)H (45)H | Specifies emphasized printing.                                 |
| ESC F  | (27)D(70)D  | (1B)H (46)H | Cancels emphasized printing                                    |
| ESC G  | (27)D(71)D  | (1B)H (47)H | Specifies double-striking.                                     |
| ESC H  | (27)D(72)D  | (1B)H (48)H | Cancels double-striking.                                       |
| ESC J  | (27)D(74)D  | (1B)H (4A)H | Executes line feeding at a pitch of n/180 inch.                |
| ESC K  | (27)D(75)D  | (1B)H (4B)H | Specifies the 8-dot single-density graphic mode.               |
| ESC L  | (27)D(76)D  | (1B)H (4C)H | Specifies the 8-dot double-density graphic mode.               |
| ESC M  | (27)D(77)D  | (1B)H (4D)H | Specifies 12 cpi (elite).                                      |
| ESC N  | (27)D(78)D  | (1B)H (4E)H | Specifies the bottom margin.                                   |
| ESC O  | (27)D(79)D  | (1B)H (4F)H | Cancels the bottom margin.                                     |
| ESC P  | (27)D(80)D  | (1B)H (50)H | Specifies 10 cpi.                                              |
| ESC Q  | (27)D(81)D  | (1B)H (51)H | Specifies the right margin.                                    |
| ESC R  | (27)D(82)D  | (1B)H (52)H | Selects a national character type.                             |
| ESC S  | (27)D(83)D  | (1B)H (53)H | Specifies superscript or subscript.                            |
| ESC T  | (27)D(84)D  | (1B)H (54)H | Cancels superscript or subscript.                              |
| ESC U  | (27)D(85)D  | (1B)H (55)H | Specifies or cancels uni-directional printing.                 |
| ESC W  | (27)D(87)D  | (1B)H (57)H | Specifies or cancels double-width printing.                    |
| ESC Y  | (27)D(89)D  | (1B)H (59)H | Specifies the 8-dot double-speed, double-density graphic mode. |
| ESC Z  | (27)D(90)D  | (1B)H (5A)H | Specifies the 8-dot quadruple-density graphic mode.            |
| ESC \  | (27)D(92)D  | (1B)H (5C)H | Specifies the relative printing position.                      |
| ESC a  | (27)D(97)D  | (1B)H (61)H | Selects the printing position adjustment.                      |
| ESC b  | (27)D(98)D  | (1B)H (62)H | Specifies the vertical tab position in each channel.           |
| ESC g  | (27)D(103)D | (1B)H (67)H | Selects 15 cpi.                                                |
| ESC j  | (27)D(106)D | (1B)H (6A)H | Executes reverse feeding at a pitch of n/180 inch.             |
| ESC k  | (27)D(107)D | (1B)H (6B)H | Selects the font.                                              |
| ESC I  | (27)D(108)D | (1B)H (6C)H | Specifies the left margin.                                     |
| ESC p  | (27)D(112)D | (1B)H (70)H | Specifies or cancels proportional printing.                    |
| ESC q  | (27)D(113)D | (1B)H (71)H | Selects a special effect.                                      |
| ESC t  | (27)D(116)D | (1B)H (74)H | Selects a character code table.                                |
| ESC w  | (27)D(119)D | (1B)H (77)H | Specifies or cancels double-length printing.                   |
| ESC x  | (27)D(120)D | (1B)H (78)H | Selects character quality.                                     |
| 200 %  | (21)2(120)2 |             | Scients entitueter quanty.                                     |
|        |             |             |                                                                |
|        |             |             |                                                                |
|        |             |             |                                                                |
|        |             |             |                                                                |
|        |             |             |                                                                |
|        |             |             |                                                                |
|        |             |             |                                                                |
|        |             |             |                                                                |
|        |             |             |                                                                |
|        |             |             |                                                                |
|        |             |             |                                                                |
|        |             |             |                                                                |
|        |             |             |                                                                |
|        |             |             |                                                                |
|        |             |             |                                                                |
|        |             |             |                                                                |
|        |             |             |                                                                |
|        |             |             |                                                                |

### • IBM command list

| ist |
|-----|
| d   |
| anc |
| m   |
| mm  |
| ပ္ပ |
| M   |
| m   |

| Symbol    |              | ode         | Function                                                           |
|-----------|--------------|-------------|--------------------------------------------------------------------|
| Symbol    | Decimal      | Hexadecimal | Function                                                           |
| BEL       | (07)D        | (07)H       | Activates the printer buzzer.                                      |
| BS        | (08)D        | (08)H       | Moves the printing position to the left by one character.          |
| HT        | (09)D        | (09)H       | Moves the printing position to the next horizontal tab.            |
| LF        | (10)D        | (0A)H       | Single-line feeding                                                |
| VT        | (11)D        | (0B)H       | Vertical tab                                                       |
| FF        | (12)D        | (0C)H       | Form feed (Always moves the printing position to the left margin.) |
| CR        | (13)D        | (0D)H       | Carriage return                                                    |
| SO        | (14)D        | (0E)H       | Double-width printing on a single line                             |
| SI        | (15)D        | (0F)H       | Specifies condensed mode.                                          |
| DC1       | (17)D        | (11)H       | Printer select                                                     |
| DC2       | (18)D        | (12)H       | Cancels the condensed mode.                                        |
| DC4       | (20)D        | (14)H       | Cancels the double-width mode set by the SO command.               |
| CAN       | (24)D        | (18)H       | Cancel                                                             |
| ESC       | (27)D        | (1B)H       | Escape                                                             |
| ESC EM    | (27)D (25 )D | (1B)H (19)H | Specifies the paper path.                                          |
| ESC *     | (27)D (42 )D | (1B)H (2A)H | Selects a graphic function.                                        |
| ESC —     | (27)D (45 )D | (1B)H (2D)H | Specifies or cancels underscoring.                                 |
| ESC 0     | (27)D (48 )D | (1B)H (30)H | Specifies line feeding at 1/8-inch pitch.                          |
| ESC 1     | (27)D (49 )D | (1B)H (31)H | Specifies line feeding at 7/72-inch pitch.                         |
| ESC 2     | (27)D (50 )D | (1B)H (32)H | Executes ESC A.                                                    |
| ESC 3     | (27)D (51 )D | (1B)H (33)H | Specifies n/216-inch line feed pitch.                              |
| ESC 3     | (27)D (51 )D | (1B)H (33)H | Specifies n/180-inch line feed pitch. (AGM)                        |
| ESC 4     | (27)D(52)D   | (1B)H (34)H | Specifies TOF.                                                     |
| ESC 5     | (27)D(53)D   | (1B)H (35)H | Specifies or cancels automatic line feeding.                       |
| ESC 6     | (27)D(54)D   | (1B)H (36)H | Specifies character set 2.                                         |
| ESC 7     | (27)D(55)D   | (1B)H (37)H | Specifies character set 1.                                         |
| ESC :     | (27)D(58)D   | (1B,3A,00)H | Specifies 12 cpi.                                                  |
| ESC =     | (27)D(61)D   | (1B)H (3D)H | Specifies downloading.                                             |
| ESC A     | (27)D(65)D   | (1B)H (41)H | Specifies the line feed pitch in units of n/72 inch.               |
| ESC A     | (27)D(65)D   | (1B)H (41)H | Specifies the line feed pitch in units of n/60 inch. (AGM)         |
| ESC B     | (27)D(66)D   | (1B)H (42)H | Specifies the vertical tabs.                                       |
| ESC C     | (27)D(67)D   | (1B)H (43)H | Specifies the page length in number of lines.                      |
| ESC C NUL | (27,67,00)D  | (1B,43,00)H | Specifies the page length in inches.                               |
| ESC D     | (27)D (68 )D | (1B)H (44)H | Specifies the horizontal tabs.                                     |
| ESC E     | (27)D(69)D   | (1B)H (45)H | Specifies emphasized printing.                                     |
| ESC F     | (27)D(70)D   | (1B)H (46)H | Cancels emphasized printing.                                       |
| ESC G     | (27)D(71)D   | (1B)H (47)H | Specifies double-striking.                                         |
| ESC H     | (27)D(72)D   | (1B)H (48)H | Cancels double-striking.                                           |
| ESC I     | (27)D(73)D   | (1B)H (49)H | Selects the font.                                                  |
| ESC J     | (27)D(74)D   | (1B)H (4A)H | Executes line feeding at a pitch of n/216 inches.                  |
| ESC J     | (27)D(74)D   | (1B)H (4A)H | Executes line feeding at a pitch of n/180 inches. (AGM)            |

### • IBM command list

| Course la sel | Code                |               |                                                                |  |
|---------------|---------------------|---------------|----------------------------------------------------------------|--|
| Symbol        | Decimal Hexadecimal |               | Function                                                       |  |
| ESC K         | (27)D(75)D          | (1B)H (4B)H   | Specifies the 8-dot single-density graphic mode.               |  |
| ESC L         | (27)D(76)D          | (1B)H (4C)H   | Specifies the 8-dot double-density graphic mode.               |  |
| ESC N         | (27)D(78)D          | (1B)H (4E)H   | Specifies the bottom margin.                                   |  |
| ESC O         | (27)D(79)D          | (1B)H (4F)H   | Cancels the bottom margin.                                     |  |
| ESC P         | (27)D(80)D          | (1B)H (50)H   | Specifies or cancels proportional printing.                    |  |
| ESC Q         | (27)D(81)D          | (1B)H (51)H   | Printer deselect                                               |  |
| ESC R         | (27)D(82)D          | (1B)H (52)H   | Initializes horizontal and vertical tab positions.             |  |
| ESC S         | (27)D(83)D          | (1B)H (53)H   | Specifies superscript or subscript.                            |  |
| ESC T         | (27)D(84)D          | (1B)H (54)H   | Cancels superscript or subscript.                              |  |
| ESC U         | (27)D(85)D          | (1B)H (55)H   | Specifies or cancels uni-directional printing.                 |  |
| ESC W         | (27)D(87)D          | (1B)H (57)H   | Specifies or cancels double-width printing.                    |  |
| ESC X         | (27)D(88)D          | (1B)H (58)H   | Specifies the right and left margins.                          |  |
| ESC Y         | (27)D(89)D          | (1B)H (59)H   | Specifies the 8-dot double-speed double-density graphic mode.  |  |
| ESC Z         | (27)D(90)D          | (1B)H (5A)H   | Specifies the 8-dot quadruple-density graphic mode.            |  |
| ESC [ -       | (27,91,45)D         | (1B, 5B, 2D)H | Specifies the line type.                                       |  |
| ESC [ @       | (27,91,64)D         | (1B, 5B, 40)H | Specifies or cancels the double-width, double-height printing. |  |
| ESC [ K       | (27,91,75)D         | (1B, 5B, 4B)H | Software initial                                               |  |
| ESC [ I       | (27,91,73)D         | (1B, 5B,49)H  | Selects the font.                                              |  |
| ESC [ T       | (27,91,84)D         | (1B, 5B, 54)H | Selects the code page.                                         |  |
| ESC [ \       | (27,91,92)D         | (1B, 5B, 5C)H | Specifies the basic amount of line feeding.                    |  |
| ESC [ d       | (27,91,100)D        | (1B, 5B, 64)H | Selects the character quality.                                 |  |
| ESC [ g       | (27,91,103)D        | (1B, 5B, 67)H | Graphic mode                                                   |  |
| ESC \         | (27)D (92)D         | (1B)H (5C)H   | All-character set                                              |  |
| ESC ]         | (27)D (93)D         | (1B)H (5D)H   | Reverse line feeding                                           |  |
| ESC ^         | (27)D (94)D         | (1B)H (5E)H   | All-character set for a single character                       |  |
| ESC _         | (27)D (95)D         | (1B)H (5F)H   | Specifies or cancels the upper line.                           |  |
| ESC d         | (27, 100)D          | (1B)H (64)H   | Specifies the relative printing position.                      |  |
| ESC j         | (27, 106)D          | (1B)H (6A)H   | Stops printing.                                                |  |
|               |                     |               |                                                                |  |
|               |                     |               |                                                                |  |
|               |                     |               |                                                                |  |
|               |                     |               |                                                                |  |
|               |                     |               |                                                                |  |

### • HPcommand list

| Symbol      | Cod               | de               | Function                                           |  |
|-------------|-------------------|------------------|----------------------------------------------------|--|
| Symbol      | Decimal           | Hexadecimal      | Function                                           |  |
| BEL         | (07)D             | (07)H            | Activates the printer buzzer. (PCL3+ or PCL3+D)    |  |
| BS          | (08)D             | (08)H            | Backspace one character.                           |  |
| HT (09)D    |                   | (09)H            | Moves to next horizontal tab.                      |  |
| LF          | (10)D             | (0A)H            | Linefeeds after printing.                          |  |
| FF          | (12)D             | (0C)H            | Form feeds after printing.                         |  |
| CR          | (13)D             | (0D)H            | Carriage return after printing.                    |  |
| SO          | (14)D             | (0E)H            | Selects secondary font.                            |  |
| SI          | (15)D             | (0F)H            | Selects prinmary font.                             |  |
| ESC         | (27)D             | (1B)H            | Designate start of escape sequence.                |  |
| SP          | (32)D             | (20)H            | Space one character.                               |  |
| DEL         | (127)D            | (7F)H            | To print the ASCII DEL character.                  |  |
| ESC & a # C | (27,38,97,#,67)D  | (1B,26,61,#,43)H | Horizontal positioning by column.                  |  |
|             | (27,38,97,#,72)D  | (1B,26,61,#,48)H | Horizontal positioning by 1/720".                  |  |
| ESC & a # L | (27,38,97,#,76)D  | (1B,26,61,#,4C)H | Sets left margin.                                  |  |
|             | (27,38,97,#,77)D  | (1B,26,61,#,4D)H | Sets light margin.                                 |  |
|             | (27,38,97,#,82)D  | (1B,26,61,#,52)H | Vertical positioning by line (VMI).                |  |
|             | (27,38,97,#,86)D  | (1B,26,61,#,56)H | Vertical positioning by 1/720".                    |  |
|             | (27,38,100,#,68)D | (1B,26,64,#,44)H | Designates underline mode.                         |  |
|             | (27,38,100,#,64)D | (1B,26,64,#,40)H | Cancels underline mode.                            |  |
|             | (27,38,107,#,69)D | (1B,26,6B,#,45)H | Designates/Cancels the auto-cancellation of        |  |
|             |                   |                  | underline.                                         |  |
| ESC & k # F | (27,38,107,#,70)D | (1B,26,6B,#,46)H | Designates/Cancels the auto-cancellation of        |  |
|             |                   |                  | secondary font.                                    |  |
| ESC & k # G | (27,38,107,#,71)D | (1B,26,6B,#,47)H | Designates line termination.                       |  |
| ESC & k # H | (27,38,107,#,72)D | (1B,26,6B,#,48)H | Sets HMI (Horizontal motion index).                |  |
| ESC & k # S | (27,38,107,#,83)D | (1B,26,6B,#,53)H | Designates character pitch.                        |  |
| ESC&k#V     | (27,38,107,#,86)D | (1B,26,6B,#,56)H | Designates/Cancels automatic scroll mode.          |  |
| ESC & k # W | (27,38,107,#,87)D | (1B,26,6B,#,57)H | Controls print direction. (PCL3+ or PCL3+D)        |  |
| ESC & I # A | (27,38,108,#,65)D | (1B,26,6C,#,41)H | Designates paper size.                             |  |
| ESC & I # C | (27,38,108,#,67)D | (1B,26,6C,#,43)H | Sets VMI (Vertical motion index).                  |  |
| ESC & I # D | (27,38,108,#,68)D | (1B,26,6C,#,44)H | Sets the line spacing. VMI (Vertical motion index) |  |
| ESC & I # E | (27,38,108,#,69)D | (1B,26,6C,#,45)H | Sets top margin by VMI.                            |  |
| ESC & I # F | (27,38,108,#,70)D | (1B,26,6C,#,46)H | Sets text length.                                  |  |
| ESC & I # H | (27,38,108,#,72)D | (1B,26,6C,#,48)H | Sets paper path.                                   |  |
| ESC & I # L | (27,38,108,#,76)D | (1B,26,6C,#,4C)H | Designates/Cancels skip perforation mode.          |  |
| ESC & I # P | (27,38,108,#,80)D | (1B,26,6C,#,50)H | Sets page length by VMI.                           |  |
| ESC&p#X     | (27,38,112,#,88)D | (1B,26,70,#,58)H | Receives data as text.                             |  |
| ESC & s # C | (27,38,115,#,67)D | (1B,26,73,#,43)H | Designates/Cancels wraparound.                     |  |
| ESC ( id    | (27,40,id)D       | (1B,28,id)H      | Assign font to the primary/secondary font set.     |  |
| ESC) id     | (27,41,id)D       | (1B,29,id)H      |                                                    |  |
| ESC ( # @   | (27,40,#,64)D     | (1B,28,#,40)H    | Designates primary font.                           |  |
| ESC (0 X    | (27,40,48,88)D    | (1B,28,30,58)H   | Assigns the download font to the current           |  |
| ESC ) 0 X   | (27,41,48,88)D    | (1B,29,30,58)H   | primary/secondary font.                            |  |
| ESC(s#B     | (27,40,115,#,66)D | (1B,28,73,#,42)H | Bold or emphasized.                                |  |
| ESC)s#B     | (27,41,115,#,66)D | (1B,29,73,#,42)H |                                                    |  |
|             |                   |                  |                                                    |  |
|             |                   |                  |                                                    |  |

### • HP command list

| Symbol         | Co                                   | de               | Function                                                                       |
|----------------|--------------------------------------|------------------|--------------------------------------------------------------------------------|
| Symbol         | Decimal                              | Hexadecimal      |                                                                                |
| ESC (s # H     | (27,40,115,#,72)D                    | (1B,28,73,#,48)H | Sets character spacing.                                                        |
| ESC)s#H        | (27,41,115,#,72)D                    | (1B,29,73,#,48)H | 1 0                                                                            |
| ESC (s # P     | (27,40,115,#,80)D                    | (1B,28,73,#,50)H | Selects proportional or fixed character spacing.                               |
| ESC)s#P        | (27,41,115,#,80)D                    | (1B,29,73,#,50)H |                                                                                |
| ESC (s # Q     | (27,40,115,#,81)D                    | (1B,28,73,#,51)H | Sets print quality.                                                            |
| ESC)s#Q        | (27,41,115,#,81)D                    | (1B,29,73,#,51)H | 1 1 5                                                                          |
| ESC (s # S     | (27,40,115,#,83)D                    | (1B,28,73,#,53)H | Sets italic character.                                                         |
| ESC)s#S        | (27,41,115,#,83)D                    | (1B,29,73,#,53)H |                                                                                |
| ESC ( s # T    | (27,40,115,#,84)D                    | (1B,28,73,#,54)H | Sets typeface.                                                                 |
| ESC) s # T     | (27,41,115,#,84)D                    | (1B,29,73,#,54)H | 2000 J.F. 1997                                                                 |
| ESC ( s # U    | (27,40,115,#,85)D                    | (1B,28,73,#,55)H | Sets super/subscript.                                                          |
| ESC ) s # U    | (27,41,115,#,85)D                    | (1B,29,73,#,55)H | Sets Super/Subscript.                                                          |
| ESC ( s # V    | (27,40,115,#,86)D                    | (1B,28,73,#,56)H | Sets character point size.                                                     |
| ESC ) s # V    | (27,41,115,#,86)D                    | (1B,29,73,#,56)H | Sets character point size.                                                     |
| ESC ( s # W    | (27,40,115,#,87)D                    | (1B,28,73,#,57)H | Download character descriptor and data.                                        |
| ESC) # @       | (27,41,#,64)D                        | (1B,29,#,40)H    | Designates secondary font.                                                     |
| ESC ) s # W    | (27,41,115,#,87)D                    | (1B,29,73,#,57)H | Download font descriptor.                                                      |
| ESC * b # M    | (27,42,98,#,77)D                     | (1B,2A,62,#,4D)H | Selects format the graphic data compression.                                   |
| ESC * b # W    | (27,42,98,#,87)D                     | (1B,2A,62,#,57)H | Designates raster graphic data transmission.                                   |
| ESC * b # X    | (27,42,98,#,88)D                     | (1B,2A,62,#,58)H | Sets temporary graphics X-offset.                                              |
| ESC * b # Y    | (27,42,98,#,88)D                     | (1B,2A,62,#,59)H | Sets temporary graphics X-offset.                                              |
| ESC * c # E    | (27,42,98,#,89)D<br>(27,42,99,#,69)D | (1B,2A,63,#,45)H | Set download character code.                                                   |
| ESC * c # F    | (27,42,99,#,70)D                     | (1B,2A,63,#,46)H | Download font control.                                                         |
| ESC * p # X    | (27,42,112,#,88)D                    | (1B,2A,70,#,58)H | Sets Horizontal positioning by dot.                                            |
| ESC * p # Y    | (27,42,112,#,89)D                    | (1B,2A,70,#,59)H | Sets Vertocal positioning by dot.                                              |
| ESC * r # A    | (27,42,114,#,65)D                    | (1B,2A,72,#,41)H | Sets start raster graphics printing.                                           |
| ESC * r B      | (27,42,114,66)D                      | (1B,2A,72,42)H   | Sets terminates rastergraphics printing.                                       |
| ESC * r K      | (27,42,114,75)D                      | (1B,2A,72,4B)H   | Model number request (Serial I/F only).                                        |
| ESC * r # S    | (27,42,114,#,83)D                    | (1B,2A,72,#,53)H | Designates raster graphics width.                                              |
| ESC * t # R    | (27,42,116,#,82)D                    | (1B,2A,74,#,52)H | Designates raster graphics resolution.                                         |
| ESC 9          | (27)D (57)D                          | (1B)H (39)H      | Clear left and right margin.                                                   |
| ESC =          | (27)D (61)D                          | (1B)H (3D)H      | Half line feed.                                                                |
| ESC ? DC1      | (27,63,17)D                          | (1B,3F,11)H      | Request I/O status.                                                            |
| ESC E          | (27)D (69)D                          | (1B)H (45)H      | Reset - The printer is initialized.                                            |
| ESC Y<br>ESC Z | (27)D (89)D                          | (1B)H (59)H      | Designates display function.<br>Cancels display function - Display function is |
| E30 Z          | (27)D (90)D                          | (1B)H (5A)H      | set off.                                                                       |
| ESC z          | (27)D (122)D                         | (1B)H (7A)H      | Self test - Self test print is executed for 1                                  |
| E30 2          | (27)D (122)D                         |                  | _                                                                              |
|                |                                      |                  | page.                                                                          |
|                |                                      |                  |                                                                                |
|                |                                      |                  |                                                                                |
|                |                                      |                  |                                                                                |
|                |                                      |                  |                                                                                |
|                |                                      |                  |                                                                                |
|                |                                      |                  |                                                                                |
|                |                                      |                  |                                                                                |
|                |                                      |                  |                                                                                |
|                |                                      |                  |                                                                                |
|                |                                      |                  |                                                                                |

Maschinenlärminformationsverordnung 3. GSGV, 18.01.1991: Der arbeitsplatzbezogene Schalldruckpegel beträgt 70 dB(A) oder weniger gemäß ISO 7779.

This unit complies with the Low Voltage Directive 73/23/EEC and the EMC Directive 89/336/EEC.

Dies Gerät entspricht den Bedingungen der Niederspannungs-Vorschrift 73/23/EEC und dem EMVG nach 89/336/EEC.

THIS DIGITAL APPARATUS DOES NOT EXCEED THE CLASS B LIMITS FOR RADIO NOISE EMISSIONS FROM DIGITAL APPARATUS AS SET OUT IN THE RADIO INTERFERENCE REGULATIONS OF THE CANADIAN DEPARTMENT OF COMMUNICATIONS.

LE PRÉSENT APPAREIL NUMÉRIQUE N'ÉMET PAS DE BRUITS RADIOÉLECTRIQUES DÉPASSANT LES LIMITES APPLICABLES AUX APPAREILS NUMÉRIQUES DE CLASSE B PRESCRITES DANS LE RÈGLEMENT SUR LE BROUILLAGE RADIOÉLECTRIQUE ÉDICTÉ PAR LE MINISTÈRE DES COMMUNICATIONS DU CANADA.

## SEIKO Precision Inc.

### **PRINTER DIVISION**

1-1-1, AKANEHAMA, NARASHINO-SHI, CHIBA 275-8558 JAPAN